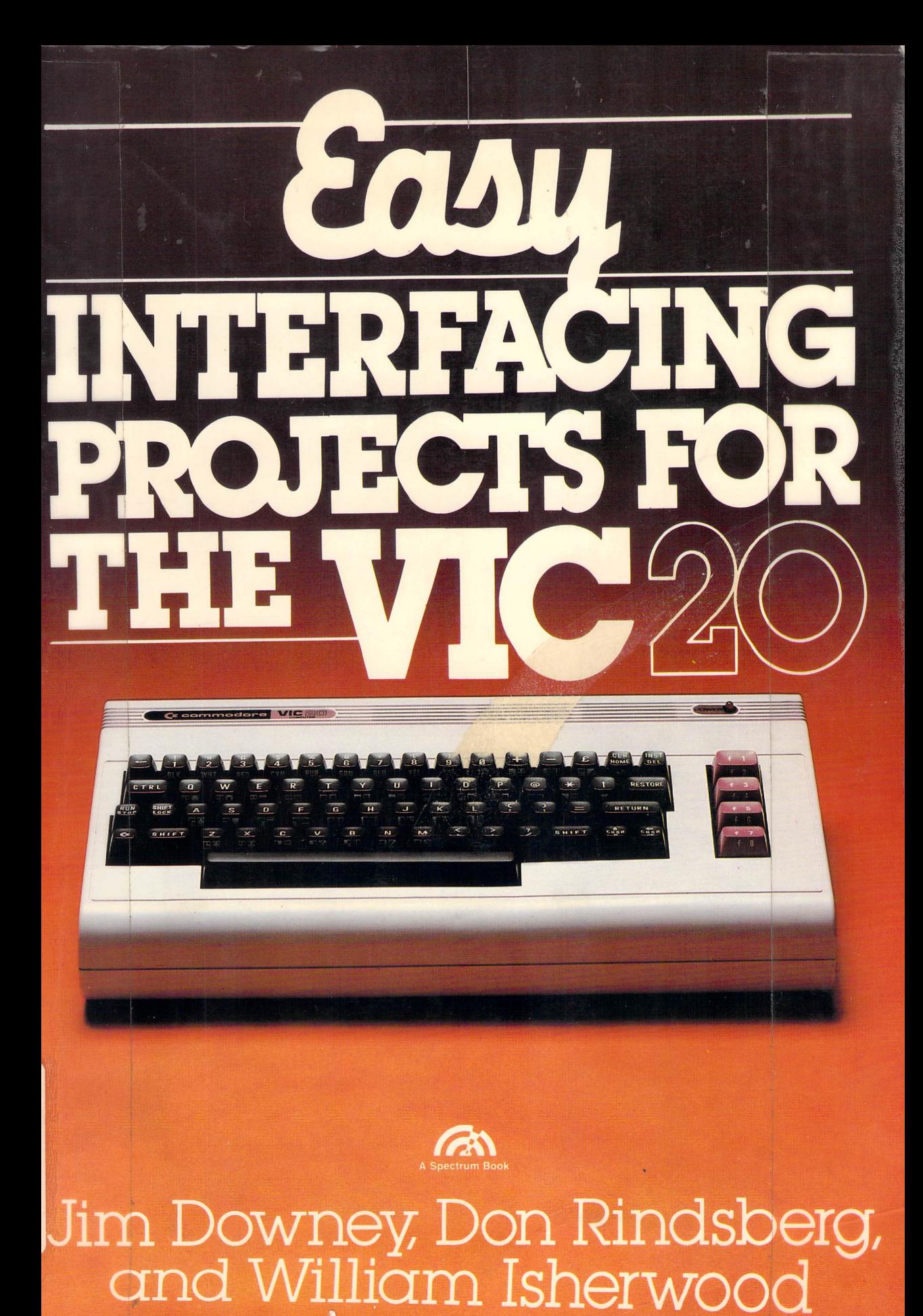

7/5/89-1CIRC; L.A.D. 8/14/87

4 羲

> **Palatine Public Library District**  500 No. Benton st. Palatine, Illinois 60067

### JAMES M. DOWNEY, DON RINDSBERG, AND WILLIAM ISHERWOOD

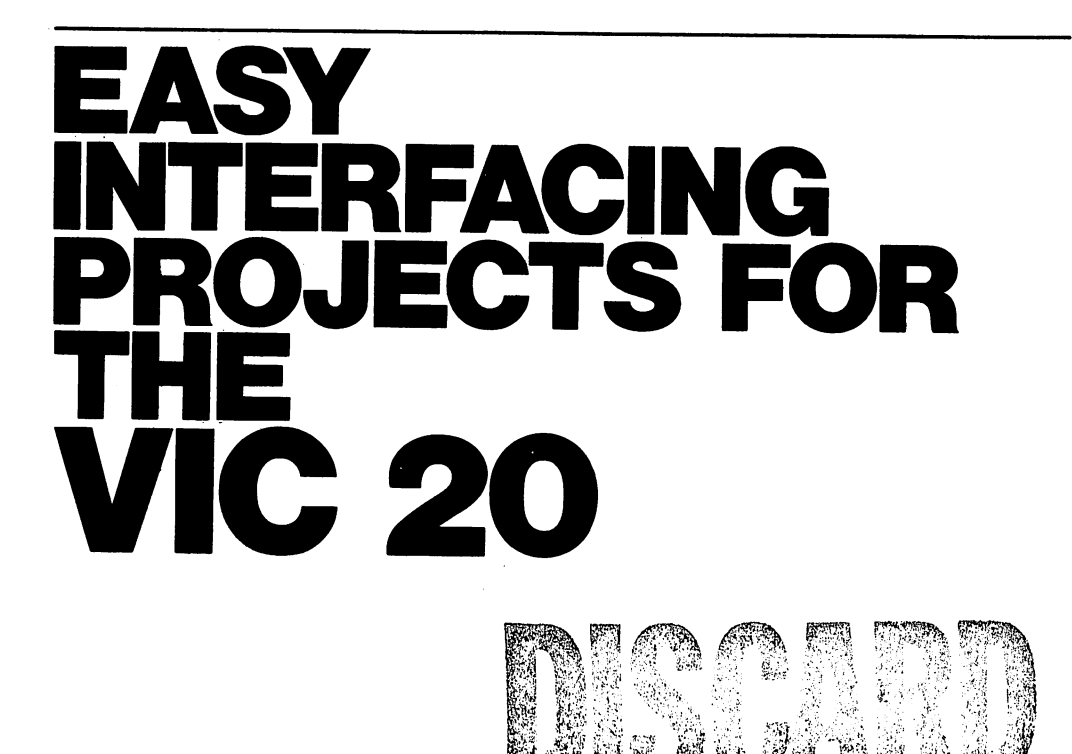

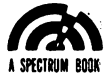

Prentice-Hall, Inc., Englewood Cliffs, New Jersey 07632

> PALATINE PUBLIC LIBRARY DISTRICT 500 NORTH BENTON PALATINE, ILLINOIS 60067

**Lihrary of Congress Cataloging in Publication Data** 

**Downey. James M. Easy interfacing projects for the VIC 20 .** 

.. **A Spectrum Book." Includes index. I. Computer interfaces. 2. VIC 20 (Computer) I. Rindsberg. Don. II. Isherwood. William. III. Title.**  TK7887.5.D69 1984 001.64'4 ISBN 0-13-223421-1

@ 1984 by Prentice-Hall, Inc., Englewood Cliffs, New Jersey 07632. All rights reserved. No part of this book may be reproduced in any form or by any means without permission in writing from the publisher. A Spectrum Book. Printed in the United States of America.

10 9 8 7 6 5 4 3 2

#### **ISBN** O~13-223421-1

Editorial/production supervision: Joe O'Donnell Jr. Cover design: Hal Siegel Manufacturing buyer: Joyce Levatino

Figure 3-3 is reprinted by permission of Heath Company. Figures 5-3 and 5-4 are reprinted by permission of Airpax Corporation, Cheshire, CT Figure 8-4 is reprinted by permission of Motorola. Figure 11-2 is reprinted by permission of Commodore.

This book is available at a special discount when ordered in bulk quantities. Contact Prentice-Hall, Inc., General Publishing Division, Special Sales, Englewood Cliffs, N.J. 07632.

Prentice-Hall International, Inc., *London* Prentice-Hall of Australia Pty. Limited, *Sydney*  Prentice-Hall Canada Inc., *Toronto*  Prentice-Hall of India Private Limited, *New Delhi*  Prentice-Hall of Japan, Inc., *Tokyo*  Prentice-Ha!1 of Southeast Asia Pte. Ltd., *Singapore*  Whitehall Books Limited, *Wellington, New Zealand*  Editora Prentice-Hall do Brasil Ltda., *Rio de Janeiro* 

## **CONTENTS**

PREFACE ix

## 1

**COMPUTER FUNDAMENTALS** 1

## 2 **USING MACHINE LANGUAGE IN THE VIC 20 13**

## 3 **THE 6522 VIA 24**

4 **SPEECH SYNTHESIS 49** 

# 5

**MECHANICAL ACTUATORS** 61

## 6

**ANALOG-TO-DIGITAL CONVERSION 75** 

7 **HOW TO USE A STANDARD AUDIO CASSETTE RECORDER WITH THE VIC 20 84** 

8 **PROGRAMMING EPROMS 95** 

**9 INTERFACING A PARALLEL PRINTER** 115

**10 THE GAME PORT** 123

## **11 USING THE RS-232 PORT ON THE VIC 20 130**

## **12 MODEMS AND THE VIC 20 148**

APPENDIX: SCREEN CODES FOR THE VIC 20 159

INDEX 161

## **PREFACE**

The Commodore VIC 20 computer represents a unique entry into the personal-computer market. It combines two special features: very sophisticated internal input-output hardware and extremely low cost. The internal hardware makes the VIC 20 very easy to connect to a wide variety of devices because usually only a minimum of additional components are needed to effect the interface. Another feature of the VIC 20 is its extremely low cost. At the time of this writing, the VIC 20 is available for well under \$100, which makes it ideally suited to dedicated applications. This book attempts to show the reader how to design an interface for a particular application. It then takes the reader step by step through the software development required to operate that interface. Whenever possible, we implement the software from BASIC using PEEK and POKE commands. Often, however, it is necessary to perform a given task with a machine language routine. The text shows how to implement a machine language program in the VIC 20 and how to combine machine language routines with a BASIC program.

An important consideration for any dedicated application, such as a security system or a process controller in an industrial plant, is that you must provide a convenient and inexpensive way of loading the program each time the system is to be used. The cassette drive is inexpensive, but its slow rate of data transfer makes it unacceptable for any serious installation. The solution is to put your software in a read-only memory so that the VIC 20 automatically executes the program whenever it is turned on. This is easily done by using the built-in auto-start feature that the game cartridges usc. (When a game cartridge is in the VIC 20. the computer starts the game automatically whenever the power is turned on.) We show you how to put your BASIC software in an auto-start read-only memory so that it will be instantly available at the flick of a switch. With auto-start software. neither a cassette nor even a TV monitor will be required in most applications.

Our impression of the VIC 20 is that it is extremely sophisticated. Although it is clearly not the data processor that its big brother the Commodore 64 is. it is actually an easier machine to interface. Several hardware features were either dropped in the 64's design or were made so sophisticated that programming became cumbersome. Thus. even if the price of the 64 approaches that of the VIC 20 in the future, the latter will still be the machine of choice for many applications.

Finally. we have not tried to make this book an exhaustive work on interface hardware design. Rather. it is written as an introduction for the inexperienced reader. We start with elementary concepts and build from there. Therefore. we strongly recommend this text as a teaching guide for those who want to take their first plunge into the computer hardware world. As your skills increase. you may want to attempt more ambitious projects, such as designing an interface on the memory expansion bus. An in-depth presentation of the design rules for such a project can be found in our previous publication *PET Interlacing* by Howard W. Sams  $& Co.,$  Indianapolis, 1981. The organization of the PET and the VIC 20 are very similar. and most of the information in that volume is applicable to the VIC  $20$  as well.

### EASY INTERFACING PROJECTS FOR THE VIC 20

## **COMPUTER FUNDAMENTALS**

As the major computer manufacturers have battled it out to win a share of the low-end computer market. you the consumer have become the real winner. The Commodore VIC 20 is an extremely sophisticated small computer. and yet at the time of this writing it can be bought for under \$100. The low price is, in large part, a direct result of several very sophisticated. large-scale integrated circuits that were specially designed for the VIC 20 and greatly reduce the number of components inside the box. Like most of the bargain-basement computers on the market. the VIC 20 has BASIC language capabilities and a provision to store programs on cassette tapes. In addition, the VIC 20 can be interfaced to a wide variety of peripheral devices. such as MODEMS. disk drives. and printers. In fact. there is so much interfacing circuitry inside the VIC 20 already that most of the projects described in this book will require only a bare minimum of components and will rely heavily on optimal use of the components residing in the VIC 20's deceptively small case.

#### **The 6502 Microprocessor**

The heart of the VIC 20 is the MOS Technology 6502 microprocessor (see Figure  $1-1$ ). This is a single integrated circuit, about the size of a stick of chewing gum, which contains all the circuitry required for a comput-

FIGURE 1-1 Signals on the 6502 microprocessor.

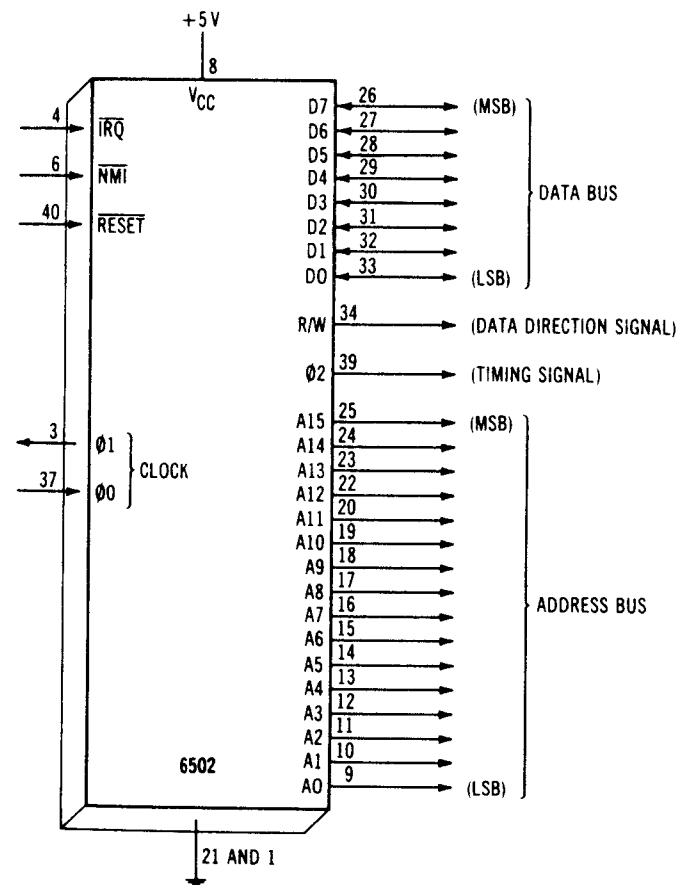

er's central processing unit. The 6502 is a very popular microprocessor and is extremely powerful. The 6502 does several important functions in the VIC 20. First. it can perform arithmetic and logical operations internally. It can also direct data to and from memory that is external to the 6502. Finally, and perhaps most importantly, it can fetch and execute a sequence of commands previously stored in memory. We refer to this sequence as the program.

#### **Binary Bytes and Bits**

The 6502 microprocessor does all of its arithmetic in the binary or base 2 number system. Because the binary system uses only two numbers, Is and 0s, it is easy to implement in digital electronics. The 1s represent the high state,  $+5$  volts in the 6502, and 0 is represented by a low state, 0 volts. In order to express numbers greater than 0 or I, the computer carries the data as a multiple digit binary number that we refer to as a word. Obviously, each digit in the computer must be represented by a discrete electrical circuit. The 6502 has eight such circuits for data manipulation and therefore is said to have an X-hit word length, each hit standing for a binary digit. If you will recall, your school mathematics coursc taught that each successive digit in any numher system represented the base raised to a successively higher power. The table below shows how bit 0 represents 2 to the zero power, or 1, and is thus the 1's digit. Bit I is 2 to the first power, or 2. Bit I thus becomes the 2's digit. Bit 2 becomes 2 to the second power, or the 4's digit, and so on to bit 7. Bit 7 is 2 to the seventh power, or the  $128\text{'s}$  digit.

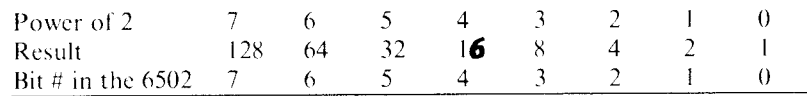

Thus, the 8-bit number 100 **10110** represents one 128, no 64s, no 32s. one 16, no 8s, one 4, one 2, and no 1's. The sum of the above is 150. Thus 10010110 in hinary is equivalent to 150 in decimal (hase 10) notation. One ohvious prohlem with an X-hit data word is that 255 decimal is the largest number that can be represented. Larger numbers require more hinary hits. Clearly. your VIC 20 computer can work with numhers larger than 255. It simply does this internally hy representing the numher with several 8-bit words. Great care was taken in the BASIC programming software to keep track of which word represents which part of the number. Most large computers use a 16-bit rather than an 8-bit word length, which makes such programming much easier. Recent microprocessors have a 16-bit word length but are still rather expensive.

The 8-bit word length is often referred to as a byte. IBM introduced the term byte to refer to one-half of their 16-bit word because they had several instructions that would manipulate just 8 bits at a time. Because many of the early microprocessor users had trained on the big 16-bit machines, they referred to the 8-bit word as a byte. The name has stuck. so that even though  $\delta$  bits represents a full word in the 6502, those  $\delta$  bits arc usually called a byte rather than a word in microprocessor jargon.

#### **Computer Anatomy**

The VIC 20 computer. like any computer. consists of three hasic parts: the central processor unit, the memory. and thc input output (oftcn abhreviated  $I$  O) devices. The central processor unit is. of course, the 6502 chip. which we have already discussed. Now let's examine the other two components.

#### **Memory**

Memory in your VIC 20 computer is important because it is the place where the program is stored and it provides locations for information to be temporarily stored until the computer can process it. Memory in the VIC 20 is organized into a series of X-bit bytes into which the eomruter can either deposit or retrieyc X bits of information at a time, The 6502 selects a specific memory location by placing its binary code on the 16 address lines that emanate from the 6502 chip. Since there arc 16 such lines,  $2^{16}$  or 65,536 individual locations can be uniquely addressed. Although the 6502 can accommodate 65.536 words of memory, only a fraction of this space is actually filled in the VIC 20 computer.

Memory is divided into two types Read Write (often called RAM. which stands for Random Access Memory) and Read-Only Memory, or ROM. The former can either be written to or read from. RAM is used in your computer to store temporary data. When you enter a BASIC program, it is held in RAM. As long as you do not turn off the power, the computer will be able to remember your program. This brings up an important point about RAM. One of the technological developments that made personal microcomputers, if not possible, at least affordable. was the introduction of semiconductor memory. Originally, computers used expensive core-type memory, Core memory operated on a principle of magnetizing small ferrite rings called cores. Once magnetized, a core would stay magnetized even if the power was turned off. That. however. is not true of modern semiconductor memory. All data is lost when the power is interrupted, even if only briefly. A computer can orerate only if a program is resident in memory. In the core-based computers. a startup program called a "bootstrap" was entered through switches on a control panel. Once entered. the bootstrap would then be present in memory evcry time the computer was turned on. When the first microcomputers, such as the Altair, appeared on the market, they had front panels as well. Because they used semiconductor memory, it was necessary to key in the bootstrap every time the system was fired up. This inconvenience was soon overcome by the rapid development of Read-Only Memories, or ROMs, as they are better known.

ROMs are programmed once and retain their data thereafter. Although the computer cannot deposit data in a  $\text{ROM}$ , it can execute a program that is stored in a ROM. By placing the bootstrap program in an inexpensive ROM. it was no longer necessary to key it in through the control panel. Not only was this a timesaver, but it proved to be economical as well because the expensive control panel circuitry became unnecessary. Today, the control panel for most microcomputer systems consists of a single off on switch. Your VIC 20 computer comes with 16.384

words of ROM containing a bootstrap system and the BASIC language interpreter. When the 6502 is first started, it automatically starts executing the program beginning at the highest address of memory. This is where the ROM is located. The ROM program first does a memory test to find out how much RAM is present in the system. Then it starts the BASIC interpreter.

Finally, it should be mentioned that memory size is usually expressed in Ks. One K (short for the Greek word kilo, meaning one thousand) in computer jargon refers to 1024. This is  $2^{10}$  and a convenient unit of memory size. Thus, when someone refers to the VIC 20's 4K RAM, they mean that it has  $1024 \times 4$ , or 4096, words of Random Access Memory. Figure  $1-2$  shows how the memory space is used by your VIC 20.

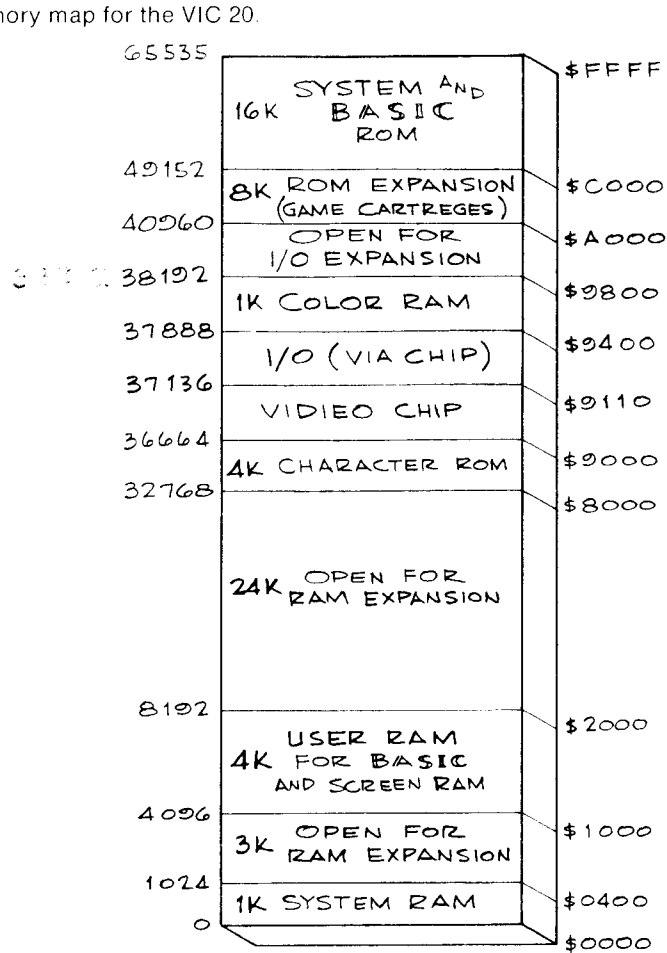

FIGURE 1-2 Memory map for the VIC 20.

#### **1/0 Devices**

The third part of the computer that you should be aware of is the  $I$  O (input output) section. Regardless of how powerful a computer might be, it is only useful if it has somc mcans of communicating with the external world. The VIC 20 can communicate with us via the TV screen and the keyboard. The TV screen is an output device. Similarly, the keyboard is an input device. Your VIC 20 is not limited, however, to only these forms of communication. For example, it can also communicate with a tape recorder or a disk to save data and programs. Many other forms of communication are possible with your VIC 20 computer as well. It could turn lights off and on in your house, receive or send Morse code over a ham radio set, measure the temperature in your garden, or a variety of other tasks if the proper  $I$  O devices were incorporated into the computer. The techniques by which such devices are incorporated are called interfacing. These principles are actually quite simple for the VIC 20 and easily grasped.

The way an  $I_{\text{I}}$  O device is interfaced to the 6502 is deceptively simple. All I O devices are interfaced as if they were memory. The actual sequence of events that occur when the 6502 accesses memory involves four sets of control lines that emanate from the  $6502$  chip  $\pm$  the readwrite line  $(R \cdot W)$ , the phase two clock, the 16 address lines (A0-A15), and the eight data lines ( $D0-D7$ ). If the  $6502$  is to write data to memory location \$A000, the following sequence of events takes place (see Figure 1-3). Thc bit rattern for 5AOOO, 10/0000000000000, arrcars on thc 16 address lines. Logic in the memory circuit recognizes that address pattern and alerts that location that it is being queried. Second, the  $R/W$  line assumes a logic 0 state of 0 volts. indicating that a write is about to take place. Finally, the phase two line goes high for half a clock cycle. During that time the binary representation of the 8-bit word to be transferred is placed on the eight data lines. As phase two returns to the low state, that transition signals the memory or I 0 circuit to take that pattern off the data lines and hold it.

A read cycle is very similar except that the  $R_1 \cdot W$  line will be in a high state, indicating that the flow of information will now be from the memory (or an  $I$  O device) to the 6502. When phase two goes high in a read cycle, the memory device must place the 8 bits of data on the data lines and the 6502 must read and hold the data as it briefly appears. See Figure 1-4 for a description of the read cycle.

To interface an  $1$  O device to the 6502, you must find a memory address that is not occupied by RAM or ROM and provide the logic circuitry to recognize when the address appears. Memory addresses  $38912$  to 40959 are reserved for I  $\odot$  devices in the VIC 20. If the device is

#### FIGURE 1-3

A write cycle for the 6502. Note that R/W is low to indicate a write. The 6502 places the data on the data bus.

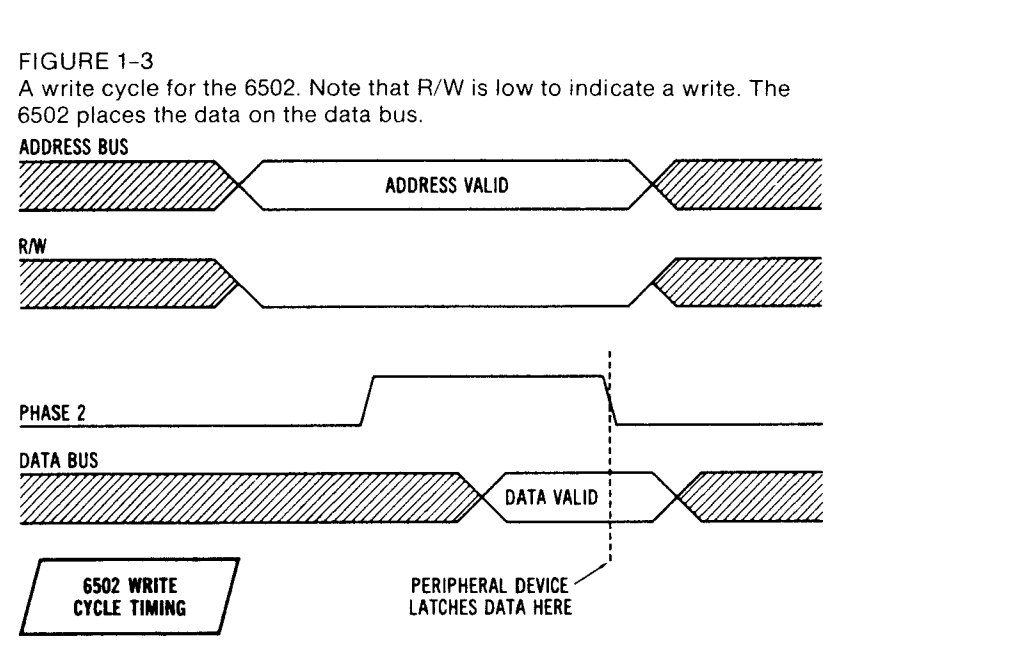

an output device, such as the printer port, it is designed to capture data on a write cyclc. If it is an input device, such as the keyboard, it must be wired to transfer data on a read cycle. The VIC 20's BASIC has two important commands, PEEK and POKE, which can access memory. Thus, if an  $1/\Omega$  device is interfaced into the VIC 20 as if it were a memory location, you will be able to send data to it with the POKE command and read data from it with the PEEK command.

#### FIGURE 1-4

A read cycle for the 6502. The timing is similar to the write cycle except that R/W is high to signal a read. For a read cycle, the external device must put the data on the data bus.

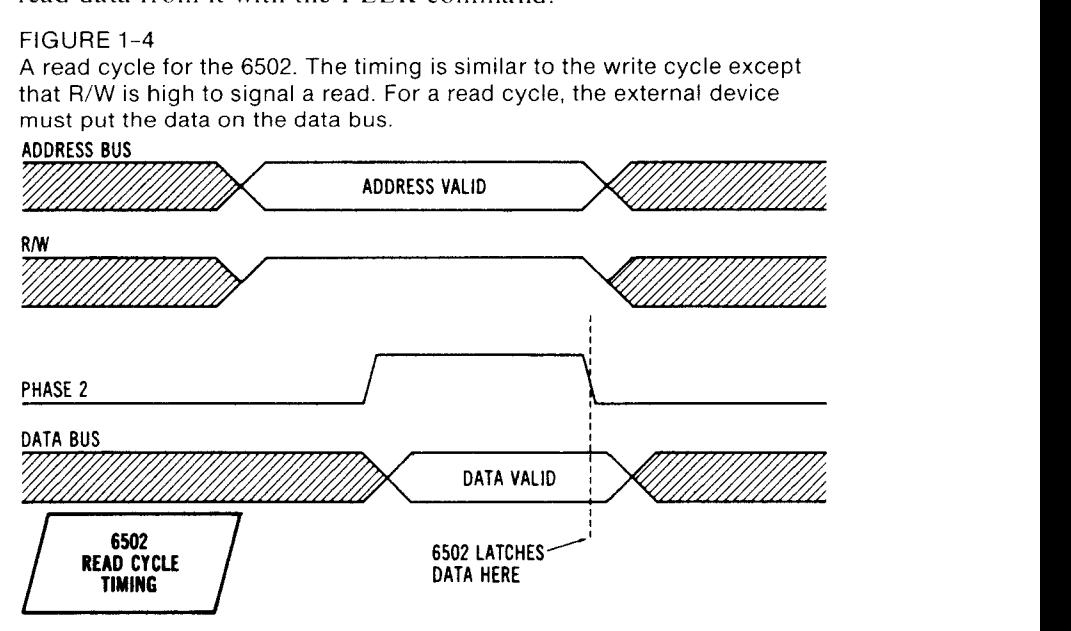

Although you could add an almost infinite variety of  $I$   $O$  devices to the VIC 20's memory space (over 2000 locations are vacant), two devices already present in the VIC 20 will meet most of your interfacing needs. These are the 6522 VIA chip, which is connected to the VIC 20's user port. and the 6560 \ideo chip. which contains the game paddle. sound. and light pen circuitry. This book will show you how to fully use these two devices.

#### **Data Formats**

All data in the VIC 20 must be handled as binary. Thus. when the computer receives the command

#### LET  $X = 10$

a memory location actually receives the hinary number 00001010. But how do you think the computer handles the TEXT part of that command? Obviously, there is no way to express the word LET or an  $X$  in binary terms. It does this by representing each of the printable characters (referred to as alphanumerics) by a 1-byte code. Table  $1-1$  reveals that an A is represented by a  $65$  (decimal), a B by a  $66$ , a C by a  $67$ , and so on. It becomes obvious that  $I/O$  devices might want data in binary form, or they might want these alphanumeric codes, depending on the device. For example, you would want the interface for a joystick to read a binary number. which is proportional to the angle of the stick. On the other hand. you would want to send alphanumeric character codes to a line printer. The two data types arc handled separately in BASIC as numeric and string variahles. Clearly. you must be careful when designing an interface to determine which type of data format you will be working with.

Virtually all computers now usc a standard code for representing the alphanumeric characters. This code is referred to as the ASCII Code (American Standard Code for Information Interchange). Because of this standard. there arc thousands of peripheral devices available that communicate through this code. Because the VIC 20 uses this code as well, all of those devices are compatible with your machine.

#### **Logic Chips**

Today's computers arc built with integrated circuits. An integrated circuit consists of many transistors. diodes. and resistors all together on one small chip of silicon that makes up a complete electrical circuit. Today's technology permits thousands of individual components to be

| <b>Binary</b> |      | <b>Decimal</b> | Character         | Binory      | <b>Decimal</b> | Character   |
|---------------|------|----------------|-------------------|-------------|----------------|-------------|
| 010           | 0000 | 32             | <b>SPACE</b>      | 100<br>0000 | 64             | @           |
| 010           | 0001 | 33             | I                 | 100<br>0001 | 65             | A           |
| 010           | 0010 | 34             | ,,                | 100<br>0010 | 66             | B           |
| 010           | 0011 | 35             | #                 | 100<br>0011 | 67             | C           |
| 010           | 0100 | 36             | \$                | 100<br>0100 | 68             | D           |
| 010           | 0101 | 37             | x                 | 100<br>0101 | 69             | E           |
| 010           | 0110 | 38             | Ł                 | 100<br>0110 | 70             | F           |
| 010           | 0111 | 39             |                   | 100<br>0111 | 71             | G           |
| 010           | 1000 | 40             |                   | 100<br>1000 | 72             | Н           |
| 010           | 1001 | 41             | ).                | 100<br>1001 | 73             |             |
| 010           | 1010 | 42             |                   | 100<br>1010 | 74             |             |
| 010           | 1011 | 43             |                   | 100<br>1011 | 75             | K           |
| 010           | 1100 | 44             |                   | 100<br>1100 | 76             | ι           |
| 010           | 1101 | 45             |                   | 100<br>1101 | 77             | M           |
| 010           | 1110 | 46             |                   | 100<br>1110 | 78             | N           |
| 010           | 1111 | 47             |                   | 100<br>1111 | 79             | 0           |
| 011           | 0000 | 48             | 0                 | 101<br>0000 | 80             | p           |
| 011           | 0001 | 49             |                   | 101<br>0001 | 81             | Q           |
| 011           | 0010 | 50             | 2                 | 101<br>0010 | 82             |             |
| 011           | 0011 | 51             | 3                 | 101<br>0011 | 83             | R<br>S<br>T |
| 011           | 0100 | 52             | 4                 | 101<br>0100 | 84             |             |
| 011           | 0101 | 53             | 5                 | 101<br>0101 | 85             | U           |
| 011           | 0110 | 54             | $\frac{6}{7}$     | 101<br>0110 | 86             | ٧           |
| 011           | 0111 | 55             |                   | 101<br>0111 | 87             | W           |
| 011           | 1000 | 56             | 8                 | 101<br>1000 | 88             | X           |
| 011           | 1001 | 57             | 9                 | 101<br>1001 | 89             |             |
| 011           | 1010 | 58             |                   | 101<br>1010 | 90             | Y<br>Z      |
| 011           | 1011 | 59             |                   | 101<br>1011 | 91             |             |
| 011           | 1100 | 60             | $\frac{1}{\zeta}$ | 101<br>1100 | 92             |             |
| 011           | 1101 | 61             | $\equiv$          | 101<br>1101 | 93             |             |
| 011           | 1110 | 62             | ⋗                 | 101<br>1110 | 94             |             |
| 011           | 1111 | 63             | 2                 | 101<br>1111 | 95             |             |

**TABLE 1-1:** The American Standard Code for Information Interchange (ASCII)

put on a single chip the size of the head of a pin. What is really amazing is that most of these integrated circuits, or ICs as they are more commonly called, range in cost from pennies to just a few dollars. Over the years, there has been a steady evolution of logic families and packaging in the IC industry. Logic families such as DTL (Diode Transistor Logic) and RTL (Resistor Transistor Logic) have come and gone, but in the past decade one basic family has emerged and dominated the industry. These are the TTL (Transistor-Transistor Logic) series of integrated circuits. The industry has also adopted a standard nomenclature and packaging system in the 7400 series of logic chips. The numbering system and electrical properties in this family are the same for chips made by all of the various manufacturers. These ICs make perfect building blocks for the experimenter because most of the logic functions you will require can be found in this 7400 series. Furthermore, they are readily available in retail electronic outlets, which is a big help. Whenever possible, we will use 7400 series chips for the projects in this book.

#### **Logic Ins and Outs**

The VIC 20 and the 7400 series of ICs both use the same logic system of a I represented by 2.6 to 5 volts and a 0 by 0 to .6 volts. All of these chips have two basic types of connections: inputs and outputs. An input has a high impedance and senses the level of the voltage applied to it. By contrast. an output has a very low impedance and can supply current in such a way to keep itself at either a logic I or 0 as dictated by its logic state. This arrangement allows the designer to have the output of one IC driving the input of another so that the ICs can communicate with one another in the circuit. In general. a TTL output can drive five or more inputs before the ability of that output to supply current will be overly taxed. This is called "fan out." Although an output line may be tied to many inputs. it should never be tied to another output because there will be contention as to what the resulting level should be if the two outputs happen to disagree in their respective logic states. Such a test of wills will certainly result in ambiguous logic states and with some chips. such as high-power buffers. can even result in rather spectacular burnouts. There are two special exceptions to this rule. First. the "open-collector" devices may have multiple outputs tied together. These devices can only pull down the voltage to 0 and are incapable of pulling it up to  $+5$ . Thus. open-collector outputs must be pulled up to  $+5$  volts by an external "pull up" resistor to the system power. If anyone of the outputs on that line goes to an active low. the entire line will be pulled down. In general. we will not be concerned with open-collector devices in this book, but you should be aware of them in your circuit design so that you do not try to use one of them as ifit were a normal logic chip. The second exception is the three-state devices. which can have their outputs tied together as long as only one device is active at a time. We will not be concerned with them either in this book. but again. be aware that they exist.

#### **Logic Functions**

Digital logic is not difficult to understand. and you should be familiar with the basic AND and OR functions. The truth table below shows a simple  $\overline{AND}$  function:

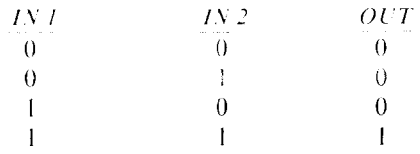

Note that a 1 will occur on the output only if both inputs IN 1 and IN 2 are in a high state. Contrast this to the OR function below:

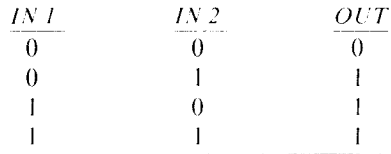

In this case, the output will be a 1 if either IN 1 OR IN 2 is high. Note that for the 0 or inverse condition, the OR gate serves an AND function, that is, a 0 output will occur only if IN  $1$  is 0 AND IN  $2$  is 0. What is the inverse logic function of the AND gate?

If the output of the gate is complemented, we put an N in front of the name. Thus, the truth table for a NAND gate would be:

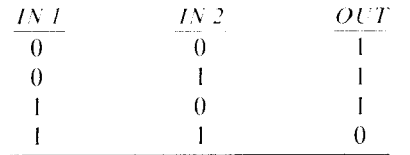

Similarly, for a NOR gate, the truth table would be as follows:

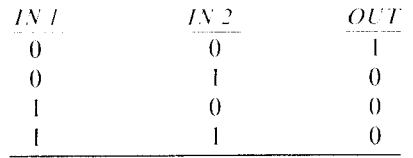

The AND and the OR functions are represented by special symbols as shown in Figure 1-5. Note that the NOR or complement form is indicated by an open circle on the lead that is complemented. The triangular symbols to the right of the figure show buffers and inverters. The buffers are useful in amplifying a signal so that it may fan out to more inputs. The complement form is useful when the signal must be inverted. Figure 1-6 shows the pin configuration of the 7400 quad NAND gate, the 7402

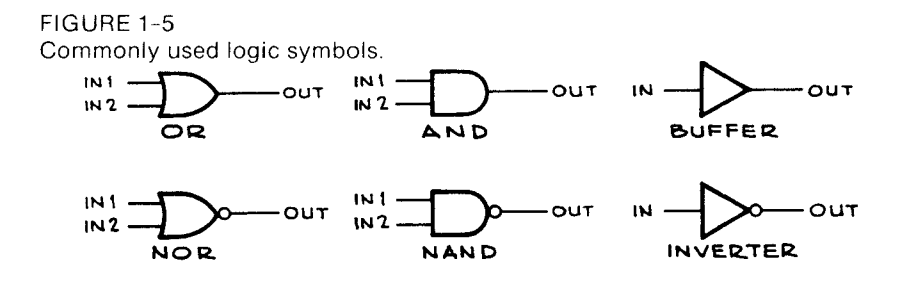

FIGURE 1-6 Chip data for the 7400, 7402, and 7404.

~-- ----------------------------------.-~,-. \_.\_.\_ .. \_-\_.\_--------

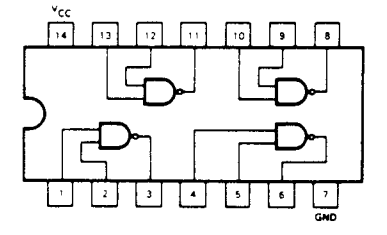

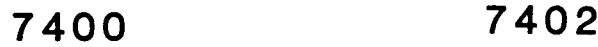

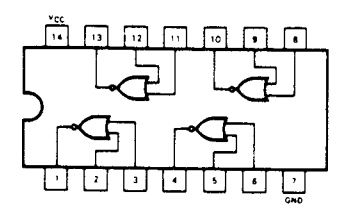

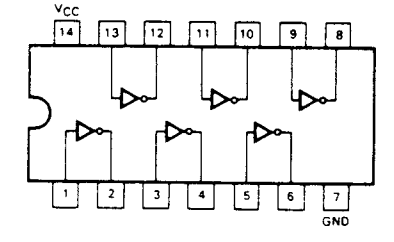

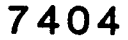

quad NOR gate, and the 7404 hex buffer. Vcc refers to the  $+5$  volt power connection, and GND is, of course, the system ground.

Finally. all of the 7400 series ICs come in the familiar DIP (Dual Inlinc Package) package. Figure 1-7 shows that when the chip is viewed from the top (with the pins pointing away from you) and the pin I indicator up. pin I will be to the top left. The pin numbers are then in sequence going counterclockwise around the chip. There may be from 6 to 40 pins on the chip. but they will all use this convention for pin numbering.

#### FIGURE 1-7

The convention for numbering the pins on an IC. This is a top view with the pins pointing away from the viewer.

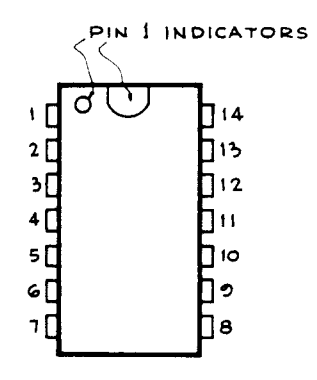

INTEGRATED CIRCUIT WITH PINS POINTING AWAY FROM VIEWER.

# 2 **USING MACHINE LANGUAGE IN THE VIC 20**

In Chapter 1 we learned that all  $1/0$  devices in the VIC 20 are interfaced as if they were memory. Furthermore. we found that these devices could be accessed by the commands PEEK and POKE from BASIC. For simplicity's sake, this book will try to use this approach to  $I/O$  programming whenever it is possible. Often. however. we have found that it is necessary to incorporate a machine language subroutine in conjunction with the BASIC program to fully use the capabilities of a particular device. At this point. you are probably asking. "What exactly is machine language?" As you may know. the 6502 microprocessor is incapable of executing the BASIC language commands directly. These commands are much too complex. Rather. the 6502 is limited to a set of relatively simple commands that we refer to as machine code. We say simple because each machine language command usually results in a relatively simple operation. For example. one machine language command may cause 2 bytes of data to be added together; another may ca use a byte of data to be stored in memory. There are no commands as complicated as mUltiplication or division in the 6502. How. then, does the VIC 20 perform the intricate commands available in BASIC? The answer is that each BASIC command causes the 6502 to perform a number of simple machine language commands in sequence until the required function is completed. A multiplication will actually involve complicated combinations of additions and shifts to arrive at the answer. This is all accomplished by a large machine language program in the VIC 20 called the BASIC interpreter. As the 6502 executes the interpreter program. it examines each line of your BASIC program and performs all of the machine language steps to satisfy the indicated function. It then proceeds to the next BASIC statement.

---------------------------------------------, --'-"-'''\_''.-

The two main advantages of machine language programs arc speed and versatility. Ihe BASIC interpreter is relatively slow. and it would be impossible to control a device that required millisecond or faster response time. In machinc language this is easy. however. because each 6502 machine language instruction executes in seven microseconds or less. Also, machine language is much better suited for manipulating individual bits than BASIC.

Many of the projects in this book rely on some machine language software. It is not really necessary to become proficient in 6502 machine code in order to use these projects. All of the programs and explicit instructions on their use are provided in the text. We do feel, however. that it would be very instructive at this point to give a brief overview of 6502 machine code and to demonstrate how it can be implemented in the VIC 20.

#### **Registers Within the 6502**

The 6502 microprocessor contains six important registers. A register is like a memory location in that a binary number can be moved in and out of it under program control. The accumulator is probably the most important register in the 6502. It is 8 bits wide. the same as a memory location. which allows you to move data from the accumulator to memory and vice versa. Also. the accumulator is the only register in which math can be performed. There are two other working registers in the  $6502$ —the x and the y. Data can be transferred between any of these 8-bit registers and memory. Also. certain instructions exist that use these registers as the address for indirect data transfers.

The status register is quite different from the working registers described above. Most of its 8 bits contain information about what is happening inside the 6502. For example, one bit represents the "carry" from an addition operation.

The program counter is a special l6-bit register pointing to the address in memory where the next machine language instruction is to be found. It is normally incremented to the beginning of the next instruction in memory on completion of each instruction. unless that instruction was a branch or jump. In these cases it is changed to the address indicated by the branch or jump instruction.

The last register is the stack pointer. To implement subroutines and other functions, the 6502 must keep a first-in last-out file of numbers. This file is kept in memory, and the staek pointer points to the next available space in memory for the file.

#### **Fundamentals of Addressing: Hexadecimal Notation**

The 6502 microprocessor has a group of 16 output lines called address lines A0 through A15. The connections from these pins to all other devices make up the "address bus. "The 6502, under instructions from the program it is running, activates memory and peripheral devices by puttinga combination of"high"and "Iow"voltages on the address bus. A unique address, corresponding to one memory location or one device, might be written as:

#### **LHLLLLLLLLLHHHHH**

where L represents the low voltage (less than 0.6 volts) and H the high voltage (more than 2.6 volts), and the far left character is the voltage on the highest-order address wire, A15. Such a system for representing a unique address would be very unwieldy and difficult to use in written and oral communication and would be subject to errors. **In** several steps, we'll show how a "shorthand" system can be developed.

First, convert all the "L" values to 0s, and all the "H" values to 1s, as follows:

#### 0100000000011111

Since this is a number consisting of all 1s and 0s, we call it a binary number. But we still do not have a suitable "shorthand" system.

Let's develop a table of the first 16 binary numbers, together with their decimal order and a single-digit arbitrary character to represent their values. Since we antieipate running out of single digits at the number 9, we will continue by using letters of the alphabet:

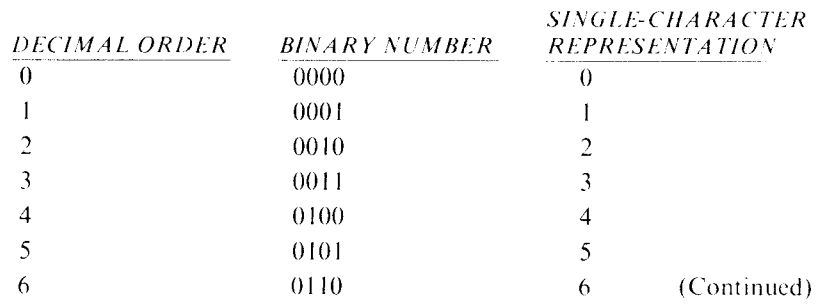

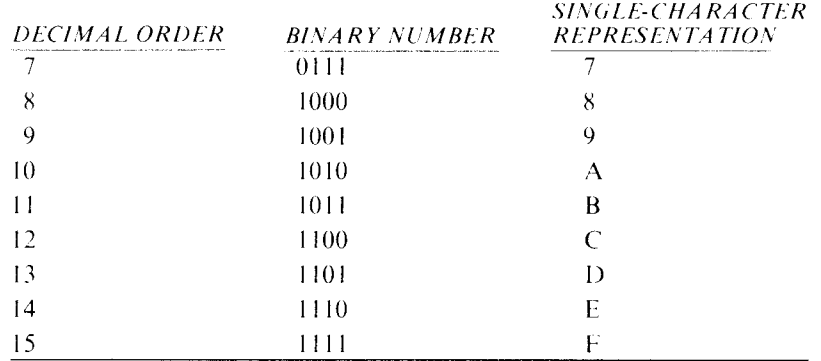

Now, if we separate our long binary number into groups of four digits each, we have

0100 0000 0001 1111.

If we look up each group in the table and find its corresponding singlecharacter representation, we have the number

#### 401F

which can be written quickly and, more importantly, can be communicated with much less chance of error than the  $L/H$  or  $0/1$  notation.

Likewise, groups of eight wires having a combination of high and low voltages, such as the contents of a byte of memory, can be represented by two of our characters, for example,

#### **LLHHHLHL**

or

#### 00111010

could be represented as 3A in our new notation.

This single-character system of representing a group of four highs and lows (4 bits of information) is the hexadecimal notation that is commonly used to describe binary numbers. Its name comes from the 16 characters (O-F) used as its set of digits. In our everyday number system, we use 10 characters  $(0-9)$ . A decimal number such as 6789 means:

9 ones plus 8 tens plus 7 hundreds plus 6 thousands

Moving left one digit increases its "weight" by 10. Our hexadecimal. or hex. number has a similar weighting of each digit. although the weighting is by a factor of 16 rather than 10. Each digit has a weight 16 times the weight of the digit to its right.

With this information, we can convert our hex number \$401F to a number in our familiar decimal notation. (N ote that from now on we will distinguish hex numbers by the dollar sign.)

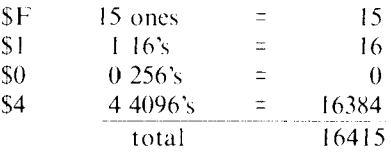

You will need to use this conversion of a hex number to decimal in your interfacing projects. While addresses are more easily understood in the hex notation. the VIC 20's BASIC must be given numbers in decimal for the **PEEK** and **POKE** commands. Jfyou anticipate any serious machine language programming in the VIC 20. we strongly urge you to get Commodore's VICMON cartridge. which contains an excellent machine language monitor that accepts addresses in hexadecimal notation. It also contains an assembler and a disassembler that greatly facilitates programming.

#### **The Format of Machine Code**

Each instruction for the 6502 is represented by a I-byte hexadecimal operation code and by a three-letter mnemonic name. Table 2-1 presents a list of the 6502 instruction set. Let's examine the first of these. ADC. ADC stands for add memory to accumulator with carry. This means that a byte from memory will be added to the contents of the accumulator and the carry register. If there is an overflow. that is. if the result exceeds \$FF (255 decimal). then a special bit. the carry. will be set to a I. The carry prevents any loss of data. Note that many 6502 instructions have eight different addressing modes. This refers to the location in memory where the number to be added to the accumulator is to be found. For example. the operation code \$69 is an ADC instruction in the immediate mode and refers to the next byte in memory following the ADC instruction. This is a 2-byte instruction because I byte is needed for the operation code and a second (called the operand) for the byte to be added to the accumulator. When the 6502 sees the \$69 instruction. it knows that this is a 2-byte instruction and increments the program counter register by 2 before it

**TABLE 2-1A:** Alphabetic Listing of Op Codes

|            | <b>EXPLICE FIRE THEMS</b>                    |
|------------|----------------------------------------------|
| <b>ADC</b> | Add Memory to Accumulator with Carry         |
| AND        | "AND" Memory with Accumulator                |
| ASL        | Shift Left One Bit (Memory or Accumulator)   |
| <b>BCC</b> | Branch on Carry Clear                        |
| <b>BCS</b> | Branch on Carry Set                          |
| <b>BEQ</b> | Branch on Result Zero                        |
| BIT.       | Test Bits in Memory with Accumulator         |
| <b>BMI</b> | Branch on Result Minus                       |
| <b>BNE</b> | Branch on Result not Zero                    |
| <b>BPL</b> | Branch on Result Plus                        |
| <b>BRK</b> | Force Break                                  |
| <b>BVC</b> | Branch on Overflow Clear                     |
| <b>BVS</b> | <b>Branch on Overflow Set</b>                |
| <b>CLC</b> | Clear Carry Flag                             |
| <b>CLD</b> | Clear Decimal Mode                           |
| <b>CLI</b> | Clear Interrupt Disable Bit                  |
| CLV        | Clear Overflow Flag                          |
| CMP        | Compare Memory and Accumulator               |
| <b>CPX</b> | Compare Memory and Index X                   |
| <b>CPY</b> | Compare Memory and Index Y                   |
| DEC        | Decrement Memory by One                      |
| DEX        | Decrement Index X by One                     |
| DEY        | Decrement Index Y by One                     |
| EOR        | "Exclusive-Or" Memory with Accumulator       |
| <b>INC</b> | Increment Memory by One                      |
| INX        | Increment Index X by One                     |
| INY        | Increment Index Y by One                     |
| JMP        | Jump to New Location                         |
| <b>JSR</b> | Jump to New Location Saving Return Address   |
| LDA.       | Load Accumulator with Memory                 |
| <b>LDX</b> | Load Index X with Memory                     |
| LDY        | Load Index Y with Memory                     |
| LSR        | Shift Right One Bit (Memory or Accumulator)  |
| <b>NOP</b> | No Operation                                 |
| OR A       | "OR" Memory with Accumulator                 |
| PHA        | Push Accumulator on Stack                    |
| PHP        | Push Processor Status on Stack               |
| PLA        | <b>Pull Accumulator from Stack</b>           |
| <b>PLP</b> | Pull Processor Status from Stack             |
| ROL        | Rotate One Bit Left (Memory or Accumulator)  |
| <b>ROR</b> | Rotate One Bit Right (Memory or Accumulator) |
| RT1        | Return from Interrupt                        |
| <b>RTS</b> | Return from Subroutine                       |
| <b>SBC</b> | Subtract Memory from Accumulator with Borrow |
| <b>SEC</b> | <b>Set Carry Flag</b>                        |
| <b>SED</b> | Set Decimal Mode                             |
| <b>SEI</b> | Set Interrupt Disable Status                 |

| <b>STA</b> | Store Accumulator in Memory       |  |
|------------|-----------------------------------|--|
| <b>STX</b> | Store Index X in Memory           |  |
| <b>STY</b> | Store Index Y in Memory           |  |
| TAX        | Transfer Accumulator to Index X   |  |
| TAY        | Transfer Accumulator to Index Y   |  |
| TSX.       | Transfer Stack Pointer to Index X |  |
| <b>TXA</b> | Transfer Index X to Accumulator   |  |
| <b>TXS</b> | Transfer Index X to Stack Pointer |  |
| <b>TYA</b> | Transfer Index Y to Accumulator   |  |

**TABLE 2-1A:** Alphabetic Listing of Op Codes (Continued)

-----\_ .. \_\_ .... \_---\_ .. \_\_ .. \_---... \_--.. \_--------------

executes the next instruction. On the other hand, a \$6D indicates that an absolute address mode is to be used, and 3 bytes will be required for the instruction. The first byte will be the  $$6D$  operation code followed by the operand, the address of the memory location to be added. Since 16 bits arc needed to define an address, 2 bytes are required for the operand. The first byte is the low-order 8 bits of the address, and the second byte represents the high-order 8 bits of the address. The same structure applies to the other 6502 commands. A detailed description of all of the 6502 commands and addressing modes is obviously beyond the scope of this book. However, if you wish to learn more about 6502 machine language, we recommend *Apple II-6502 Assembly Language Tutor* by Richard Haskell (Prentice-Hall).

A machine language program is usually presented in the following format. called an assembled listing:

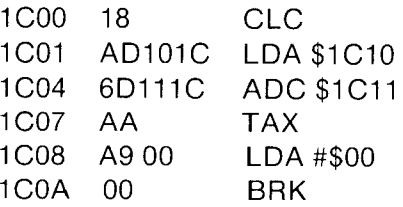

The first column gives the address where the instruction is stored, the second gives the contents of those addresses, and the right-hand column lists the mnemonic. Step I clears the carry flag while the next instruction causes the 6502 to load the contents of memory location \$1 C 10 into the accumulator. Next, it adds the contents of location \$1 C 11 to the accumulator. The third instruction moves that sum to the X register. Note that TAX is a I-byte instruction. The accumulator is then cleared by loading \$00 into it (the # means an immediate mode instruction). Finally, a software interrupt is forced with the BRK command to end the program. All of the machine language routines in this book will be presented in this simple format.

**TABLE 2-IB:** Hex Listing of Opcodes

| $00 - BRK$                         | 58 - CLI                     | AD - LDA - Absolute        |
|------------------------------------|------------------------------|----------------------------|
| $01 - ORA - (Indirect, X)$         | 59 - EOR - Absolute, Y       | AE - LDX - Absolute        |
| 05 - ORA - Zero Page               | 5D - EOR - Absolute, X       | $BO - BCS$                 |
| 06 - ALS - Zero Page               | SE - LSR - Absolute, X       | $BI - LDA - (Indirect, Y)$ |
| $08 - PHP$                         | 60 - RTS                     | B4 - LDY - Zero Page, X    |
| 09 - ORA - Immediate               | 61 – ADC – (Indirect, X)     | B5 - LDA - Zero Page, X    |
| OA - ASL - Accumulator             | 65 - ADC - Zero Page         | B6 - LDX - Zero Page, Y    |
| OD - ORA - Absolute                | 66 - ROR - Zero Page         | $B8 - CLV$                 |
| OE - ASL - Absolute                | $68 - PLA$                   | B9 - LDA - Absolute, Y     |
| $10 - BPL$                         | 69 - ADC - Immediate         | BA - TSX                   |
| $11 - ORA - (Indirect, Y)$         | 6A - ROR - Accumulator       | BC - LDY - Absolute, X     |
| 15 - ORA - Zero Page, X            | $6C - JMP - Indirect$        | BD - LDA - Absolute, X     |
| 16 - ASL - Zero Page, X            | 6D - ADC - Absolute          | BE - LDX - Absolute, Y     |
| $18 - CLC$                         | 6E - ROR - Absolute          | $CO - CPY - Immediate$     |
| 19 - ORA - Absolute, Y             | $70 - BVS$                   | $Cl - CMP - (Indirect, X)$ |
| ID - ORA - Absolute, X             | 71 - ADC - (Indirect, Y)     | C4 - CPY - Zero Page       |
| $1E - ASL - Absolute, X$           | 75 - ADC - Zero Page, X      | C5 - CMP - Zero Page       |
| $20 - JSR$                         | 76 - ROR - Zero Page, X      | C6 - DEC - Zero Page       |
| $21$ - AND - (Indirect, X)         | 78 - SEI                     | $C8 - INY$                 |
|                                    | 79 - ADC - Absolute, X NOP   | C9 - CMP - Immediate       |
| 24 - BIT - Zero Page               | 7D - ADC - Absolute, X NOP   | $CA$ - $DEX$               |
| 25 - AND - Zero Page               | 7E - ROR - Absolute, X NOP   | CC – CPY – Absolute        |
| 26 - ROL - Zero Page<br>$28 - PLP$ | $81 - STA - (Indirect, X)$   | $CD - CMP - Absolute$      |
| 29 - AND - Immediate               | 84 - STY - Zero Page         | CE - DEC - Absolute        |
| 2A - ROL - Accumulator             | 85 - STA - Zero Page         | $DO - BNE$                 |
| 2C - BIT - Absolute                | 86 - STX - Zero Page         | $DI - CMP - (Indirect, Y)$ |
| 2D - AND - Absolute                | 88 - DEY                     | D5 - CMP - Zero Page, X    |
| 2E - ROL - Absolute                | $8A - TXA$                   | D6 - DEC - Zero Page, X    |
| $30 - BMI$                         | 8C - STY - Absolute          | $D8 - CLD$                 |
| $31$ - AND - (Indirect, Y)         | 8D - STA - Absolute          | D9 - CMP - Absolute, Y     |
| 35 - AND - Zero Page, X            | 8E - STX - Absolute          | $DD - CMP - Absolute, X$   |
| 36 - ROL - Zero Page, X            | $90 - BCC$                   | DE - DEC - Absolute, X     |
| $38 -$ SEC                         | $91 - STA - (Indirect, Y)$   | EO - CPX - Immediate       |
| 39 - AND - Absolute, X             | 94 - STY - Zero Page, X      | $E1 - SBC - (Incirect, X)$ |
| 3D - AND - Absolute, X             | 95 - STA - Zero Page, X      | E4 - CPX - Zero Page       |
| $3E - ROL - Absolute, X$           | 96 - STX - Zero Page, Y      | E5 - SBC - Zero Page       |
| 40 - RTI                           | 98 - TYA                     | E6 - INC - Zero Page       |
| $41$ - EOR - (Indirect, X)         | 99 - STA - Absolute, Y       | E8 - INX                   |
| 45 - EOR - Zero Page               | 9A - TXS                     | E9 - SBC - Immediate       |
| 46 - LSR - Zero Page               | 9D - STA - Absolute, X       | $EA - NOP$                 |
| $48 - PHA$                         | AO - LDY - Immediate         | EC - CPX - Absolute        |
| 49 - EOR - Immediate               | $AI$ - $LDA$ - (Indirect, X) | $ED - SBC - Absolute$      |
| 4A - LSR - Accumulator             | A2 - LDX - Immediate         | EE - INC - Absolute        |
| 4C - JMP - Absolute                | A4 - LDY - Zero Page         | $FO - BEQ$                 |
| 4D - EOR - Immediate               | A5 - LDA - Zero Page         | $F1 - SBC - (Indirect, Y)$ |
| 4E - LSR - Absolute                | A6 - LDX - Zero Page         | F5 - SBC - Zero Page, X    |
| $50 - BVC$                         | $A8 - Tay$                   | F6 - INC - Zero Page, X    |
| $51$ - EOR (Indirect, Y)           | A9 - LDA - Immediate         | $F8 - SED$                 |
| 55 - EOR - Zero Page, X            | AA - TAX                     | F9 - SBC - Absolute, Y     |
| 56 - LSR - Zero Page, X            | AC - LDY - Absolute          | $FD - SBC - Absolute, X$   |
|                                    |                              | FE - INC - Absolute, X     |

#### **The BASIC SYS Command**

Once a machine language program resides in memory. it can be accessed from BASIC by the command SYS. A SYS command causes the 6502 to start executing machine code at the decimal address following the SYS command. The 6502 will continue to execute machine code until aRTS

(return from subroutine) instruction is encountered. At that point, the 6502 returns to BASIC at the instruction following the SYS command.

Consider the following program:

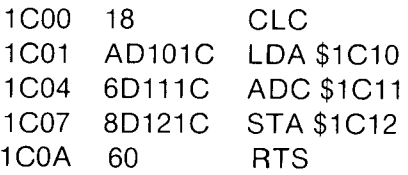

This program adds the two numbers stored at \$ICIO and \$ICII. The result is stored at  $ICI2$ . To run this example in your VIC 20, you must first convert the hexadecimal codes to decimal. as shown in the table below.

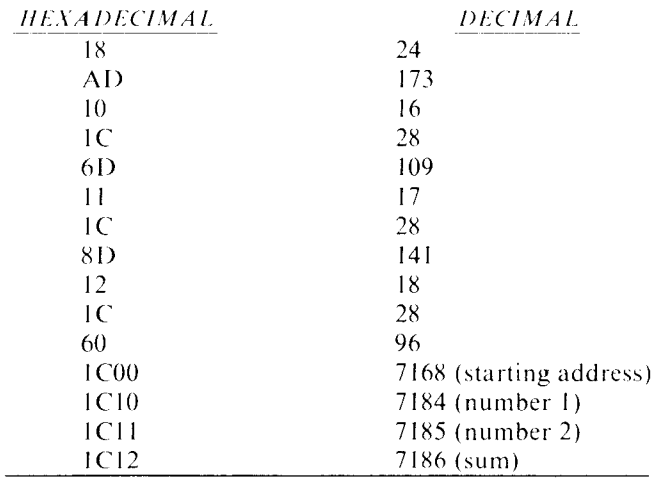

This program can now be POKEd into memory by the following BASIC program:

- 10 DATA 24,173,16,28,109,17,28,141,18,28,96
- 20  $FOR I = 0$  to 10
- 30 READ X
- 40 POKE 7168 + I, X
- 50 NEXT I
- 60 REM PROGRAM IS NOW IN MEMORY
- 70 PRINT "NUMBER 1, NUMBER 2":
- 80 INPUT X1, X2
- 90 POKE 7184, X1
- 100 POKE 7185, X2

110 SYS7168 120 PRINT "THEIR SUM IS," PEEK (7287)

Enter this program and run it. Be sure that you enter integer numbers, each less than 255. Note that if their sum exceeds 255, the result will be 256 less than the correct answer because no provision for testing the carry bit was incorporated into this program.

#### **Locating Free Space for Machine Code**

There are several places in memory where machine language code can be located. In the previous example. the code was inserted 512 bytes below the start of the screen RAM, which is high in BASIC's RAM. Since the BASIC program was very small. we knew that it would not extend into this area. If the BASIC program were much larger, however. it could compete for this space. Also. any use of string variables could cause high memory to be overwritten with string information. Addresses 828 to 1024 (decimal) contain a free spacc reserved for temporary storage of data from the cassette recorder. These 196 bytes can be used to hold a machine language program as long as tape operations are avoided while the machine language routine is operative. Any tape read or write will overwrite this area and destroy the program.

By far the safest place to store a machine language program is to redefine the top of BASIC's RAM. When the VIC 20 is first turned on. it does a memory test to see how much RAM is present. It then indicates to the system where the top of BASIC's memory is by putting the address of that byte in addresses \$0037 and \$003X (55 and 56 decimal). Protected space can be created by your BASIC program by reducing the top of memory address by the number of bytes required to accommodate your code. Note that the top of memory address is held as the low-order byte in S37 and the high-order byte in \$3X. The following HASIC code reserves 20 locations at the top of memory.

- 10  $TOP = PEEK (55) + 256 * PEEK (56)$
- 20  $TOP = TOP-20$
- $30$  HI = INT (TOP/256)
- $40$  LO = TOP-HI
- 50 POKE 55, LO
- 60 POKE 56, HI
- 70 REM INSERT CODE AT TOP + 1

There are two advantages to this approach. First, if memory space is exceeded, an out of memory error will occur with a return to the system rather than the spectacular system crash that occurs as machine code is overwritten with data. The second advantage is that this program will work in all VIC 20 system configurations because it dynamically determines memory size each time it is executed.

#### **Using the 60 Hz Interrupt Vector**

One particularly useful feature of the VIC 20 is the way it senses key presses. Every 60th of a second the 6502 is interrupted. On an interrupt. BASIC calculations are stopped, and the 6502 jumps to a program that scans the keyboard to see if a key has been depressed. This routine is executed in a very short period of time. after which it returns to BASIC. The address of the interrupt service routine is held in memory locations \$0314 and \$0315. The interrupt address can be changed to point to a user-written subroutine. which after completion can pass control to the keyboard scan routine at \$EABF. This will give a program the appearance of running continuously in the background as BASIC continues to execute normally. There are several rules that must be observed for this mode of operation:

- $(1)$ . The routine must be short. Only a millisecond or two can be spent in the program because control must return to BASIC well before the next interrupt occurs.
- $(2)$ . The program must jump to the VIC 20's keyboard scan routine with all registers exactly as they were when your program was entered. This is best done by pushing the accumulator. the x. the y. and the status registers on the stack at the start of the program and pulling them off the stack in reverse order just before jumping to \$EABF. the keyboard scan routine.
- $(3.$  You must change both addresses \$314 and \$315 simultaneously from a machine language routine. BASIC is too slow to accomplish this with two POKES. An interrupt is almost certain to occur between the POKES so that only half of the address will have been changed. Control will thus be transferred to an invalid address. and a system crash will result.

An example of this approach appears in Chapter 5. where a refresh pulse for a mechanical servo is continuously generated.Generation of pulses is completely transparent to the operation of BASIC. so it appears that the VIC 20 is doing two jobs at once.

# З **THE 6522 VIA**

The 6522 Versatile Interface Adapter (VIA) is a very flexible chip. Within the  $6522$  IC there are two parallel. 8-bit, latching input output ports, two 16-bit interval timers, and a serial shift register. The VIC 20 has two 6522s and uses them to control and or communicate with the keyboard. cassette. joystick. printer. and diskette. The 6522 comes as a 40-pin integrated circuit that is primarily intended as a multifunction companion chip for the 6502 microprocessor. The VIAs greatly reduce the parts count and cost of the VIC 20 computer. It is an inexpensive building hlock. and. as it turns out. somc of its functions can e\en operate simultaneously.

A generous portion of one of these 6522s is connected to the user port. It is this facility we wish to present in detail in this chapter. We will concentrate mainly on digital  $I/O$  and timer applications.

As shown in Figure 3–1, all of port B and bits  $2, 3, 4, 5, 6$ , and 7 of port A are brought out through the general purpose user port. Port  $\Lambda$ hits 2, 3, 4, and 5, though designated by Commodore for joystick and light pen use, are available to the user for general applications as well. Bit 6 and inverted bit 7 of port A are also brought out, but if a cassette. printer, or diskette are connected to your VIC, using bits  $6$  and  $7$  can create conflicts with those devices.
#### FIGURE 3-1

Signals on the 6522 VIA chip and their pin assignments on the VIC 20's user port

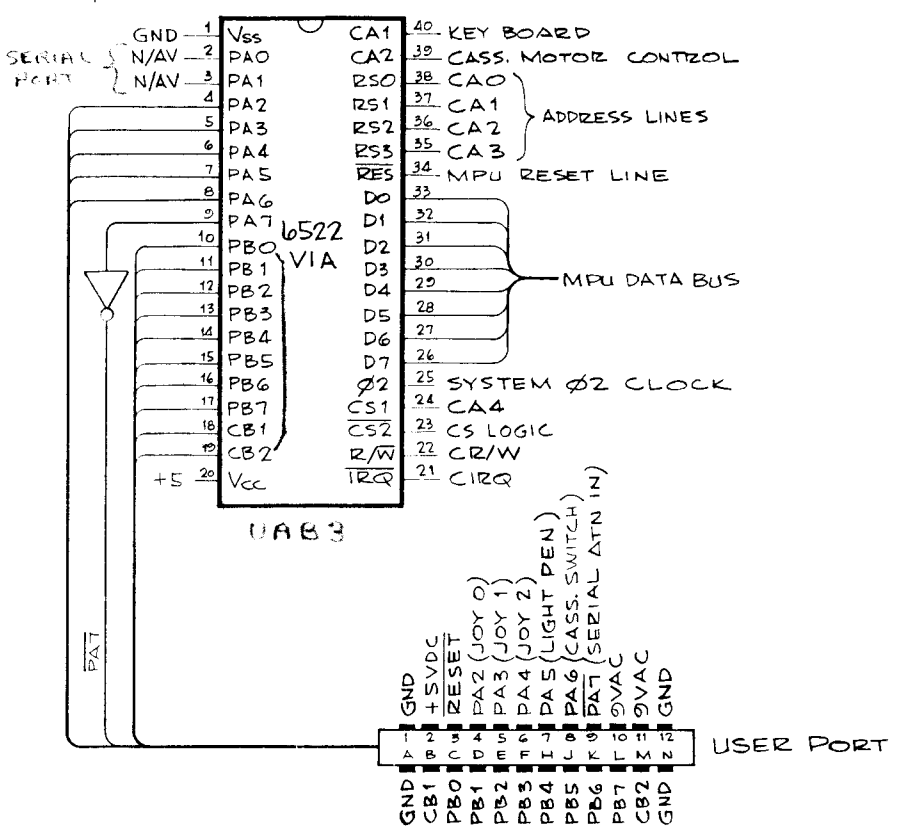

Each 6522 occupies 16 adjacent address locations in the VIC 20's memory. These registers allow the programmer to input and output data in either parallel or serialized form, set and read the timers, read various 6522 status flags, and control various MPU interrupting features. The remainder of this chapter will explain and present examples, with experiments, of the various 6522 functions. The interface projects in the following chapters use these functions in specific applications.

## **The Logic Probe**

Two basic tools are required before you attempt an interfacing project. First, you should have a basic understanding of the computer fundamentals given in the first two chapters. Second, you should be equipped with a logic probe to help you debug your circuits. The logic probe is an invaluable tool for troubleshooting digital circuits. If you are going to build any of the projects in this book. we urge you to either buy a logic probe or build the one described in Figure 3-2. A logic probe has three indicator lamps. When the probe is placed on a line. the indicators H IG H. LOW. or PU LSE light when the line is in a logic high. a logic low. or a transition from one state to another. respectively. A fourth state is realized when none of the indicators are lit. This state results when the probe is at an intermediate voltage and either indicates unconnected power or ground wires or the real logic state known as Tri-State. In general, the logic probe has replaced the multimeter as the basic electronics tool for the digital troubleshooter.

Figure 3-2 shows the schematic of a simple logic probe. It can easily be built on a 2" x 4" piece of perfboard. Wire-wrap construction. as

#### FIGURE 3-2

Schematic of a simple logic probe. It is an invaluable tool for testing aigital circuits.

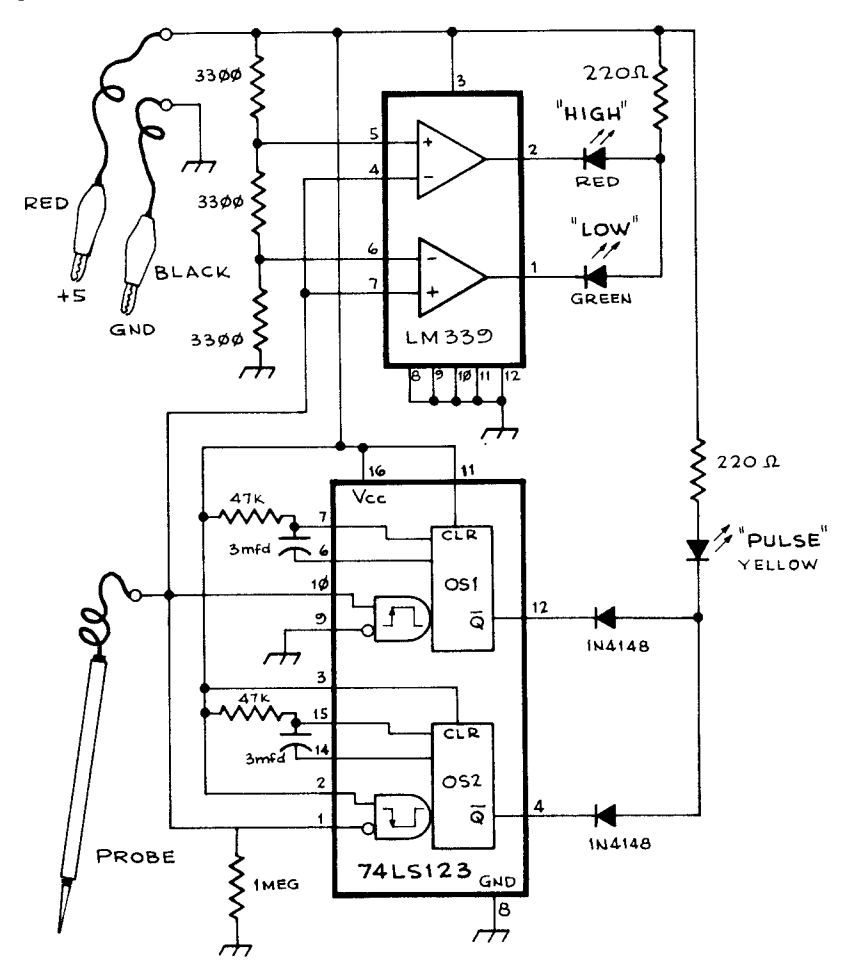

shown in Figure 3-3, should be used. Attach a 12" piece of 22-gauge insulated wire with a small alligator clip on the Vcc and GND pins. Use a red wire for Vcc and a black one for GND. These wires are used to pick up power from the system under test. A third 12" wire should be used for

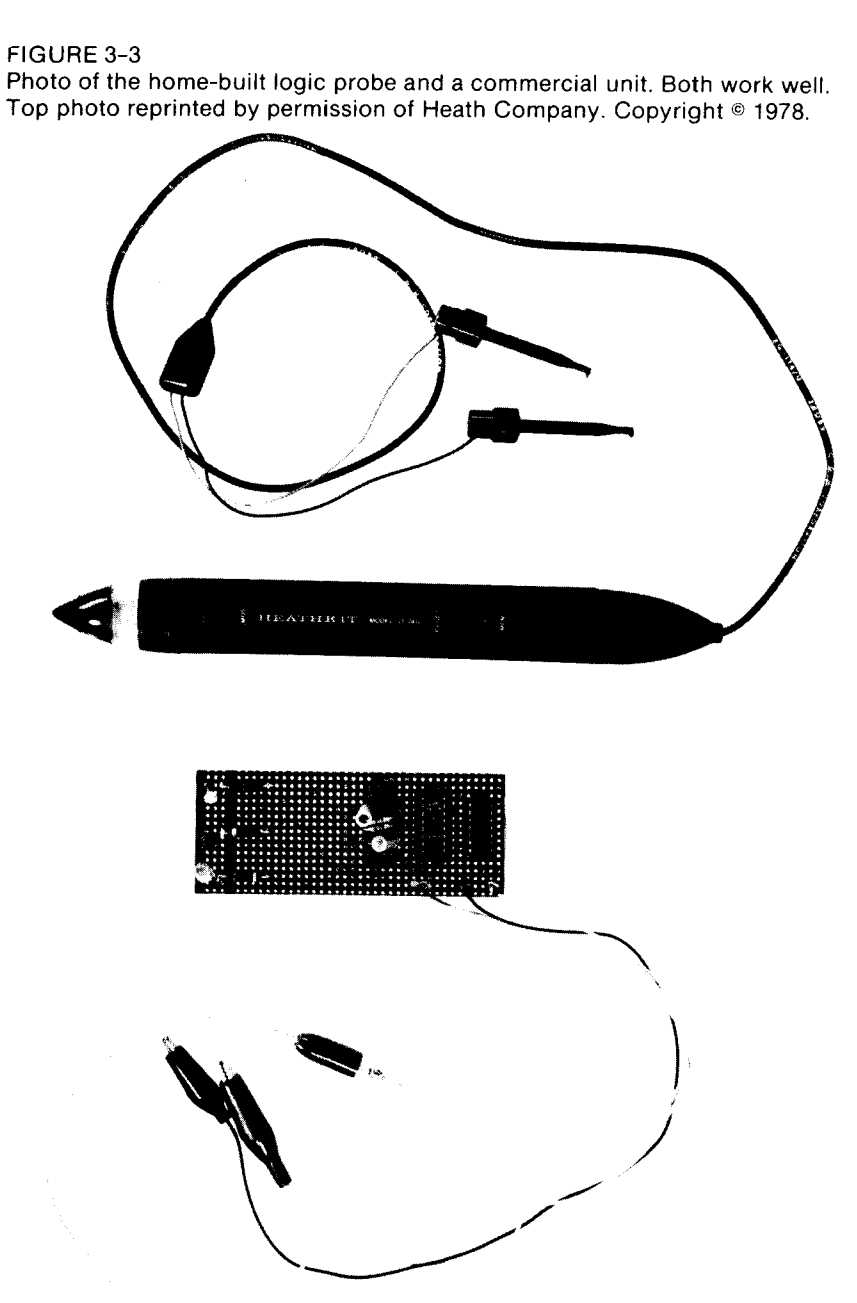

the test lead and should terminate in a pointed probe like the one used on a voltmeter. After the circuit is completed, attach the red lead to  $a + 5$  volt source and the black one to ground. None of the lights should be on. Touch the probe to the red clip (Vcc); you should see the HIGH lamp go on. Now touch the probe to the black clip (GND). The LOW lamp should light. and the PU LSE lamp should flash momentarily, indicating that a state change has occurred. The PU LSE lamp should flash on either a high-to-Iow or low-to-high transition. If no LEDs light, check to see if the LEDs have been inserted backward. Also check the polarity of the electrolytic capacitors and look for missing wires in your wire-wrap connections. Figure 3-3 shows the finished logic probe.

# **The a-Sit-Wide I/O Ports**

One of the most useful features of the  $6522$  is its 8-bit-wide input output ports. The 6522 has two of these ports designated port A and port B. Any hit of each port may be used as either an input or an output line. Each 01 these  $161$  O lines is thus a bidirectional data path to and from the MPU data bus. In many applications, all 8 bits of the port operate in unison as inputs or outputs. This port configuration is generally termed parallel because the data path conveys all 8 bits of a byte side by side. Each of the eight lines of the port, PO-P7. corresponds to a bit in that port's register. Port B's register, one of the 16 address locations occupied by the 6522, is found at 37136 decimal. When all 8 bits of the port are in the output mode, binary numbers stored at this address control the lines PB0-PB7. For example, consider the binary number:

#### 10010010

This is equal to 146 decimal because the 128, the 16, and the 2 weight bits are set. Writing that number to the Port B register would cause PB7, PB4, and PB1 to assume  $+5V$  while the rest of the lines would output 0 volts. When all 8 bits of the port are configured as inputs, the reverse occurs. If PB7, PB4, and PB1 were connected to a  $+5V$  source while the rest of the lines were connected to 0 volts and you read the contents of the port B address. you would find a 146 decimal had been placed there by the 6522's circuitry. Another concept, equally useful in interfacing and nicely provided by the 6522, is the ability to control each port's bits independently. You could have 3 bits for output while 5 bits are inputs, or any other combination. In other applications, it may be necessary to switch all or a portion of the  $1/O$  lines back and forth: first inputs, then outputs. The analog to digital converter in the next chapter uses this technique. An interface may require only one or two of the  $6522$ 's  $1/O$ lines. Any unused I/O line can simply be ignored.

# **The Port Direction Register**

The direction (input or output) of a port's bits is determined by  $1s$  or  $0s$ stored in the port's direction register. To use a port direction register  $\sinh y$  put a 1 into any bit that you want to be an output and a 0 for any bit you want to be an input. Table 3-1 gives the memory mapped address locations for accessing the 6522. Port B's direction register is at 3713S decimal. Table 3-2 illustrates the concept of bit weights. These decimal values can be assigned to each bit of the S-bit word. From Chapter L the bit weight represents the bit as the power of 2. If we wanted to configure Port B as an 8-bit-wide parallel output port. then we would set all bits by storing a 255 decimal at address 37138. Likewise. if we wanted to configure Port B as an S-bit-wide parallel input port. we would store a 0 at 3713S. Figure 3-4 gives an example of a bidirectional configuration for the port B direction register, which we will usc in our experiments later on. This pattern will allow combined input and output via port B. The

|                         |                                | <b>MEMORY ASSIGNMENTS FOR THE</b><br><b>6522 AVAILABLE TO THE USER.</b> |                                      |                      |  |
|-------------------------|--------------------------------|-------------------------------------------------------------------------|--------------------------------------|----------------------|--|
| Relative<br>Address:    | Decimal<br>Absolute<br>Address | Hexidecimal<br>Absolute<br>Address                                      | 6522<br>Register<br>Description      | Register<br>Mnemonic |  |
| $\theta$                | 37136                          | 9110                                                                    | Port B I O                           | (PB)                 |  |
| ı                       | 37137                          | 9111                                                                    | Port A $I/O$ (Handshake)             | (AH)                 |  |
| $\overline{c}$          | 37138                          | 9112                                                                    | Port B Direction                     | (BD)                 |  |
| $\overline{\mathbf{3}}$ | 37139                          | 9113                                                                    | Port A Direction                     | (AD)                 |  |
| $\overline{4}$          | 37140                          | 9114                                                                    | Timer 1 Low Byte                     | (TL1)                |  |
| 5                       | 37141                          | 9115                                                                    | Timer 1 High Byte                    | (THI)                |  |
| 6                       | 37142                          | 9116                                                                    | Timer I Low Load                     | (LCl)                |  |
| 7                       | 37143                          | 9117                                                                    | Timer 1 High Load                    | (HCI)                |  |
| $\boldsymbol{8}$        | 37144                          | 9118                                                                    | Timer 2 Low Byte/Load                | (L2)                 |  |
| 9                       | 37145                          | 9119                                                                    | Timer 2 High Byte/Load               | (H2)                 |  |
| 10                      | 37146                          | 911A                                                                    | Shift Register I/O                   | (SR)                 |  |
| Ħ                       | 37147                          | 911B                                                                    | <b>Auxiliary Control</b><br>Register | (ACR)                |  |
| 12                      | 37148                          | 911C                                                                    | Peripheral Control<br>Register       | (PCR)                |  |
| 13                      | 37149                          | 911D                                                                    | Interrupt Flag Register              | (IFR)                |  |
| 14                      | 37150                          | 911E                                                                    | Interrupt Flag Enable                | (FE)                 |  |
| 15                      | 37151                          | 911F                                                                    | Port A 1: O (No Hand-<br>shake)      | (PA)                 |  |

**TABLE** 3-1: VIA#I Memory Map

| TABLE 3-2: Bit Weights |       |  |  |  |  |  |  |  |  |
|------------------------|-------|--|--|--|--|--|--|--|--|
| DECIMAL.<br>WEIGHT     | 1 7 X |  |  |  |  |  |  |  |  |
| -R17                   |       |  |  |  |  |  |  |  |  |

decimal value of 240 was POKEd to location 37138 to produce the resulting  $1/O$  paths for Port B register at location 37136.

## **Header**

If you plan to perform the following experiments in this chapter, you will need to construct the  $I/O$  header as illustrated in Figure 3-5. The  $I/O$ header has four LEDs for indicating output status and four pairs of input lines connected to switches for input control. This is a simple interface yet very useful in learning to use VIC's user port and some basic 6522 programming. The  $I/O$  header will be connected through the user port by mounting the header on a 4  $\frac{1}{4}$ " x 5  $\frac{1}{2}$ " perforated experimenter card. The header is plugged into a wire-wrap socket that was glued to the card and wired to the edge connector as described below.

# **Header Construction**

Use only the microminiature TLR-121 LEDs as shown. They require a low current to glow and can be safely connected directly to the 6522's  $\Gamma$  O lines. Solder the four LEDs on to a 16-pin DIP header as shown, making sure the anodes and cathodes are oriented as shown in Figure 3-6. The LEDs will indicate the output status of the port bits to which they are

#### FIGURE 3-4

Data direction register configuration for the experiments presented here. Notice how a 1 causes the corresponding bit in port B to be an output and a 0 causes the bit to be an input.

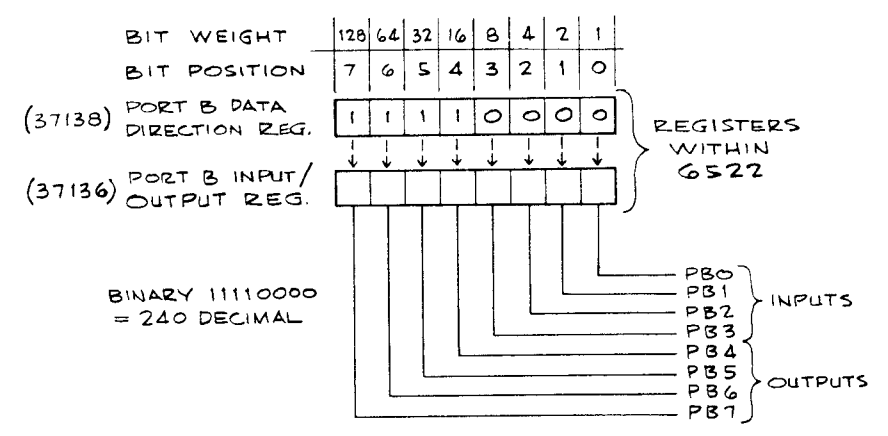

FIGURE 3-5 Photo of the header used in these experiments.

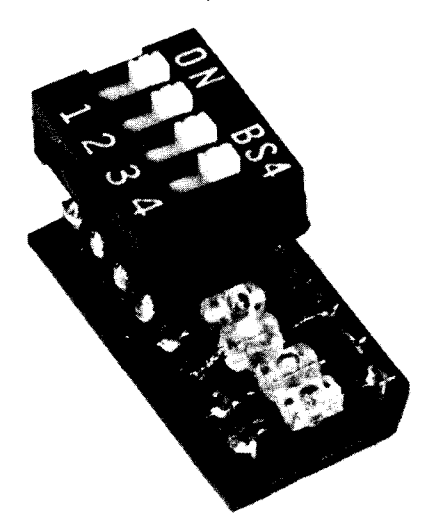

connected. Next, solder a four-position, single pole single throw (SPST) DIP switch to the header, as shown in Figure  $3-6$ .

Mount a 16-pin, wire-wrap socket to a 4  $\frac{1}{2}$ " x 5  $\frac{1}{2}$ " perforated experimenter's card with a  $22/44$  card edge connector. Wire-wrap leads to the socket and solder them to the card connector as shown in Figure 3-7. You will also need to construct an adaptor connector for using  $22/44$  edge cards with the user port's  $12/24$  pin edge connection. Solder two female edge connectors together as shown in Figure 3-8. Be careful to avoid shorts in all of your soldering.

# **Digital Output Exercises**

Turn off the computer and plug the experimenter board into the user port using the adapter connector described above. Next, install the header into its socket and turn on the computer. As soon as the computer is turned on, the four LEDs should dimly light. Although the 6522 is initialized by the VIC 20 in the input mode. the 6522 puts out a small current because the I/O lines are pulled up to  $+5$  volts through 10,000 ohm resistors inside the 6522. This small current is enough to dimly light the LEDs. If the LEDs do not light as indicated. turn the VIC 20 off and check for wiring errors. Your logic probe may be useful in tracking down any problems. Be sure the LEDs are not installed backwards.

*Special Note:* Should you accidentally short Vcc, pin 2 on the user port connector, to ground. pins 1 and 12. you will blow the 3-amp fuse on the VIC 20's main circuit board. Remove the three screws on the bottom

```
\begin{array}{ll} \text{(odd)}\\ \text{(even)}\\ \text{(even)}\\ \text{(even)}\\ \text{(odd)}\\ \text{(odd)}\\ \text{(even)}\\ \text{(odd)}\\ \text{(even)}\\ \text{(odd)}\\ \text{(even)}\\ \text{(odd)}\\ \text{(even)}\\ \text{(odd)}\\ \text{(even)}\\ \text{(odd)}\\ \text{(even)}\\ \text{(even)}\\ \text{(odd)}\\ \text{(even)}\\ \text{(even)}\\ \text{(even)}\\ \text{(even)}\\ \text{(even)}\\ \text{(even)}\\ \text{(even)}\\ \text{(even)}\\ \text{(even)}\\ \text{(even)}\\ \text{(even)}\\ \text{(even)}\\ \text{(even)}\\ \text{(even)}\\ \text{(even)}\\ \text{(even)}\\ \text{(
```
FIGURE 3-6 Wiring diagram of the header.

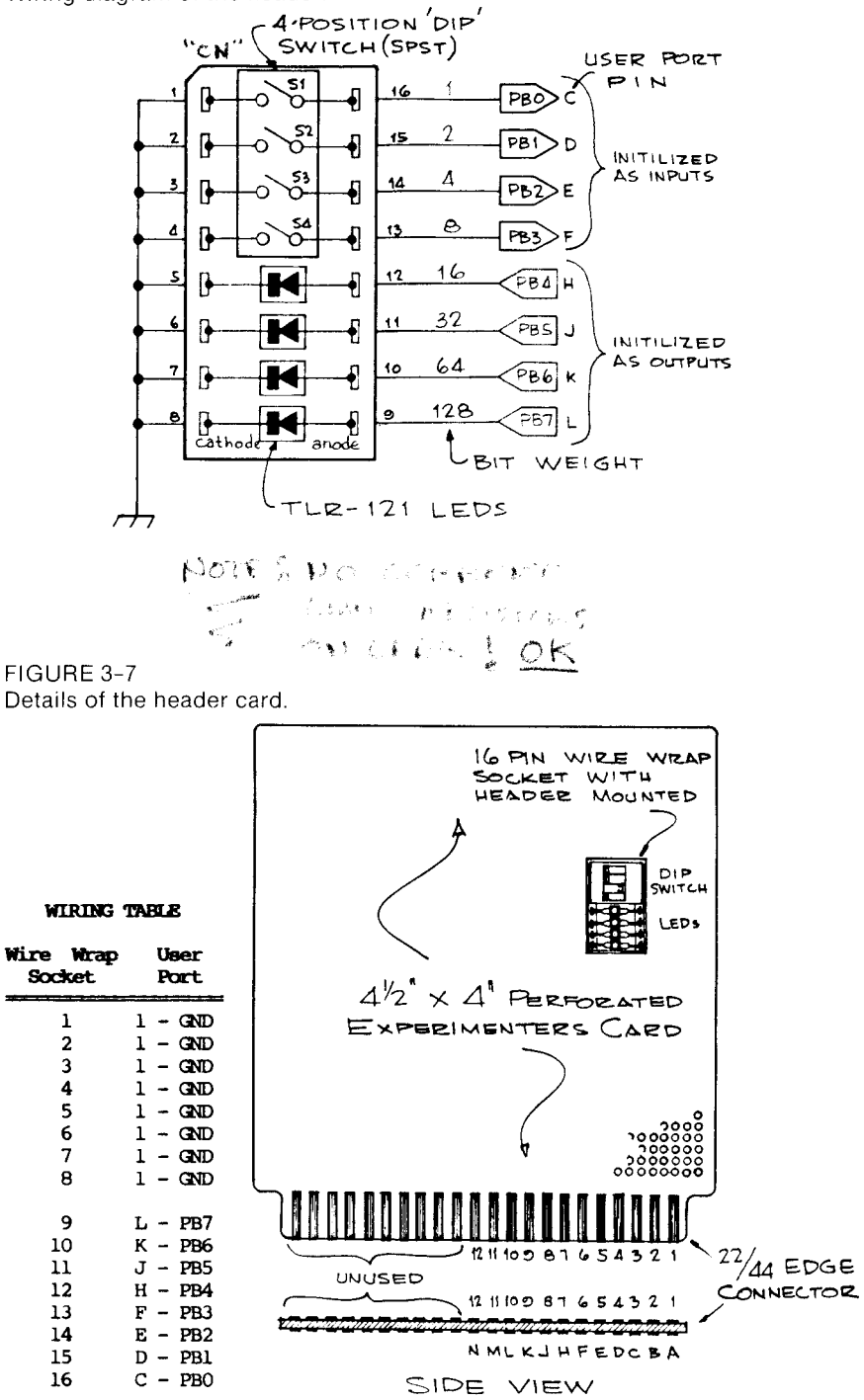

32

#### FIGURE 3-8

An adaptor that allows the standard *22/44* experimenter's board to be plugged into the Pet's user port. This adaptor can be used with all of the projects in this book that are interfaced at the user port.

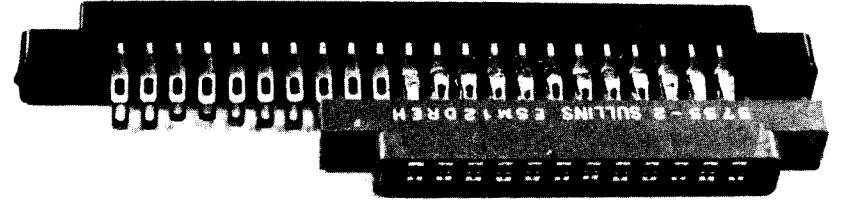

of the case and open the cover. The fuse is an odd size, but we find that an AGA-3 automotive fuse can be substituted.

Once you have everything working, enter:

#### POKE 37138, 240 (and RETURN).

All four LFDs should turn completely off. They turn off because you set the 4 high-order bits of port B to be outputs; 240 being the sum of  $128 +$  $64 + 32 + 16$ . Since the port B register is automatically set to 0 on power-up, the value being output on the 4 high-order bits through port B is binary 0000.  $\mathbb{R}$  for  $\mathbb{R}$   $\mathbb{R}$  for  $\mathbb{R}$ .  $\mathbb{C}^2$ 小 等い声

After setting the upper4 bits for output, poking numbers to the port B register will now control the LEDs. Execute the following:

POKE 37136,16

 $C = 1.76 + 1.7$ 

The LED connected to PB4 will light. Now enter:

POKE 37136,  $(16 + 32)$ 

Two l.EDs associated with the weights 16 and 32 will light.

POKE 37136, 32

Only the LED connected to PB5 will be on. Now, here's a new trick. Execute this command:

POKE 37136, (PEEK(37136) OR 128)

The LEOs connected to PB5 and PB7 should now be lit. This is because we are also able to read the values being output. If the original 32 (Bit 5 set) is logically ORed with 128 (Bit 7 set), then 160 will result and both LEDs will be turned on. Look and see what is in the port B register. Enter:

----------------------------------"--\_. \_\_ . -\_.\_"."

#### PRINT PEEK (37136)

and, of course, you get 160. ORing as shown is useful for setting output bits while maintaining the status of the other bits. Thus, it is possible for different programs to control only certain bits of a port without interfering with each other. To clear a bit when an unknown condition exists on the adiacent bits, you will want to use the logical operation AND. To use the AND, you must set only the bits you want cleared to the zero state. For example, enter: SERVICE STORES

POKE 37136, 240

and all four LEDs will turn on. Now enter:

POKE 37136, (PEEK(37136) AND 176) (Note: only bit 6 is low in 176.)

This will cause only the LED connected to PB6 to go off. We encourage the reader to experiment with the LEDs using the AND and OR operators. In several of the following projects, ORing and ANDing are used for controlling a device through the VIA. You will need to understand the intent of these two logical operations to follow the programs associated with the projects.

We have just learned some output control concepts using BASIC in the immediate mode. In other words, things happened as we entered a command followed with a RETURN. Now let's try some programmed output control. Enter and run the short program that follows:

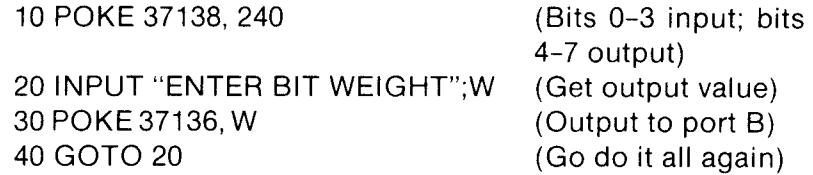

When first run, the LEDs should be completely off. Enter 240 followed by a RETURN, and all four LEDs should light. Now enter 16, and only the first LED will light. Any single LE D may be controlled by entering its associated bit weight, and any combination may be controlled by adding bit weights. You can change line 30 to use AND or OR as discussed above.

The following short programs demonstrate two ways to compute bit weights for output control. To stop the programs, hold down RUN. STOP and press RESTORE. which will reset the VIC 20 and the 6522.

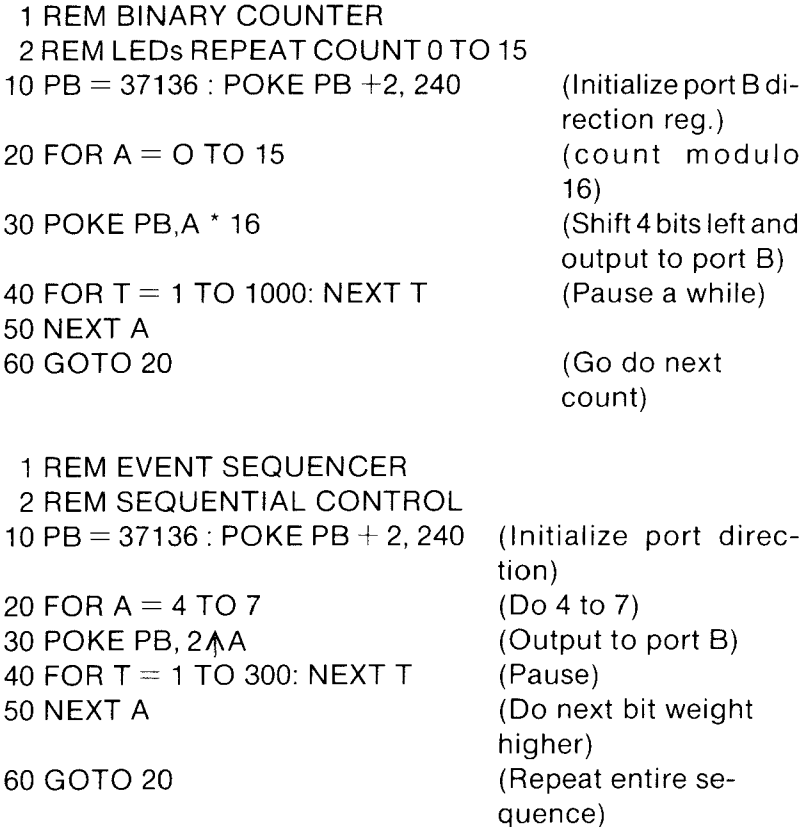

The first program demonstrates computing and outputting 4 bits with a binary progression. This application could be useful in a multiplexing and demultiplexing application. Notice how variable A was shifted left 4 bits simply by multiplying by 16. The second program demonstrates a sequencing arrangement. Sequential control is commonly used where one event follows the next. such as with a traffic light. In both programs. line 40 is a delay to slow the program down. Change the FOR/NEXT value for more or less delay. In critical real-time applications. you may want to synchronize with the system clock using the TI function or perhaps use one of the 6522's timers.

Many other variations can be devised to control the four LEDs on our demonstration header. Try some of your own. But remember. always set up the data direction register, as in line 10. before sending out information.

# **Digital Input Exercises**

The computer's ability to sense input is equally important. The 6522 in your VIC 20's user port can be initialized for up to 12 input bits, using both ports A and B. The four switches connected to the header serve as input signals connected to the 4 least significant bits (LSBs) of  $\Gamma$  O port 8. We could have chosen any of the bits for input,but the 4 bits we chose will be adequate to demonstrate how inputs may be received by the 6522.

Let's first experiment with some simple input control in the immediate mode. Enter the following command and hit RETURN:

#### POKE 37138, 240

This, of course, initializes the port B direction register with bits 0-3 as input and bits 4-7 as output. Now usc the logic probe to check header pins 13, 14, 15,and 16. Note that the pins will be high if the associated switch is off and low if the switch is on. Set all four switches to the on position. Now enter:

#### PRINT PEEK (37136) AND 15

A 0 should be displayed on the screen. Turn off the switch connected to PB2 and check pin 14 with the logic probe. It should be in a high condition: the other three inputs should still be low. Enter:

#### PRINT PEEK (37136) AND 15

This should now cause a 4 to be printed on the screen.

You might wonder why we AND the inputs from port B with 15. This is required because only the 4 LSBs are actually inputs. However, any output data on the 4 most significant bits ( $MSBs$ ), bits 4-7, will also be read when we PEEK port B. We can cause the 4 MSBs to become 0s by masking them off using the AND 15. Remember anything ANDed against a  $0$  yields a  $0$ . Thus the high-order bits will be ignored. Experiment with different combinations of switch settings. Verify that any input line that is put in a high state by turning off that line's switch will cause the weight of that bit to be added to the contents of the port B register. Note that the switches seem to work backwards, that is, turning a switch to off turns on that bit. This is because the pull-up resistors in the 6522 pull all of the input lines up to  $+5$  volts (a logic 1) when the switches are off. When a switch is on, the line is shorted to ground and assumes a logic 0.

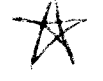

In thc following short program, we will initialize port B, bits 0-3 for input and bits  $4-7$  for output in a combined input *output* operation. The switches should all be in the ON position when you begin (header pins 14-16 should be low). Enter the following program and run it.

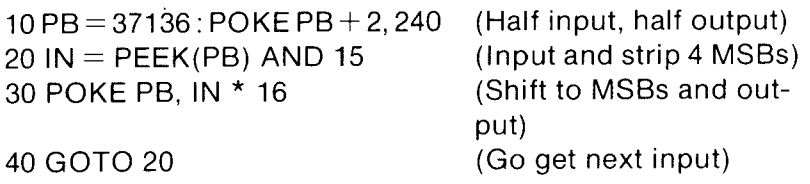

With the program running, all four LEDs should be off. Turn OFF any one or combination of the switches and the associated LED will light. Without a doubt. the program demonstrates a most complicated way of turning on and off an LED!

Notice how the \*16 in line 30 causes a 4-bit shift to the left before output. For example, if PB2 input is high, then it is cqual to weight valuc 2. 2 \* 16 will result in the bit weight 32 to be output on PBS. In this way, input PHO controls output PB4. input PBI controls output PBS. and so on. Additional lines of code may be inserted into the above program to allow screen acknowledgement of the input. For example. add:

35 PRINT "BIT"; IN (Print bit weight on monitor)

This will scroll a particular bit weight. or sum of weights. on the monitor as long as the associated input(s) are high.

#### **The 6522 Timers**

There are two 16-bit interval timers in the 6522 designated as Timer #1 and Timer #2. Each has its own particular characteristics and functions. One obvious use of the 6522 in the VIC 20 is. of course, the time of day clock. Whenever the VIC 20 is powered up or reset,  $6522 \text{#1}$  is initialized not only to control the kcyboard. but one of the timers is configured to issue an M PU (microprocessor unit) interrupt 60 times each second. The interrupt. in turn. forces the VIC 20 executive program to execute the interrupt service routine. which checks for any keyboard input. incrcments the system's time of day clock, and does any other background task.

# **Interval Timer**

One useful application for the 6522 is to time real-world events. Although these timers are best suited for relatively short periods applicable to digital circuits and machine language programming, we will present an experiment to illustrate how to initialize and use timer  $#1$  as a precision interval timer using BASIC. This experiment will turn the PB4 LED on and off 10 times per second. Table 3-3 shows that timer #1 can be configured to free-run by setting bits 7 and 6 of the auxiliary control register  $(ACR)$  to either 11 or 01. In the former configuration, output line PB7 will change its state each time the clock times out. In the latter configuration, PB7 is disabled.

The timer decrements a user-set register at the MPU clock rate. When the counter reaches 0, two things occur: a flag bit is set in the interrupt flag register  $(IFR)$  and the countdown restarts from the original user-set value. Since the MPU clock is quartz crystal controlled, precision timing is guaranteed.

Our program will WAIT in line 100 for the flag bit to be set. at which time the program clears the flag and flip-flops the value of PB4. The program then returns to the WAIT condition for the next clock

| BIT # |          |   |                     |          |          |           |   |                                     |
|-------|----------|---|---------------------|----------|----------|-----------|---|-------------------------------------|
|       | 6        |   | $5 \quad 4 \quad 3$ |          |          | $2 \pm 0$ |   | <i>FUNCTION</i>                     |
|       | 0        |   |                     |          |          |           |   | One-shot mode (Timer # 1)           |
|       |          |   |                     |          |          |           |   | Output to PB7 disabled              |
| 0     |          |   |                     |          |          |           |   | Free-running mode (Timer #1)        |
|       |          |   |                     |          |          |           |   | Output to PB7 disabled              |
|       | $\theta$ |   |                     |          |          |           |   | One-shot mode (Timer $# 1$ )        |
|       |          |   |                     |          |          |           |   | Output to PB7 enabled               |
|       |          |   |                     |          |          |           |   | Free-running mode (Timer $# 1$ )    |
|       |          |   |                     |          |          |           |   | Output to PB7 enabled               |
|       |          | 0 |                     |          |          |           |   | One-shot mode (Timer $# 2$ )        |
|       |          |   |                     |          |          |           |   | External input mode (Timer $\# 2$ ) |
|       |          |   | 0                   | 0        | $\theta$ |           |   | Shift register disabled             |
|       |          |   | 0                   | 0        |          |           |   | Shift in from CB1 (Timer $# 2$ )    |
|       |          |   | 0                   |          | 0        |           |   | Shift in from CBI (MPU clock)       |
|       |          |   | 0                   |          |          |           |   | Shift in from CB1 (External clock)  |
|       |          |   |                     | 0        | O        |           |   | Free-run at rate set by timer # 2   |
|       |          |   |                     | $\Omega$ |          |           |   | Shift out over CB1 (Timer $# 2$ )   |
|       |          |   |                     |          | $_{0}$   |           |   | Shift out over CBI (MPU clock)      |
|       |          |   |                     |          |          |           |   | Shift out over CB1 (External clock) |
|       |          |   |                     |          |          | 0         |   | No latch on port B input            |
|       |          |   |                     |          |          |           |   | Latch port B input on CBI flag      |
|       |          |   |                     |          |          |           | 0 | No port A latch                     |
|       |          |   |                     |          |          |           |   | Latch port A input on CA1 flag      |

TABLE 3-3: Auxiliary Control Register Bit Functions

timeout to occur. Our program does 100 iterations and then stops. Enter and execute the following program:

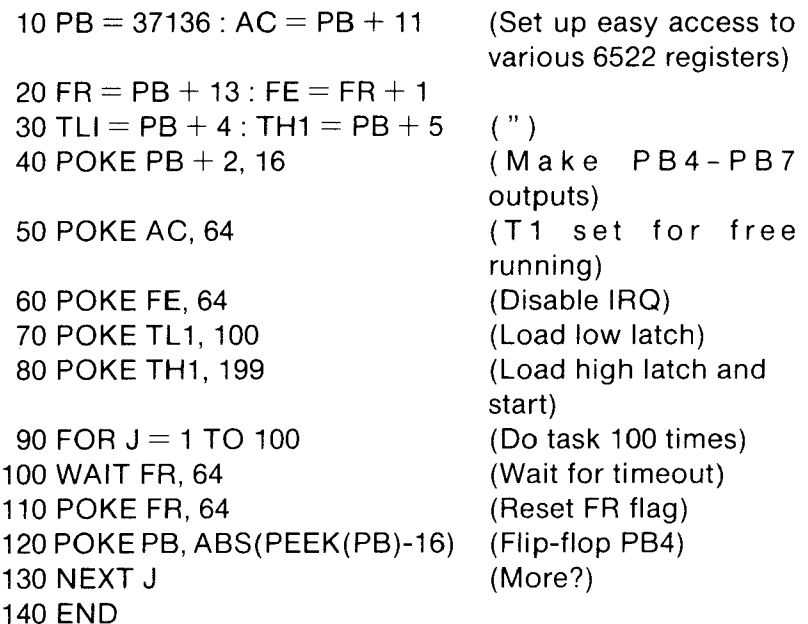

The program will execute for exactly five seconds with the LED on PB4 flickering on and off. then stop. The on and off periods are equal and exactly timed to  $1/20$ th of a second, governed by timer#1. Line 50 in the program configures the ACR for free-running with PB7 disabled. The 16-bit starting value for timer  $#1$ 's counter is actually POKEd in as two 8-bit numbers designated as the low byte and the high byte. The two bytes in lines 70 and 80 were derived as follows:

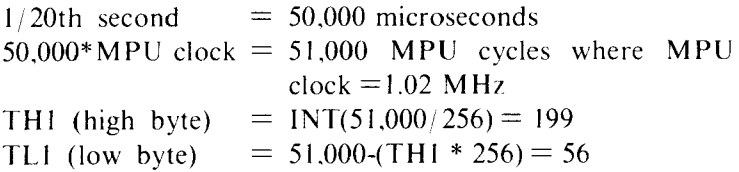

These numbers need only to be put into the 6522 once, and the moment the high byte is set, the timer function begins. Therefore. you should always set up the low byte first. The WAIT statement in line 100 causes the program to halt until the timeout occurs, when bit 6 in the IFR will be set (see Table 3-4). When the timeout occurs. you must immediately

|   |         | THE TV AND THE DIE I ANCHOIS     |  |
|---|---------|----------------------------------|--|
|   |         | THE INTERRUPT FLAG REGISTER      |  |
|   | Bit $#$ | Function                         |  |
|   | 7       | <b>IRQ</b> Status                |  |
|   | 6       | Timer #1 timeout                 |  |
|   |         | Timer #2 timeout                 |  |
|   |         | CBI pin                          |  |
|   | 3       | CB2 pin                          |  |
|   |         | Completion of 8 shifts           |  |
|   |         | CA1 pin                          |  |
| 0 |         | CA2 pin                          |  |
|   |         |                                  |  |
|   |         |                                  |  |
|   |         | <b>INTERRUPT ENABLE REGISTER</b> |  |
|   | Bit#    | Function                         |  |
|   |         | Enable Control                   |  |
| 6 |         | Timer #1                         |  |
| 5 |         | Timer #2                         |  |
|   |         | CB1                              |  |
| 3 |         | CB2                              |  |
|   |         | Shifts                           |  |

TABLE 3-4: IFR and IFR Bit Functions

 $\frac{2}{1}$  Shifts

CAl

 $O$  CA2 clear the IFR bit 6 by POKEing a 64 back into the flag register. (Note that we clear the timer#1 flag by poking a  $64$  into the IFR. This is because this register does not work like the other registers. If the status bit 7 is a 0 during a write to this register, then all bits set to a 1 are cleared. If bit 7 is a I. then all bits that are ones in the write are set. This is done in line 110. The address following the IFR is the interrupt enable register, IER.) The purpose of the interrupt enable register, as its name implies. is to enable or disable M PU interrupts. I n the program above. *we* do not want an M PU interrupt, so the timer #1 is disabled in line 60 by clearing bit 6 to a 0. Again bit 6 is cleared by poking bit 7 as 0 and bit 6 as I. Disabling the interrupt has no effect on the behavior of the flag register.

*Special Note:* Only machine language programs can take advantage of true MPU interrupts. Always disable interrupts when using 6522 functions that can cause interrupts (especially when programming in BASIC) unless you know how to handle the interrupt condition that will result. Uncontrolled interrupts will usually result in a system crash. Whenever the VIC 20 is reset. all 6522 interrupts are disabled. In other words, line 50 in the previous program could have been left out without any problems. However, we took the opportunity with the previous example to introduce the concept of the interrupt register.

# **Timer #1 as a Frequency Generator**

You can shorten the program by having the 6522 automatically control the state of the LED by enabling PB7 in the timer control. Change line  $50$ so that 192 rather than 64 is POKEd to the ACR. Run the program and note that both the LED on PB4 and the LED on PB7 now flicker. Now. remove line 120 and run the program again. This time only the PB7 LED will flicker because the instruction controlling PB4 was deleted. This mode is very useful for generating a square wave signal at a very accurate frequency. The frequency in hertz can be determined by this formula:

Frequency = 
$$
\frac{1}{(2 * initial count)/1022730}
$$

Frequencies between 7.8 hertz and 1022730 hertz are possible. The following is a general purpose frequency generator program.

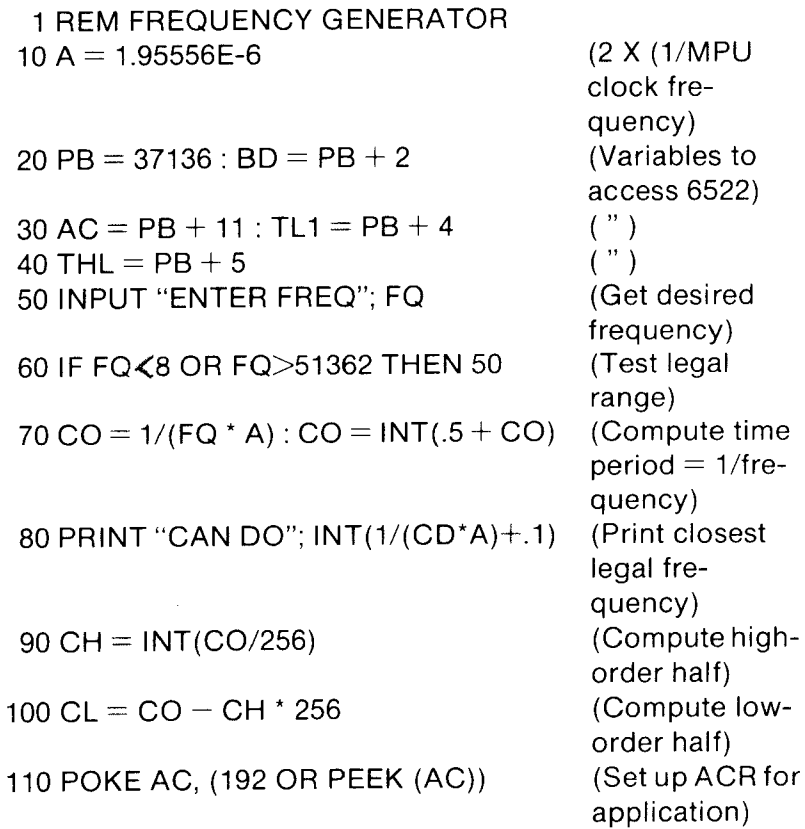

#### 120 POKE TL1, CL: POKE TH1, CH

130 GOTO 50

(Set desired values) (Go get next frequency)

*Special Note:* If TL1 and TH1 are initialized to 0, the output frequency will be the same as the MPU clock.

# **One-Shot Mode**

Another interesting ability of the 6522 timer is the one-shot mode. With this mode, we can enable PB7 to go low for a period controlled by timer #1. PB7 returns to the high state when T1 times out. In Chapter 5 we will use the one-shot mode to control a servo actuator that requires a varied pulse width to control its position. We can demonstrate the one-shot mode with the following experiment.

Turn the VIC 20 off. then back on, to reset things and enter the following direct commands.

POKE 37138, 128 POKE 37147,128 (Set PB7 to output) (Select one-shot mode with PB7 enabled)

The LED connected to PB7 should be glowing brightly. Watch LED 7 and enter:

POKE 37140, 255 POKE 37141,255 (Set timer #1 low byte) (Set timer #1 high byte)

As you press RETURN, you should see LED 7 go off for about  $1/15$ th of a second. If you want to look at this again, you need only to enter POKE 37141, 255 because the other information previously set is retained. One-fifteenth second is as long a pulse as the 6522 one-shot mode can produce. Smaller values will produce shorter width pulses, which, of course, may not be detected by the eye, but your logic probe will indicate when the pulse occurred. Put the logic probe on PB7, pin 16 of the header, and POKE a  $0$  to 37141.

#### **Timer #2**

Timer #2 works somewhat differently than timer# I. If bit 5 of the ACR is a 0, the timer acts as an interval timer just as timer# I did in the one-shot mode. The initial count comes from the timer #2 low and high byte registers. Bit 5 in the IFR is set by the timeout condition on timer#2. An interrupt can be enabled. but no provision has been made to have timer #2 control any of the output lines.

If bit 5 of the ACR is a I. timer #2 is controlled by TTL pulses on PB6 rather than by the MPU clock. For timing long intervals, the output of timer #1 can be used as the input to timer #2 by simply connecting  $PB7$ to PB6. Intervals of up to 150 minutes are then possible.

# **Shift Register**

The  $6522$  has the provision to do input/output operations in a serial fashion via its shift register. Bits 2-4 of the ACR control the operation of the shift register. Data can be shifted out of the shift register. I bit at a time, over the CB2 pin. Similarly, data can be shifted into the shift register via the same pin. The timing can be controlled by either the M PU clock, timer #2, or by external clock pulses. The IEEE bus uses this shift register to send the serial data to the disk and the printer.

## **The Control Lines: CBi and CB2**

Finally. the user port supports two control lines. CBI and CB2. CB2 is controlled by bits 5-7 of the peripheral control register (PCR). CB2 can be either an input or an output. as shown in Table 3-5. In the interrupt input mode, the CB2 flag of the IFR (bit 3) is set when a high-to-low transition occurs on CB2. In the input mode. the flag is set on a low-tohigh transition. The flag is cleared automatically by a read to port B unless the independent mode is chosen. In the latter case. the flag must be cleared by setting the bit low with a POKE to the IFR.

CB2 has four possible output modes. In the handshake mode. CB2 falls low on a write to port B and is reset when there is an active transition on CBI. In this mode. CB2 acts as a "data available" output. and CBI acts as a "data received" input. In the pulse output mode. CB2 goes low for one MPU cycle after a write to port B. In the two manual modes. CB2 is simply held high or low.

Bit 4 of the PCR controls the input line. CB I. If this bit is a O. the CB1 flag (bit 4 of the IFR) is set on a high-to-low transition. If the bit is a I. the flag is set on a low-to-high transition. Bits 0-3 control CA2 and CAl. which are not available on the user port. Their operation is identical. however. to that ofCBI and CB2. except that they refer to Port A rather than Port B.

| BIT#   |   |          |   |               |   |          |   |                                 |  |  |
|--------|---|----------|---|---------------|---|----------|---|---------------------------------|--|--|
|        | 6 | 5        | 4 | $\rightarrow$ | 2 | 1        | 0 | <i>FUNCTION</i>                 |  |  |
| 0      | 0 | $\theta$ |   |               |   |          |   | CB2 interrupt input mode        |  |  |
|        | 0 |          |   |               |   |          |   | CB2 independent interrupt input |  |  |
|        |   |          |   |               |   |          |   | mode                            |  |  |
| $_{0}$ |   | 0        |   |               |   |          |   | CB2 input mode                  |  |  |
| 0      |   |          |   |               |   |          |   | CB2 independent input mode      |  |  |
|        | 0 | 0        |   |               |   |          |   | CB2 handshake output mode       |  |  |
|        | 0 |          |   |               |   |          |   | CB2 pulse output mode           |  |  |
|        |   | 0        |   |               |   |          |   | CB2 manual output low           |  |  |
|        |   |          |   |               |   |          |   | CB2 manual output high          |  |  |
|        |   |          | 0 |               |   |          |   | CBI high-to-low                 |  |  |
|        |   |          |   |               |   |          |   | CBI low-to-high                 |  |  |
|        |   |          |   | 0             | 0 | $\bf{0}$ |   | CA2 interrupt input mode        |  |  |
|        |   |          |   | 0             | 0 |          |   | CA2 independent interrupt input |  |  |
|        |   |          |   |               |   |          |   | mode                            |  |  |
|        |   |          |   | 0             |   | 0        |   | CA2 input mode                  |  |  |
|        |   |          |   | 0             |   |          |   | CA2 independent input mode      |  |  |
|        |   |          |   |               | 0 | 0        |   | CA2 handshake output mode       |  |  |
|        |   |          |   |               | 0 |          |   | CA2 pulse output mode           |  |  |
|        |   |          |   |               |   | 0        |   | CA2 manual output mode          |  |  |
|        |   |          |   |               |   |          |   | CA2 manual output high          |  |  |
|        |   |          |   |               |   |          | 0 | CA1 high-to-low                 |  |  |
|        |   |          |   |               |   |          |   | CA1 low-to-high                 |  |  |

**TABLE** 3-5: Peripheral Control Register Bit Functions

## **I/O Conditioning**

Many computer control applications using either input or output may not be appropriate fordirect connection to the user ports lines. The loads may be too great, the voltages may be too large or too small, and so on. The following paragraphs give useful solutions for some of these common interfacing problems.

## **Controlling High-Power Devices**

The digital output port described above provides outputs that switch between the TTL levels, 0 and +5 volts. The 6522 outputs can only provide a few milliamps of current and thus are very limited in what they can drive. A very common application for a digital output port is for each bit of the port to control a single function; for example, one bit can turn on the coffee pot, while another bit turns off the living room lights. This delegation of duties obviously cannot be done with the direct outputs from the 6522. We have, therefore. provided the following series of simple interface circuits that will help solve such problems.

# **DC Loads**

Figure 3-9 shows how a simple NPN transistor can be used to switch DC loads on and off under computer control. When a port output is high, the base of the transistor cond ucts and allows collector current to pass to the emitter. The 2N440 I will allow up to one-half ampere of current a nd will tolerate supply voltage of up to 40 volts DC. If the load is inductive  $-$  as in a motor, a solenoid, or the coil of a relay—then you must add the diode across the load so the voltage spikes, which are generated when the device is abruptly turned off. do not destroy the transistor.

# **AC Loads**

Many of the devices we wish to control operate on IIO-volt house current. Because of the high voltages involved and the high current capability of household llO-volt lines, you must be very careful when interfacing such devices to your computer. One inadvertent short and

FIGURE 3-9a,

An output from the user port can switch DC loads of up to one-half ampere and 40 volts with this circuit.

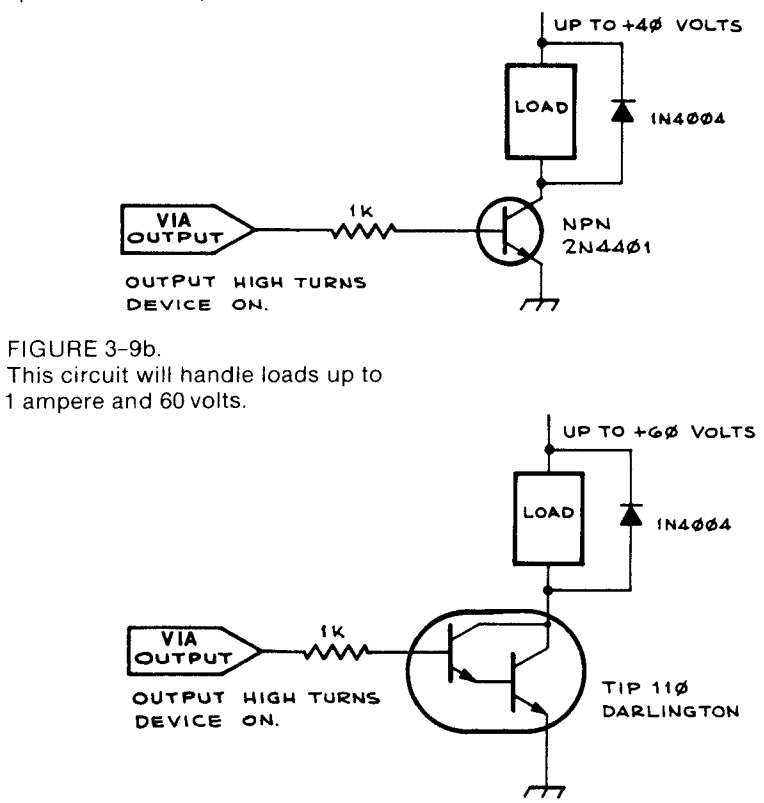

you could reduce your whole computer to a worthless cinder. Therefore. you want to choose devices that are well insulated from the IIO-volt (or 220-volt in Europe) line. Traditionally. this precaution has been achieved with relays. There are several relays on the market that can be driven directly by the  $+5$  volts from a latch. Figure 3–10 shows one such relay in use. These relays come in a variety of specifications and can be used for any switching application. including controlling devices of up to 100 to  $200$  watts.

*Caution:* Unlike the low voltages found on the logic boards. the llO-volt and 220-volt lines are extremely dangerous. Before plugging these circuits into an outlet. be sure that they are correctly wired. that all connections are properly insulated so that no bare wires exist. and that everything is mechanically secured. DO NOT TOUCH ANY COMPO-NENTS IN A LIVE AC CIRCUIT. Painful shock or even electrocution could result. Also. do not connect any device exceeding the power rating of the relay or triac to the controller. The resulting damage may not be limited to the controller.

More recently. mechanical relays have been eclipsed by solid-state relays. These relays consist of a light-emitting diode placed next to a light-sensitive triac. Since the only connection between the diode and the triac is a light path. solid-state relays provide excellent isolation. These are much faster than mechanical relays and are much more reliable because there are no moving parts. The top panel of Figure 3-11 shows a MOC 3010 optocoupled triac used to switch AC devices. We can use it to control a power triac. as shown in the figure. That simple circuit can control up to 600 watts and costs under \$3. The bottom figure shows the same circuit adapted for an inductive load. such as a motor. Highpowered solid-state relays that can control up to 10 amps are available

#### FIGURE 3-10

Sensitive relay controlled by 1 output bit from the user port. The number with the asterisk refers to the current Radio Shack part number. Contacts are rated at 1 ampere each for the 110 VAC.

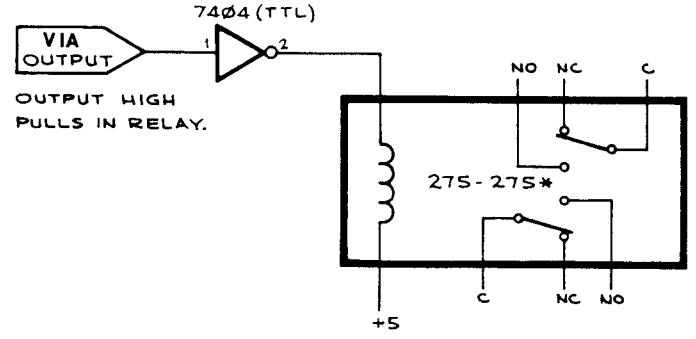

#### FIGURE 3-11

One output bit from the user port can switch up to 6 amperes of 110 VAC. The numbers with asterisks refer to Radio Shack part numbers. The upper circuit is for resistive loads while the lower circuit is designed to switch inductive loads, such as transformers and motors.

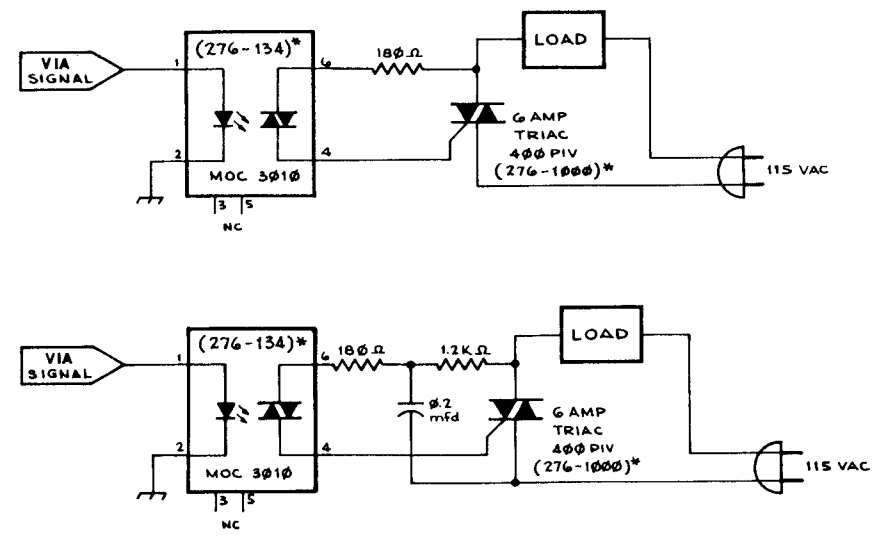

and cost between \$10 and \$20. They are sold at most industrial electronics supply houses.

# **Sensing Low-Level and Bipolar Inputs**

Many devices we wish to interface do not output TTL logic levels. If we wish to sense a signal that is outside the 0-5 volt range of the logic chips or is of such a high impedance that it will not drive the 6522 input, a voltage comparator IC will usually solve the problem. Figure 3-12 shows an LM311 comparator in use as an input conditioner. If the voltage on the noninverting input is greater than that on the inverting input, the output will be logic 0, or 0 volts. If the inverting input has the greatest voltage, then the output will be logic I (5 volts). The comparator is very sensitive, and only a few millivolts' difference between the inputs can be detected. Note that the LM3l1 is an open collector device and therefore requires the 2.2K pull-up resistor between its output and +5 volts. The potentiometer must be set so that a threshold voltage is selected that is approximately halfway between the two voltage states expected. This circuit will work with input voltages in the range of  $-12$  to  $+12$  volts and will draw only a few microamperes from the voltage source. Figure 11-3 in Chapter 11 shows how you can generate  $\pm 12V$  from the power connections on the user port to run the comparator.

#### FIGURE 3-12

A comparator as an input conditioner. Note that the output of the comparator will be a logic 1 when the input is above the threshold voltage on pin 3. A simple  $\pm$  12VDC supply like the one shown in Figure 11-3 can be used to power the comparator.

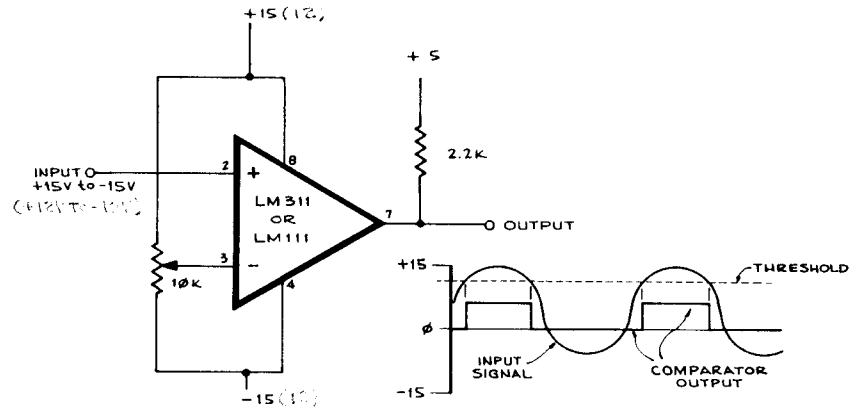

#### FIGURE 3-13

A coupler for sensing high voltages. The series input resistor should be adjusted to limit the current (see text). The 470-ohm resistor will handle voltages from 5 to 40 VDC. The opto-isolator gives excellent isolation between the source and the computer.

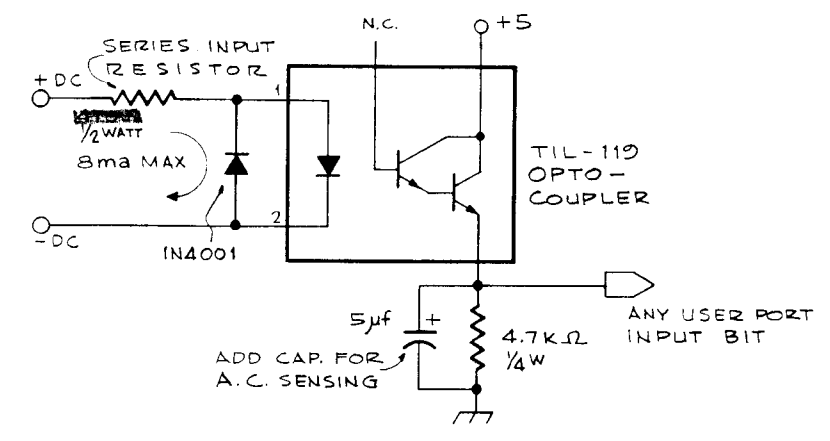

# **Sensing High Voltage Signal Levels**

In some applications, it becomes desirable to sense even higher voltages than the levels dealt with in the last paragraph. To provide for high voltage inputs. the 6522 as well as the entire VIC 20 must be adequately protected. To accomplish this. we recommend the use of an optocoupler. Figure 3-13 shows a circuit that will handle inputs between  $+5$  to  $+40$ volts DC. Several hundred volts can be accommodated so long as the series input resistor is chosen to limit the maximum current to 8ma (resistance  $=$  maximum voltage expected/.008). AC signals can be sensed if the 5 mfd capacitor is connected as shown.

# **SPEECH SYNTHESIS**

The **VIC** 20 has one of the more sophisticated sound generators around built right into it. Although the VIC 20's generator is capable of four-part harmony, it still is not capable of producing human speech. Speech capability can be added to the **VIC** 20, however, with the simple project described below, which plugs into the **VIC** 20's user port. **In** this project ~ational Semiconductor's **DIGITALKER\*** is interfaced to the **VIC** 20 to make an inexpensive and easily programmed speech synthesizer.

# **Speech Synthesizers**

There arc several speech synthesizer systems on the market today. Basically, they all take one of two approaches. The first type breaks our speech into its component parts called "phonemes. "These phonemes are really the building blocks of the spoken word. By linking the proper sequence of phonemes together. intelligible speech can be created. The other method is to actually record the human voice speaking the various words and to save that information digitally in read-only memories. Each of these systems has both advantages and disadvantages. The first system, the phoneme approach, allows the user an unlimited vocabulary.

\* DIGITALKER is a registered trademark of National Semiconductor.

The shortcoming is that speech quality is usually poor and programming is very tedious. The second approach allows almost perfect speech 4uality. but programming the speech information into the read-only memories requires sophisticated equipment. Furthermore, once programmed. the user is limited only to the vocabulary that has been preprogrammed into the read-only memories.

Recently. National Semiconductor has developed a simple and inexpensive speech synthesizer system called the DIGITALKER. Although it uses the digitized recording approach. they have solved the problem of programming the speech information by offering a threechip set that includes the speech processor chip (SPC) and two 8K read-only memory (ROM) chips that are preprogrammed with a 143 word standard vocabulary (listed in Figure 4-1). At the time of this writing. the DT 1050 chip set is available for \$34.95\*. Because of these features. we chose the DIGITALKER for this project.

#### **How** It Works

Figure 4-2 shows a block diagram of the DIGITALKER. The code for the word to be spoken must be determined from the master word list in Figure 4-1. The binary value of that code is asserted on the 8-bit switch bus (SW 1-8). This tells the DIGITALKER where to look in the speech ROMs. When WR goes low. the code on the switch bus is latched into the DIGIT ALKER. When WR returns to the high state. the speech sequence begins. Data from the ROMs travels over the data bus to the speech processor where it controls both the frequency and gain of the sound generator to produce the speech.

When speech begins. the INTR line goes low. INTR returns to the high state at the completion of the word to signal the host computer that the task is finished. CS is a chip select and must be grounded for the DIGITALKER to operate. CMS is a command sequence pin and must also be grounded for proper operation. The pinouts of the two ROMs and the speech processor chip appear at the bottom of the figure.

## **The VIC 20 Interface**

Figures 4-3 to 4-5 show the schematic for the DIGITALKER project. We built the circuit on a 4" x 4" experimenter card with holes spaced on  $0.1$ " centers. Wire-wrap IC sockets were used to hold the ICs and the discrete components were soldered to Vector T44 wire-wrap pins pushed into the holes of the board. All connections were then made by wire-wrap

<sup>\*</sup>Jameco Electronics. 1355 Shoreway Rd., Belmont. CA 74002. Also. Time Domain Systems. 840 Sandy Cove, Rodeo, CA 94572 (For the speech ROMs only).

#### FIGURE 4-1

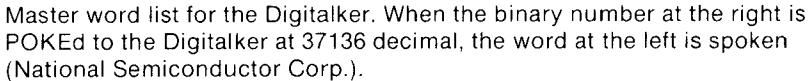

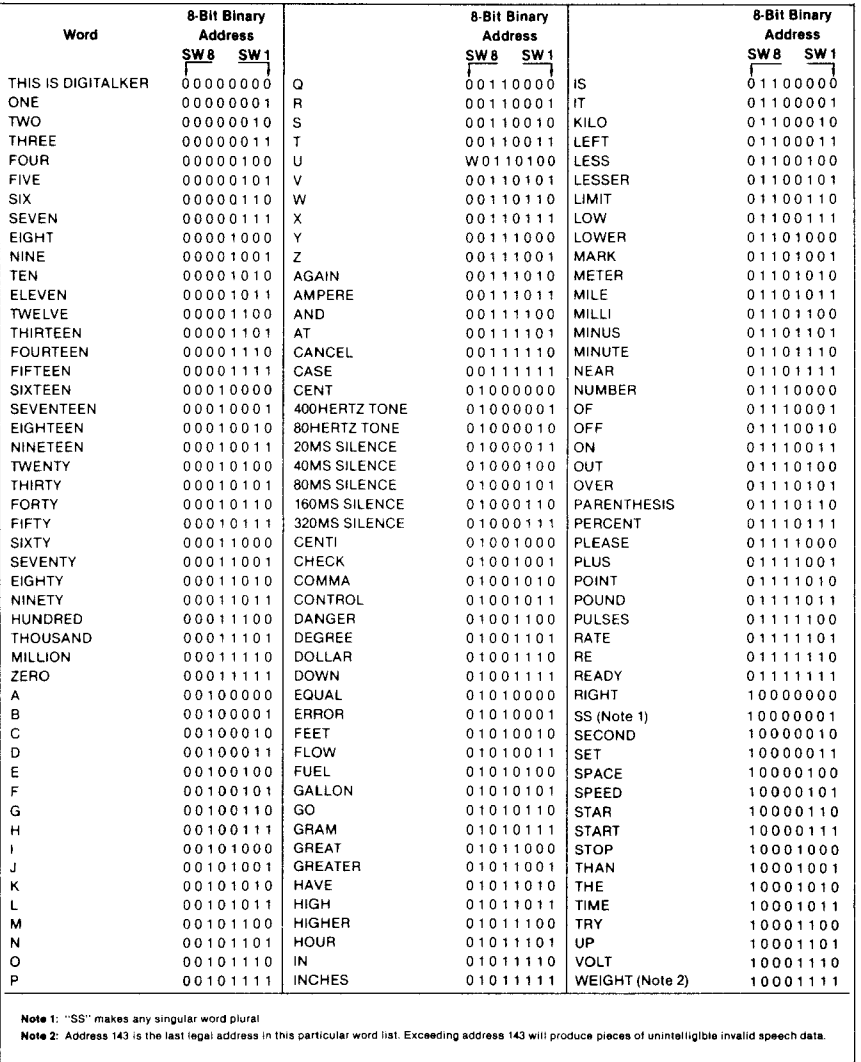

below the board. The board was cut as described in Chapter 8 and a  $12/24$  pin edge connector was soldered to the card.

The layout is not critical. Figure 4-6 can be used as a guide for arrangement of the components.

## **Checkout**

When all of the connections are completed and your wiring has been double-checked, plug the board into the user port. *Do not insert any ICs* 

#### FIGURE 4-2

Block diagram and pinouts for the Speech Processor Chip (SPC) and the speech ROMS (National Semiconductor Corp.).

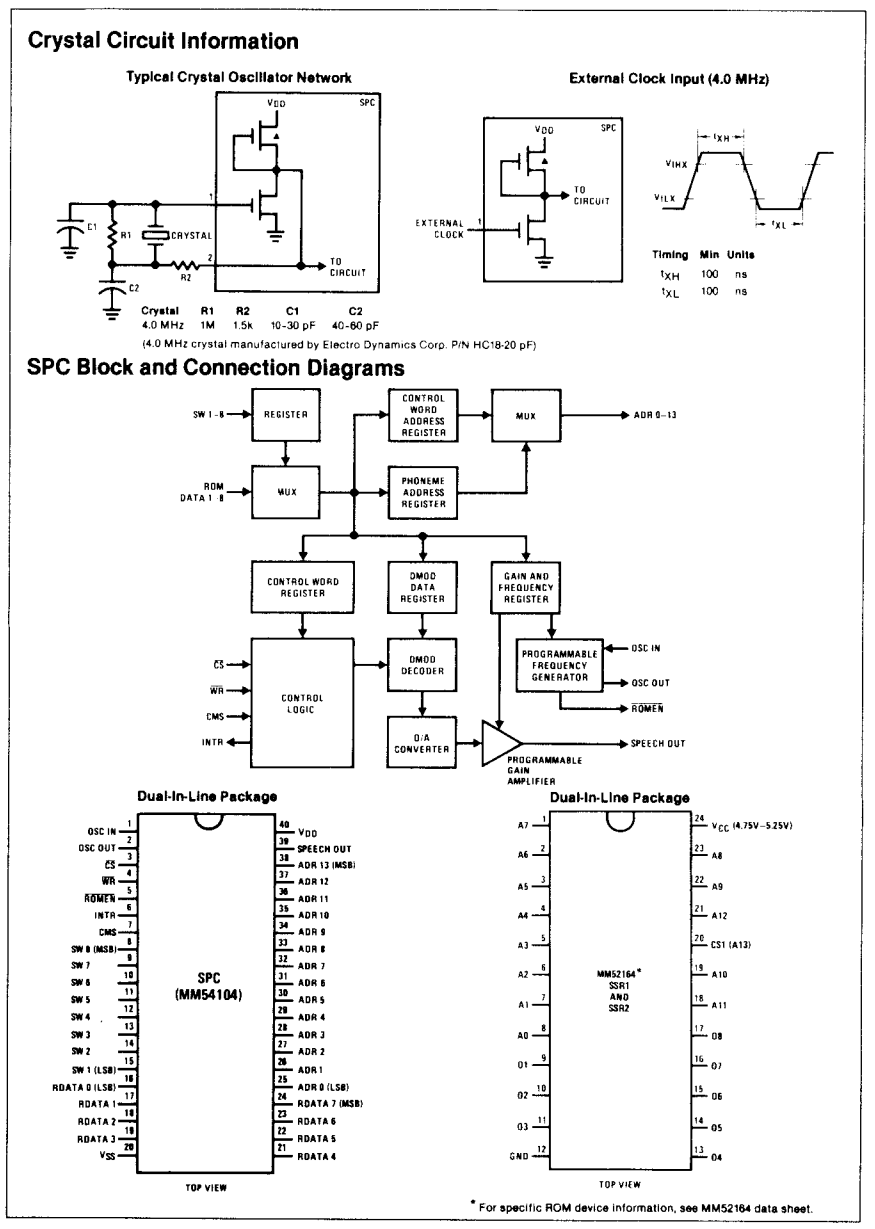

at this time. Connect the negative lead of a volt-ohm meter to a ground on your board. Set the meter to 25 volts DC full scale. Turn on the VIC 20's power and confirm that the VIC 20 is operating properly. If not, look for shorts on either the +5 volt or the nine VAC connections. Next, verify that you have +5 volts on pin 24 of both ROM sockets. You should also

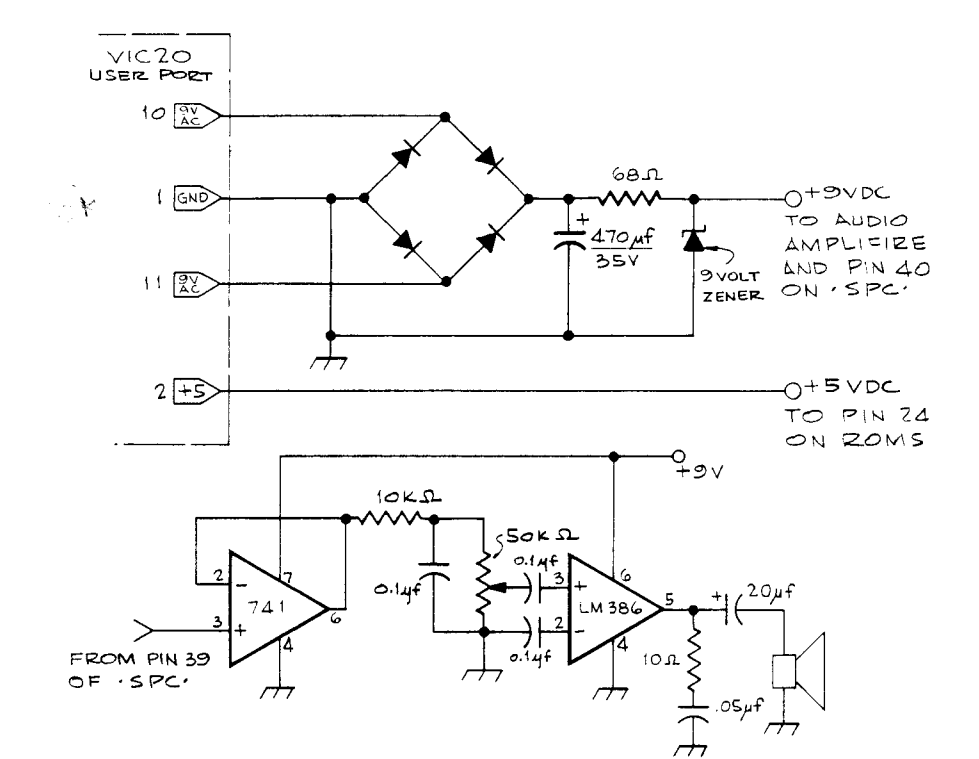

FIGURE 4-3 Power supply (top) and audio amplifier (bottom) for the speech synthesizer.

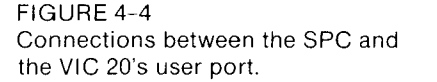

 $\bar{z}$ 

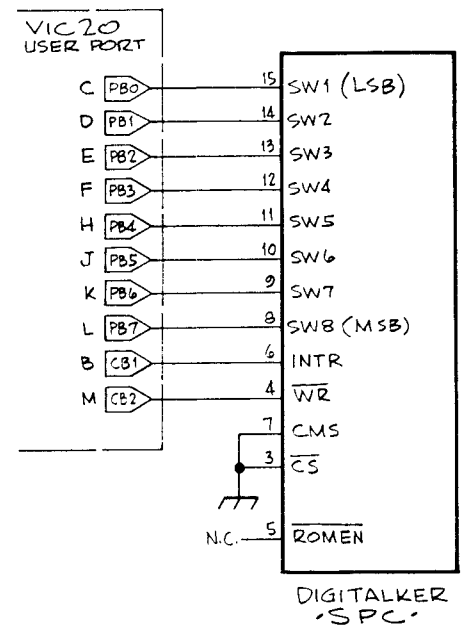

FIGURE 4-5 Interconnections between the SPC, the ROMs, and the crystal.

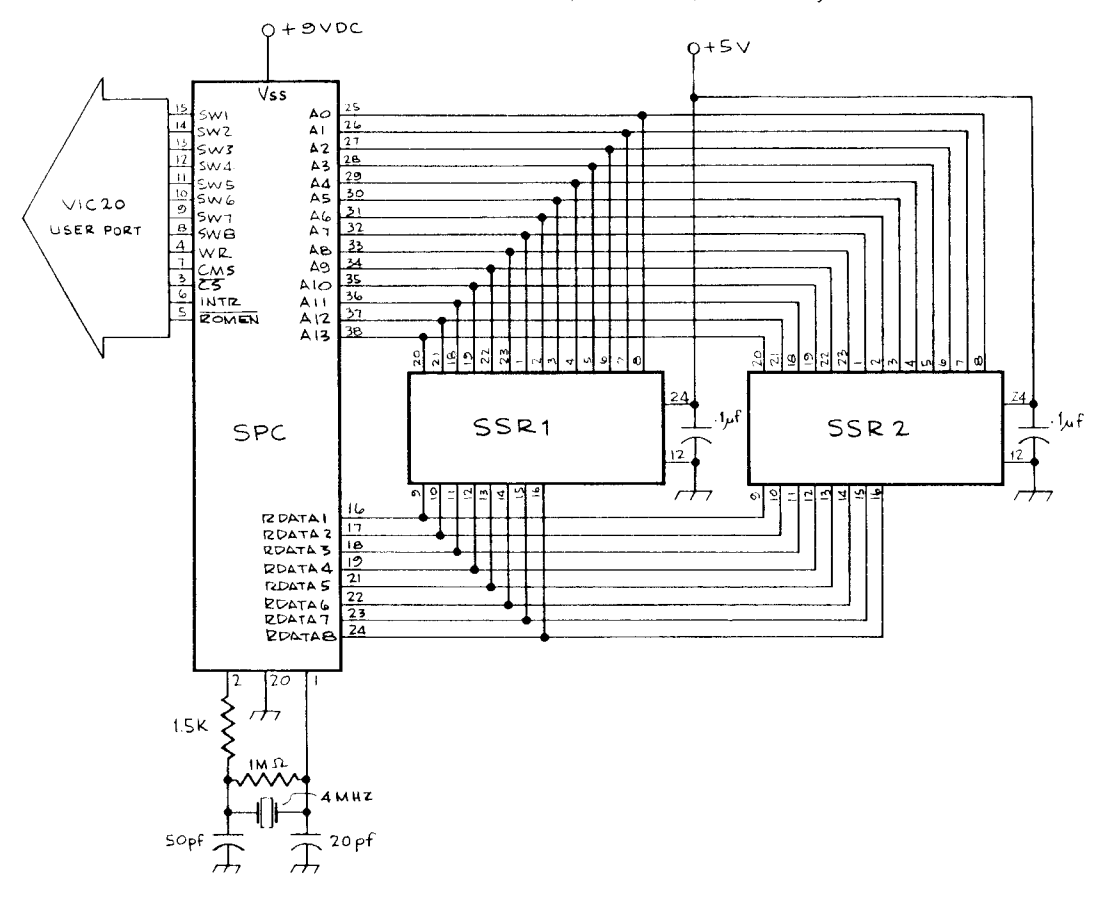

FIGURE 4-6 Photo of the finished Digitalker board.

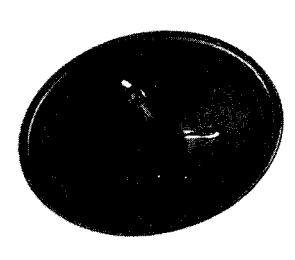

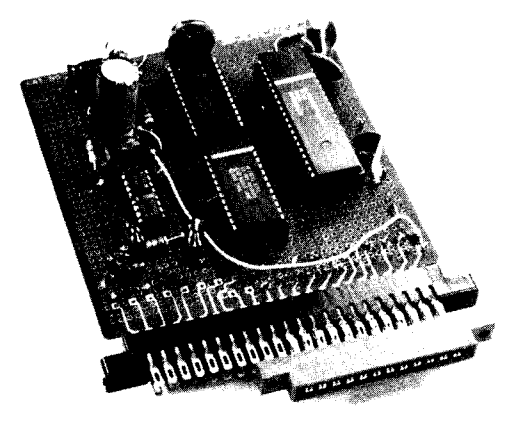

#### PARTS LIST - DIGITALKER

*Quantit)'* 

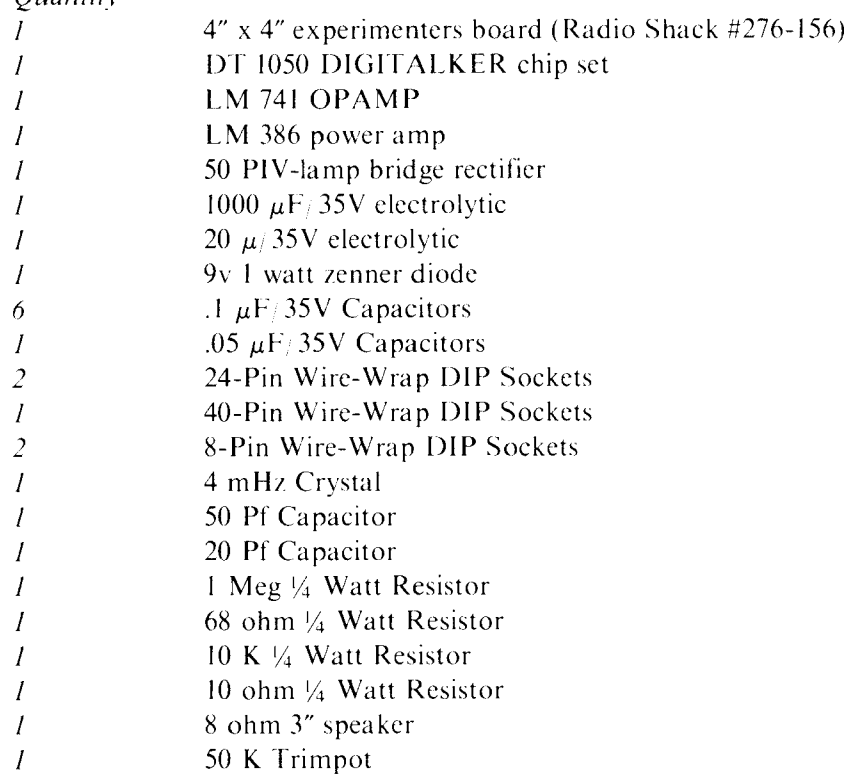

see +9 volts on pin40 of the SPC socket. pin 7 of the 741 socket. and pin 6 of the LM386 socket. Now turn off the VIC 20. Set the volt-ohm meter to ohms x I. Zero ohms should be observed when the free probe is touched to pin 12 of the ROM sockets; pins 3, 7, and 20 of the SPC socket: and pin 4 of both the 741 socket and the LM 386 socket.

When all these voltages have been verified, plug the five ICs into their sockets. Note that the two ROM sockets are identically wired. The SSR1 ROM is enabled when pin 20 is low, whereas SSR2 is enabled when pin 20 is high. Thus they can be plugged into either socket. Set the volume control trim pot to a middle position and turn the VIC 20 back on. You probably heard a word or phrase spoken at this time. Now enter the following program.

- 10 POKE 37148, 254
- 20 POKE 37138, 255
- 30 POKE 37136, J
- 40 POKE 37148, 192
- 50 POKE 37148, 254

60 FOR I = 1 TO 2000: NEXT I 70 GOTO 30

Type RUN. You should hear DIGITALKER say "This is DIG-ITAL KER" over and over again. If you do not hear anything, verify that you have pulses on WR with a logic probe. If pulses are present, see if INTR is switching from a high to a low with each cycle. If that is not the case. look for clock pulses on pin 2 of the SPC.

If all of the above checks out, but you still have no response, you may have a wiring error in the audio amplifier. Turn off the VIC 20 and remove the SPC chip. With power reapplied, touch pin 39 of the SPC socket with a dressmaker's pin held in your fingers. That should cause a 60-cycle hum in the speaker. If that does not occur. look for bad wiring or components in the audio amplifier section.

## **Programming the DIGITALKER**

Once the DIGITALKER has passed these tests, you are ready to program it. Examine the program that you entered for the checkout. Line 10 sets bits 5–7 of the peripheral control register high to raise CB2, the WR signal to the SPC. Line 20 sets the data direction register for port B to all outputs. In line 30 we output a 0 through port B to the SW lines. Since J has a default value of  $0$  in VIC 20's BASIC, all of the SW lines will be held low. In line 40 we lower CB2 to latch the SW data, and in 50 we raise CB2 to start the speech sequence. In line 60 we delay for several seconds, and in 70 the program goes back to repeat the sequence.

It is possible to have the VIC 20 actually sense when the word is finished rather than to simply delay. This will allow you to send words of varying length with proper timing between phrases. To accomplish this, replace line 60 in the program with the following command:

#### 60 IF (16 AND PEEK (37149)) = 0 THEN 60

\"ow bit 4 of the interrupt flag register will be tested to sec if CB I is low. If it is low. the word is not finished and the program will loop back and test it again and again until CB I is returned to the high state on completion of the phrase. Run the program and verify that thc words now repeat themselves with no pause between the repetitions. Lines 30-60 followed by a RETURN make a useful subroutine for outputting a word (see Listing  $4-1$ ).

The value of J determines the word to be spoken from the master list. Note that a value of 0 corresponds to the phrase "This is DIG-ITALKER." Enter the command:

 $25 J = 1$ 

Now start the program. DIGITALKER should have said "One." You can make DIGITALKER recite its entire vocabulary in sequence by adding the following code to your program and typing RUN.

25 FOR J = 0 TO 143 70 NEXT J

## **Making Intelligent Phrases**

The usefulness of DIGITALKER lics in its programmability so that the \vords can be linked together to make intelligent phrases and sentences. For example. let's have DIGITALKER create the phrase that says the value ofa number. The flow chart in Figure 4-7 shows how you arrive at the proper sequence of words. The number 9.715.4J2 would be stated as nine million. seven hundred fifteen thousand. four hundred thirty-two. The program first breaks the number into three-digit groups. the far right three digits representing the ones and requiring no suffix. the next three digits representing the thousands and using the suffix "thousand." The next three digits represent the millions and use the suffix "million." Note that saying a three-digit number requires first identifying the far left digit and stating its value. if it is 1-9. followed hy the word "hundred." The middle digit is a little more complicated. If it is 2-9. the word "twenty." "thirty." "forty." and so on, is stated followed by the value of the far right digit. If the middle digit is a one. then the number is a teen. In that case. the appropriate teen must be spoken.

Listing 4-1 codes the flow chart in Figure 4-7 into a BASIC subroutine starting at lincs 1000. Thc subroutine at 1100 arranges the words for a three-digit numher and the suhroutine at 1200 sends the word code to the DIGITALKER. The program. when executed. asks for a number with a "?." It will then state, in English, the value of any number you type in between  $\theta$  and 999.999.999. Listing 4-2 shows how the suhroutine in Listing 4-1 can be incorporated into an applications program. in this case a talking version of the Lunar Lander game.

#### **More Vocabulary**

With a little imagination. you can create a whole host of sentences from the standard vocabulary provided in DICiITALKER'S two ROMs. Remember that words like "to." "a." "for." "be." and so forth. can bc found in the number and alphabet list as synonyms. Nevertheless, certain applications will require a larger vocabulary. Other ROMs are available

```
LISTING 4-1
Speak a number.
1 REM SPEAK A NUMBER UP TO 9 DIGITS
2 POKE 37138,255
3 POKE 37148, 254
10 INPUT Y
20 GOSUB 1000
30 60 10 101000 IF Y=0 THEN 27=31:GOSUB 1200:RETURN
1005 Z6=INT(Y/1000000)
1010 IF 263999 THEN RETURN
1020 IF Z6K>0THEN Z8=Z6:GOSUB 1100:Z7=30:GOSUB1200
1030 Z5=Y-Z6*1000000:Z5=INT(Z5/1000)
1040 IF 25()0 THEN 28=25:GOSUB 1100:27=29:GOSUB 1200
1050 28=Y-(1000000*26+1000*25)
1060 GOSUB 1100 RETURN
1100 Z3= INT(Z8/100)
1110 24=28-23*100
1120 Z2=INT(Z4/10)
1130 21-24-22*10
1148 IF 23(38 THEN 27=23:GOSUB 1288:27=28:GOSUB 1288<br>1158 IF 22=1 THEN 1198<br>1168 IF 22(38 THEN27=22+18:GOSUB 1288
1170 IF 21()0 THEN 27=21:GOSUB1200
1180 RETURN
1190 Z7=Z1+10:GOSUB 1200:RETURN
1200 POKE 37136, Z7
1210 POKE 37148,192
1220 POKE 37148,254
1230 IF INT( PEEK(37149)AND 16) =0 THEN 1220
1240 RETURN
LISTING 4-2
Talking lunar lander.
1 REM TALKING LUNAR LANDER
2 PRINT"WENTER ROCKET BURNS SO THAT YOU LAND "
3 PRINT"AT 5 F/S OR LESS."
4 PRINT"HIT RETURN TO START": INPUT A$
9 POKE 37138,255
10 H = 500020 V=300
30 F=300
40 IF F=C0 THEN B=0:F=0:GOTO 60
45 PRINT "LENTER BURN (0-20)";
50 INPUT B
55 IF B>20 OR BK0 THEN GOTO 45
56 REM CALCULATE V.H.F(VELOCITY, HEIGHT, FUEL)
57 PRINT"L":
60 V=V+(5-B) *3
70 H=H-V
75 F=F-B: IF FC0 THEN F=0
76 IF INT(H) =< 0 THEN GOTO 300 REM LANDED?
77 27=133: GOSUB 1200: 27=80: GOSUB 1200
78 IF VKØ THEN 27=109:GOSUB 1200:REM V NEGATIVE?
80 Y=ABS(INT(V)):GOSUB 1000
82 27=82: GOSUB 1200: 27=32: GOSUB 1200
84 27-130 GOSUB 1200
90 Y= INT(H) : GOSUB 1000
92 Z7=82:GOSUB 1200:Z7=91:GOSUB 1200:Z7=68:GOSUB 1200
93 IF FK50 THEN 27=76:GOSUB 1200
97 Z7=84:GOSUB 1200:Z7=80:GOSUB 1200
98 REM READ THE PARAMETERS
100 Y=INT (F) GOSUB 1000
```

```
105 Z7=85:GOSUB 1200
110 GOTO 40
      VK10 THEN 27=65:GOSUB 1200
300 IF
310 IF VK10 THEN PRINT "LYOU LANDED SAFELY": GOTO 500
320 PRINT"LYOU CRASHED"
338 REM CRASH
400 Z7=75:60SUB1200:Z7=81:60SUB1200:Z7=65:60SUB 1200
410 Z7=79:GOSUB1200:Z7=61:GOSUB1200:Y=V:GOSUB 1000:
420 27=107: GOSUB1200: 27=32: GOSUB1200: 27=93
430 GOSUB 1200 END
500 REM SAFE LANDING
505 Z7=66:GOSUB1200:GOSUB1200
510 Z7=79:GOSUB1200:Z7=46:GOSUB1200:Z7=42:GOSUB1200
528 END
999 REM CALCULATE NUMBERS
1000 IF Y=0 THEN 27=31:GOSUB 1200:RETURN
1005 Z6=INT(Y/1000000)
1010 IF Z63999 THEN RETURN
1020 IF Z6K>0THEN Z8=Z6:GOSUB 1100:Z7=30:GOSUB1200
1030 Z5=Y-Z6*1000000:Z5=INT(Z5/1000)
1040 IF Z5K>0 THEN Z8=Z5:GOSUB 1100:Z7=29:GOSUB 1200
1050 Z8=Y-(1000000*Z6+1000*Z5)
1060 GOSUB 1100 RETURN
1100 Z3= INT(Z8/100)
1110 24=28-23*100
1120 Z2=INT(Z4/10)
1130 21=24-22*10
1140 IF Z3K)0 THEN Z7=Z3:GOSUB 1200:Z7=28:GOSUB 1200<br>1150 IF Z2=1 THEN 1190
1160 IF Z2()0 THENZ7=Z2+18:GOSUB 1200
1170 IF 21<30 THEN 27=21:GOSUB1200
1180 RETURN
1190 27=21+10: GOSUB 1200: RETURN
1200 POKE 37136, Z7
1210 POKE 37148, 192
1230 IF INT( PEEK(37149)AND 16) =0 THEN 1220
1240 RETURN
```
#### FIGURE 4-7

Flow chart for a program that can state any number between 0 and 999,999,999. VERBAL is the main entry point. NUN is a subroutine that says a three-digit number and is called by VERBAL.

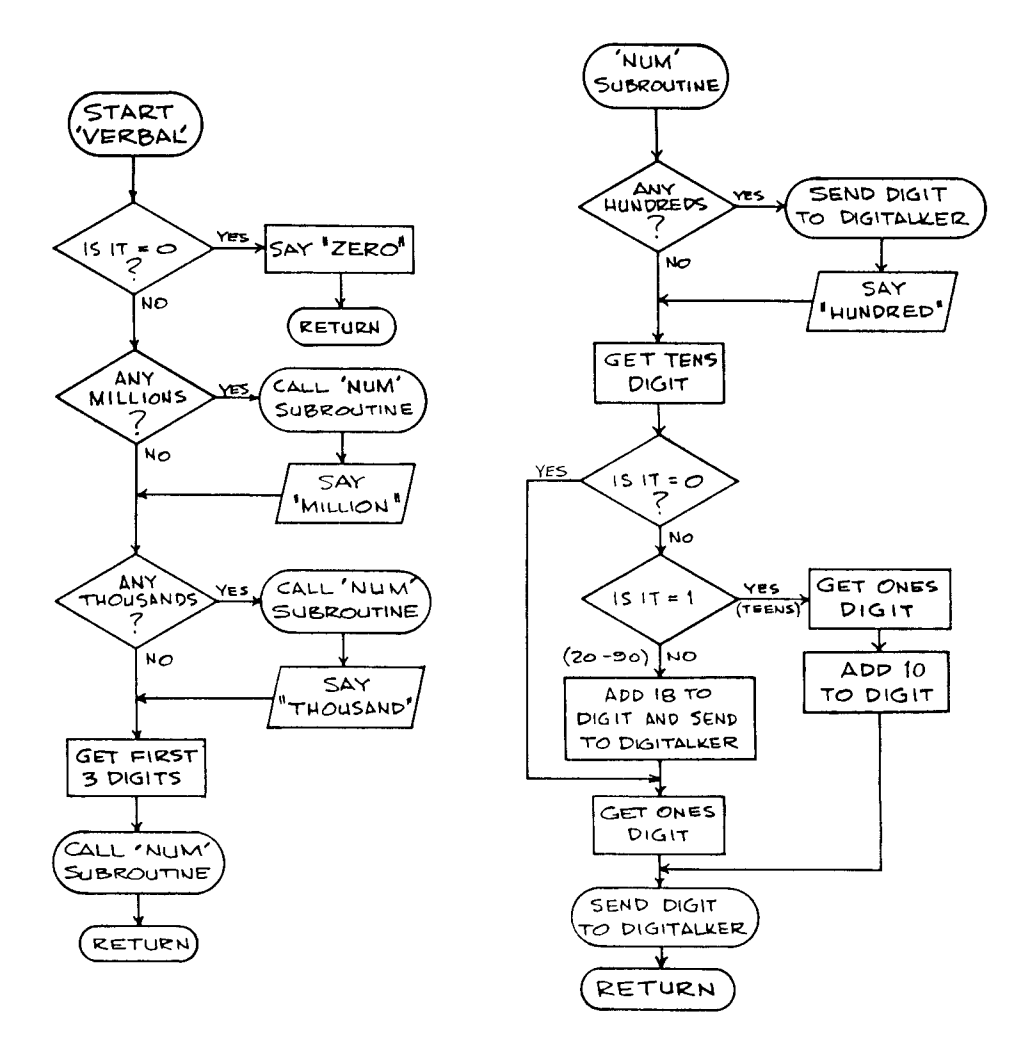

from National Semiconductor with specialized vocabularies. Furthermore, you can program your own ROMs using National Semiconductor's development kit DTSW500. This consists of a CPM compatible floppy disk containing speech data for over 1000 words and a program for packing user selected words into a data array for ROM storage. Thus, access to a CPM based system having an 8" disk drive and a ROM burner. will allow you to create your own custom vocabulary of up to 256 words for a specific DIGITALKER application.
# 5 **MECHANICAL ACTUATORS**

**In** certain applications, you will want to computer control a mechanical device. Computer controlled mechanical actuators have been around almost as long as computers themselves. Digital x-y plotters and the head positioner on a disk drive are only two examples of computer controlled mechanical devices. More recently, the growing field of robotics has sparked a new interest in mechanical actuators among industrial designers and hobbyists alike. **In** this chapter. we would like to show you how the **VIC** 20 can be interfaced and programmed to control both an analog servo actuator and a stepping motor.

# **The Servo Actuator**

Figure 5-1 shows a servo actuator of the type used in radio controlled models. These actuators have been available for over a decade, operate on **TTL** logic. and are ideally suited for computer interfacing. They offer high torque, fast response time, and a high degree of resolution with excellent repeatability. Furthermore, they are quite inexpensive, ranging from \$10 to S30 depending on the quality required.

The servo actuator (or simply servo) has a shaft protruding from the case that can rotate through about a  $150^{\circ}$  range. The servo is

FIGURE 5-1 Model airplane servo of the type used in this project.

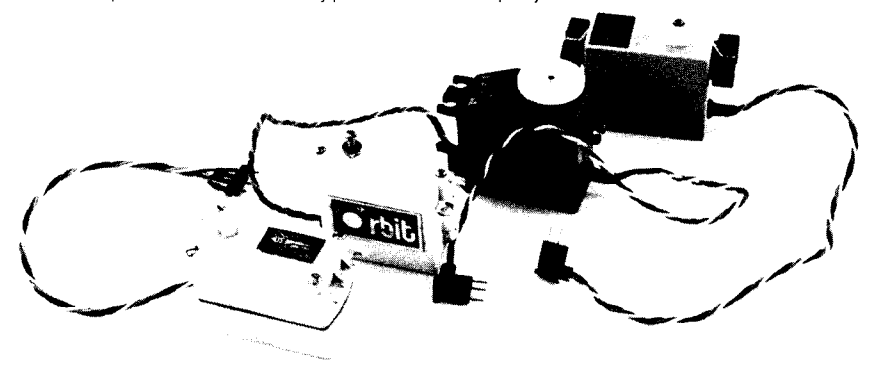

controlled by a pulse width detector inside the case. The circuit determines the duration of a positive-going TTL pulse. It then determines the position of the shaft by examining the \oltage on a potentiometer. which is mechanically coupled to the output shaft. An electric motor moves the output shaft through a gear train until the potcntiometer is at a position commensurate with thc pulse \\ idth. It uses a true negative fecdback. or servo-nulling, system hence the name "servo." Servos come with a selection of output arms so that they can easily be coupled to a wide variety of devices. A servo would be ideal for accurately controlling fluid flow by turning a valve, opening and closing the fingers on a mechanical hand. or, perhaps, just turning a rotary switch.

Servos are available at any hobby store. Any servo compatible with Kraft or Futaba brand radios (and that includes almost all of them) will work with the interface we describe. We used a Futaba FP-S16 servo to develop our interface.

#### The Interface

The servo is controlled by pulse \\ idth modulation. About 60 times per second it must be sent a positive-going TTL pulse. If the pulse stays high for one millisecond, the servo will center. Reducing the width to  $.5$ milliseconds will cause the servo to deflect full scale in one direction, and increasing the duration to  $1.5$  ms causes the servo to deflect full scale in the opposite direction. The servo can be positioned anywhere in between these two extremes by providing the appropriate intermediate pulse width. The VIC 20 is ideally suited for a servo because you can use the 6522 VIA chip's built-in timer, which is available on the user port. In the one-shot mode, the timer causes output  $PB7$  to go low for a preset period of time and then return to the high state. The only hardware required is one inverter to convert the VIC 20's low-going pulse to a high-going pulse as shown in Figure 5-2.

Your servo will have three wires coming out of it. The red wire is the power lead and requires +5 volts, found in pin 2 of the user port connector. The black wire is ground and should connect to pin I on the user port. The third wire, which may be any color, is the signal line and should be connected to the output of the inverter. The hobby shop will be able to supply you with a miniature socket to match the plug on the servo.

#### The Software

You can control the servo entirely from BASIC. Remember. however. that the servo must be refreshed at about 30 to 60 times per second. The faster the refresh time the more briskly the servo will respond. The following program moves the servo in proportion to the game paddle.

```
10 POKE 37147,128 
20 P=PEEK (36872) *4 + 900 
30 H=INT(p/256) 
40 L=P-H*256 
50 POKE 37140,L 
60 POKE 37141,H 
70 GOTO 20
```
Line 10 of the program puts 128 into the auxiliary control register of the 6522 VIA chip. This enables the one-shot mode. Line 20 gets the position of the game paddle and scales this value into the appropriate number of microseconds required for the pulse duration. Lines 30 and 40 break this

#### FIGURE 5-2

Inverter circuit for the single servo program.

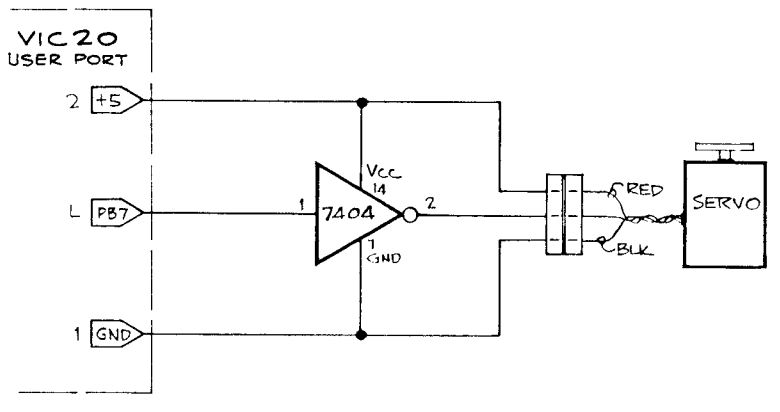

number down into two bytes, H and L. H is the high-order  $8$  bits of this number, obtained simply by dividing by 256 and converting to an integer. The remainder, L, is the low-order 8 bits. These are put into the timer #1 low byte and timer #1 high byte and counter register by lines 50 and 60. Insertion into the high hyte and counter register should he done last because that step starts the timer. PB7 will then go low for as many microseconds as were indicated hy the 2-hyte numher that was placed in the timer register. Line 70 directs the program to repeat the loop so that the entire process will be repeated over and owr again.

#### Using the Servo Under Interrupt Control

The BASIC program above will drive the servo, but notice that refreshing the seno pulse occupies BASIC almost completely. It would be nice if we could make an automatic system wherein BASIC had only to specify the position of the servo once, and thereafter the refresh would he automatic. This can be accomplished by putting a machine language pulse-generating program into the interrupt service routine of the VIC 20. Every 60th of a second, the  $6502$  is interrupted and jumps to a special routine to see if a key has been depressed. The address, or vector, for that service routine is held at memory locations \$0314 and \$0315. Since 60 Hz is a perfect refresh rate for the servo, we will change the interrupt vector to point to the pulse-generating routine. In turn, this routine will transfer control to the normal interrupt routine when it is finished. The routine gets its position value from address \$OOFB (251 decimal). \$FB is an unused location on page zero in the VIC 20. Thus, all the BASIC program must do is POKE a numher from 100 to 255 in address 251, and the servo will automatically move to that position and stay there until a different numher is placed in 251. This will all be transparent to BASIC. The pulsc-generator program appears in Listing 5-1.

#### LISTING 5-1 Pulse generator program. :ASM 1000 \* PULSE-GENERATOR PROGRAM<br>1010 ...OR \$1800 PROGR PROGRAM START ADDRESS 1020 .TA \$0800 <sup>103121</sup>\*--------------------------------- 112140 \* EOUATES: 1214- 1258 IRQUEC • EQ \$2314 - ADDRESS OF IRQ SERUICE ROUTINE<br>9114- 1868 IMR1.1 • EQ \$9114 - TIMER 1 LOU DUTE 9114- 1060 TMR1.L .EQ \$9114 TIMER 1 LOW BYTE 9115- 107121 TMR1.H .EQ \$9115 TIMER 1 HIGH BYTE EABF- 108121 OLDIRQ .EQ \$EABF ---OLD IRQ ADDRESS <sup>109121</sup>\*--------------------------------- 1800- **08** 1100 SINT PHfi>: SA~JE PROCESSOR ';TATUS  $\mathbf{k} \notin \mathbb{Z} \cup \mathbf{W}$ 181211- **78** 111121 SEI t~O INTERRUPTS FOR A t,IHILE 1120 LDA #START LOW BYTE OF OUR START 1804- 8D 14 03 1130 STA IRQUEC NEW ADDRESS<br>1807- A9 18 1140 LDA /START HIGH RYTE 1807- A9 18 1140 LDA / START HIGH BYTE

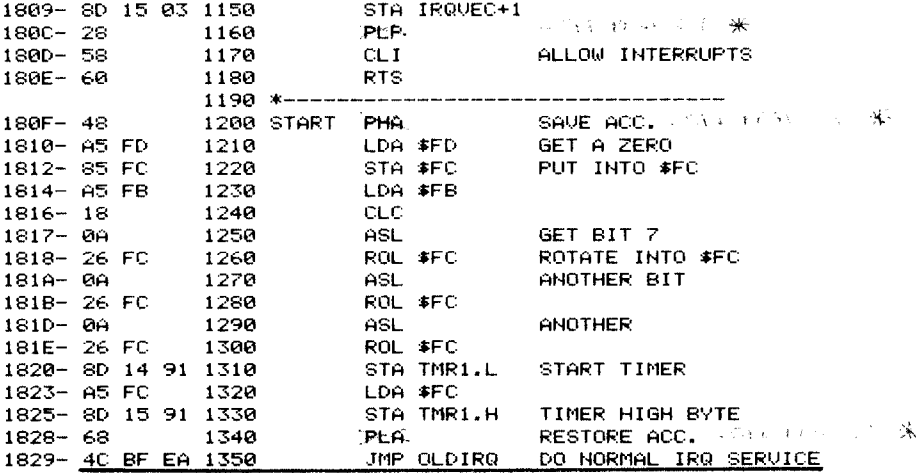

A BASIC program that locates the pulse-generating code in high memory appears in Listing 5-2. That program, on startup, finds the top of memory and moves the top of memory pointer down to make room for the routine. It then does a SYS to the routine, which changes the interrupt vector. Thereafter, the servo is automatically positioned according to the byte stored at address 251, even if BASIC is not running.

1 REM SET UP 6522 LISTING 5-2 5 POKE 37138,255 BASIC version of pulse program. 10 POKE 37147, 128 15 POKE 253,0 18 REM FIND MEMTOP 20 H=PEEK(56) 30 L=PEEK(55) 40 MT=256\*H+L 50 PRINT MT 55 REM MOVE MEMTOP DOWN 60 MT=MT-45 70 H=INT (MT/256) 80 L=MT-256\*H 90 POKE 55.L 100 POKE 56, H 110 MT=MT+1 115 REM POKE IN PROGRAM 120 FOR I=MT TO MT+43 130 READ X 140 POKE 1.8 150 NEXT I 160 DATA 8, 120, 169, 15, 141, 20, 3, 169, 24, 141, 21 165 DATA 3,40,88,96,72,165,253,133,252,165 170 DATA 251, 24, 18, 38, 252, 18, 38, 252, 18, 38 DATA 252, 141, 20, 145, 165, 252, 141, 21, 145, 104 175 180 DATA 76, 191, 234 190 REM CALCULATE NEW IR VECTOR 200 IR=MT+15 210 H=INT (IR/256) 220 L=IR-H\*256 230 POKE MT+3,L 240 POKE MT+8, H 245 REM CHANGE IR 250 SYS MT

This mode of operation can be cancelled at any time by simply resetting the VIC 20, which restores the interrupt \ector but does not dclete the BASIC program.

## Multiple Servos

Unfortunately, only one timer is available to the user in the VIC 20. Thus, another approach must be taken if more than one servo is to be interfaced. To get around that problem, Listing 5-3 presents a machine languagc program that generates four independently controlled pulses on PB0 through PB3 (pins C-F on the user port connector). Furthermore, these pulses are positive-going so that the pulse inverter is not required as was the case in the previous example. Simply connect one servo input directly to each of these outputs. Be sure not to forget the  $+5$ volt and the ground leads from each of the servos. This program runs in the interrupt mode so that its operation is again transparent to BASIC.

#### LISTING 5-3 4-servo program.

#### :ASM

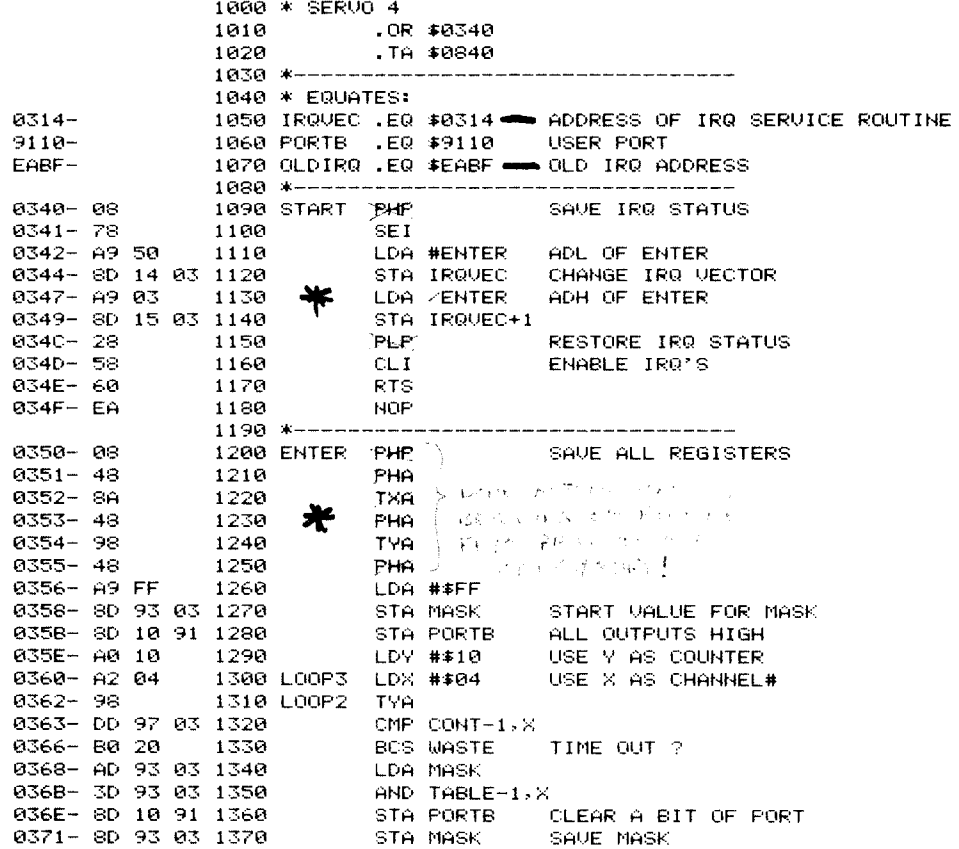

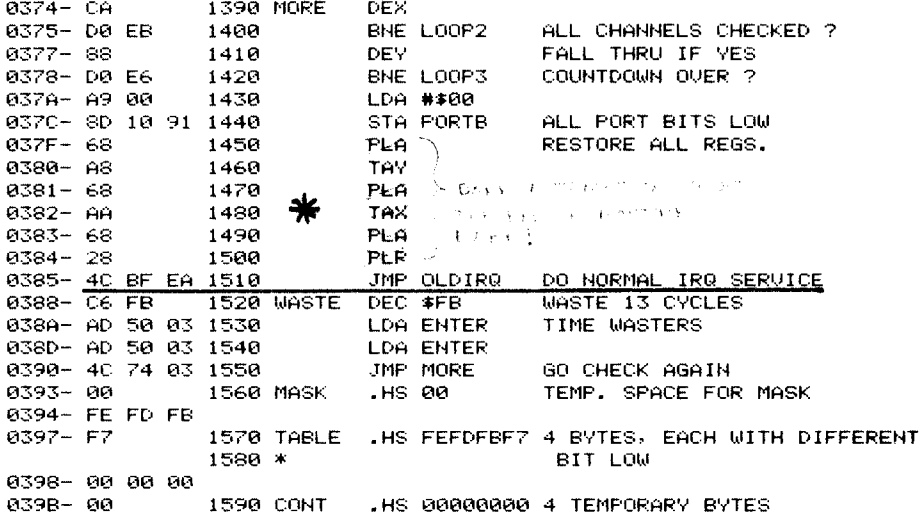

The four control registers are \$0398-\$039B (920-923 decimal). Because this code is not relocatable as the previous example was, we have located it in the cassette buffer. Therefore, be sure to reset the system with a RUN. STOP, Control, and Reset all depressed simultaneously before attempting any cassette operations. Otherwise, a system crash will result. There is one important compromise in this approach. The 6502 is simply not fast enough to check all four channels very many times before 1.5 milliseconds has elapsed. Thus, 16 is the largest number that you can POKE into a control register. A resolution of only about 15 increments can be achieved with this program as opposed to the 155 increments achieved using the 6522's one-shot timer. For most applications, however, this will probably be a sufficient resolution. Listing 5-4 shows a BASIC program that puts the machine language program into the cassette buffer and resets the interrupt vector.

LISTING 5-4 BASIC version of 4-servo program.

```
10 DATA 8, 120, 169, 80, 141, 20, 3, 169, 3, 141, 21
20 DATA 3,40,88,96,234,8,72,138,72,152
30 DATA 72,169,255,141,147,3,141,16,145,160
40 DATA 16, 162, 4, 152, 205, 151, 3, 176, 32, 173
50 DATA 147,3,45,147,3,141,16,145,141,147
         3, 202, 208, 235, 136, 208, 230, 169, 0, 141
60 DATA
70 DATA 16,145,104,168,104,170,104,40,76,191
80 DATA 234, 198, 251, 173, 80, 3, 173, 80, 3, 76, 116
90 DATA 3,234,254,253,251,247
95 POKE37138,255
100 FOR J=832 TO 919
110 READ K
120 POKE J.K
130 NEXT J
140 REM PROGRAM IN PLACE
150 SYS 832
160 REM SET INT VECTOR
170 REM START CODE HERE
```
# **Stepper Motors**

By far the most common computer controlled mechanical actuator is the stepper motor. These low-cost motors can easily be interfaced to the VIC 20 and lend themselves to a variety of applications, such as robotics, digital plotting, and disk drive technology. The stepper motor, as its name implies, is a special motor that moves in discrete steps under digital computer control. Figure 5-3 shows the construction of a typical stepper motor. Permanent magnets on the moving rotor are surrounded by two stators, A and B. By controlling the direction of current through the

#### FIGURE 5-3

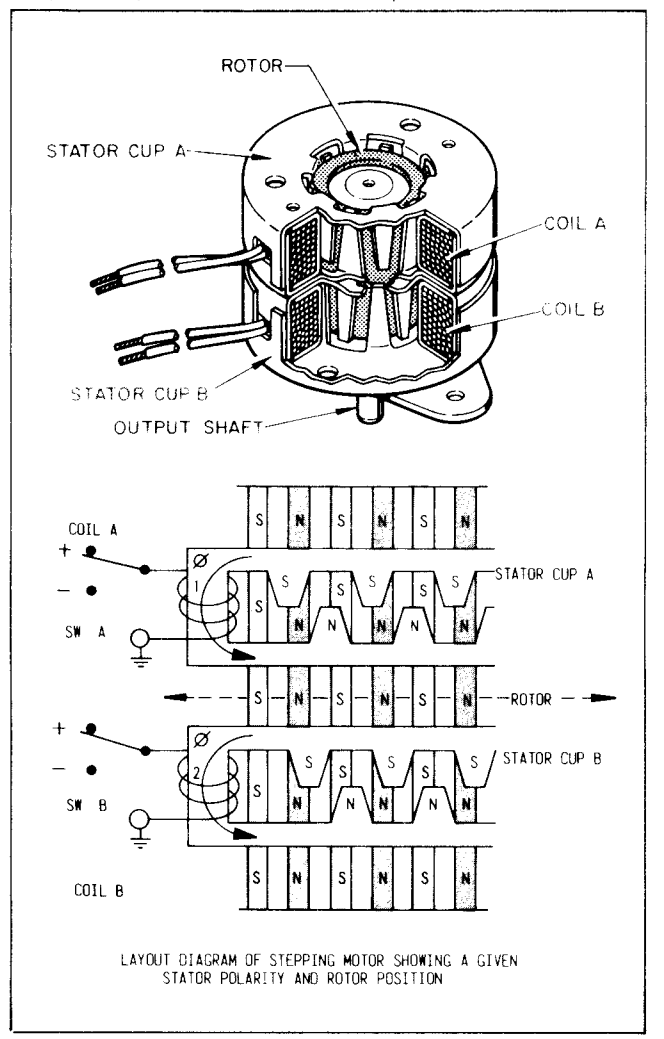

Cutaway view of a two-phase permanent magnet stepper motor (Airpax Corporation, Cheshire, CT.).

windings of the two stators, the rotor can be caused to move  $\frac{1}{4}$  of a pole pitch per rolarity change. A two-phase motor with 12 pole pairs per stator coil would thus move 48 steps, or  $7.5^\circ$  per step. When the VIC 20 controls the polarity changes so that they occur in the proper sequence, the motor can move in either direction one step at a time. Since the VIC 20 can move the motor by both a predetermined number of steps and at a predetermined frequency, a very precise movement can be accomplished with a stepper motor.

#### A Small Step for a Man

Stepper motors come in two varieties—unipolar and bipolar. In the unipolar models, the stator coils arc centcrtapped. The polarity of each coil is switched by applying positive power to the centcrtap and closing a switch to ground at just one end of the coil. The polarity is reversed by opening that switch and closing thc switch on the other end of the coil. A bipolar motor has no center tap, so a single-pole, double-throw switch is needed at both ends of each coil to change the pola rity of the sta tors. For simplicity, we chose the unipolar type motor because it requires only half as many components to interface. One such motor that combines both low cost and high performance is the Airpax model K8270 I-P2, manufactured by North American Philips Controls Corp., Cheshire, Connecticut 06410, (These motors are available for \$30 postpaid from The Bit Stop, 5958 South Shenandoah Road, Mobile, AL 36608. Prices subject to change without notice.) This motor requires a  $+ 12$ VDC supply at 400 ma and develops  $10.5$  oz-inches of torque (see Figure 5-4).

#### The Hardware

Figure 5-5 shows the interface for the motor. The 4 low-order bits of port B of the user port are connected to the four stator switches.  $\Lambda$  TTL inverting buffer is used for the connection. This serves two functions. First, it provides additional current drive to the VIC 20's control lines so that the transistor switches can be fully turned on. Second, since these lines assume a high state when the VIC 20 is powered up, the inverters cause all of the switches to assume an off condition until the program is loaded and started. This prevents overheating and possible damage to the motor. We chose the common 2N2222 for the stator switches, but any NPN switching transistor with a VCE of 20 volts or greater, an ICE of 600 ma or more, and a beta of 100 or greater will be suitable.

## FIGURE 5-4 Technical data for the airpax K82701 unipolar stepper motor (Airpax Corporation, Cheshire, CT.).

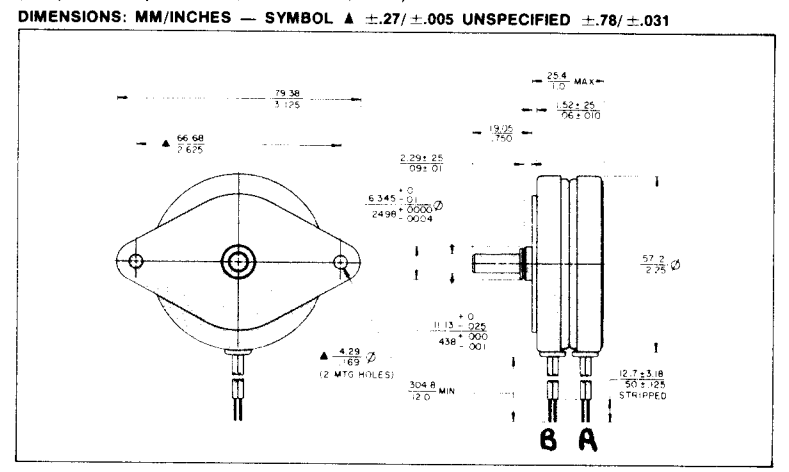

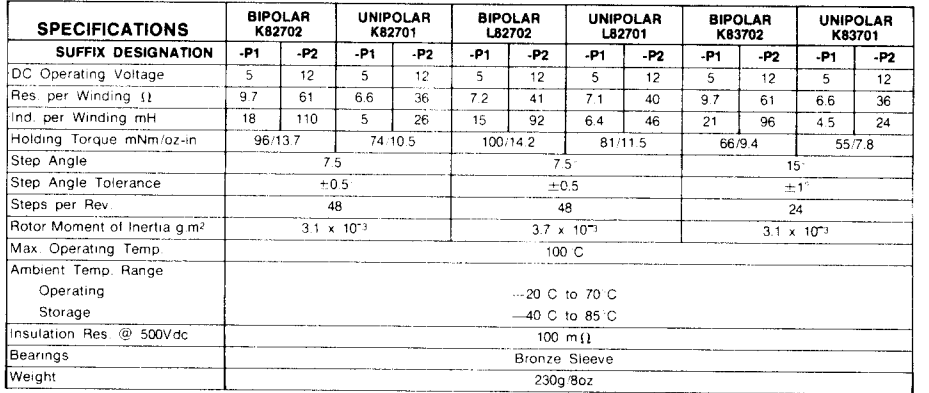

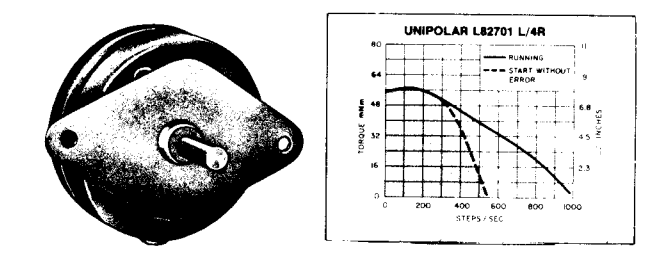

# 12VDC Power Supply

Since the 400 ma required by the stepping motor is a little more than can be stolen from the VIC 20's 9V AC supply, we recommend you build a separate supply powered by  $110$ VAC house current. Figure 5-6 shows a simple supply capable of powering several stepping motors.

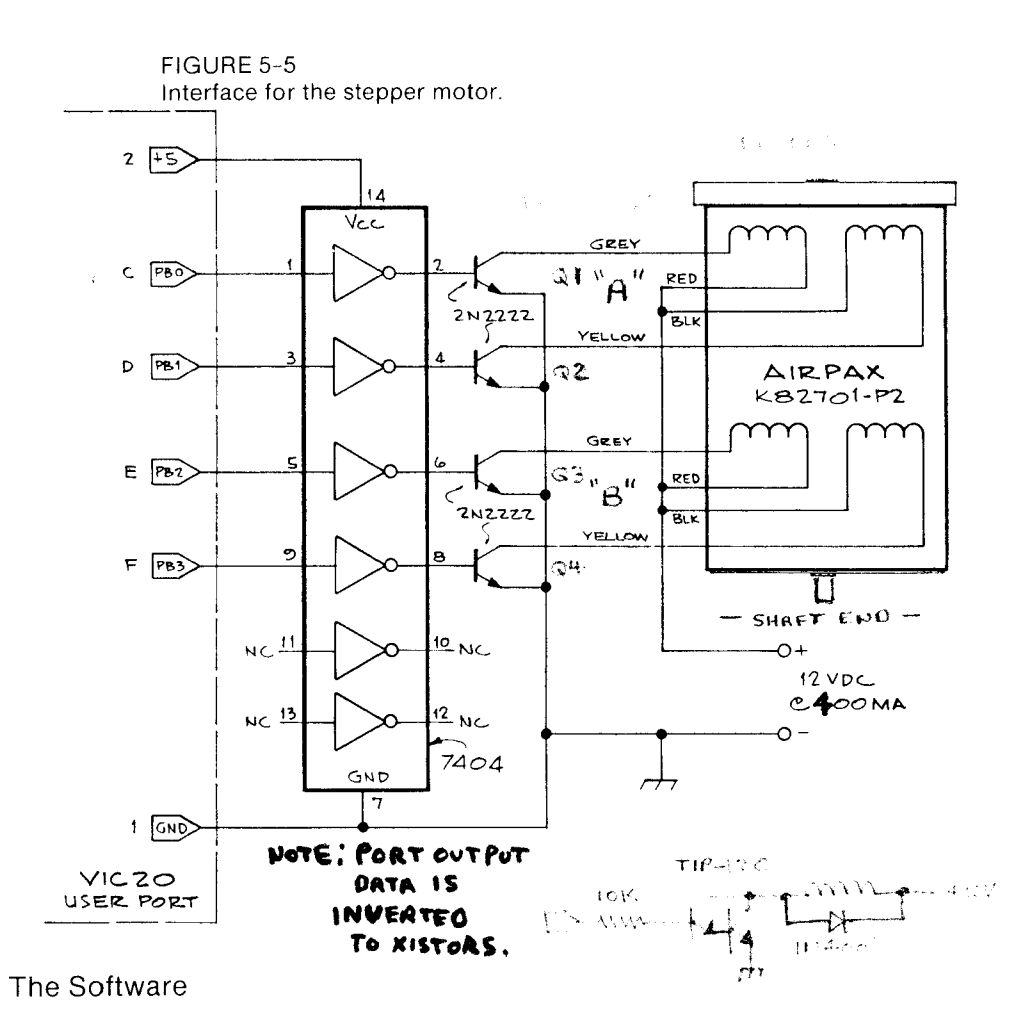

Rotation of the motor is accomplished by turning the four transistors off and on in the proper sequence.

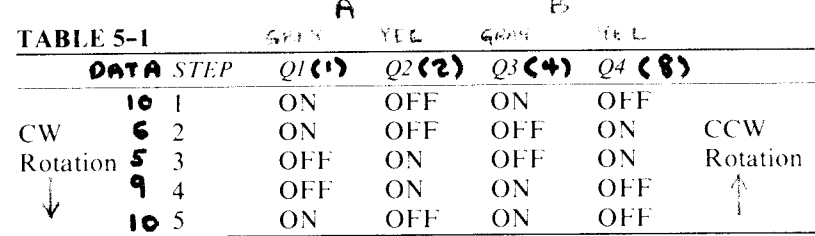

Table 5-1 shows the switching sequence to move in five successive steps. Moving down in the table rotates the shaft clockwise, while moving up in the table rotates the shaft counterclockwise. Your program must provide a sequence of bit patterns on the outputs PB0-PB3 to duplicate the pattern in Table 5-1. The sequence of numbers 10, 6, 5, 9, and 10 will

FIGURE 5-6

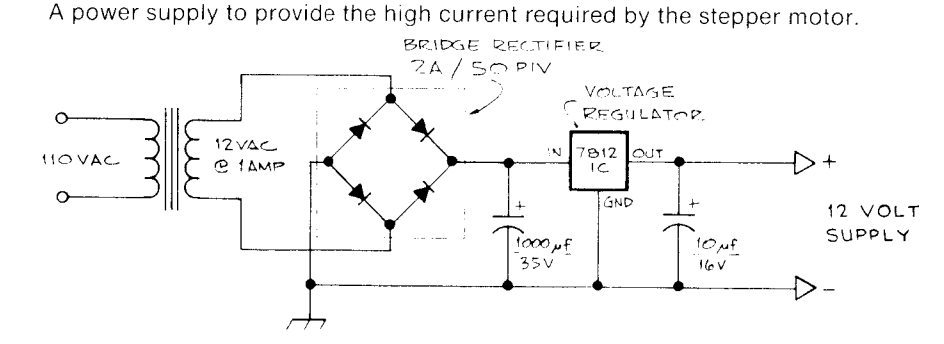

generate those bit patterns when successively POKED to address 37136, the address of the interface.

Listing 5-5 is a simple BASIC demonstration program for controlling the stepping motor. Two subroutines, one at 1000 and one at 2000, move the motor in either the clockwise or the counterclockwise direction, respectively. Each time the subroutine is called, the motor is moved one step in the indicated direction. Lines 10 through 30 define the variables while line 40 sets up the  $6522 \text{ VIA}$ 's port B as an output. Lines 50-80 read the command and call the subroutines. Lines 50-80 can be replaced by vour custom written application code. Just remember that the motor moves one step each time one of the subroutines is called.

#### Checkout

When you have constructed the interface, you will first want to test it. Plug the interface into the VIC 20 user port, apply the  $+12$  volt power, and turn on the VIC 20. Verify that the VIC 20 has come up properly and that you have a cursor. If not, turn the VIC 20 off immediately and locate the problem. (Hint: Shorts between  $+5$  and ground will blow the 3-

```
LISTING 5-5
Stepper controller program.
1 REM STEPPER MOTOR CONTROLER
10 DAIA 18.6
              حقيتك
20 FOR I=1 TO 4:READ Z(I):NEXTI
30 Z1=37136:Z2=1:Z3=5:Z4=0:Z5=4
40 POKE 37138,255
45 PRINT "DIR, STEPS";
   INPUT A$,X
50.
      A#="R" THEN FORJ=1 TOX:GOSUB 1000:NEXTJ
60 IF
     A#="L" THEN FORJ=1 TOX:GOSUB 2000:NEXTJ
70 IF
80 GOTO 50
999 REM MOVE ONE STEP CH
1000 I=22+I:IF I=23 THEN I=22
1010 POKE Z1, Z(1) : RETURN
1999 REM MOVE ONE STEP CCW
     I = I - Z2 : IF I = Z4 THEN I = Z52000
2010 POKE 21, 2(I) : RETURN
```
ampere fuse located inside the VIC 20.) Assuming that you have a properly operating system, verify that you have  $+12$  volts on the collectors of  $Q_1-Q_4$ . Failure to see  $+12$  volts on any of the collectors indicates a faulty transistor or failure to attach a lead from the stepper motor. Now type the following command:

がんびょ いっかいい うれるぐ いっかじ すいりすうめい POKE 37138, 255 to sell with this place, that I this find CALL THAT OUT TO THE ALL CLERK TO A TO THE AREA I

All of the collectors should experience a transition to less than 2 volts. Caution: As soon as you verify this test. reset the VIC 20 by cycling the power switch to avoid overheating the stepper motor. Failure of any transistor's collector to assume a low voltage indicates either a bad transistor or miswiring of that transistor's control circuit. Once you have verified the above tests, enter the following program and  $RUN$  it.

- E PO KE 37. 34, 255 \*\*\* , N. H.E. It is (C.) The Country of<br>10 POKE 37138, 255 \*\*\*  $20 \text{ POKE } 37136, 10$  is the sense of  $\sim$ 30 POKE 37136, 6 (*I*, U.L. AV ARATO 40 POKE 37136, 5 (*IAR)* Research 50 POKE 37236,9 60 GOTO 20

Your motor should be rotating at about 100 rpm. Failure of the motor to rotate at this stage is probably related to a mix-up in the leads from the motor. He sure that the gray and yellow leads from stator A (the coil farthest from the shaft) are attached to  $Q1$  and  $Q2$ , respectively.

> LISTING 5-6, Dual stepper controller program. 10 DATA 10,6,5,9 20 FOR 1=1 TO 4 30 READ Z(I):NEXT I 40 POKE37138,255 50 Z1=37136:Z2=1:Z3=5:Z4=0:Z5=4 60 I=UJ=1 70 REM\*\*\*\*\*\*\*\*START YOUR CODE HERE\*\*\*\*\*\*\*\*\*\*\*\* 80 REM 90 REM\*\*\*\*\*\*\*\*\*\*\*\*SUBROUTINES\*\*\*\*\*\*\*\*\*\*\*\*\*\*\*\*\* 1000 REM MOTOR1 CW 1010 I=ItZ2:IF I=Z3 THEN I=Z2 1020 POKEZ1,Z(I)+16\*Z(J):RETURN 2000 REM MOTOR1 CCW 2010 I=I-Z2:IF I=Z4 THEN I=Z5 2020 POKEZ1,Z(I)+16\*Z(J):RETURN 3000 REM MOTOR2 CW 3010 J=JtZ2:IF J=Z3 THEN J=Z2 3020 POKEZ1,Z(I)+16\*Z(J):RETURN 4000 REM MOTOR2 CCW 4010 J=J-Z2:IF J=Z4 THEN J=Z5 4020 POKEZ1,Z(I)+16\*Z(J):RETURN

### Multiple Motors

An additional motor can easily be added to the interface by simply adding a second 7404 buffer and four more transistors. Connect the second motor exactly as was done for the first motor, except the pins  $1, 3$ , 13, and 11 from the 7404 should connect to PB4, PB5, PB6, and PB7, respectively. Thus, one motor is driven by the low-order 4 bits and the other motor hy the high-order 4 bits of the 6522 VIA's port H.

The software required to operate the two motors appears in Listing 5-6. Four subroutines are provided  $-$ two for each motor so that either direction can be achieved. A GOS U B to 1010 will step motor I clock wise, while a GOSUB to 2010 will step motor I counterclockwise. Similarly, a GOSUB to 3010 will step motor 2 clockwise, and a GOSUB to 4010 will step motor 2 counterclockwise.

# **ANALOG·TO·DIGITAL CONVERSION**

As its name implies, the analog-to-digital converter (ADC) generates a multiple-bit binary signal that is proportional to the voltage it is monitoring. The heart of the ADC is an internal digital-to-analog converter (DAC) combined with a computing circuit called the successive approximation logic. When the ADC is started, the successive approximation logic sends a bit pattern to the DAC. The voltage generated by the DAC is then compared to the input voltage. The result of this comparison is then sent to the successive approximation logic so that a new bit pattern can be generated that will bring the DAC's voltage closer to the input. When the DAC's voltage is as close as it can be to the input, the successive approximation logic sends an end-of-conversion signal to the computer. The computer responds by reading the bit pattern on the DAC through a parallel port.

A valuable addition to an ADC is a multiple-channel multiplexer. or MUX. The MUX selects one of many input signals to be converted. As shown in Figure 6-1, it can be thought of as a multiple pole switch that can be set by the computer. Because the computer can sample a voltage very quickly through the ADC, the addition of a MUX will allow the computer to rotate through the sampling of several analog signals and give the appearance of simultaneously measuring all the signals.

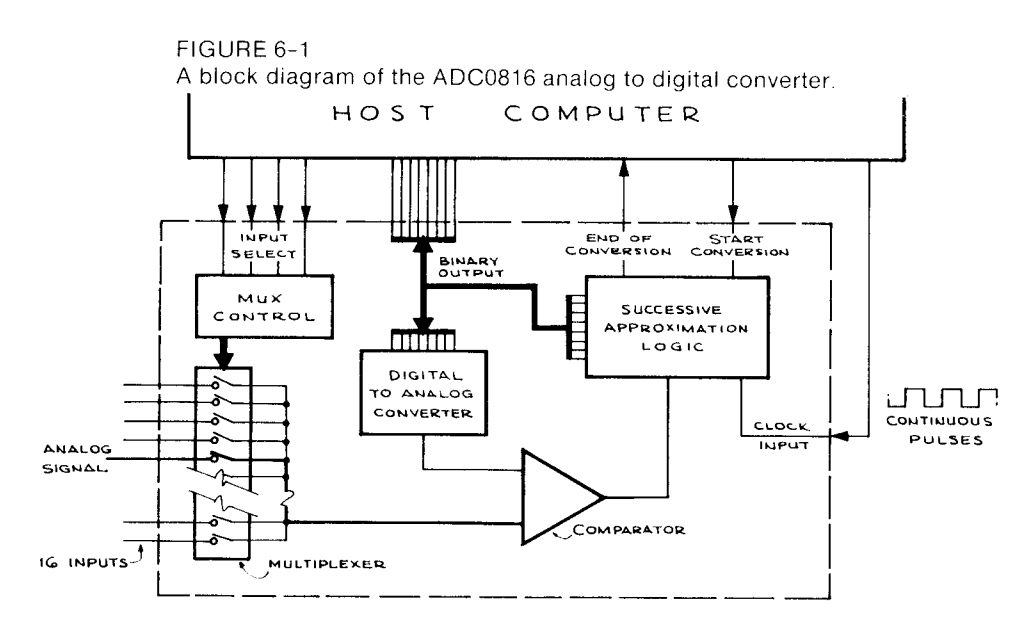

# **The ADC0816 Chip**

Until recently. ADCs were expensive and out of the reach of most experimenters. Furthermore. they were quite complex and difficult to interface. These problems have happily been overcome, however, with the advent of National Semiconductor's ADC0816 chip, which puts an entire analog-to-digital comerter on a single chip. Three-state outputs and a 16-channel input multiplexer have also been thrown into this chip just for good measure. At the time of this writing, these chips are available for about \$20 each. Although many other analog-to-digital converters are on the market, we feel that the ADC0816 is by far the most cost-effective of them all.

The ADC0816 is an 8-bit converter; that is, it will discriminate to one part in  $2<sup>s</sup>$  (256). This precision is better than one-half percent accuracy (which is usually good enough for most applications). It also conveniently mates with the X-bit word structure of the 6502 data bus. The ADC0816 will complete a conversion in under 100 microseconds. Figure 6-3 shows the ADC0816 interfaced to a VIC 20 computer. Note that the VIA port A bit 2 goes to both the address latch enable (ALE) of the multiplexer and the START pin. The multiplexer address is latched from PBO-PB3 on the rising edge of the strobe pulse and the successive approximation logic is started on the falling edge. In this scheme. making PA2 high and then low with the port B outputting a 4-bit address will select one of the 16 channels in the multiplexer and start the converter. A PEEK to 37136 port B will retrieve the answer once the conversion is completed. An end-of-conversion signal (EOC) is available from the

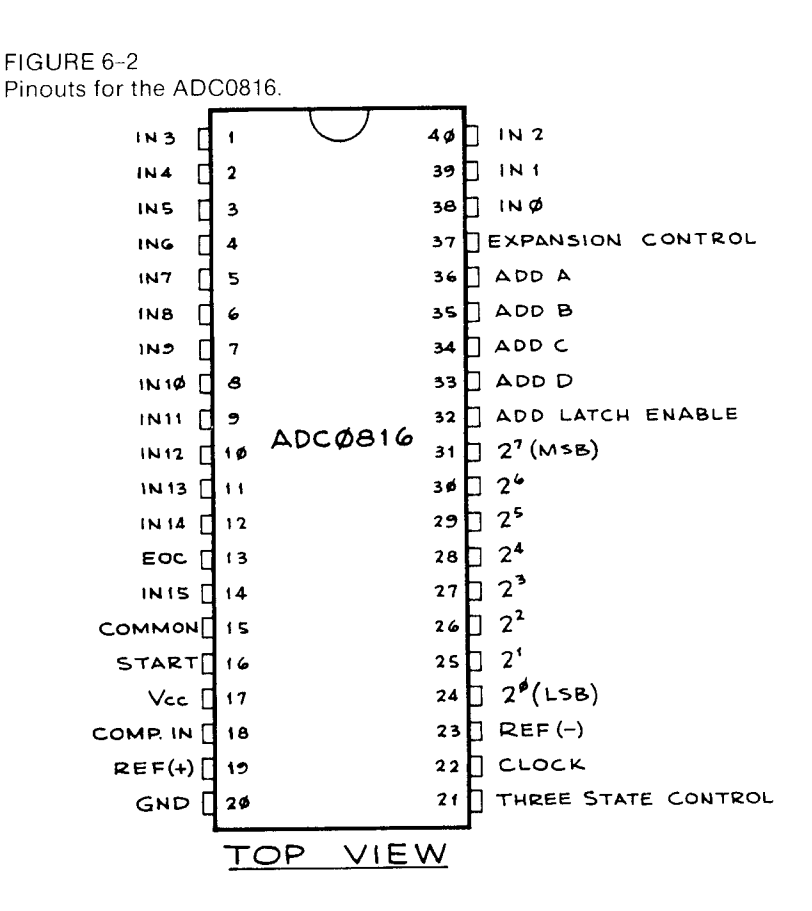

ADC0816 but is not at all needed with BASIC for the simple reason that the VIC 20 takes much longer than the 100 microseconds conversion time to execute the POKEs and PEEK for accessing the ADC. Thus, using BASIC, it would be impossible to try to read the ADC before the conversion has been completed. If, however, you plan to program the ADC in machine language, then it will be necessary to use the EOC signal connected to PA4 and have the machine language program check its status before reading the ADC's output.

In Figure 6-3, we have tied  $REF(+)$  and  $REF(-)$  to Vcc and ground, respectively. The precision of the analog-to-digital converter will depend on the precision and stability of these voltages in your system. For example, if there is 60 Hertz ripple on your board's  $+5$  volts, then the reproducibility of the ADC will be affected, because  $REF(+)$  and  $REF$  $(-)$  are the internal reference voltages for the converter's DAC. If you find that you cannot obtain the degree of accuracy you desire in your system, you should then consider adding a precision voltage source like the one shown in Figure 6–4. Note that the reference supply is set for  $5.12$ volts rather than an even 5 volts. This setting has the simple advantage

FIGURE 6-3 Interconnections between the ADC0816 and the VIC 20.

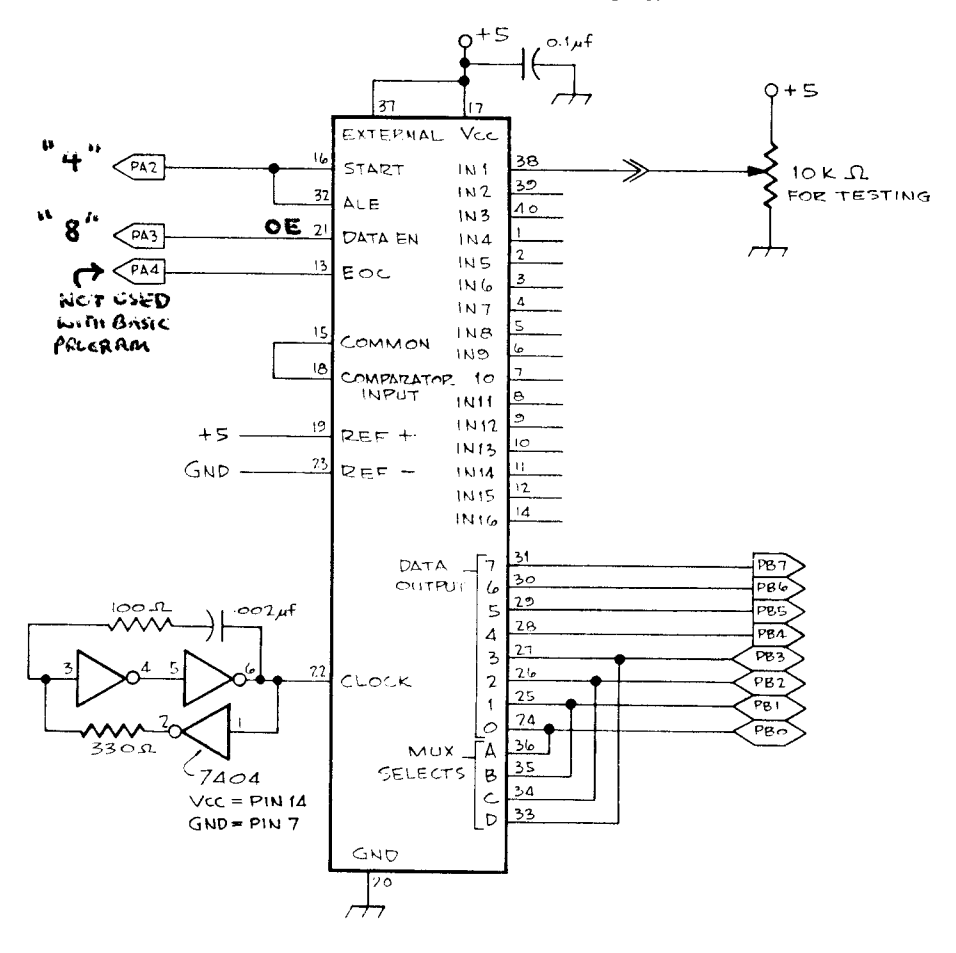

that 256, the maximum capacity of the 8-bit word, is an even multiple of 5.12. Thus each bit of the converted value will equal 5.12 256, or 0.02 volts. If you use the 5-volt supply as the reference, the calibration factor will be 5.00 256 or .01953, which is slightly less convenient. We have found that the regulated 5 volts on the user port are quite suitable for all but the most demanding applications. Finally, the ADC0816 needs a .5 to 1 MHz clock. This clock was generated with an oscillator constructed from three inverters of a 7404, two resistors, and a .002 mfd capacitor.

# **Checkout of the ADC**

Make the connections as shown in Figure 6-3. Doublecheck the connections and install only the 7404 into its socket. Be sure all power and

FIGURE 6-4 A precision reference source for the ADC.

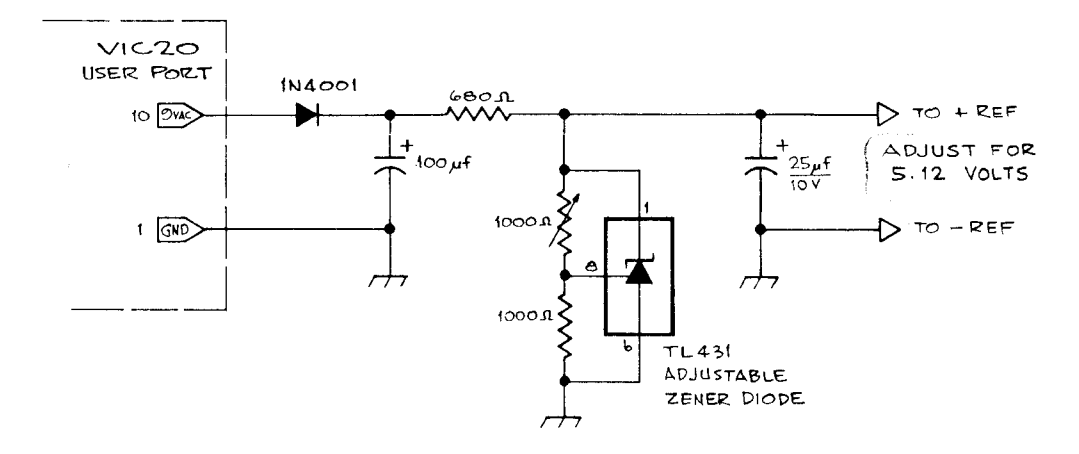

ground pins to the ICs are properly connected. Again, the reader should be warned that errors in wiring could damage your computer. Plug the ADC interface card into the computer. Turn on the monitor and turn on the VIC 20. Check to see that the normal sign-on appears on the monitor. If it does not, turn off the power and locate the wiring error before proceeding. Now test with your logic probe for pulses from the clock oscillator on pin 6 of the 7404. Next, turn off the power and put the ADC0816 in its socket. You will need a test voltage that can be varied between 0 and  $+5$  volts. The wiper of a 10K pot between system power and ground does nicely. Put the voltage source on Pin 38 (input 0) of the ADC0816. Turn on the computer and again verify that the sign-on is present. Enter the following program and start it.

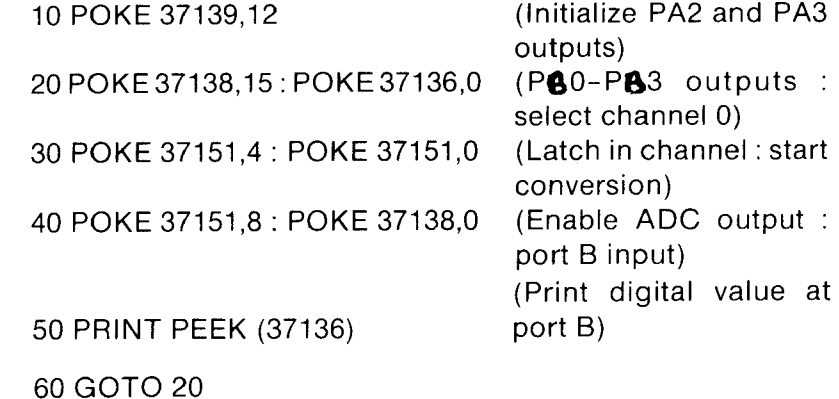

Numbers should be scrolling up the screen. As you change the input voltage, the numbers should change in proportion to the input voltage. If no response is obtained, you should proceed as follows:

- I. Is there a start pulse? Check pin 16 on the A DC with logic probe while the above program is running. The line should be low with very short positive pulses. The pulses should stop when the program is stopped. If not, check wiring between pins 16 and 32 of ADC and PA2 or program lines 20 and 30.
- 2. Is there a tristate strobe'? Check pin 21 on the ADC with the logic probe as the program runs. The line should have short pulses like the start pin. If not. check wiring between PA3 and ADC pin 21, program line 30.
- 3. Is the mUltiplexer working? Check pin 38 on the ADC with a voltmeter and see if it varies as the test voltage is varied. After this condition is verified, place the voltmeter on pin 15. the output of the mUltiplexer. This voltage should be the same as the input voltage on pin 38. If not, check the address lines, pins 33 to 36. to see if they are wired correctly to PB3-PBO. Address is output in program line 20.
- 4. Is the converter working? Check for clock pulses on pin 22 of the ADC with the logic probe. If these are present. start the preceding program and check for an EOC pulse on pin 13. Lack of a pulse here indicates that the converter is not working. If all these tests are met but no EOC pulse is present. then your ADC0816 chip may be defective.

# **Programming the ADC**

The ADC0816 is very easy to program in BASIC and will require machine language programming in only the most critical circumstances. The user port VIA must be initialized for bits 2 and 3 of port A as outputs, both set low. The converter is started by making P A2 high, then low. with bits 0 through 3 of port B outputting 0 to 15. selecting a channel. The following code illustrates how to initialize port A and select a channel.

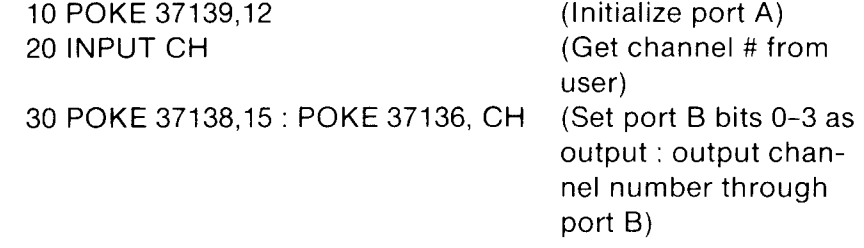

# 40 POKE 37151,4: POKE 37151,0 (Make ALE high: then

START low)

This example of selecting an analog channel is straightforward. The access sequence starting in line 30 starts by setting bits 0-3 port B, making bits 0-3 outputs. The second PO K E sends the channel number to the ADC. and the sequence in line 40 forces the ALE line high. loading the  $MUX$  address, then low to start conversion. The conversion takes less than 100 microseconds. There is no need to worry about trying to read the data before it is ready because BASIC is not fast enough in the VIC 20 to do so.

Many analog-to-digital conversion applications require sampling at present time intervals. The internal real-time clock in the VIC 20 can be used to accomplish this timing. As an example of this technique. a simple acquisition program is included. The following code causes the ADC to take 100 samples at a rate of two per second.

```
10 DIM S(100) 
20 PB=37236 : PA=PB+15 
30 BO=PB+2 : AO+BO+1 
40 POKE AO,12 
50 GOTO 1000
```

```
100 POKE BO,15: POKE PB,CH 
110 POKE PA,4: POKE PA, 8 
120 POKE BO,O: AI=PEEK(PB) 
130 POKE PA,O: RETURN
```

```
1000 T=TI
1010 FOR J=1 TO 100 
1020 IF TI=T < 30 THEN 1020 
1030 CH=O: GOSUB 100 
1040 S(J) = AI: T=T+30
1050 NEXT J
```
The variables in lines 20 and 30 allow for ready code reading and speed up execution. The subroutine starting at 100 docs the complete channel select and reading the analog results. Keeping this subroutine ncar the top of the program also helps with execution speed. The real-time clock is sampled in line IOlO and line 1020 allows a delay until I 2 second has elapsed (30 Jiffies). Variations of this code can allow multichannel sampling and varied timing. Keep in mind, however, that the program overhead can become an upper limit to the number of samples you can make each second.

# **Analog Input Conditioning**

The ADC0816 has a high impedance input and accepts a signal between  $0$  and  $+5$  volts. If your signal falls in that range, then nothing further will be needed. More often than not. however. the signal you wish to measure will fall outside that range. For this reason. some input conditioning will probably be required. If the signal is greater than  $+5$  volts in amplitude and does not swing negative, then a simple resistive attenuator, as shown in Figure 6-5. will do. The design rules are: select a desired input impedance, solve for R2 with equation 1, and then solve for R1 with equation 2.

If your signal swings negative or is considerably less than 5 volts. then an op-amp circuit will be needed. as shown in Figure 6-6. This circuit provides an offset shift to accommodate negative as well as positive signals and scales the signal so that the full input range produces a swing between 0 and 5 from the ADC0816. The pot is an offset adjustment; it should be adjusted so that 0 volts (input grounded) yields a comerted value of 128. half scale. Note that the op-amp inverts the signal as \vell as scaling it so that negative voltages of the input will yield converted values between 128 and 255. Positive voltages will yield values between 0 and 128. The polarity can be restored in software along with the seale factor. For example. suppose that a reference of 5.00 volts is used of the ADC, and RIN is  $40K$ . By equation 1 in Figure 6–6, this value will accommodate an input signal between  $+1$  and  $-1$  volts. The following changes to the above program cause it to sample a voltage on channel I and set X equal to the same \alue in volts.

#### FIGURE 6-5

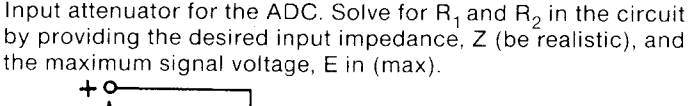

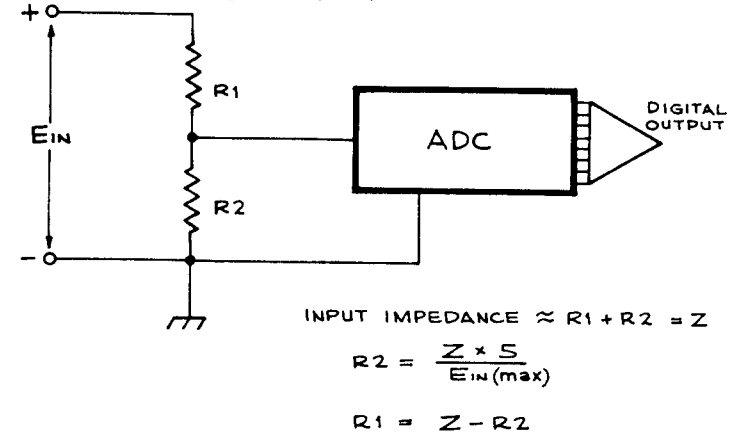

FIGURE 6-6

Op-amp signal conditioner. Use this circuit when Ein (max) is either less than 5 volts or when the signal is bipolar.

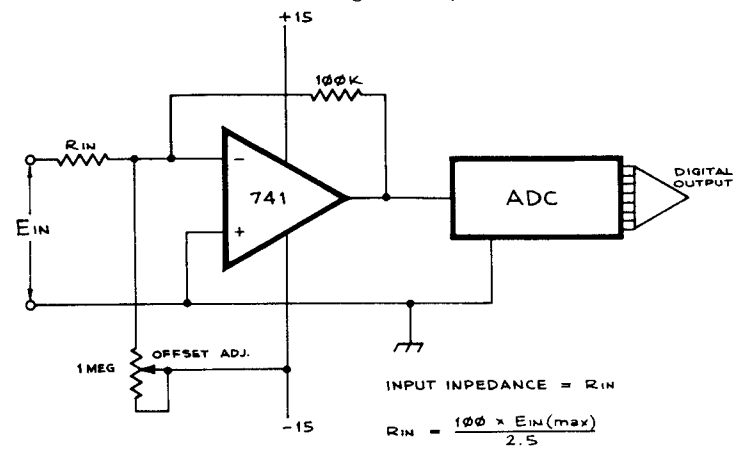

1030 CH = 0 : GOSUB 100  $1040 X = (128 - AI)^* (1/128)$ 

**PARTS LIST FOR THE ADC** 

1 Vector 4.5 x 5.5 circuit card #3662-5 or equivalent

1 ADC0816 National Semiconductor, etc.

1 7404 hex inverter

140-pin wire-wrap socket

1 14-pin wire-wrap socket

1 100 ohm  $\frac{1}{4}$  watt resistor

1 330 ohm  $\frac{1}{4}$  watt resistor

1.002 mfd ceramic capacitors

3.1 mfd capacitors

**Precision Reference** 

1 TL431 adjustable zener diode

18-pin wire-wrap socket

1 1 N4001 rectifier diode

1.680 ohm  $\frac{1}{4}$  watt resistor

1 1000 ohm  $\frac{1}{4}$  watt resistor

1 1000 ohm trimpot

1 100 mfd 20v. electrolytic capacitor

1 220 mfd 10v. electrolytic capacitor

# 7 **HOW TO USE A STANDARD AUDIO CASSETTE RECORDER WITH THE VIC 20**

This chapter describes how an ordinary portable audio cassette tape recorder can easily be connected to the VIC 20 and used to take the place of Commodore's commercial data cassette. No changes are required to either your audio recorder or your VIC 20. With the circuit described, a minimum of electronic parts will yield a simple to operate and reliable means for saving and loading programs and data. Furthermore, your new interface will allow complete compatibility with commercially available tapes.

The Commodore cassette recorder is basically a converted audio recorder with modifications to make it useful only as a Commodore data device. A look inside reveals no speaker and different wiring for the control buttons. Also, Commodore's unit gets its power from the host computer. As it turns out, information saved on tape by a Commodore recorder is in fact stored on tape as normal audio information.

By adding the simple electrical circuits given here, you can make vour VIC 20 think it is connected to a compatible recorder and make use of your inexpensive standard audio recorder.

# **What Kind of Recorder?**

For this project you will need a standard monophonic (single channel) portable audio cassette recorder\* with microphone and or auxiliary input. earphone output. and a remote input for controlling the motor. The remote input jack is usually next to the microphone input and is smaller. Another feature that is desirable but not essential is a tape counter. This counter is handy for locating a particular record when multiple records arc stored on one tape.

There is a slim possibility that not every recorder will work directly as descrihed here. Since it was impossihle to test all types of recorders on our circuit. the reader should he aware of this possihility. There are some problems that we have anticipated, and these are discussed in the closing paragraphs for those in need of troubleshooting.

# **Storing Information on Magnetic Tape as Sound**

Audio recorders are used in the microcomputer world primarily because they result in a relatively inexpensive means of mass storage. A good information recording technique such as that found in the VIC 20 allows you to use even cheap low-grade tapes reliably. Audio recording is fairly slow compared to a floppy disk; nonetheless, the use of tape recording for computers will be around for a while to come.

Before we dive deep into construction, let's first investigate the hasics of how information can he put on tape as audio information and later be retrieved for reuse. All the details of how the VIC 20 saves information on the magnetic tape are beyond the scope of this book. However, a basic description of this process will help you understand the interface you will be building.

The unit of information saved is a bit. A record on tape is actually a long chain of bits sequentially making up the bytes of the original RAM memory block. Identifying the memory hlocks for saving and loading is all taken care of automatically for us by programs built into your VIC 20 computer. The owner's manual that came with your VIC 20 explains about SAVE, LOAD, OPEN, CLOSE, and files in general. Later on, we will discuss operation of the interface with these commands.

A byte containing the value 01100010 (\$62), encoded as bits for recording, is illustrated in Figure 7-1. Each bit going to the tape causes. the output line to the recorder to first go to a low state  $(0 \text{ volts})$  to start the cycle, delay for a moment, then return to the high state  $(+5 \text{ volts})$  to finish the cycle. If the bit is  $0$ , the low to high transition occurs early in the

<sup>\*</sup>We used the Radio Shack CTR 56 for testing this project.

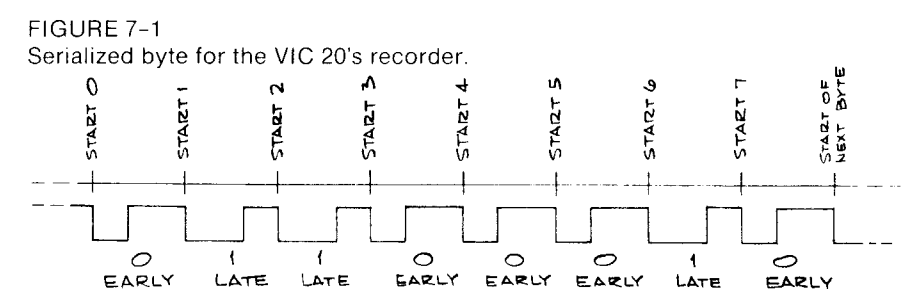

cycle. The transition occurs late in the cycle for a 1. The timing is. of course. computer-controlled and very accurate.

You must be asking by now. "Just what does all this bit shifting have to do with audio'?" These pulse trains of information result in frequencies within the audio range. By properly connecting your computer to your cassette recorder. the recorder will obligingly record the pulses as sound. However, the peculiar noises on the tape will be music only to a computer's ear.

# **Schmitt Triggers**

The computer outputs the signals as square wave pulses, but when played back. those nice fast transitions arc rounded by the frequency response of the recorder. Examples of these wave shapes are given in Figure  $7-2$ , A and B. The playback signals represent the original computer output except for the rounded edges. This presents a problem that must first be corrected before the signal can be reloaded into the VIC 20. A simple solution to this dilemma is the Schmitt Trigger (ST). This device will convert a rounded signal to square pulses. as shown in Figure 7-2. C. The ST has a fast-switching characteristic so that its output is only in the high or low state. Figure 7-3 (lower panel) gives a simple circuit using one Schmitt Trigger gate of a CMOS 4093 quad NAND gate to square the playback signal from the recorder.

 $1 - -$ SQUARE WAVE FROM COMPUTER *o*  + AUDIO PLAY ◯ FROM **RECORDED** SQUARE WAVE AFTER SCHMITT Ò TRIGGER

FIGURE 7-2

Reconstruction of the square *waves* from the recorder's playback signal.

FIGURE 7-3 The interface between the audio recorder and the VIC 20.

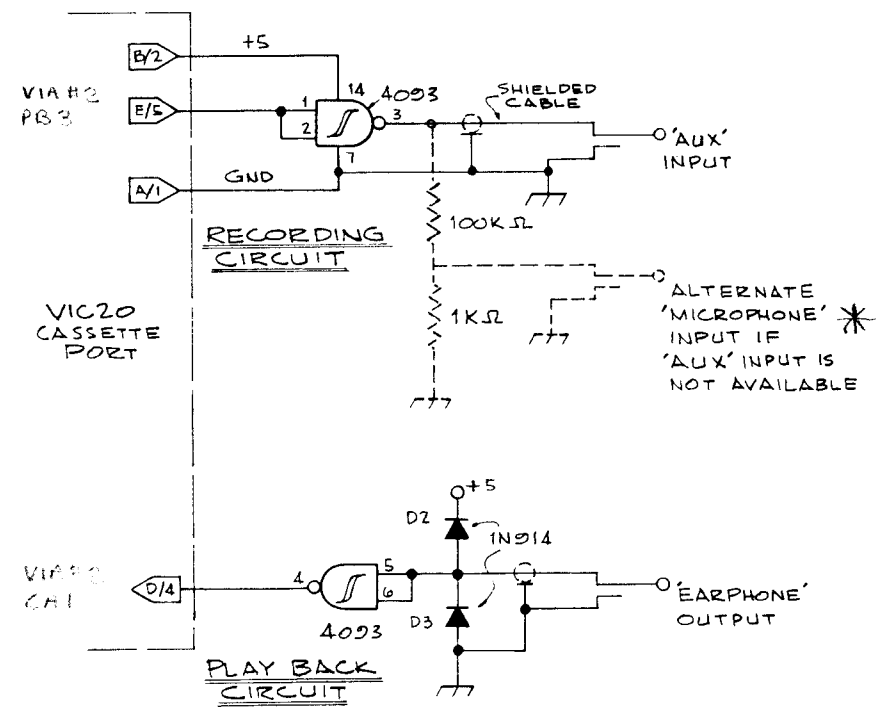

Since the 4093 is an inverter, the recorded data should also be inverted in order to preserve the polarity of the information we started with. Since there are four separate gates in the 4093, we can use one gate, again wired as an inverter, in the computer-to-recorder connection to invert the output. In this case, the Schmitt Trigger characteristic is not required; however, this characteristic does not adversely affect the desired action and allows us to use only one IC.

Finally, the diodes in the playback circuit are needed to limit the input signal voltage level from the recorder during playback. This is necessary because the recorder could output a voltage to the 4093 high enough to damage the chip if the volume control on the recorder is set high. With the diodes in our circuit as shown, any signal voltage greater than 5 volts peak to peak will be clipped to 5 volts, and safe operation is ensured.

# **Motor Control**

We do not recommend that you try to power your recorder with power from the VIC 20. Use the 115 VAC adaptor or batteries. You will.. however, have to control the motor through the remote input of the

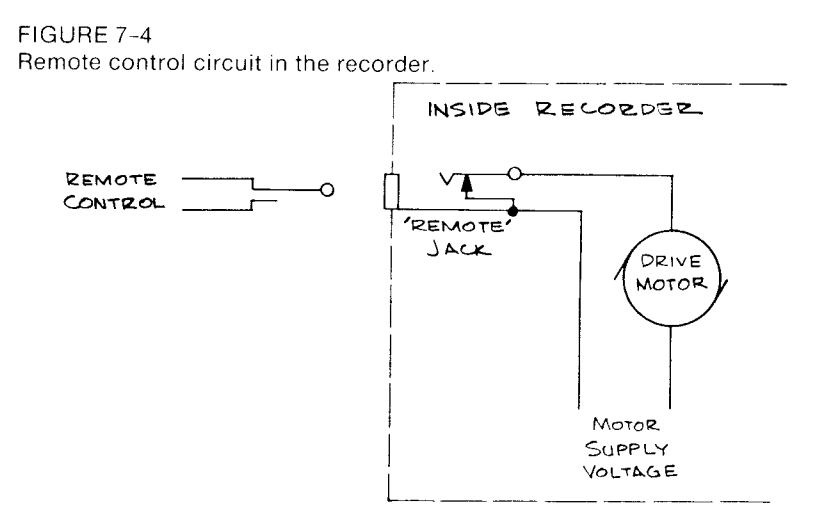

recorder. Shorting the contacts on a plug inserted into the remote jack will allow the recorder to play. Breaking the connection between the contacts will stop the recorder motor. Figure 7-4 shows the typical remote circuit inside a recorder. By making or breaking the remote leads, the VIC 20 can start and stop the recorder motor. This is accomplished with a 5-volt, normally-open, single-pole relay from the VIC 20 cassette port, pin  $C_1$  3 (see Figure 7-5 for pinouts). The relay circuit is shown in Figure 7-6. Note the spike suppression diode across the coil of the relay. This diode is required to prevent the generation of unwanted voltage spikes when the coil is deenergized. If this diode is left out, the spikes created can be recognized as sporadic computer data and can cause your computer to malfunction.

Part of the motor control circuit is a switch circuit to tell the VIC 20 when you have the tape recorder ready to SAVE or LOAD. The Commodore recorder PLAY button is connected to pins F or 6 to tell the VIC 20 when the PLAY button is pressed. Our motor control circuit must also provide this feedback signal to keep the VIC 20 happy. The input on pin F. 6 has to be brought logically low before the VIC 20 will start the motor. The simple circuit in Figure 7-7 illustrates how a toggle switch can be used to generate this signal. Remember, this switch does not directly control the motor but tells the VIC 20 when the tape recorder is ready. The VIC 20 will take care of starting and stopping the motor, but only so long as the VIC 20 thinks the PLAY button is down. Thus, it is up to you to throw the switch whenever the PLAY button is depressed. The LED tells you when  $F$  6 is low and is handy for seeing at a glance the status of the control switch. This addition is not necessary but recommended.

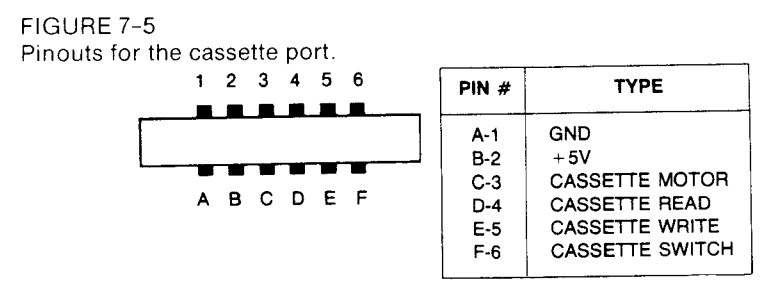

# **Construction**

To begin constructing your cassette interface, you will want to choose a suitable board for mounting the parts. An example layout is given in Figure 7-8. This layout is for a  $1\frac{1}{2}$ " x 2" piece of phenolic experimenters board with predrilled holes at  $1/10$ " centers. The size given in our layout is ample for the few parts needed.

We mounted a  $6/12$  pin edge connector across one of the  $1\frac{1}{2}$ " ends of the board. Since the upper and lower pins of the VIC 20 cassette port are the same, they may be connected together. An easy way to connect the female edge connector to the perf board is detailed in Figure 7-8. Sandwich the perf board between the pins of the edge connector and push a wire-wrap terminal post through the holes in both the edge connector solder tails and the perf board. Then solder the wire-wrap post to each solder tail on both sides of the perf board. Do this for all six connectors. If the edge connector is loose, put some fast-setting epoxy glue across the top legs, but leave the underside clean for connecting the circuit.

We used 5-pin, right angle, single row male and female header connectors for attaching the three cables from the interface board to the recorder. These could be soldered directly to wire-wrap pins on thc board, however. The input and output cables should be made of smalldiameter, audio grade shielded cable with the miniature phone plugs soldered on.

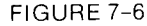

Motor control for the recorder interface. The relay is available from Radio Shack (part number 275-243).

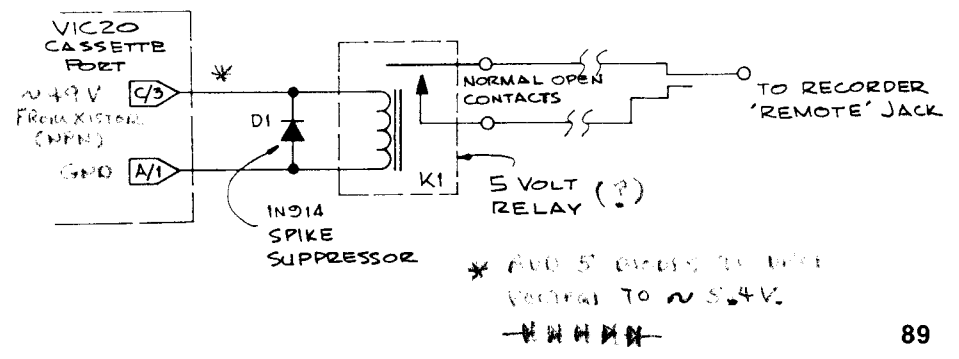

FIGURE 7-7 Ready control circuit for the recorder interface.

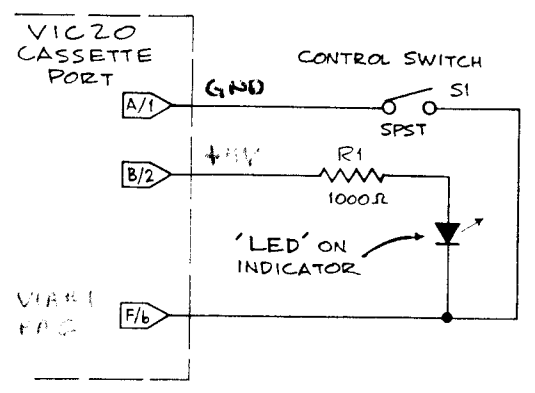

The cable for the remote control can be shielded but does not have to be. The shield leads of the input and output cables can be tied together at the interface end and connected to a ground pin of the header. We don't recommend that either side of the motor control circuit be tied to ground. Manufacturers differ as to what side of the recorder's power is

#### FIGURE 7-8

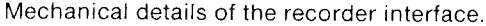

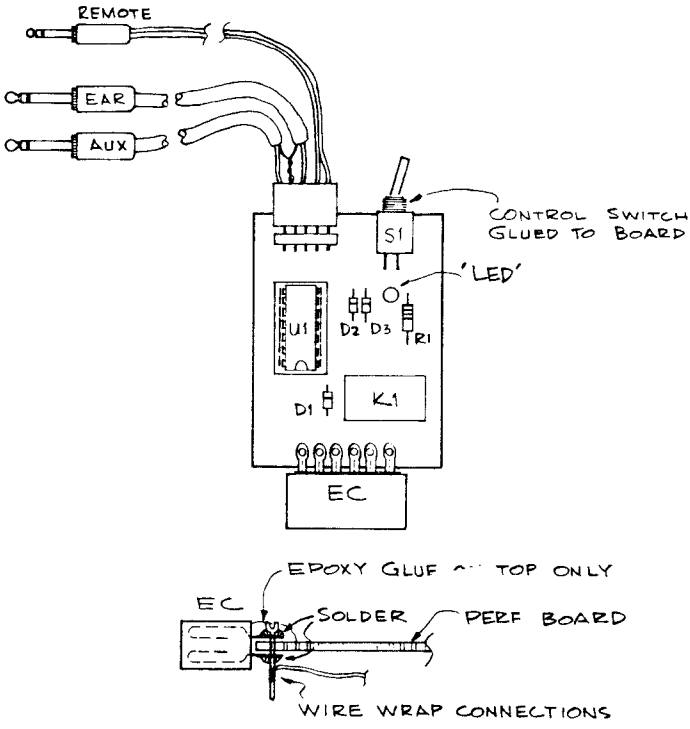

switched by the motor control jack. and the possibility of a short exists if you try to ground one of these wires.

#### PARTS LIST

 $1\frac{1}{2}$ " x 2" phenolic project board pred rilled  $\omega$ . 100" x .100" grid (Cut) from Radio Shack  $4\frac{1}{3}$ " x 5- $\frac{5}{8}$ " Cat. No. 276-1392 or equal)

I SPDT **DIP** relay. 5VDC coil (Radio Shack 275-243 or equal)

I 4093 dual input quad NAND gate

SPST toggle switch (Radio Shack 275-624 or equal)

5-pin right angle, single row male and female header connector (Cut from a 36-pin. AP Prod ucts I ncorporated connector Digi-Key parts nos. 929835-02 male & 929974 female or equal)

I 6 12 edge connector with .156 pin spacing

2 Mini phono jacks (AUX & EAR plug-ins)

Micro phonojack (REMOTE plug-in)

1 1000 ohm  $\frac{1}{4}$  watt resistor

LED 15ma low power type

#### *.Hisc.*

4 feet of small-diameter shielded cable

2 feet of #20 twin lead

#### *Alternate*

To replace the toggle "switch with the RS flip-flop. omit the toggle switch and substitute the following:

2 SPST subminiature momentary contact switch (Radio Shack 275-1571)

2 2.2K resistors

# **Testing and Operation**

Doublecheck your wiring. Electrical circuits are like a computer program in that a circuit will only work properly if it is wired exactly as it should be. With the VIC 20 turned off. connect the interface to both the computer and the recorder. Set the recorder volume control to  $\frac{3}{4}$  full and power up the VIC 20. If the normal power up message does not appear on the screen, turn off the power and check your wiring again, especially the  $+5$  volt and ground connections. Shorts in the  $+5$  volt wiring may blow the Vcc fuse inside the VIC 20's case.

If all systems are go. turn the toggle switch off and on. The LED indicator should go off and on, and you should also be able to hear the relay click open and close. If things check out so far. you are ready to try recording.

Type in, but do not  $RUN$ , the following short program:

```
10 DATA 84,69,83,84,0,79,75 
20 ?:? 
30 FOR A=1 TO 7 
40 READ B 
50 ?CHR$(B); 
60 NEXT
```
Put a tape in the recorder and flip the toggle switch to the off position. Set your recorder to RECOR D. The motor should not turn on. \'ow turn on the toggle switch, and the recorder should start. Let it run for about 15 seconds to make a leader before recording, then turn off the toggle switch to stop the motor. You will always want to start a new tape in this manner to move past the blank portion at the beginning of a tape.

Type in SAVE "TEST" and hit RETURN. The computer should respond with PRESS RECORD AND PLAY, but your recorder should already be this way. Respond to the computer's prompt by turning on the toggle switch. The computer will come back with SAVING TEST. The recorder will spin for a few seconds and stop automatically, at which point the VIC 20 will output READY.

Now let's see if it worked. Press STOP and then REWIND on the recorder. The motor will not start until you turn the switch off, then back on. When the tape is rewound, turn the switch offand press STOP on the recorder. Type in NEW to erase the program from memory and then press both the SHIFT and RUN STOP keys on the VIC 20 at the same time. This is the auto load run request and the VIC 20 will command PRESS PLAY. Press PLAY on the recorder and turn on the interface switch. Ihe recorder motor will start, run for a moment. and then stop automatically. At the same time the recorder stops. the program will begin to execute. If everything went right, the program that was loaded will tell you so.

# **Trou bleshooli n9**

If nothing loaded, check the wiring in the 4093 read and write circuits. A simple trick to see if data is going to the tape is to disconnect the cables to the recorder and listen to the tape after recording as described above. If information was recorded, you will hear a high-pitched tone as the data is played back.

You may have to experiment with the volume control setting to get reliable loading. [I' you have access to a logic probe or if you built the one

#### FIGURE 7~9

Pushbutton option for the recorder ready switch (top) and a monitor modification that allows you to hear the digitalized data (bottom).

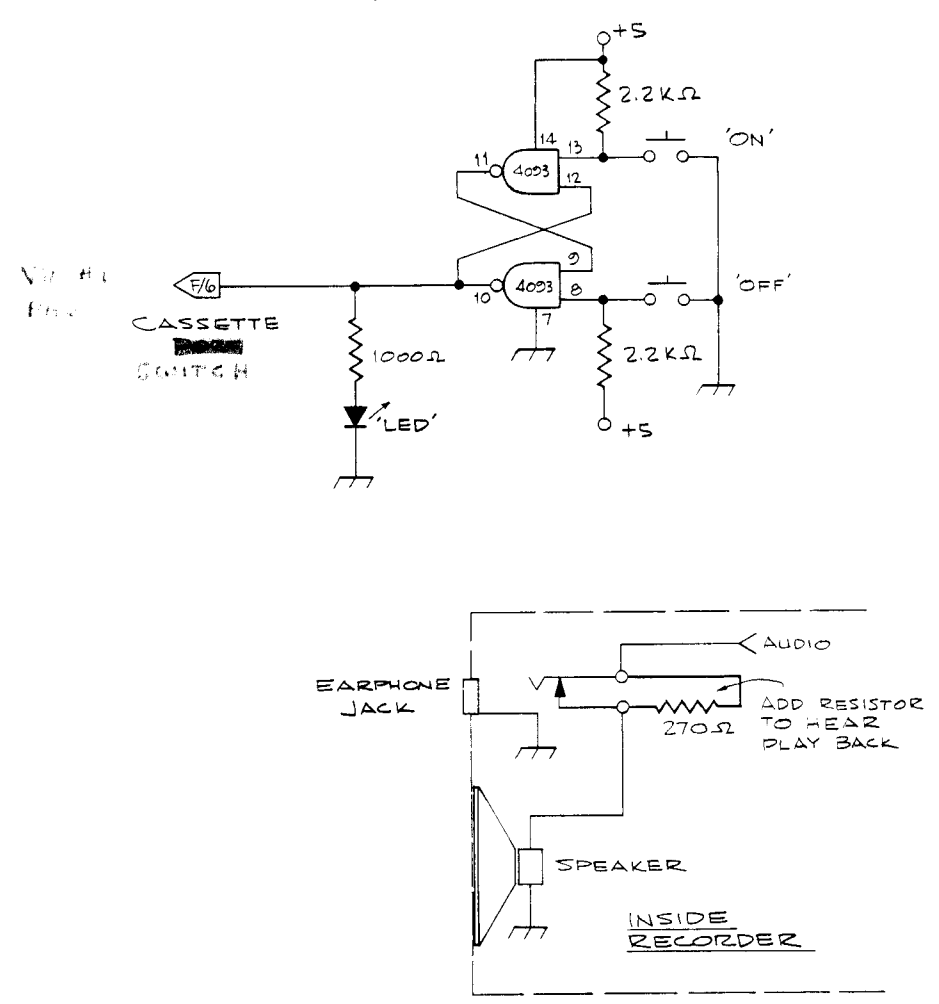

illustrated in Chapter 3, you can throughly test your interface. While saving a program, watch for pulses on pin  $E/5$ , then at the output of the inverter. This will tell you if the signal is going to the recorder. A similar test can be performed in the playback circuit to see if information is coming to the computer from the recorder.

Another potential problem area is the connections on the plugs on the cables to the recorder. Make sure there aren't any shorts and be certain of polarity: that is, don't cross up grounded leads with signal leads.

Your new interface does not operate exactly the same as Commo-

dore's data recorder, but with a little practice, you will learn to use the toggle switch along with the PLAY button on the audio recorder. For more practice, try the experiment in the VIC 20's owner's manual that describcs saving and loading data from program control.

# **Interface Extras**

Figure 7-9 offers an alternative to the toggle switch. By using the remaining two NAND gates of the 4093 wires as an RS flip-flop, you can control the intcrface with push buttons. Another trick that you might like and we have found to be practical is to connect a 270-ohm resistor across the input earphone jack inside the tape recorder. This allows you to hear, at low volume, a tape as it is being loaded. (You may not want to do this if the recorder is new and still under warranty.) A diagram is given for this additional connection in Figure 7-9.

# $\blacktriangleright$ **PROGRAMMING EPROMS**

It is convenient to place frequently used programs into a ROM (readonly memory) because a program or subroutine in ROM is always available to the system. It need not be loaded from tape when the system is powered up and will not be lost after a power glitch. It is even possible to place an auto-starting machine language or BASIC program into ROM. so that the program automatically starts itself whenever the power is turned on. In this chapter we will present the hardware and software required to program ROMs for your VIC 20.

# **About ROMs, PROMs, EPROMs, EEPROMs**

The buzzword ROM applies to all varieties of read-only memories. Many chips of widely differing characteristics are currently used for permanent storage of data or programs. One of the earliest was the fusible-link ROM. generally sold under the name PROM (programmable ROM). The data was entered by blowing or not blowing individual fuses that correspond to the individual data bits. Like the fuse on your electric power circuits. any fuses in this PROM that arc blown cannot be unblown. Thus. it can only be programmed once. Mask-programmed ROMs have the data entered during a stage of manufacture of the silicon chip. This type of ROM is suitable for large production runs only, because of the high set-up cost. Your VIC 20 uses mask-programmed ROMs.

EPROMs (Erasable PROMs) arc low-cost and ideal for small prod uction runs and one-of-a-kind projects. They range in capacity from  $\frac{1}{4}$ K to 16K bytes or more. EPROMs come from the factory in the erased condition, generally with all bits set to 1s. They can be programmed in the field using electrical pulses to convert Is to Os. EPROMs can be erased by exposure to ultraviolet light through a quartz window. The serious EPROM user should obtain a safe UV light, available for \$50-S 100. to erase EPROMs for reprogramming. This chapter covers the programming of this type of ROM only. and henceforth we will usc ROM to mean EPROM.

E E PRO Ms (electrically erasable PRO Ms) are a recently developed set of devices that arc programmed in similar fashion to EPROMs but can be erased by an electrical pulse. Such ROMs are useful when in-circuit reprogramming is desired. Some are byte-erasable, and others are completely erased by the crase pulse. A large amount of support circuitry is required for all of the EEPROMs except the newest of these devices, which have enough built-in circuitry to make them appear as slow RAM to the system. Because of their complexity. they will not be considered here. but they are sure to become more popular as simpler types become available.

## **Programming Hardware**

The hardware required to program ROMs using the VIC 20 is simple because of the availability of the two parallel ports on the user port connector. Three integrated circuits. a circuit to generate 25 volts. a ROM socket, and two tablespoonfuls of miscellaneous parts arc all of the parts required for the ROM programmer. The circuitry is shown in Figures 8–1, 8–2, and 8–3. A complete parts list for the project is given below. Total cost should be about \$30. plus S 10 if a ZIF (Zero Insertion Force) socket is used.

We built our circuit on a 4.5" x 4.5" card (VECTOR 3662-5) having a  $22/44$  connector positioned on one end as gold-plated fingers. The board has no other foil, but it does have a pattern of holes on a 0.1" square grid. We soldered a  $12/24$  position edge connector to the first 12 positions of the card so that the extra pins would extend to the left side (as viewed from the front) of the VIC 20 and thus not interfere with the other I/O connectors. It was necessary to cut about  $\frac{1}{8}$ " off the unused connectors so that the card and connector would fit properly into the recess for the VIC 20 user port.
FIGURE 8-1 Power supplies for the ROM programmer.

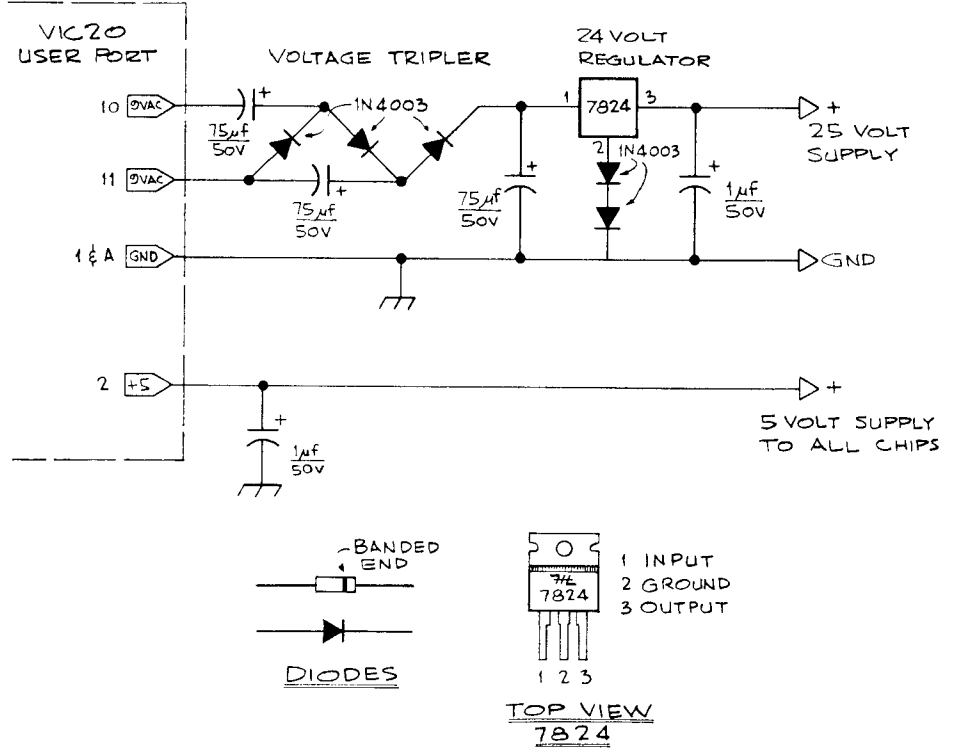

We ran heavy ground and  $+5V$  busses along the bottom of the board for convenient tie points. Discrete parts may be placed through holes and soldered together on the bottom side of the board. We suggest that you usc wire-wrap sockets for the lCs and for the header module (optional) and the ROM socket. These wire-wrapped sockets arc connected by special wire using a wire-wrap tool.

#### PARTS LIST

- Vector 4.5 x 4.5 circuit card #3662-5 or equivalent
- **Edge connector w/solder eyelets, 12/24 position**
- 4040 12-stage hinary counter
- 74LS 13X 3-line to X-line decoder
- 7406 hex inverting buffer (open-collector)
- 14-pin wire-wrap socket
- 3 16-pin wire-wrap socket
- 1 24-pin wire-wrap socket. For extended use, substitute ZIF (zero insertion force) socket (\$10).
- I 7X24 voltage regulator, TO-220 case

#### FIGURE 8-2

Counter and ROM socket for the ROM programmer. The header socket allows vou to change ROM types by simply changing header modules.

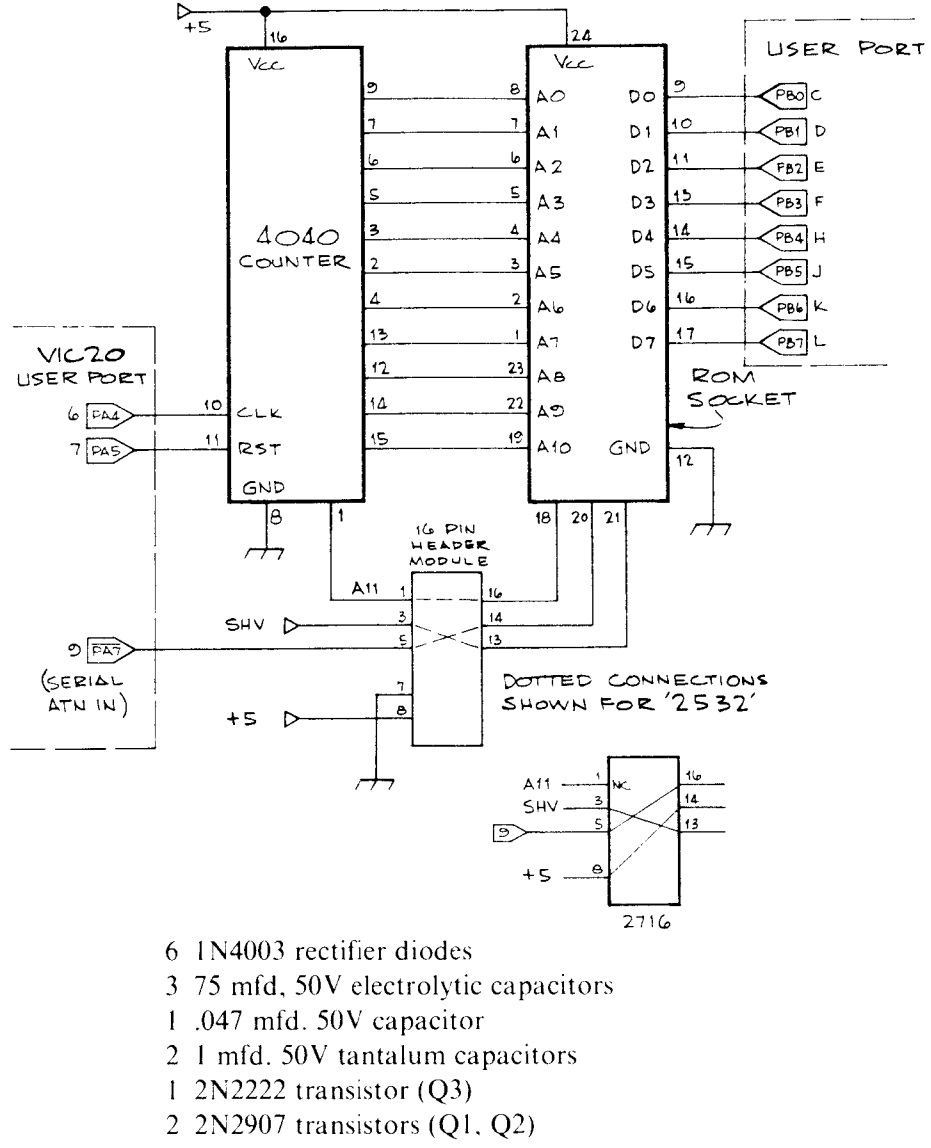

- 1 red LED
- 5 10,000 ohm  $\frac{1}{4}$  watt resistor
- 1 220 ohm  $\frac{1}{4}$  watt resistor
- 1–68 ohm  $\frac{1}{4}$  watt resistor
- 1–10 ohm  $\frac{1}{4}$  watt resistor
- 2 2700 ohm  $\frac{1}{4}$  watt resistor

Optional: one or more header plugs (16-pin)

FIGURE 8-3 Pulse driver for the ROM programmer.

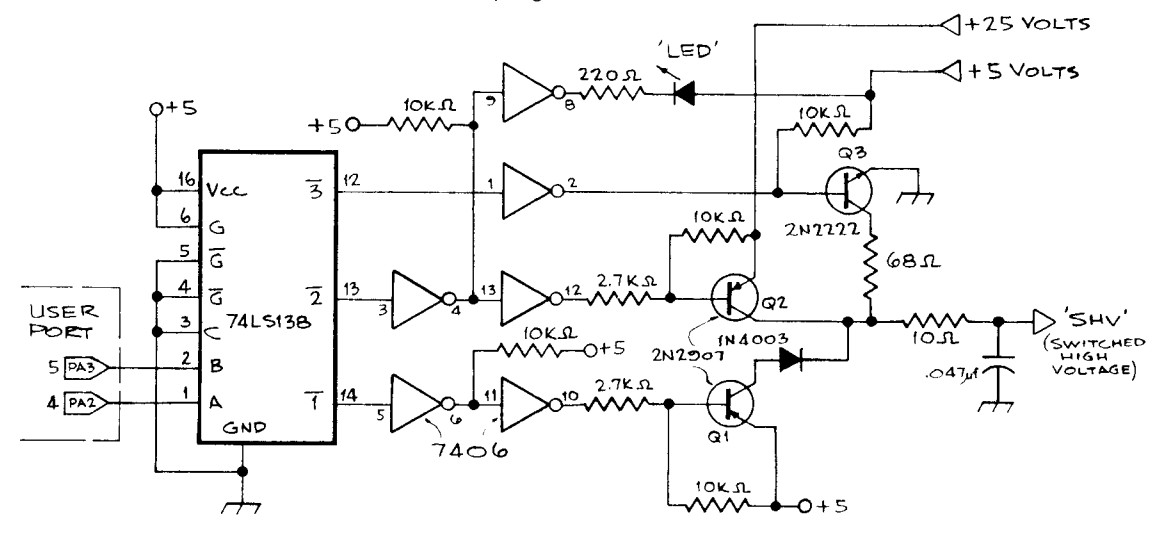

#### **How the Hardware Works**

The set of three diodes and three capacitors (Figure  $8-1$ ) constitutes a voltage tripler that generates 33 volts DC from the 9V AC, which is available on the VIC 20 user port. This DC voltage is regulated to 25V by the 7X24, which has two diodes in series in its ground leg to raise its output voltage from 24 to 25.

Addresses are provided to the ROM directly from the 4040 12-stage binary counter (Figure 8-2). When programming is about to start, the counter's RESET line is activated by bringing PAS momentarily high. After each byte is programmed, the counter is advanced one step by bringing its CLOCK momentarily high using PA4. Data is supplied to the ROM using all eight lines of port B. The SHY (Switched High Voltage) line goes to the ROM pin required by the ROM type selected. The SHV can be set to  $0, 5$ , or 25V under software control. The SHV can be hard-wired to pin 21 for 25J2-type ROMS or can go through the optional header module. into which different header plugs can be placed for various ROM types. Address line All is also available for suitable routing on the header module. PA7 is provided for controlling the program pulse and can also be used as Al2 for programming XK ROMs. Note that the inverse of PA7 is the signal that is available on the user port pin 9, labelled "serial ATN in" in the VIC 20 documentation.

The pulse-switching circuit (Figure  $8-3$ ) uses PA2 and PA3 to select one of three of the outputs of a 74LS138 to control the SHV signal via transistors Q1, Q2, and Q3. The following table shows the voltage resulting from combinations of PA2 and PAJ:

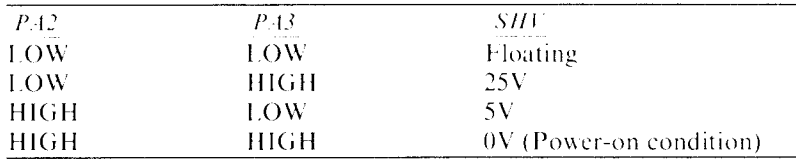

This switching system is designed to be failsafe. Normally, the system will not inadvertently turn on the 25V programming voltage. Misoperation of the software can cause failure, however.

#### **Building and Testing the ROM Burner**

We suggest the following construction and testing strategy:

- 1. Build up the 25-yolt supply, but do not connect it to the switching section. Watch carefully for the polarity of the diodes and electrolytic capacitors. Plug the card into the VIC 20 and test for 33 volts going into the regulator and 25 volts coming out.
- 2. Wire the three ICs, the ROM socket, and the header module and test them with a logic probe as you type in the following keyboard commands:

POKE 37138,255 POKE 37136,255 (All port B outputs should go high) POKE 37136,0 (all port B outputs should go low) POKE 37139,255 POKE 37137,255 (all port A outputs should go high) POKE 37137,0 (all port A outputs should go low) Enter the following program and RUN: 10 POKE 37139,255 20 POKE 37137,16 30 POKE 37137,0 40 GOTO 20 (Pulses should appear on pin 10 of the 4040.) The 4040 output pins should show pulses at various frequencies. It will take several seconds forthe last stage (pin 1) to change from low to high and back again. POKE 37137,32

POKE 37137,0 (should reset all 4040 outputs to low)

3. Wire the pulse-switching circuit and connect up the 25-yolt supply.

> POKE 37139,255 POKE 37137,4 (5 volts should appear on SHV) POKE 37137,8 (25 volts should appear on SHV and the red LED should light) POKE 37137,12 (0 volts should appear on SHV)

If the VIC 20 should cease to function normally during any of the above tests. turn off power immediately and check the ROM hoard for miswiring. shorts. bad components. and so on. If your hoard passed all the tests ahove. you arc now ready to enter the software required to program ROMs.

#### **Selection of an EPROM**

The hardware we describe is capable of programming many different EPROMs. The manufacturers have standardized the pinouts for most of the 24-pin ROMs and. in some cases. have kept the pinouts compatible for 28-pin ROMs. The only differences between most 24-pin ROMs are for pins IX. 19.20. and 21: the data lines and all except the uppermost address lines (A10 and higher) are on the same pin numbers.

Your VIC 20 uses two 8K ROMs for the operating system and one 4K ROM for the character sets. Game or utility cartridges that plug into the expansion port use 4 or XK byte ROMs. All arc 24-pin ROMs. and. for convenience. we would like to use a compatihle device. The MCM68764 (see Table 8–1) is pin-for-pin compatible with the VIC 20 system's  $8K$  ROMs and some of VIC 20's game packs. Unfortunately, its present cost of about \$40 at the time of this writing is somewhat high for experimenters. The  $4K$  byte 2732 and 2732A have different pinouts on pins 18–21 from that used in the VIC 20 cartridges. With adaptors, however, they are suitable. The 4K byte 2532 from Motorola and Texas Instruments meets our requirements of compatibility and easy programmability. and it is very cost-effective. We will therefore describe in detail only the software used to program and read the 2532 ROM. While

| <b>EPROM TYPE</b>  | <i>MANUEACTURER</i> | $\#BYTES$ | APPRONIMATE<br>$PRICE*$ | <b>COMMENTS</b>         |
|--------------------|---------------------|-----------|-------------------------|-------------------------|
| 2716(5v.)          | <b>Various</b>      | 2 K       | $S$ 4-7                 | Small size              |
| $2732$ or<br>2732A | Intel               | 4 K       | $5 - 10$                | Noncompatible<br>pinout |
| MCM2532 or         | Motorola            | 4K        | $5 - 10$                | Our choice              |
| TMS2532            | Texas Instruments   | 4 K       | $5 - 10$                |                         |
| 2764               | Intel               | 8 K       | $10 - 15$               | 28 pins                 |
| MCM68764           | Motorola            | 8Κ        | $20 - 40$               | High price              |

**TABLE 8-1:** A Partial Listing of Common EPROMs Programmable with Our Hardware

\*Price at the time of this writing (Fall 1983).

the hardware can be used for any ROM in Table 8-1 (except the  $28$ -pin one), the software and header plug must be changed for each of the other ROMs hecause the "recipe" for each ROM is different. For example. the TTL level pulse that controls programming may in one case have to be low and in another case may have to be high. Disaster in the form of ROM destruction is the result if this sort of minor detail is overlooked.

#### **Programming the 2532**

The particular "recipe" for programming a 2532 requires the following steps:

- 1. With the normal 5V power applied, set pin  $20 (E_{R})$  (see pinout in Figure 8-4) high  $(+5 \text{ volts})$  to prevent any bytes from being inadvertently programmed and so that the application of the high programming voltage will not ruin the  $ROM$ .
- 2. Apply  $25V$  to pin 21 and hold this voltage until the programming sequence is completed. This step can be simultaneous with step I.
- 3. Place the address to he programmed on the 12 address lines and place the data to be programmed on the eight data lines.
- 4. Bring pin 20 ( $E$  PROGR) to 0 volts for exactly 50 milliseconds and then return to 5.0 volts. This step does the actual programming.
- 5. Repeat steps 3 and 4 until all desired addresses are programmed.
- 6. While pin 20 is still high, remove the  $25V$  programming voltage on pin 21 by bringing it into the  $0-5V$  range. At this stage, the ROM can be removed from the socket, although we prefer simply to switch off the VIC 20 entirely. Alternately. you may verify the ROM by going into read mode before removing it from the socket.

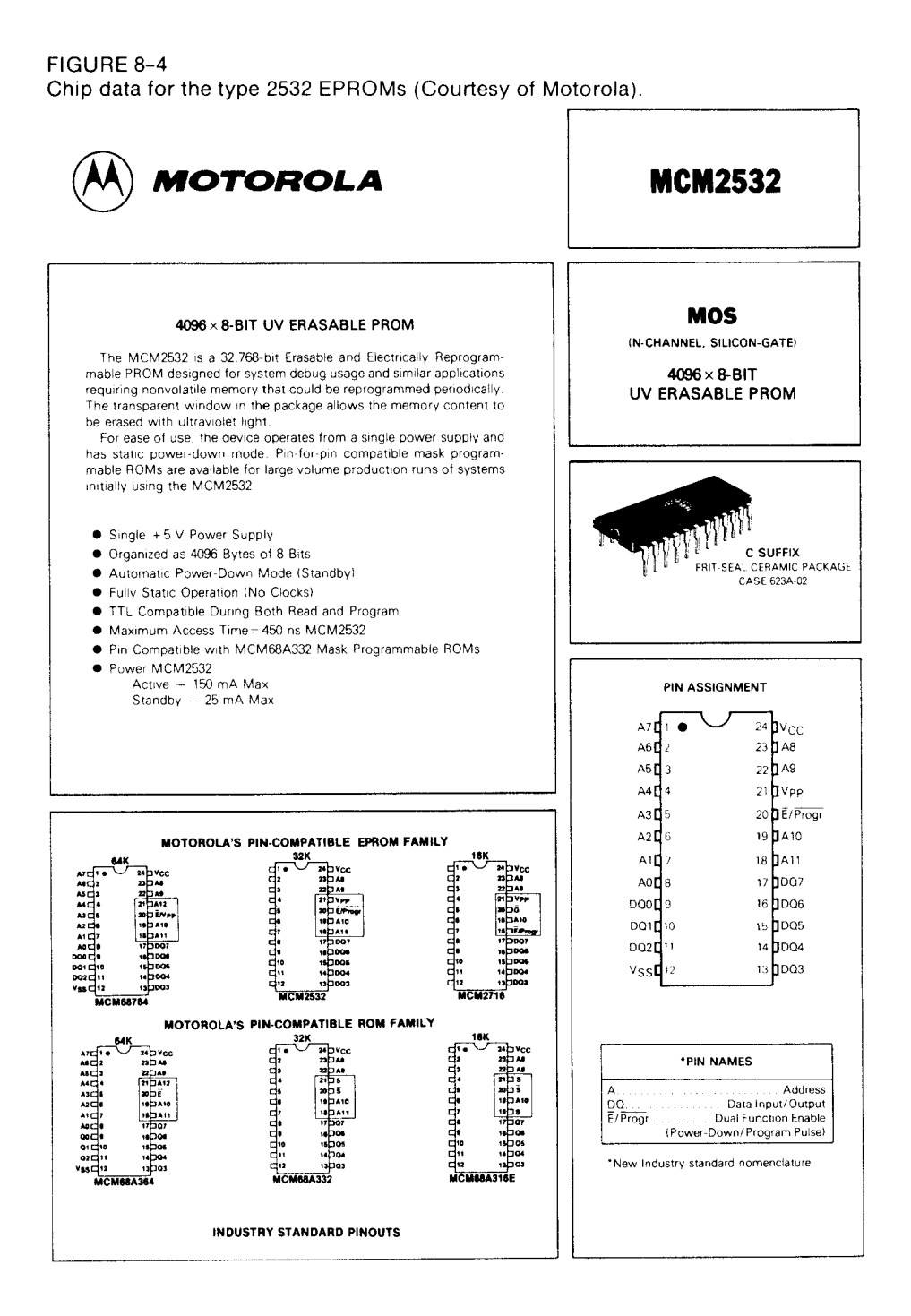

Unlike some earlier ROMs. the bytes of the 2532 can be programmed in any order we desire. and as many or as few bytes can be programmed as we require. Any address not programmed will retain with its previous contents and can be programmed at a later session. Those bytes that have not been programmed since erasure will contain all ones, that is, contain a value of decimal 255 or SFF. You may need to change only a single bit from I to O. which is feasible. Remember. however. that changing any bit from 0 to I requires complete erasure of the ROM under UV light and complete reprogramming.

Due to the constraints of our simple hardware, we can only clear our address counter or step the addresses sequentially from 0 to 4095. Therefore. to reach a particular address we wish to program. our software must clear the counter and then issue the required number of step pulses. omitting the programming pulse for those bytes we wish to skip over. With our hardware, it is most convenient to program our addresses in increasing order: otherwise. programming would be extremely timeconsuming. Even under the sequential mode, programming all 4096 bytes still requires 3-X minutes.

#### **Software for the Programmer**

rhe software we will present is designed to be the minimum required to do the ROM programming(and ROM reading)job and will be adequate for the casual user. With this software as a core, you can develop more elegant programs that will satisfy the serious programmer. The software is in the form of machine language and BASIC programs: the former arc generally three times faster but are harder to understand.

Listing 8-1 is a machine language routine that can be used to copy any 4K block of data existing in ROM or RAM into a 2532-type ROM. The data must start on a page boundary. that is. the starting address must be SXXOO or evenly divisible by 256 decimal. The listing shows the program located at \$lOOO. but it can be relocated anywhere in RAM (or ROM) without change. If you intend to call the routine from BASIC, the last byte should be \$60 (RTS) instead of \$00 (BRK).

The program sets up the VIA  $#1$  ports to be outputs and brings all outputs low. The counter is reset. pointers are set up. interrupts are disabled. and then programming begins. Once the program is called. pressing RUN. STOP and RESTORE will no longer work, so you must sit on your hands for the  $3\frac{1}{2}$  minutes required to run through 4K.

The code at \$1 C34 turns on the high voltage and brings pin 20 of the ROM high. The programming pulse is applied at \$1 C4F and after 50 ms delay is turned offat SIC63. The counter is incremented at \$IC6B. and LISTING 8-1 M/L program 2532.

ASM

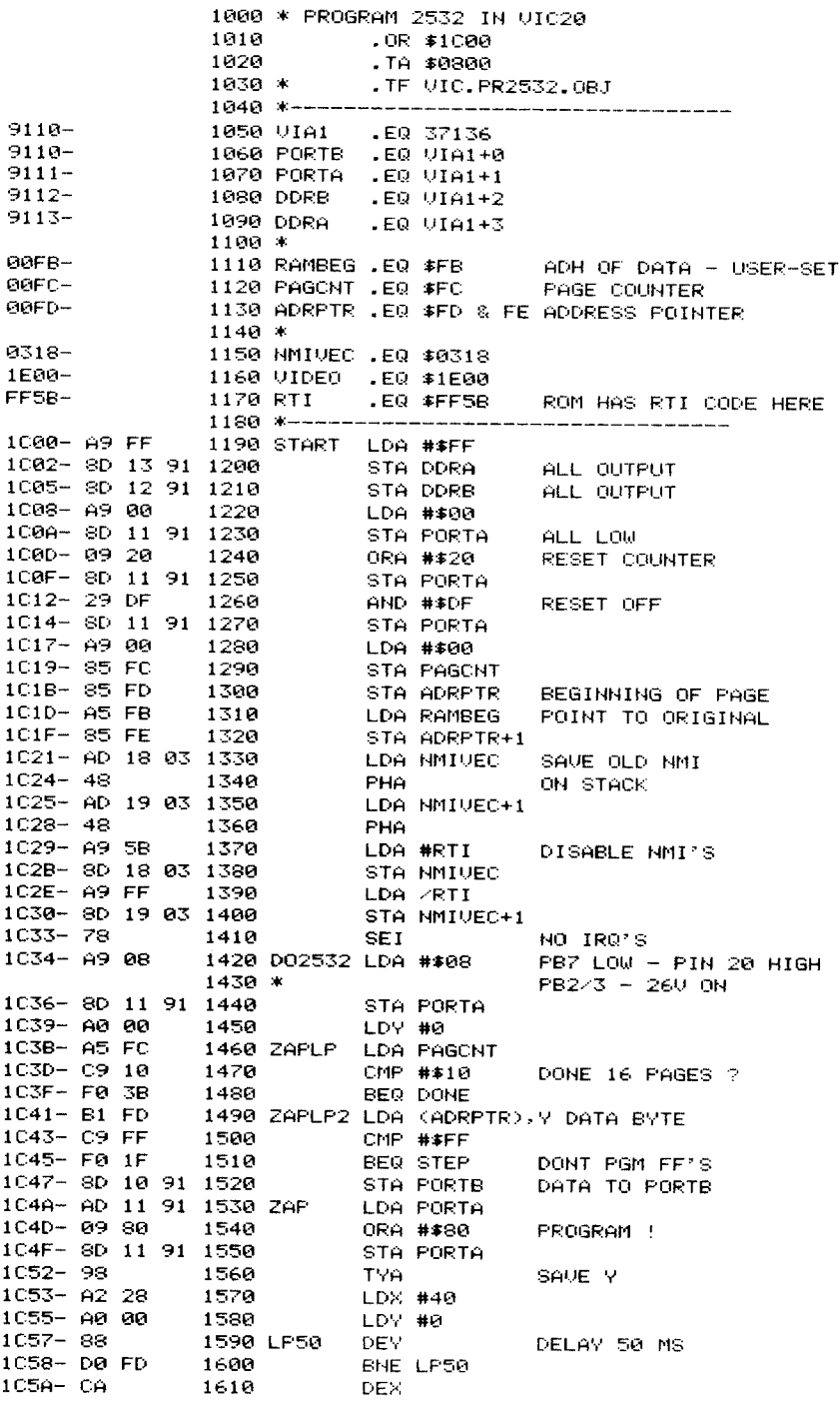

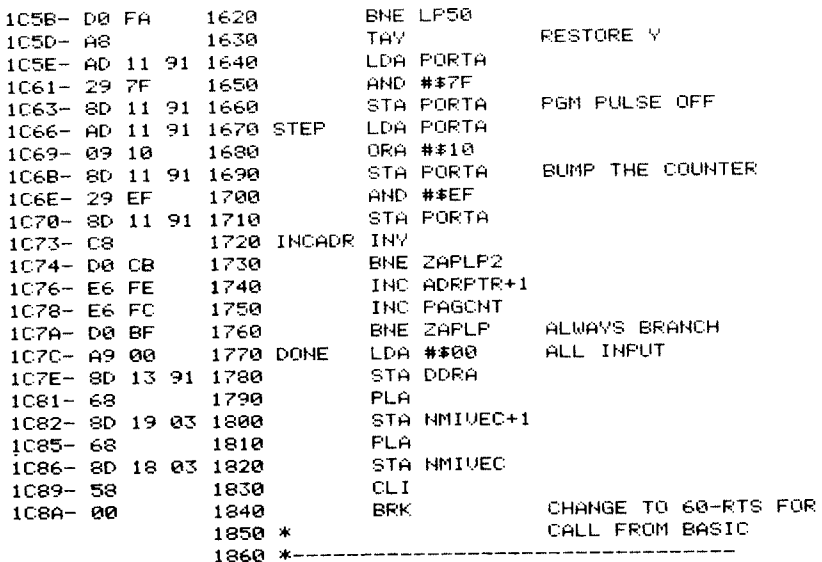

the program loops 4096 times. Upon completion, the voltages are reduced to safe levels, and control is returned to the keyboard.

To use this program, the byte at \$FB (decimal 251) must first be set to the high-order address of the start of data. For example, if you are copying a ROM at \$A000, you must store \$A0 (decimal 160) into location \$FB. Thus, to activate the program from BASIC, enter the following commands:

POKE 251,160 SYS 7168

The 160 can be changed to the high-order address of other data locations. If you have relocated our machine code, change the 7168 accordingly.

This machine language system is best entered and called from a machine language monitor, such as VICMON.

The BASIC language in the VIC 20 is fast enough to operate the ROM programmer because the 50 ms pulse can be accurately controlled by a BASIC program. Listing 8-2 gives a BASIC program that has some embellishments over the machine language version. It prompts you to enter pairs of numbers to describe a map of which bytes you want to program and where the data is located. This feature allows you to program any portion of the ROM as well as leaving any portion unprogrammed. The first number in each pair is the decimal value of the relative address in the ROM. This number should be 0 for the first pair and 4096 for the last pair; each succeeding ROM address should be larger LISTING 8-2 BASIC ROM program 2532.

READY.

```
100 PRINT"LENTER PAIRS OF NUMBERS
110 PRINT"LAST SHOULD BE 4096,0
120 PRINT"SEE INSTRUCTIONS.
130 DIM B(16,1):B=0
140 INPUT B(B,0), B(B,1)
150 IF B(B,0)=4096 AND B(B,1)=0 THEN 180
160 B=B+1:IF B>16 THEN STOP
170 GOTO 140
180 PRINT"MINSERT 2532 IN
190 PRINT"SOCKET AND PRESS R9
200 PRINT"THEN BRETURNS KEY
210 INPUT K: IF KC>9 THEN 180
220 PB=37136
230 PA=PB+1:DB=PB+2:DA=PB+3
240 POKE DA, 255 POKE DB, 255
250 POKE PA, 0 POKE PB, 0
260 POKE PA, 32 POKE PA, 0
270 POKE PA.8
280 B=0:K=0
290 FOR I=0 TO 4095
300 IF B(B, 1)=0 THEN 350
310 BY=PEEK(B(B,1)+K)
320 IF BY=255 THEN 350
330 POKE PB, BY
340 POKE PA,136:FOR BY=1 TO 45:NEXT:POKE PA,8 (\mathcal{G}_{\text{C-145}})350 POKE PA, 26 POKE PA.8
360 K=K+1
370 IF 1+1=B(B+1,0)THEN K=0:B=B+1
380 PRINT I:NEXT I
400 POKE DA, 0
410 PRINT"MDONE
READY.
```
than the previous one. The second number in a pair is the decimal location of the start of data for this block. If the second number is 0, the block is not programmed.

The simplest example is for programming the entire ROM from a single contiguous block of data. Entries

0.40960 4096,0

will tell the program to start getting data from address 40960 (\$A000) and keep programming for all 4096 bytes of the ROM. Note that 4095 is the last byte of the ROM because the first address is 0, not 1. Thus, the command directs the programming to stop at byte 4096.

A more complex example illustrates byte-skipping and multiple data locations, as follows:

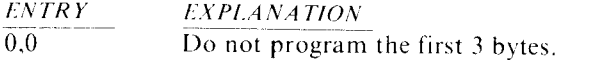

(Continued)

(Continued)

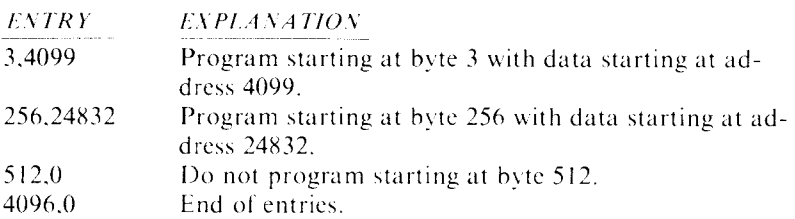

If you have a complex map such as this example. it would be wise to sketch it out on paper before entering the data. After starting the programming procedure. there is no turning back.

Be sure to keep your hands away from the keyboard once this program starts, because  $RUN/STOP$  is still enabled. If you stop the program, the odds are that the 25 volts will be ON and your ROM will be destroyed. (Jog around the block, spank the kids, smoke if you want to and so on, for the  $8\frac{1}{2}$  minutes required.)

LINE-BY-LINE EXPLANATION OF LISTING 8-2.

Lines 100-120 prompt the user.

Line 130 allows for 16 pairs of numbers to be used in the memory map.

Lines 140-170 input the pairs of numbers.

Lines 180-210 prompt and request a 9 to be entered.

Lines 220-230 set up addresses for ports A and B and their data direction registers.

Line 240 sets both ports as outputs.

Line 250 sets all bits of both ports low.

Line 260 resets the hardware address counter.

Line 270 sets pin 20 of the ROM high and turns on the 25 volts to pin 21.

Line 280 sets B (block counter) to 0 and sets K (offset in current block) to O.

Line 290 starts a loop to process 4096 bytes.

Line 300 bypasses bytes that are not to be programmed.

Line 310 fetches a byte from data location.

Line 320 bypasses bytes that are all ones.

Line 330 stores data byte in port B.

Line 340 turns on program pulse for 50 ms and then turns it off.

Line 350 steps the counter to the next address.

Line 360 increments the position in the block.

Line 370 tests for block done. If done. advances to next block.

Line 380 prints status report and goes to next byte.

Line 400 sets port A as input to normalize voltages.

#### **Reading the ROM**

A simple program to read a 2532 ROM into RAM is given in Listing 8-3. We leave it to the reader to adapt this routine as a VERIFY routine.

The only complication in the READ program is that, since many users have only the original VIC 20 memory complement. the program as written will read only the latter half of the ROM into RAM at addresses \$1400-1 BFF. To read the first half, delete lines 570 and 580; the same RAM buffer will be used. For owners who have expanded RAM. omit these two lines. change the 2047 in line 590 to read 4095. and set a suitable memory buffer location in line 500.

#### $LINE-BY-LINE$  EXPLANATION OF LISTING  $8-3$ .

Line 500 sets the location of the RAM buffer.

Line 510 sets the values of operations to be POKEd into port A.

Lines 520–530 set addresses of ports A and B and DDRs A and B.

Line 540 makes port A an output and port B an input.

Line 550 sets voltage to idle for read operation.

Line 560 resets the 4040 counter.

Lines 570-580 step the counter 2048 times to reach the second half of the ROM.

Line 590 sets up to read 2048 bytes.

Line  $600$  gets data from ROM and stores in RAM.

Line 610 steps the counter to the next address.

Line 620 gives visual feedback and goes to next byte.

Line 630 idles the system by making port A an input.

The astute reader will note that neither BASIC program has any string manipulation whatsoever. This omission is deliberate in order to

LISTING 8-3 BASIC ROM reader.

```
500 RAM=5120: PR INT" ""
510 IDLE=140 RESET=IDLE+32 BUMP=IDLE+16
520 BPRT=371.36 APRT=BPRT+1. 
530 BDIREC=BPRT+2:ADIREC=BPRT+3
540 POKE ADIREC.255 POKE BDIREC.0 
550 POKE APRT.IDLE 
560 POKE APRT.RESETPOKE APRT. IDLE 
570 FOR I=1 TO 2048: POKE APRT, BUMP: PRINT"-";
580 POKE APRT, IDLE:NEXT
590 FOR 1=0 TO 2047 
600 POKE RAM+I.PEEK(BPRT) 
610 POKE APRT, BUMP POKE APRT, IDLE
620 PRINT"."; : NEXT I
630 POKE ADIREC, 0 : PRINT" DONE
READ'r' .
```
avoid the use of string space in higher memory. We have also eliminated remarks to conserve memory. Establishing variables such as IDLE rather than using numbers improves the execution speed. If you can tolerate a blank screen for several minutes, omit the PRINT statements, because number evaluation and screen scrolling are time-consuming.

You can determine how much memory is available to you by loading the BASIC program, running it without a  $ROM$  in the socket. and entering:

#### PRINT FRE(I)

The value printed will indicate how much spaee is availahle. Since all \ariahles are numeric and or numeric arrays. the space occupied hy the BASIC program and its variables will be contiguous.

The user can be more casual in operating programs that do ROM reads than for ROM writes. because the 25-volt programming voltage is never applied during our read program.

#### **Converting a Game Cartridge to an EPROM Cartridge**

If you are tired of playing the "GORK" game you bought in a cartridge last Christmas, you can do some interesting things with the printed circuit hoard inside. Open the plastic cover and remove the circuit board. Using a solder-sucker and or solder-removing wick, loosen the pins of the ROM until the ROM can be removed. If you are careful, the ROM can be reused. Now, put a 24-pin, low-profile socket into the space vacated by the ROM and carefully resolder all 24 pins. On the top of the board, the connections from pins  $12$  (BLK3) and  $13$  (BLK5) go to an area where a solder blob can connect one of these traces to the ROM chipselect. pin20. This connection method allows the ROM to exist either at addresses \$6000-7FFF or \$AOOO-BFfF. depending on the connection vou choose.

Here is an example of a custom ROM application. Commodore sells a machine language monitor cartridge called VICMON. We highly recommend VICMON for any machine language programming on the VIC. It will certainly come in handy if you use the machine language ROM-programming routine. It is much easier to enter the hex code with VI CM ON than by using PO K Es, and the monitor also has provisions for saving machine code on tape and reloading it.

The version we bought started at location \$6000. (The documentation indicated that some of the VICMON cartridges start at  $$A000$ , so be sure to check the version you have.) Although it is provided in an  $8K$  byte ROM. the actual program only occupied addresses \$6000-S6EBF. Therefore, we copied the VICMON program into a 2532 EPROM and used the remaining 320 bytes for the Epson printer driver, which is described in Chapter9. With the new ROM in place, both VICMON and the printer driver are resident in the system at all times.

#### **How to Make an Auto-Start System**

Commodore provided for automatic program startup in the VIC 20 by including a routine in the kernel ROM that tests for the presence of special "signature" bytes in the cartridge ROM when the system is powered up or when RUN/STOP RESTORE is pressed. The expansion ROM, which is usually a game or utility pack. must reside at address \$A000 (decimal 40960). If the plug-in ROM has the arbitrary signature pattern

\$A004 \$41 AOOS 30 A006 C3 A007 C2 A008 CD

then normal startup does not take place. Instead, the program control is transferred to the address in the two bytes at \$AOOO and SAOO I (loworder byte first. in standard 6502 notation). Similarly. when  $RUN: STOP. RESTORE is pressed, the signature test takes place, and,$ if the signature is present. control is passed to the address contained in the two bytes \$A002 and \$A003. Normally, these two addresses will point to a location in the expansion ROM.

You can create your own auto-start machine language ROM by simply following the above procedure. Assume that you wish to start your machine language immediately after the signature and that you wish RUN/STOP/RESTORE to act the same as power-up. The contents of your new ROM will start as follows:

AOOO 09 ADL of your program A001 AO ADH of your program A002 09 ADL of your program A003 AO ADH of your program A004 41 Signature byte AOOS 30 Signature byte A006 C3 Signature byte A007 C2 Signature byte A008 CD Signature byte A009 Your code starts here

Remember that no initialization has taken place when your program starts up. You may usc kernel ROM subroutines to initialize the VIC chip.  $PIAs$ , and so on, if you wish. The use of some of these kernel routines is illustrated in the BASIC program auto-start example below. The new 2532 ROM must be wired to respond to the address range SAOOO-AFFF by having its chip-select pin 20 tied to connector pin 13 (BLK5). Since BLOCK 5 covers the range SAOOO-BFFF. a duplicate image will exist at SBOOO-BFFF. but this condition will not cause any problems.

#### **A BASIC Language Auto-Start ROM**

The possibility of having a BASIC program in an auto-start ROM leads to many exciting possibilities. In industrial work. the VIC 20 could serve as a dedicated process controller. laboratory controller. and so on. It could automatically function as a controller immediately on power-up and remain in the supervisory mode indefinitely.

In this configuration, your  $ROM$  will need to have the signature bytes as well as calls to several initialization subroutines. Your ROM will also have to trick the VIC 20 into thinking someone had typed  $RUN$  on the keyboard. It has to tell BASIC where the ROM BASIC program is located. and. finally. it must direct control to the BASIC warm start location. A typical preamble for accomplishing these steps is given in Listing 8-4. This program assumes that the BASIC program is located at SAlOl instead of SIOOI. as would be the normal case. The ROM will hold 15 256-byte pages of BASIC program. allowing the first page for the signature and preamble. When a properly linked BASIC program is blown into the ROM along with the preamble. it will start up automatically. As a bonus, all the RAM from  $$1001$  through  $$1DFF$  is available for variables, arrays, and strings.

When a program is copied from  $RAM$  to the new  $ROM$ , you must change the address links to reflect its start at \$A100 instead of \$1000. We have included in Listing 8-5 a short machine language program that will revise these links in situ and allow the BASIC program to be copied from its RAM location to the new ROM. (Be sure to copy the zero at  $$1000$  to SAIOO. because otherwise the BASIC interpreter will balk!) Once relinked, the program cannot be listed, because the links are not pointing to valid addresses. When the new ROM is plugged in, however, the program will list normally but. of course. cannot be edited.

If you have used the preamble of Listing 8-4. the BASIC program in ROM will run at power-up. If RUN STOP/RESTORE is activated, the control goes to BASIC's warm start. To revert to a normal VIC 20. LISTING 8-4 Auto-start preamble.

 $+$  $A$ SM

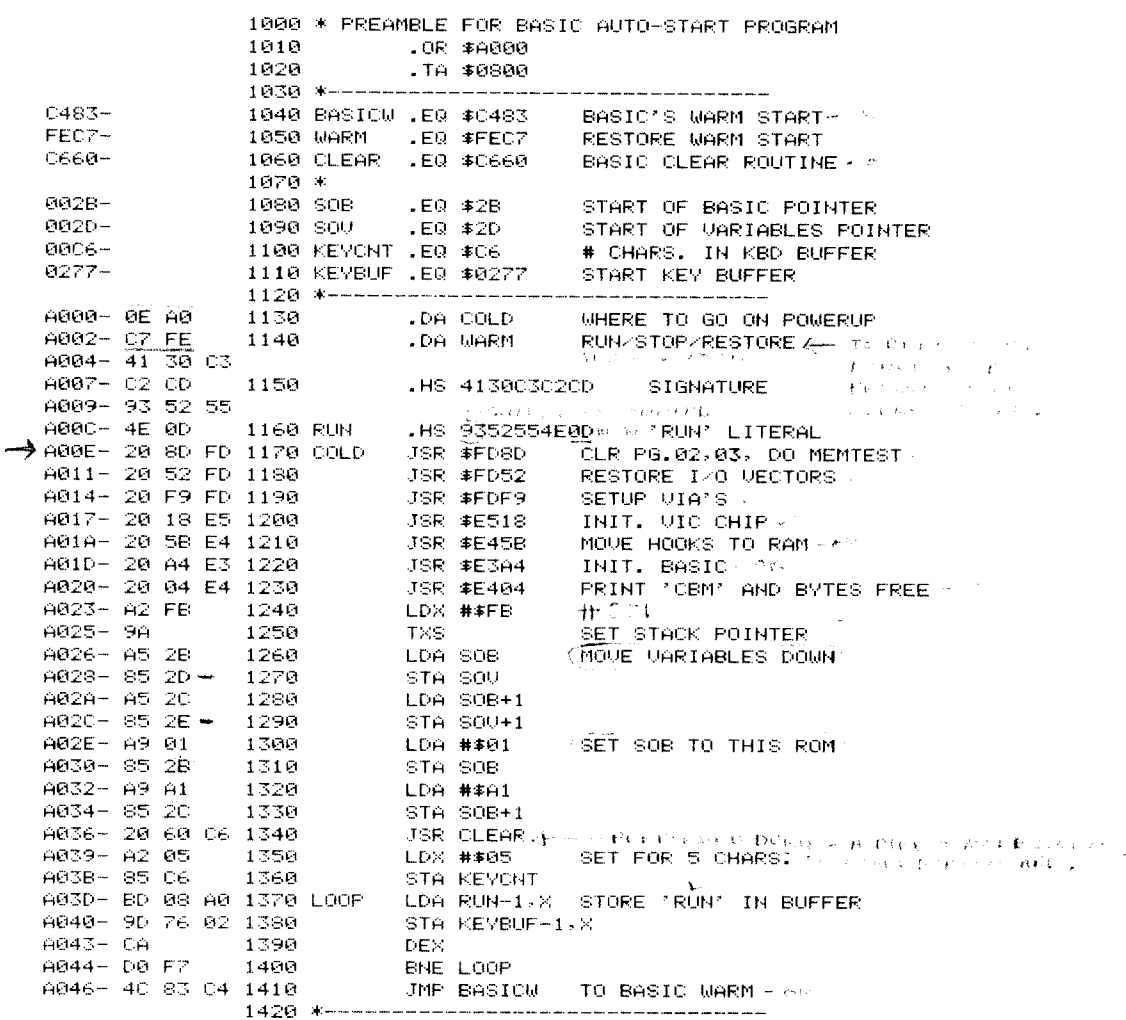

#### POKE 44, xx: NEW

where xx is the high-order address of the start of normal RAM BASIC programs, for example, 16 for an unexpanded VIC. To return to the auto-start program, emulate power-up by entering

#### SYS64802

In the auto-start mode, entering NEW gives "out of memory" error. If you enter

LISTING 8-5 Relinker

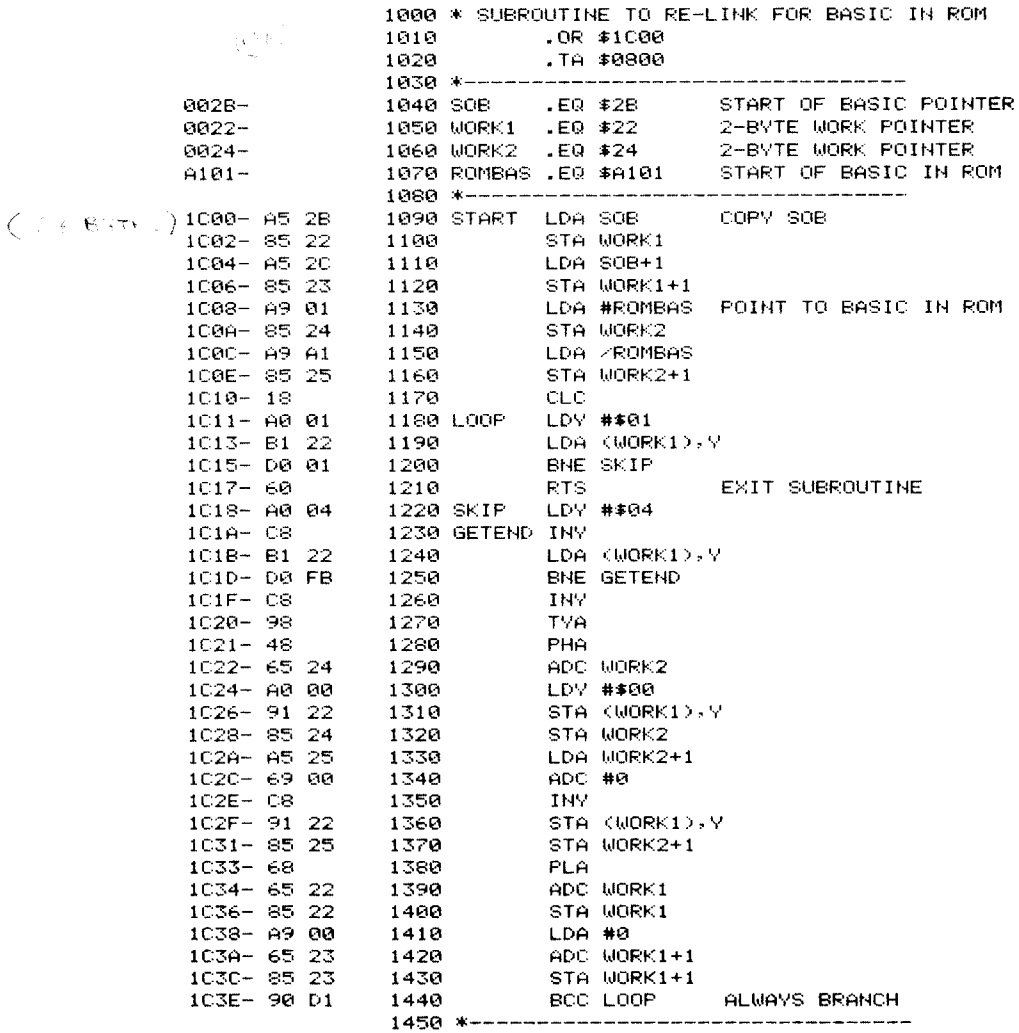

#### PRINT FRE $(\emptyset)$

you will see that the auto-start has added space for variables equal to that which the BASIC program normally occupied.

If you have difficulty accomplishing these steps for placing your BASIC program in ROM, a programming service is available from The Bit Stop.\* Finally, if your program will not fit into a 2532 ROM, you may want an MCM68764, which has twice the capacity.

\*The Bit Stop, 5958 S. Shenandoah Rd., Mobile, AL 36608, Attn: Don Rindsberg

# $\blacksquare$

## **INTERFACING A PARALLEL PRINTER**

Parallel printers are very easily interfaced to your VIC 20. because all the active components required are on the VIC 20's board and all the required leads are on the user port. Parallel printers require at least 10 signal wires plus a ground connection. The information presented over eight of these wires represents the code for the character to be printed. Serial printers. on the other hand. get their information over a single pair of wires (sec Chapter II). Parallel printers arc generally cheaper hecausc they can omit serial data decoding circuits. Thc material in this chapter was inspired by Joel Swank in part 3 of his series of articles on '"The Enhanced VIC  $20$ ," Byte magazine, April. 1983. The printer he interfaced was the Epson MX-80 with the Graftrax option. We have also interfaced and tested the MX-70 (the predecessor of the MX-80). These and most other parallel printers have the same connector (the Centronics connector). Also, most of these printers have a few unique connections that provide signals to and from the printer. such as an "out-of-paper" signal or a printer reset signal, which are not necessary in our application.

The Epson printers, and many others, form their characters by the "dot matrix" method. in which characters are formed by controlling eight or nine impact pins in the print head that are aligned in a vertical row. Thc Epson printers also have a special mode of operation that

allows the control, by the host computer, of every dot on the page. This is commonly referred to as the printer's graphics mode. Parallel printers that form their characters in typewriter-like fashion cannot be used for such graphics but, of course, can still be used for printing text.

We will describe the hardware connections required for all parallel printers, the software needed to drive a parallel printer in the text mode. and the slightly more complicated software required for printing the entire VIC 20 character set in the graphics mode on the Epson printers. This last item is probably of greatest interest to VIC 20 owners because all of the graphics characters, such as reverse hearts, can be printed. We used this software for printing the BASIC listings in this book.

#### **Connecting the Hardware**

Any method of connecting 10 signal wires and one ground wire from the VIC 20 user port to the parallel printer will be satisfactory. We used a  $4''$  x 4.5" Radio Shack hoard with 0.1" x 0.1" perforations and a 22 44 rosition edge connector. We sawed off the unused connector area and soldered a 12 24 pin edge connector to the hoard so that the hoard and its connector could he plugged into the user port. as was done to the board described in Chapter 8. An alternative approach is to use the adapter connector shown in Figure  $3-7$ . A 20-pin header plug was glued to the board, and the connections given in Table 9-1 were made. A cable was made with a 20-pin sockct on one end and a 36-pin Ccntronies connector on the other end (sec Figure 9-1). Check the cntire assemhly with an ohm meter for wiring continuity and shorts before the printer and computer arc turned on.

| MX-70 OR<br>$MX-80$<br>PIN NO. | <i><b>SIGNAL DESCRIPTION</b></i> | 17C<br>USER PORT<br>PIN | -17C 17A<br><i>FUNCTION</i> |
|--------------------------------|----------------------------------|-------------------------|-----------------------------|
|                                | STROBE to printer                | М                       | CB2                         |
|                                | DATA 1                           |                         | PB0                         |
|                                | DATA 2                           | D                       | PB1                         |
|                                | DATA 3                           | E                       | PB2                         |
|                                | DATA 4                           | F                       | P <sub>B</sub> 3            |
| 6                              | DATA 5                           | H                       | P <sub>B4</sub>             |
|                                | DATA 6                           |                         | PB5                         |
| 8                              | DATA 7                           | K                       | PB6                         |
| 9                              | DATA 8                           |                         | PB7                         |
| 10                             | ACKNLG                           | B                       | CB1                         |
| $19*$                          | SIGNAL GROUND                    | А                       | <b>GROUND</b>               |

TABLE 9-1: Interconnection Data for Parallel Printer with VIC 20

\*Printer pins 19-30 are all ground connections.

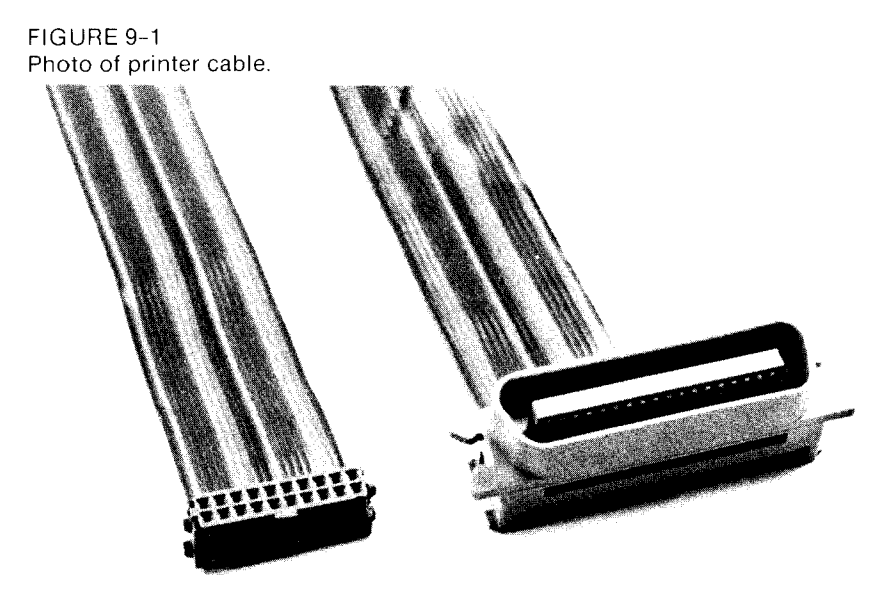

#### **Software for Printing in Text Mode**

Printing in the text mode is the normal operation of any parallel printer and is several times faster than the graphics mode. The only limitation when this mode is used with the VIC 20 is that the computer must send only printable characters and control codes that the printer understands.

Listing 9-1 is a very simple machine language program that opens the printer for output. closes out the printer. and outputs a character to the printer. Doing a SYS (see Chapter 2) to the open operation reroutes the VIC 20's output vector to point to the new output routine and sets up the user port. A SYS to the close routine restores the output to the video screen only. The character output routine ASCOUT puts the character on the screen and then, after waiting for the printer to be ready, outputs to the printer.

The software is assembled for address \$6ECO (decimal 28352), but it can be reassembled to reside in any convenient location. We selected \$6ECO because the routine can be placed into spare space in the VIC-MON ROM (see Chapter 8). The principal limitation of this system is that the VIC 20 docs not issue a line-feed to start a new line, just a carriage returns. There are three methods of solving this problem:

- I. Check to see if your printer has an automatic line-feed switch or jumper and set it accordingly. LIST will work well with this option.
- 2. Print only from a BASIC program and end your print lines with a line-feed CHR\$ (10), such as: 2040 PRINT "TOTAL"; T; CHR\$( 10)

```
LISTING 9-1
Epson print routine.
```
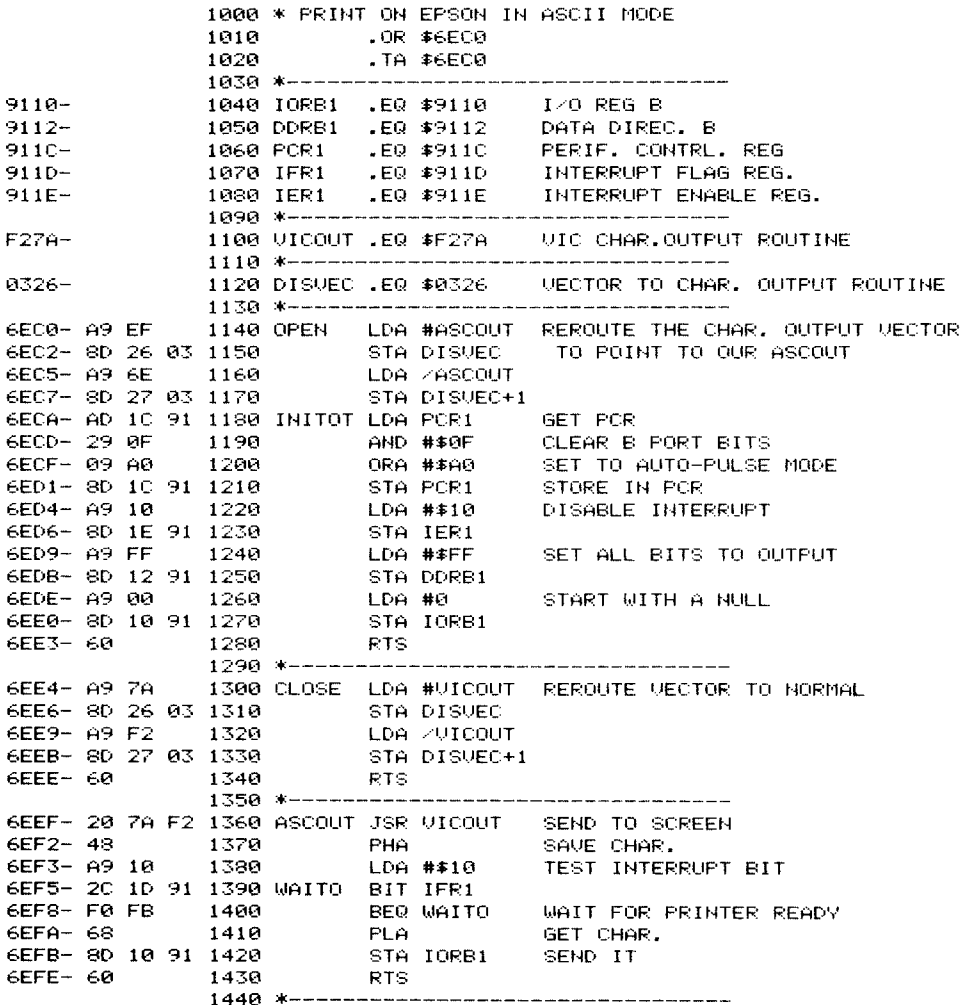

A LIST command will overprint the lines.

3. Add a few bytes to the ASCOUT routine that will test for a RETURN character S0D, and, if so, first output a line-feed \$0A. LIST will work well with this option.

The OPEN routine is called by executing SYS28352 either in keyboard mode or from within a BASIC program. The printer is closed by SYS28388. Note: When you open the printer, the VIC 20 will hang up if the printer's power is not on or if the cable is not connected. Also, trying to print the VIC 20's graphics characters may cause weird things to happen to the printout because these codes are probably undefined for your particular printer.

#### **Software for Printing in Graphics Mode**

 $HCTINGOQ$ 

In order to print all of the VIC 20 graphics characters, it is necessary to use the printer's graphics mode. The software must be tailored to each printer's demands. The program we describe here will operate the Epson MX-70, Epson RX-80, the Epson MX-80 with Graftrax ROMs, or any Epson compatible printer. Printing in the graphics mode slows the operation considerably. We suspect the printer manufacturer did this to keep the print head from overheating.

In the graphics mode, we can control every dot on the printed page, as contrasted with the text mode, where we must rely on the printer's internal character generator to provide dot information for each character. Joel Swank's article showed how to obtain dot information for each character from the current VIC 20 character generator, whether it be in ROM or RAM. Video character generators are organized by rows of dots (witness the horizontal lines on the TV screen), whereas printers require the information as vertical *columns* of dots. We must make that transformation in our print routine.

We have used Mr. Swank's routine, but we have reassembled it to occupy a different address and altered the dot-transformation routine so that it uses only the microprocessor stack for temporary storage of the eight columns of dots (see Listing 9-2). As a result, our routine can be

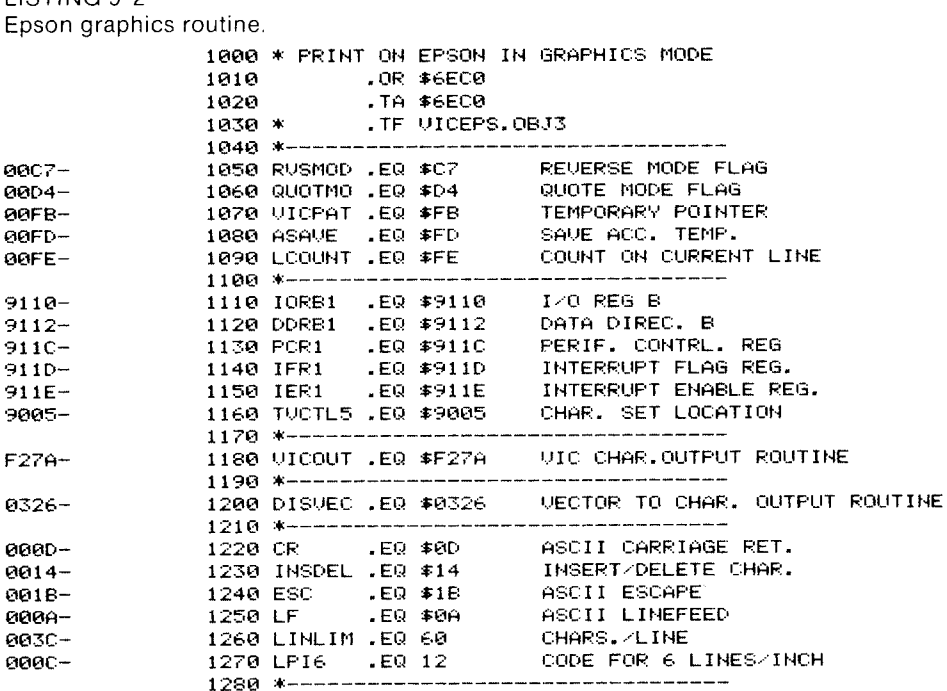

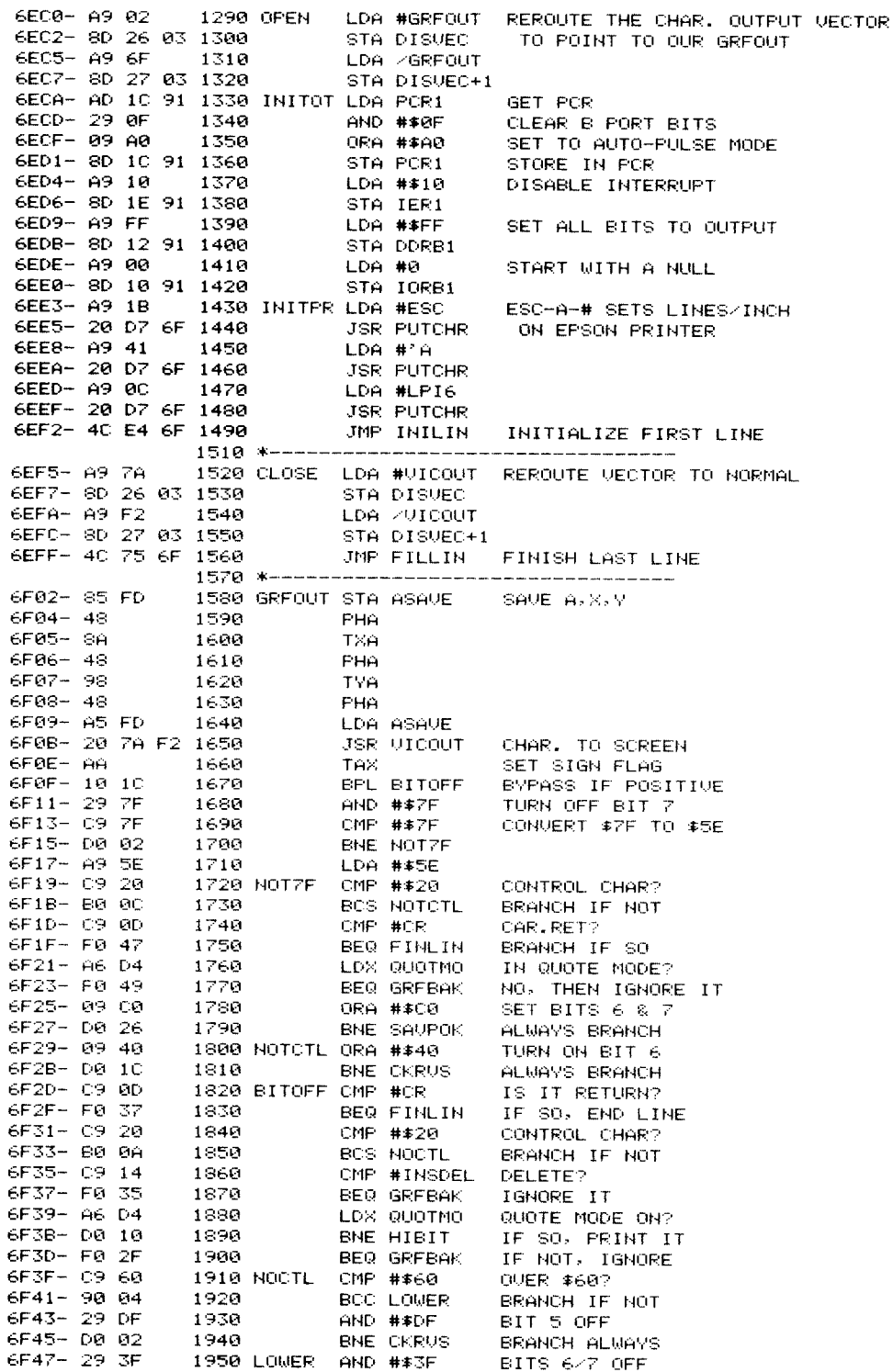

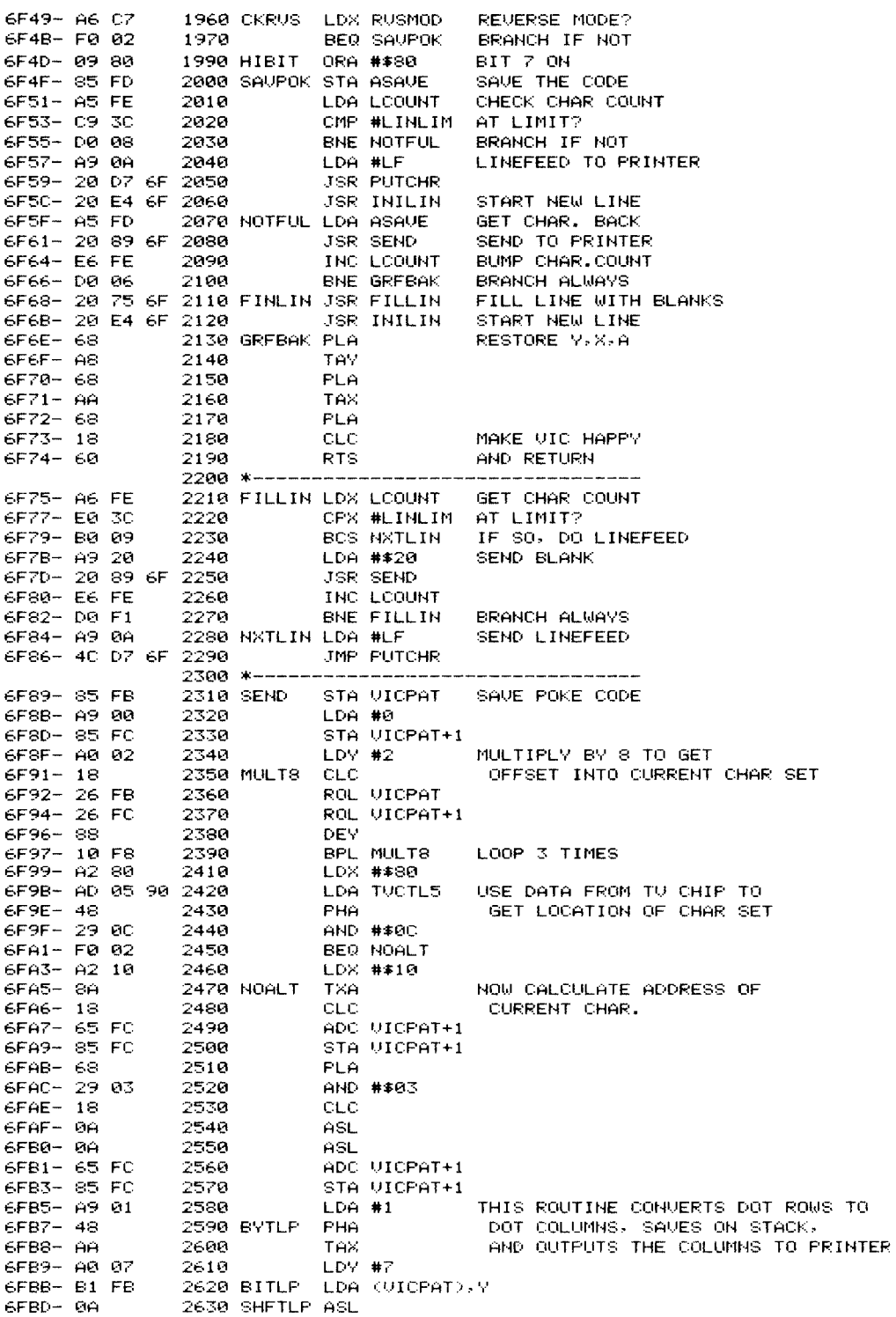

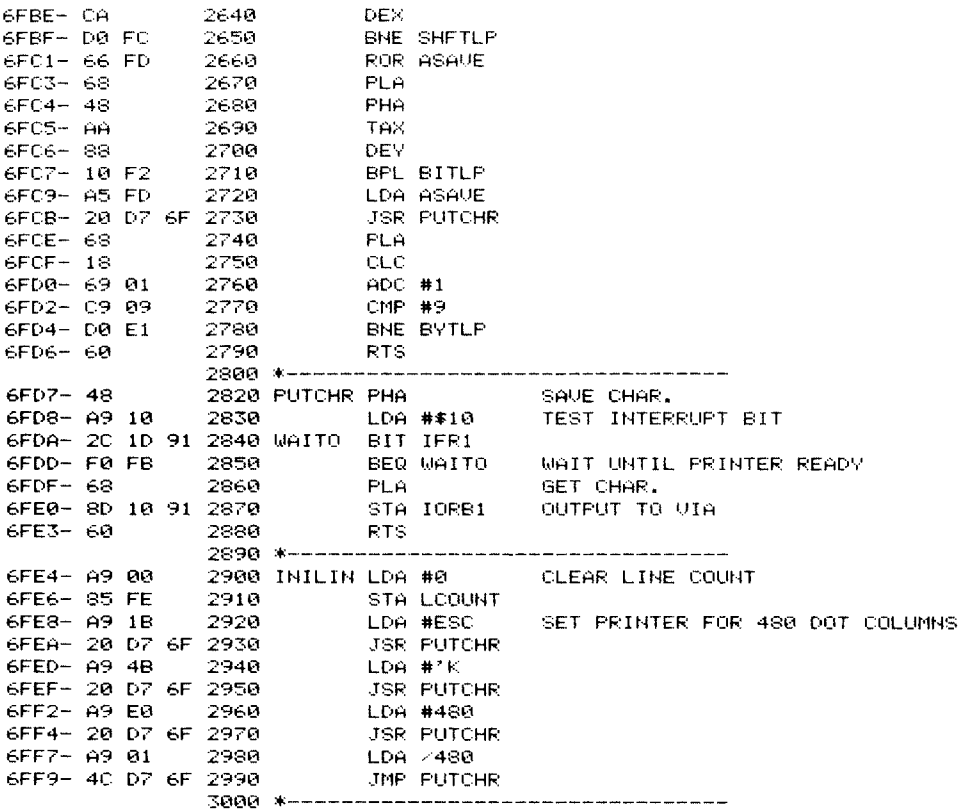

placed in ROM. The entire routine will fit into the spare space in VICMON (see Chapter 8 on ROM programming). For test purposes, the routine can be reassembled to occupy RAM space, but we find it very convenient to have it resident in ROM at all times. To activate the printer, execute SYS28352. To deactivate it, execute SYS28405. Both program listing and printing from within a program work well. Sixty characters can be printed on each line, using paper of 8.5" width.

# IO **THE GAME PORT**

The game port, located on the right side of the VIC 20, provides yet another means by which the computer can communicate with the outside world. Commodore has already used this capability for game paddles. joysticks. and their light pen. In this chapter. we will explore some of the capabilities of this port.

#### **The Hardware**

Figure 10–1 shows the pin assignments of the game port connector. The game port requires a 9-pin. female, type D. subminiature connector (available from Radio Shack). The game port's functions actually come from two different devices in the VIC 20. Thejoystick leads come from a 6522 VIA chip and can be used as five digital output lines or as five TTL level-sensitive input lines. The game paddle and light pen inputs both come from the 6560 VIC chip. The game paddle provides two pseudoanalog to digital converters while the light pen line provides the a bility to sense a light pen's position on the monitor's screen.

#### **Joystick Functions**

The joystick lines, Joy O-Joy 2 and the fire button (located on the light pen line) are connected to PA2-PA5 of VIA#1. Of course, these lines are

FIGURE 10-1 Pin assignments for the VIC 20's game port (Courtesy of Commodore).

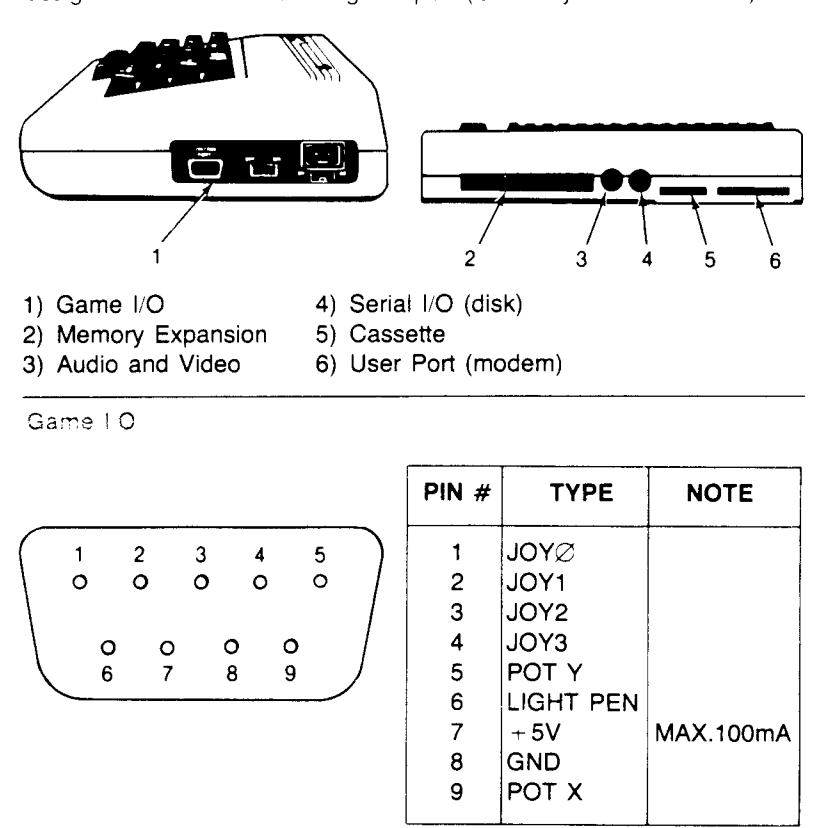

available to the user for use either as outputs or inputs and can be used as outlined in Chapter 3. Be aware, however, that the remaining bits of this port are connected to the serial interface and the cassette recorder. Thus, when you enable bits  $2-5$ , be sure not to disturb the status of the remaining bits. The data direction register for port A of VIA  $#1$  is at \$9113 (37139 decimal). To enable only these lines for inputs:

#### POKE 37139,130 AND PEEK (37139).

To enahle these lines as outputs. you can usc this command:

#### POKE 37139,120 OR PEEK (37139) .

Joystick switch 3 (Joy 3) is on PB7 of VIA#1. This also happens to be used to read column 7 of the keyboard and *must be restored as it* was when you arc through using it. Otherwise. a dead keyboard results. Port

B's data direction register is at \$9122 (37154 decimal). Thc port A register is located at \$9111 (37137 decimal) while the port B register is at \$9120 (37152 decimal). Chapter 3 describes a variety of ways to intcrface thesc VIA lines to the outside \vorld, but here are several more ways that may be of interest.

#### **Demonstrating the Operation of a Switch Closure**

Connect wires to pin  $3$  (Joy 2) and pin  $8$  (GND) of the game port and enter the following program.

10 POKE 37139,130 AND PEEK (37139) 20 PRINT 16 AND PEEK (37137) 30 GOTO 20

Run the program. The screen should fill with  $16s$ . Now, short the two wires together and note that the 16s are replaced with 0s. The program reads bit 4 (the 16 weight bit) of port A. When these lines are in the input mode,  $10K$  resistors inside the VIA chip pull these lines high to a logic 1. Shorting the line to ground causes it to change state. Thus, to detect any switch closure, connect one side of the switch to the line and the other side to ground. One kilohm or less resistance to ground is required to pull the line to a logic low.

#### **Optical Detectors**

A useful application is to have the VIC 20 sense a changing light level. This has many applications, such as intrusion alarms, event counting on production lines, automatic dusk to dawn lighting, and so on. Two types of photocell arc popular today: the cadmium sulfide cell (CdS) and the phototransistor. The CdS cell is popular for low light applications, whereas the phototransistor has rapid response characteristics. Figures  $10-2$  and  $10-3$  show each of these interfaced as light-sensitive triggers. In both circuits, shining light on the cell will cause a logic 0 state.

#### **I nfrared Detectors**

One problem with optical detectors in many applications, such as industrial counting operations, is that ambient light interferes with their operation. A clever way to avoid that problem is to use an infrared emitter and detector. An invisible infrared beam travels between the emitter and the sensor. Any object interrupting that path will be detected,

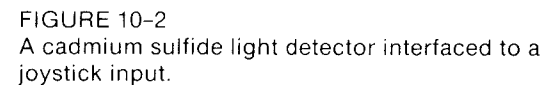

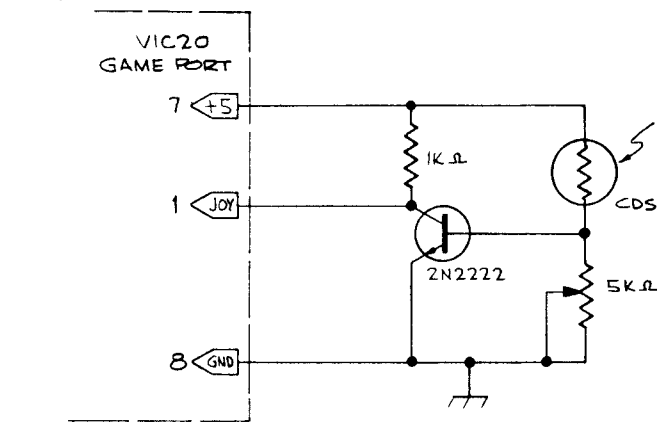

yet the sensitivity will not be affected by any change in ambient light levels. Radio Shack currently offers a matched pair of devices under the part number of 276-142. Figure 10-4 shows a pair of these interfaced to the **VIC** 20 via a joystick line. The emitter. an infrared-emitting diode. has a lens on it and casts a narrow beam that is highly focused. For proper operation the beam must be carefully aligned to shine on the detector. We found the system worked fine with light paths as long as a foot or more. The out-of-paper detector in our line printer uses an infrared emitter-detector system. Useful applications abound!

#### **The Game Paddles**

The **VIC** 20 was conceived in the middle of the video game age. As a result. an important consideration in the design was to include a provision for game paddles. These are analog to digital converters that allow

FIGURE 10-3

A phototransistor interfaced to a joystick input. Radio shack #276-130 recommended.

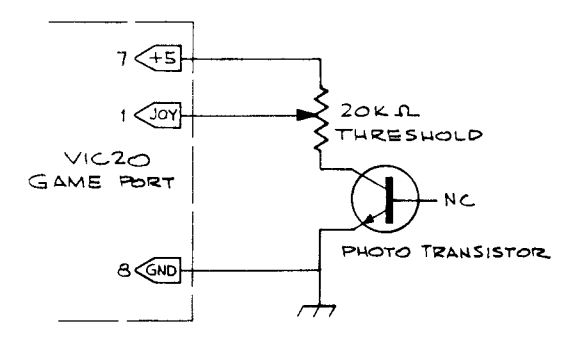

#### **FIGURE 10-4**

An infrared emitter and detector interfaced to a joystick input. The infrared detector is unaffected by ambient light. Radio Shack # 276-142 infrared emitter-defector pair is recommended.

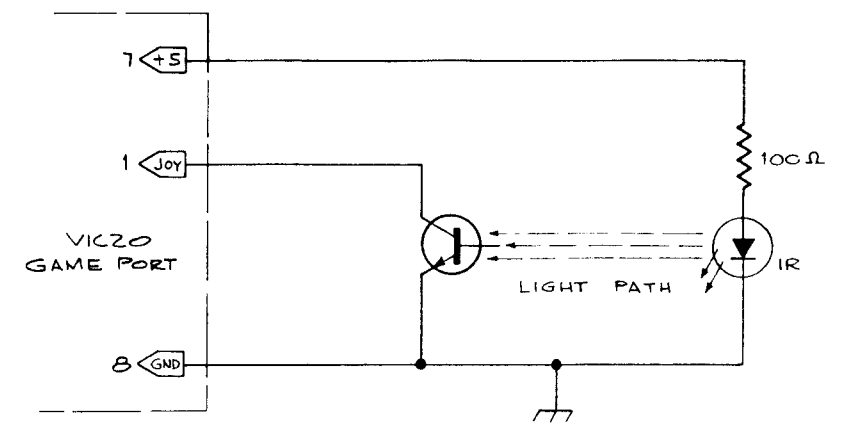

the machine to sense the position of a potentiometer. Two of these are implemented in the VIC 20 and are on pins 5 and 9 of the game port. Actually these are pseudoanalog-to-digital converters. They actually measure the resistance between the  $+5$  volt supply and the input line. The

#### **FIGURE 10-5**

A graph that relates the number returned by the VIC 20 as a function of the resistance across the game paddle's input. The three horizontal scales result from three different values of capacitance in parallel with the resistance.

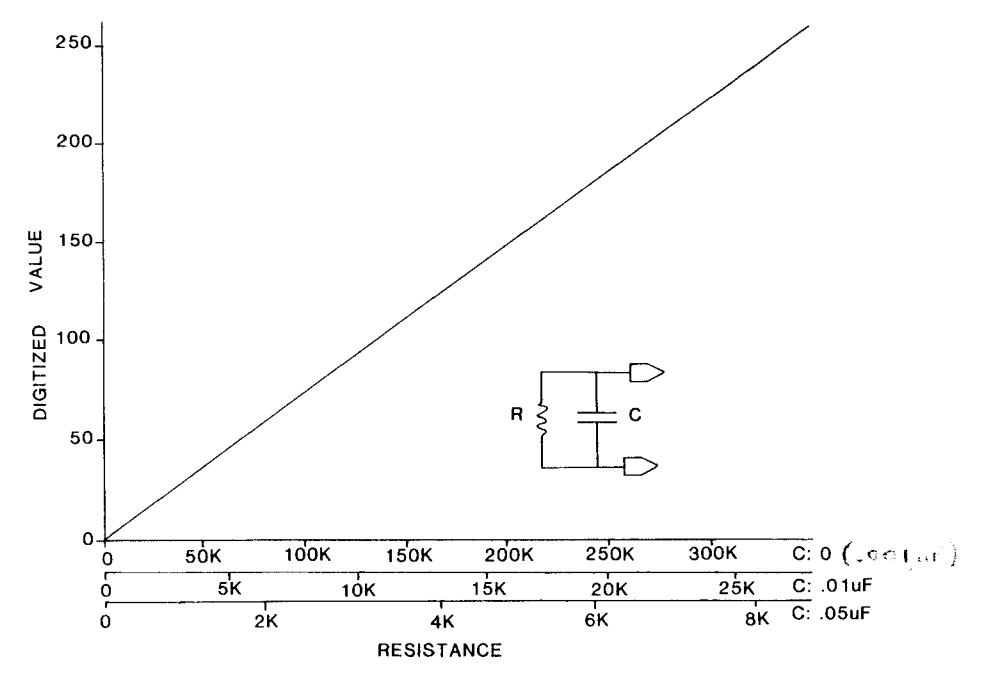

game paddle inputs arc not capable of sensing a voltage directly. The resistance is determined by measuring the RC time constant of the external resistor and an internal .001 uf (microfarad) capacitor. Figure 10-5 shows a graph of the value computed by the VIC chip on the vertical axis and the resistance on the input on the horizontal axis. Note that the scales can be changed by increasing the capacitance with an external capacitor across *the* leads. Thus. about any resistance range you desire can be achieved by simply adding the proper amount of external capacitance. The resistance cannot be too smaiL otherwise. the capacitor cannot be discharged between cycles. About 200 ohms was as low as we could use. If the resistance is too low. the oscillator locks up and 255s are returned.

Obviously. any variable resistance. such as a potentiometer. can be coupled to the game paddle to become an analog sensor. The  $+5$  volts are safe to humans. and thus two electrodes (dimes are good for this) placed on the skin turns the VIC 20 into a galvanic skin response meter. Place two properly spaced electrodes in a cup of fluid and you have a conductance *meter.* Also. the VIC 20 makes a fairly accurate ohm meter for calibrating any unmarked resistors you may have lying around.

#### **Photosensors**

Just as *the* CdS cell could be used to control the joystick input. it is ideally suited to the game paddle input as well. The added advantage *here* is that the CdS cell. placed on the game paddle lines. makes the VIC 20 an accurate light meter. The CdS cell is connected between +5V and the game paddle input. **If** you are interested in low light sensitivity as in an enlarger meter. then you probably won't need any parallel capacitance. On the other hand. if you want sensitivity right up to bright room light. you should add a .05 uF capacitor in parallel with the photocell.

Connect the CdS cell as described above. add a relay on one of the joystick lines (which has been configured as an output). and you have all of *the* makings of an automatic enlarger timer for your darkroom. Don't forget that *the* time of day function in the VIC 20 (TI) makes critical timing tasks a snap.

#### **A Poor Man's A-to-D Converter**

In the beginning of this chapter. *we* called the game paddle input a pseudoanalog to digital converter. By substituting the circuit shown in Figure 10-6 for the resistance across the game paddle input. the VIC 20 can be made to sense analog voltages in the range of2 to 5 volts. The PNP

FIGURE 10-6

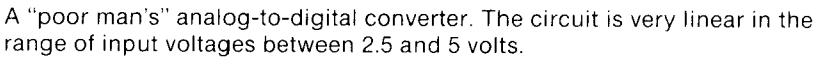

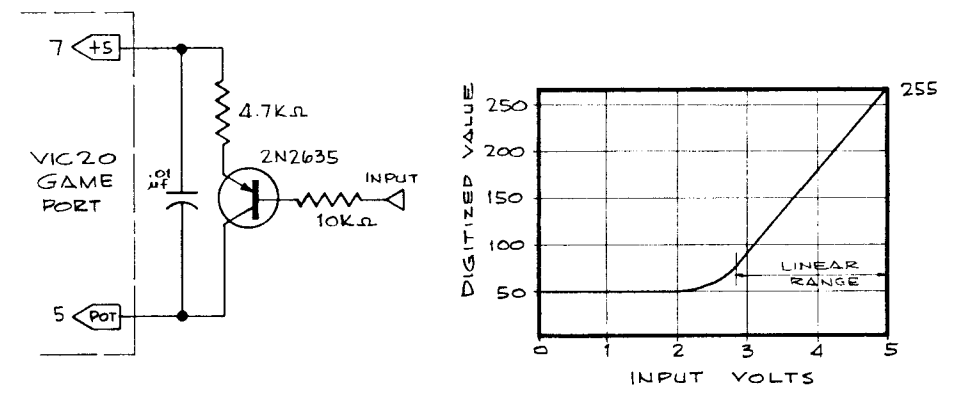

transistor is operated as an emitter follower. In this mode the collector becomes a current source, where the current equals  $(5-Ein)/47000$ . The charging rate of the timing capacitor will be proportional to the current. and thus the digitized value will vary with the input voltage,  $E_{in}$ . The graph in the figure indicates that, in the range between 2.5 and 5 volts, the response is indeed a linear function of Ein. By level shifting and amplifying the input signal with an op-amp, almost any range of input voltages could be transposed into the 2.5-volt range. For more demanding applications, we recommend that you use the A-to-D converter described in Chapter 6.

### **USING THE RS·232 PORT ON THE VIC 20**

An important mode of communication between the outside world and a computer is through an RS-232 channel. More computer peripherals are a vailablc with this mode of communication than any other. Fortunately, the engineers at Commodore had the foresight to include RS-232 capabilities in the VIC 20 design, which gives it a tremendous advantage over its predecessor, the PET 2001. This capability allows the VIC 20 to support serial printers, modems, remote terminals, x-y plotters, ROM programmers, digitizers, and an almost endless list of other peripheral devices currently on the market. This chapter explains how the RS-232 is implemented in the VIC 20, what hardware you must provide to make it work, and how it can be used.

#### **What Is Meant by RS·232?**

RS-232 refers to a protocol set up for information exchange between digital devices. The digital data is sent in serial fashion, that is, one bit of information after another over a single wire. Since this data is usually organized as a byte (S bits), careful timing must be observed to be sure that the byte can be reconstructed again by the receiving device. Furthermore, the protocol is such that the communication can be asynchronous, that is, a byte can be sent any time the transmitting device has data to

send. The transmitter does not have to synchronize the transmission with some event in the receiver. That. of course, means the receiver must be ready to accept data at all times.

- - ---.. ----- --------\_.\_------------\_.\_----------

Let's look at how a byte of data is actually transmitted. A transmit cycle is broken down into smalL eq ual time periods. Let's assume that we have  $8$  data bits,  $1$  start bit, and  $2$  stop bits. (The number of bits in the format varies from system to system, as you will see later, but the  $1, 8$ , and 2 is the most common.) At the beginning of the cycle, the voltage on the signal line indicates a logic 1 (referred to as a "mark" in RS-232 jargon). The beginning of the interchange is indicated by the line assuming the logic  $0$  state (referred to as a "space") for one time period. This is the start bit. The start bit signals the receiver that data is about to be sent, and the start bit must always be a space. Next come the 8 data bits in sequence for the next eight time periods. The least significant bit is first. and the most significant bit is transmitted last in this scheme. Finally, the line is held in the mark state for two time periods to signify the end of the sequence. These are the 2 stop bits. After the stop bits, the mark state may continue if the line is to be idle for a while, or it may immediately change to a space, the start bit for the next word. The receiver must be ready to receive another word right after the stop bits.

#### **Baud Rate**

The duration of the time periods determines the rate at which the data can be transmitted over the line. We refer to this parameter as the baud rate. The baud rate is simply the number of time periods per second. For example, a baud rate of 110 has 110 time periods each seeond. Since each byte of information requires 11 time periods— $1$  start bit, 8 data bits, and 2 stop bits—a maximum of 10 bytes of data can be transmitted over a 110 baud line each second.

#### **Level Shifting**

Today almost all computers use the convention of  $+5$  volts representing a logic 1 and 0 volts representing a logic O. That was not always the case, however. The early computers used a wide variety of voltage representations. In an attempt to standardize computer peripherals, two interface conventions emerged in the 1960s as most popular for serial devices and are still in use today. These are the 20 ma current loop and the RS-232. [n the former, a mark is represented by a 20 ma current flow and a space by open circuit. In the latter a mark is represented by  $-12$  VDC, and a space is +12 VDC. When Commodore says that the VIC 20 supports RS-232 devices, that is not exactly true. The VIC 20 can indeed transmit and receive serial data in the RS-232 format, but the signal lines are arranged so that a mark is  $+5$  volts and a space is 0 volts. *The user must provide a circuit that attaches to the VIC 20's user port to convert those TTL signals to either the RS-232 or 20 ma current loop levels.* Later on in this chapter. we will show you circuits that \vill accomplish this te\el shifting.

#### **Handshaking**

Although an  $RS-232$  connection may only involve two wires, a signal line, and a ground line. there arc provisions for more lines calted handshaking lines. Often it is not possible to make a receiver that will he ready for data all the time. For this circumstance a CTS (clear to send) line is provided over which the receiver can signal the transmitter that it is not ready for data. Forexampte, most printers today have the ahility to store several hundred words of data before they are actually printed. Let's say that the printer can actually print ahout 30 characters per second. **It**  could, therefore, receive and print data at 300 baud continuously. Over two seconds would be required. however. to send an XO-column line of text. This would tie up the computer for two seconds every time a single line was to be printed. Such delays can be very annoying. If, however, the baud rate were increased to 9600 so that the buffer in the printer were quickly filled, the computer could dump its line of text and then be free to do other things. If the printing task was a long one. the printer's huffer would quickly fill, and then the printer would have to signal the computer through the CTS line that it must now wait until a character is printed hefore another one is to he sent. Thus, at least short periodic records could he transmitted at high speed, \\ hereas the longer records would still he slow due to the printing speed. Other signal lines arc defined in the RS-232 protocol and can be used to ensure an orderly flow of information. These signals and their meanings arc shown in Figure II-I. Most of these handshake lines arc not implemented in the **VIC** 20, however.

#### **Parity**

Another important aspect of the RS-232 protocol is the parity hit. One of the goals of computer design is to have an error-free flow of information within the system. One major source of error, especially in the early systems, was the RS-232 connection. These often involved the use of unreliable mechanical relays to generate the marks and spaces. Also, slight differences in the haud rates hetween the transmitter and receiver could lead to corruption of data due to framing errors. To detect lost data. the computer engineers used the parity system. A running sum of the first 7 data hits was taken and the eighth bit of the transmission. the
#### FIGURE 11-1

Pin assignments for the RS-232 "0" connector. Pins 2, 3, and 7 are used for a three-wire connection (no handshake). The remaining pins are handshake lines and can be used with the VIC 20 as explained in the text. Transmitted data (pin 2) is, by convention, from the terminal to the computer.

RS-232 CONNECTIONS RS-232 USER CONNECTOR PIN FUNCTION PORT PIN 1 PROTECTIVE GROUND A & N<br>2 • TRANSMITTED DATA M • 2 • TRANSMITTED DATA M • 3 • RECEIVED DATA B & C 4 REQUEST TO SEND D<br>5 PCLEAR TO SEND R  $5 \rightarrow \text{CLEAR TO SEND}$  K<br>6 DATA SET READY L 6 DATA SET READY L  $\begin{matrix} 0^{14} & 20 \\ 25 & 10^{15} & 20 \end{matrix}$ 7 SIGNAL GROUND A & N O<sup>15</sup><br>8 CARRTER DETECT H O<sup>16</sup> 30 8 CARRIER DETECT H O<sup>16</sup> 40  $\begin{array}{c|c}\n 9 & (NOT \text{ USED}) \\
 \hline\n 10 & 017 \\
 \end{array}$  $\begin{array}{ccc} 10 & & & \end{array}$  018 60  $\frac{11}{11}$  019  $\frac{10}{70}$ 020 10<br>021 80<br>021 90  $\frac{12}{12}$   $\frac{12}{12}$  $\frac{13}{022}$  90  $14$   $14$   $023$   $00$  $\frac{15}{024}$  10  $16$  "  $\frac{120}{25}$   $120$  $\frac{17}{130}$   $\frac{130}{130}$ 18  $\bar{\mathbf{H}}$ 19 • 20 • DATA TERMINAL READY E  $21$  (NOT USED) 22  $23$  " 24  $\bar{\mathbf{H}}$ 25

parity bit, indicated the result of the sum. If the sum of the 7 bits resulted in an even number, the parity bit would be a mark. If the result was odd, the parity bit would be a space. The receiver would add up the first 7 bits and compare its parity count to the bit 8 it had received. If they agreed, then it was unlikely that any bits were lost.

Parity systems again differ from machine to machine. For exa m pic, the system above describes an even parity system. In an odd parity system, the parity bit is a mark when the sum of the bits is odd. In a *mark* parity system, bit 8 is always a mark.

The electronics for serial transmission and reception arc much more sophisticated today, and data loss over an RS-232 link has virtually

been eliminated. Thus, most modern systems do not use a parity error check and use either mark parity or *no parity*. In a no parity system, bit  $\delta$ becomes another data bit so that a full byte of data is sent on each transmission. Remember that the ASCII code that the VIC 20 uses to send alphanumeric symbols (see Chapter I) only requires 7 bits, and a full 8-bit byte is not usually required for most RS-232 applications.

## **Let's Interface Your Device**

As you can see from the description above. there arc many options to consider when trying to interface an RS-232 device to the VIC 20. I.et's say that you have a printing ASCII terminal that you want to interface to the VIC 20. This will give you both a hard copy capability and a remote keyboard. First you must determine at what baud rate the terminal operates. This can be determined by: (I) consulting the owner's manual. (2) examination of the markings on the baud rate switches or jumpers on the terminal's logic boards. or (3) consulting a knowledgeable friend. The baud rate information is usually easy to obtain. Next, you must find out if the terminal is RS-232 or 20 ma current loop. All ASR33 teletypes and most of Digital Equipment's devices are 20 ma. Most other terminals are RS-232. If the terminal has the standard RS-232 connector on it (see Figure II-I). then you can almost be sure that it is RS-232. Finally. you must determine what parity system it uses. Ihis can be a little more clusi\e because most terminals can be user-configured for any of the possihilities. An owner's manual is the hest source of this information. If no manual is available, you may have to experiment to determine the parity protocol.

## **An RS-232 Level Shifting Interface**

If your device uses the RS-232 signal levels, then you have one of two choices: (I) You can purchase Commodore's RS-232 interface cable or (2) you can build the one shown in Figure  $11-3$ . The interface plugs into the user port. Since the RS-232 protocol uses  $+12$  volts as a space and  $-12$  volts as a mark, the interface needs both a positive and a negative supply on the board. An MC1488 line driver converts the TTL output on pin M of the user port to the RS-232 levels. RS-232 inputs are in turn sensed by the MC1489 receiver chip, which converts them to the TTL levels required for the user port inputs on pins  $K$ ,  $B$ , and  $C$ .

### FIGURE 11-2

Pin assignments for the RS-232 line on the VIC 20's user port (Courtesy of Commodore).

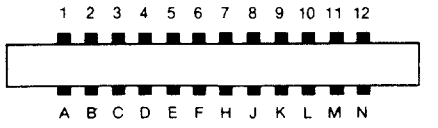

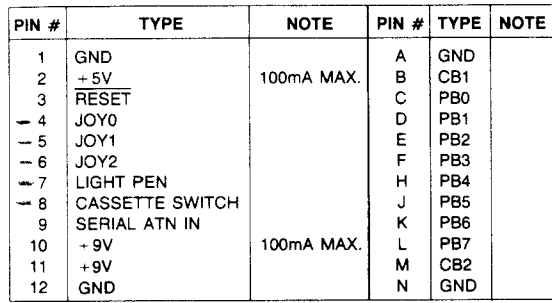

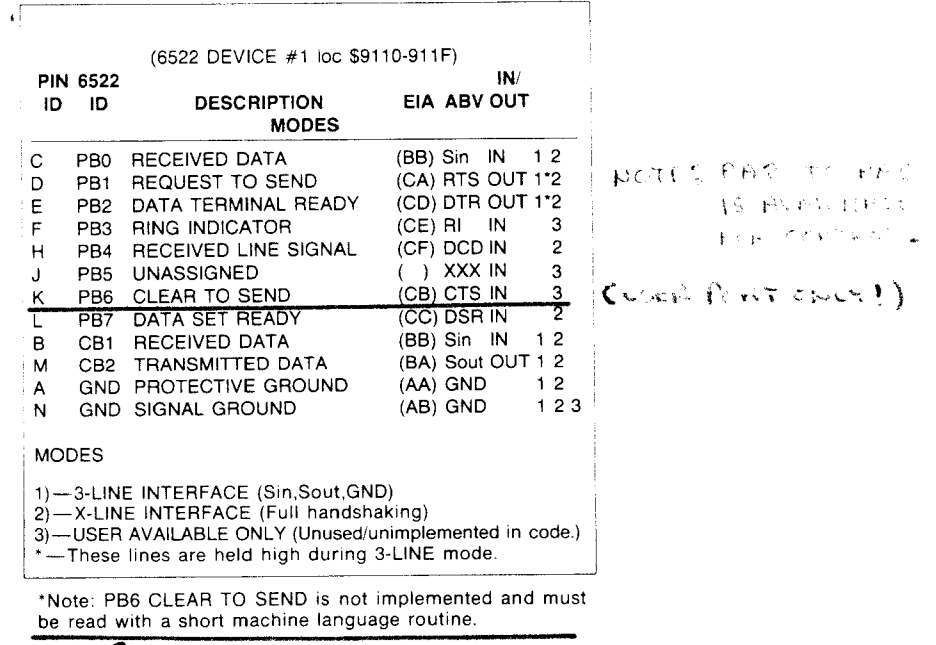

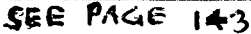

## **20 ma Current Loop**

To our knowledge, there are no current loop interfaces commercially available for the VIC 20. Since ASR33 teletypes are readily available and make fine low-cost printers, we will describe a current loop interface for

#### FIGURE 11-3

Schematic of an RS-232 interface. This configuration is for the VIC 20 as a remote terminal. If the VIC 20 is the computer rather than the terminal. then interchange pins 2 and 3 and pins 20 and 5.

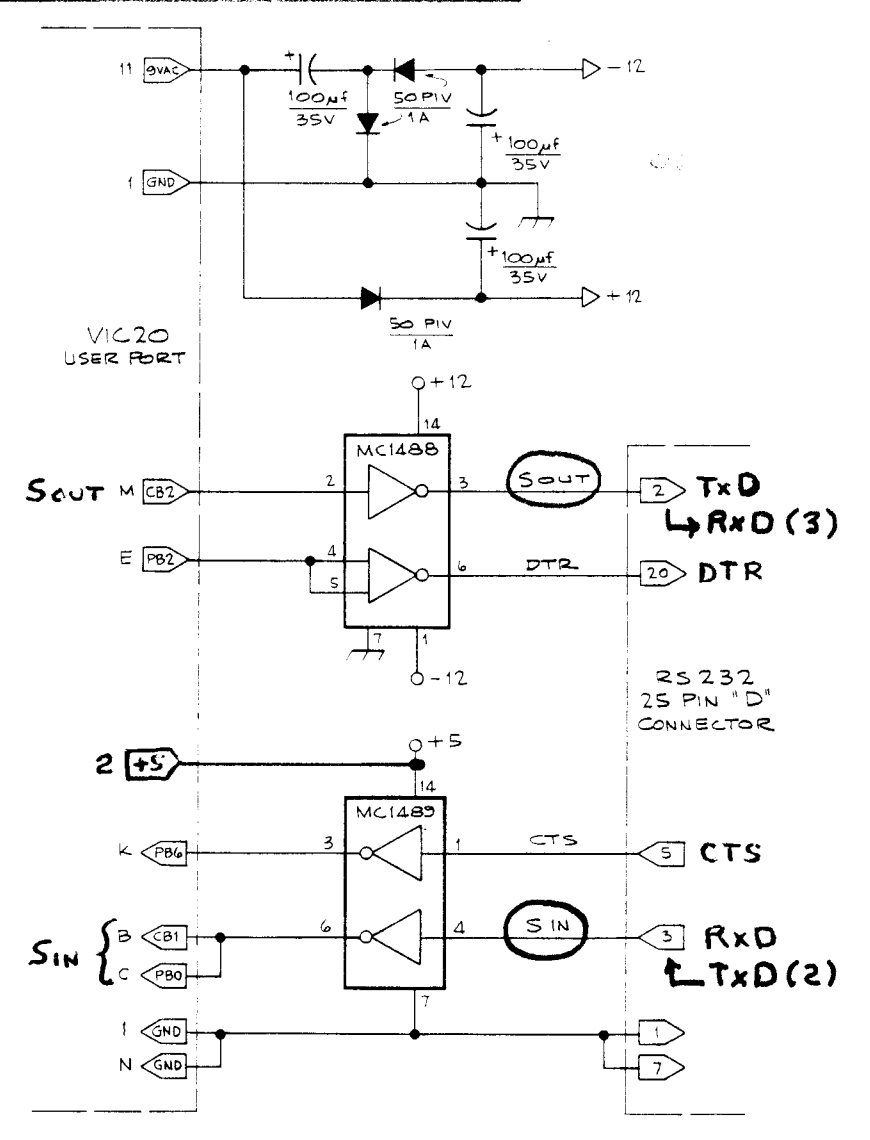

the VIC 20, 20 ma current loop interfaces are either "active" or "passive." The active side of the loop supplies the voltage source for current flow whereas the passive side does not. Thus, there must always be an active side and a passive side for any current loop connection. The sending side acts as a switch, either open or closed, while the receiver senses current flow. In the early machines, the switch was usually the opening and

closing of a relay's contacts, while the sensor was usually the coil of a relay. Today we usually use opto-isolators as shown in Figures 11-4 and 11-5. Most terminals are passive and thus require an active interface on the VIC 20. On the other hand, most modems are active and require a passive interface. A quick way to determine your requirement is to put a volt meter across the two *input* lines to the terminal. If you find 0 volts, then the device is passive. If you see  $5-12$  volts on the line, then the device is active. ASR33 teletypes are passive.

## **Software Considerations**

**FIGURE 11-4** 

Assuming that you have a functional interface, it is now time to program it. You must first tell the VIC 20 the baud rate, word length, number of stop bits, and parity convention so that they match the requirements of the terminal. This is all done at the time the user opens the data channel. The VIC 20 software supports the RS-232 channel in a very sophisticated way. Briefly, the channel is treated as system device 2. The channel can be written to from BASIC with a PRINT# command. That command

A 20 ma "active" interface. SEE NEXT PAGE  $2(15)$  $2 \circ \text{MA}$ OUTPUT 200a M CB<sub>2</sub> NC. ءا ا  $T1L111$ **1 GND VIC20** USER PORT  $\sim$ 50 PIV  $600L/1W$  $10 \overline{\smash{\big)}\smash{\text{Svac}}}$  $\div$ ◁  $+5$  $20M$ 0 **SOPIV INPUT** 11 9w  $\overline{1\,}$ ξ  $1K<sub>0</sub>$ NC  $|_{\mathbf{6}}$ B<⊕⊓  $C < 100$ ות∟ות  $= 7404$  $Vcc = PIN14$  $GND = P1N7$ 

FIGURE 11-5 A 20 ma "passive" interface.

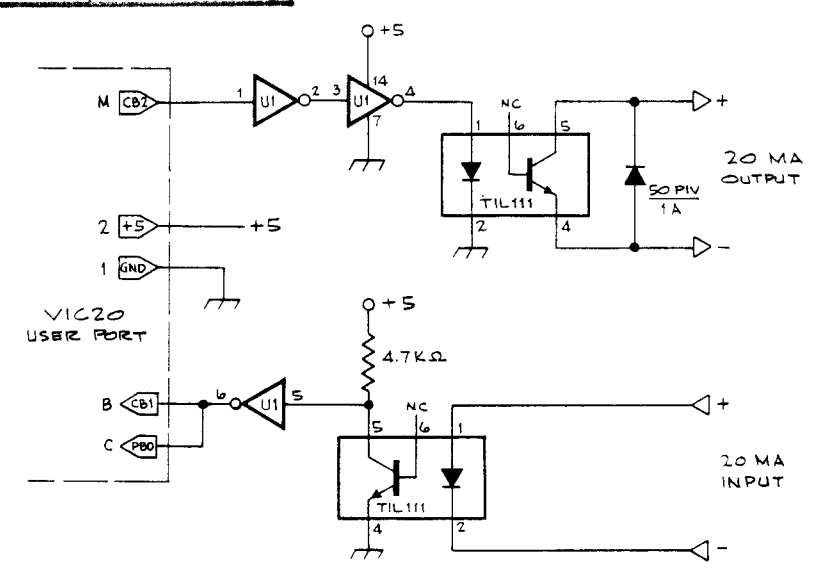

supports all the features of BASIC's PRINT command except that output goes to the RS-232 device rather than the screen. Similarly, input is through either the GET# or the INPUT# commands.

The RS-232 characters are generated under interrupt mode so that transmission or reception of characters occurs simultaneously with the operation of BASIC. To facilitate this background operation of the RS-232 port, the VIC 20 reserves two 256-byte buffers at the very top of memory. One is for output and one is for input. Incoming characters are stored in the buffer and are removed by the user's program. Should the input buffer overflow, the overflow data is simply lost. It behooves the user to never let data accumulate in the input buffer for too long a period. The output buffer allows BASIC to place its output in the buffer and proceed. Characters are automatically removed from the buffer and sent out the RS-232 channel as fast as the data rate will allow. If the output buffer should fill, however, BASIC stops dead in its tracks. BASIC must then feed output to the buffer one character at a time as characters leave the buffer. No data is lost—the system just slows down.

## **Opening an RS-232 Channel**

The syntax for opening an RS-232 channel is as follows:

OPEN If, 2, 0, "[Control Register][Command Register]"

If refers to the logical file number. This is any number between I and 255, and is arbitrarily assigned by the user. If If is  $>$  than 127, a line feed will accompany each carriage return. If your device automatically line feeds after a carriage return, then use a number from I to 127.

[Control Register] is a single-byte character that configures the format and baud rate of the RS-232 transmission (see Figure 11-6). Note that the quotes indicate that this argument must be a string character.

[Command Register] is a single-byte character controlling parity and handshake configuration (see Figure  $11-7$ ). Note that this is also a string character. Here is an example. Let's say your terminal turns out to be 300 baud, has even parity, has an 8-bit word length and uses 2 stop bits. From Figure 6 we see that bits 7, 2, and I of the control register must be set. The code

10000110

can be given as a string character by using the CHR\$ command in BASIC.

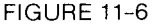

Bit assignments for the VIC 20's control register (Courtesy of Commodore).

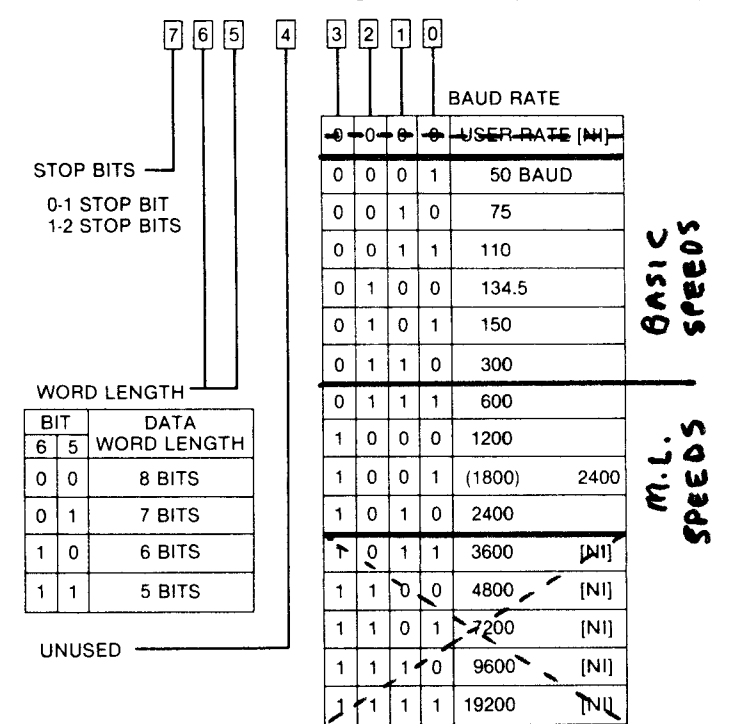

FIGURE 11-7 Bit assignments for the Vic 20's command register (Courtesy of Commodore).

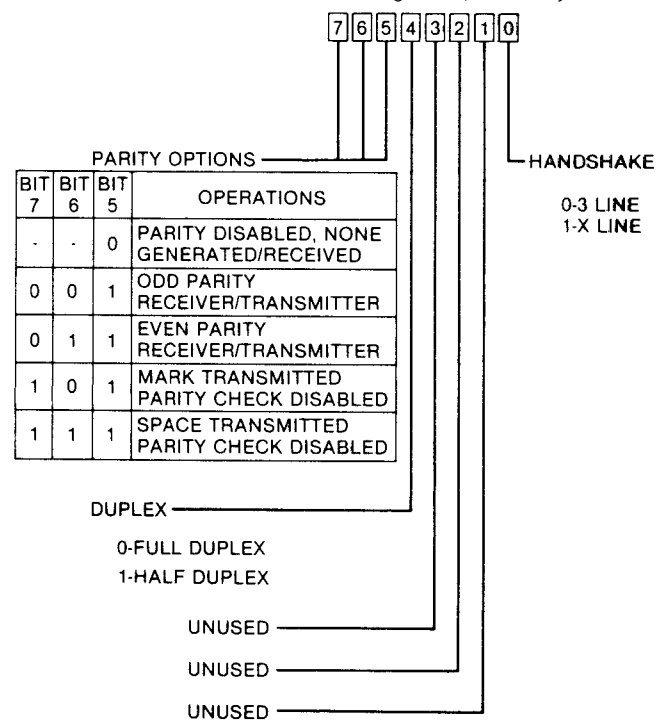

 $CHR$ (128 + 4 + 2)$ 

The numbers are the result of bit 7, the  $128$  weight bit; bit 2, the 4 weight bit; and bit I, the 2 weight bit being set (see Chapter I).

For the command register, we will set bits 6,5, and 4. The duplex option, in this case, refers to whether the VIC 20 should simultaneously be able to send and receive data. In the half-duplex mode, it can only do one or the other at a time. In generaL this bit should be set; otherwise, input data might be lost. Bit 0 refers to whether the user wants to implement a handshake. It turns out that handshaking is not implemented in the VIC 20 anyway, so this bit should always be  $0$  (see CTS below). (USER, PERT ELLY!)

## **Print# if**

Assuming that your terminal does not have automatic line feed (hence the 128 for the logical file number), the following program will send a message to the terminal.

## 10 OPEN 128,2,0,CHR\$(128+4+2)+CHR\$(64+32+16) 20 PRINT#128, "HI THERE"

Note that the logical file number,  $128$ , is used in the PRINT# command to identify the RS-232 file that was opened under that number. The 2 in the OPEN statement refers to the permanent device number of the RS-232 channel. It is important that you appreciate the difference between these two numbers.

## **Get# if**

Similarly, the VIC 20 can receive input from the RS-232 device. The following program opens the channel and displays input on the screen.

```
10 OPEN 128,2,0,CHR$(134)+CHR$(112) 
20 GET#128,B$ : IF B$=""THEN 20 
30 PRINT B$; 
40 GOTO 20
```
Note that in line 10 we have substituted the sums for the numbers in the control and command registers. This reduces typing. In line 20 we get a character from the buffer. If the buffer is empty, the GET# command will return a null. We test for null with the IF statement in the same line. Valid characters are printed on the screen by line 30. Line 40 loops back to repeat the process.

## **Input# if**

You can also use the INPUT# command to take data from the RS-232 channel. but only *one complere record ar a rime.* Data is placed in the input buffer. and BASIC holds at the INPUT# statement until an end of record is signaled by a "return" (\$OD) from the device.

## **Cmd if**

This is a particularly useful command. It causes the RS-232 channel to become the output device for listing a file. Since one of the most popular uses of the RS-232 channel will be for interfacing a serial printer to the VIC 20. this command gets used often. The following immediate mode commands will list the program in BASIC's memory on the hypothetical RS-232 terminal described above.

## OPEN 128,2,Q,CHR\$(134)+CHR\$(112) CMD 128 **LIST**

Another good use of CMD is when you wish to cause a previously written program to output all of its information to the RS-232 channel rather than to the screen. Simply preface the program with an OPEN statement and CM D. That way, all PRINT commands will direct output to the RS-232 channel.

The output can be redirected to the screen by either closing the channel (see below) or by causing a system reset. The latter can be generated by simply pushing RUN/STOP and RESTORE simultaneously.

## **Close if**

The Cl.OSE If command removes the RS-232 device from the system. This is useful beca use it deallocates the 512 words of buffer and makes it available to the system again. One word of caution, however: If a CLOSE is executed before the output buffer is empty, all data left in the buffer will be lost. BASIC dumps its output into the buffer and does not wait for the data to be transmitted. Thus a CLOSE at the end of a program is likely to be executed before the data is transmitted. You can avoid a premature closure of the RS-232 channel by having the program monitor the pointers for the output buffer. As long as the pointers are not equal to each other there is data still in the buffer. The following code tests the pointers and stays in a tight loop until the buffer is empty.

> 100 IF PEEK (699)  $\lt$  > PEEK (670) THEN 100 110 CL.OSE A

## **Status**

The variable ST in VIC 20 BASIC is reserved for the value of the status register. This register tells the user the status of the *last* input output operation. Figure  $11-8$  shows the meanings of the various bits in the status word for I 'O through the RS-232 channel. Each of these can be checked. For example, a receiver buffer overrun condition is signaled by  $ST=4$ .

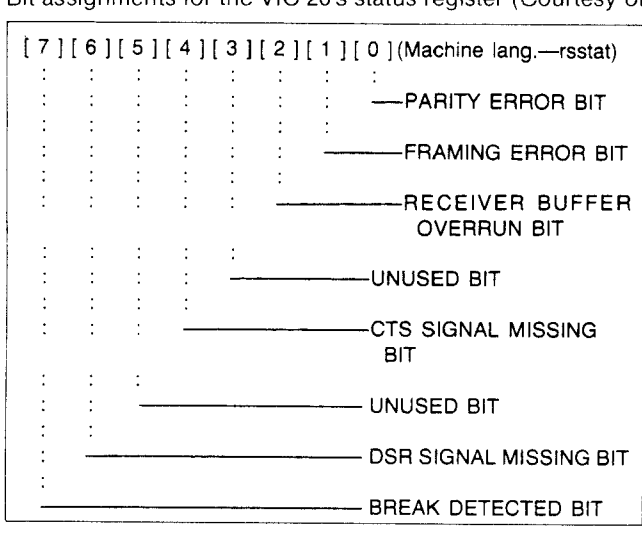

#### FIGURE 11-8 Bit assignments for the VIC 20's status register (Courtesy of Commodore).

## **CTS**

## - SEE PAGE 135, 140 (FOR USER/PHRACEL POLITELLY)

The VIC 20 manual states that handshaking is implemented in the VIC 20's RS-232 port. This basically refers to the clear to send line (CTS). That is a line by which a device can signal the VIC 20 that it is not ready for data at that particular time (see *Handshaking,* above). Unfortunately. there is a bug in the VIC 20's software. It reads the wrong VIA chip to check the status of the CTS signal! Thus, CTS does not work. Unfortunately. the CTS line is very important for many printers. In addition to the example discussed earlier there is a second common use of the CTS line. In many printers. the carriage return cannot be accomplished in the time allocated for a single character. and data will be lost if the computer docs not delay transmission after sending a carriage return character. The obvious solution to this problem is to usc the CTS signal to alert the VIC 20 when the printer is not ready for data. Such printers pull their DTR (data terminal ready) line to a mark condition until their print head is back in position. By connecting the printer's DTR line to the VIC 20 CTS line. this handshake was supposed to have been made.

We have found a way to reimplement the CTS signal. When the VIC 20 outputs a character. it looks to locations \$0326 and \$0327 for the address of the output routine. It then transfers control to that subroutine. which outputs the character to the specified output device. We cannot change the output routine because it is in ROM. but we can change its RAM vector at \$0326 and \$0327. We change the vector to point to a routine either in RAM or, better yet, in a user ROM (see Chapter 8), which monitors the CTS line and then passes control to the VIC 20's output routine.

Listing 11-1 shows the machine language patch. When entered, the routine checks to see if output is to device 2, the RS-232 channel. If so, the patch delays briefly and then loops if either the output buffer still has a character in it or if PB6, the CTS line, is high. When released from the loop, control is passed to the VIC 20's output routine, which allows the

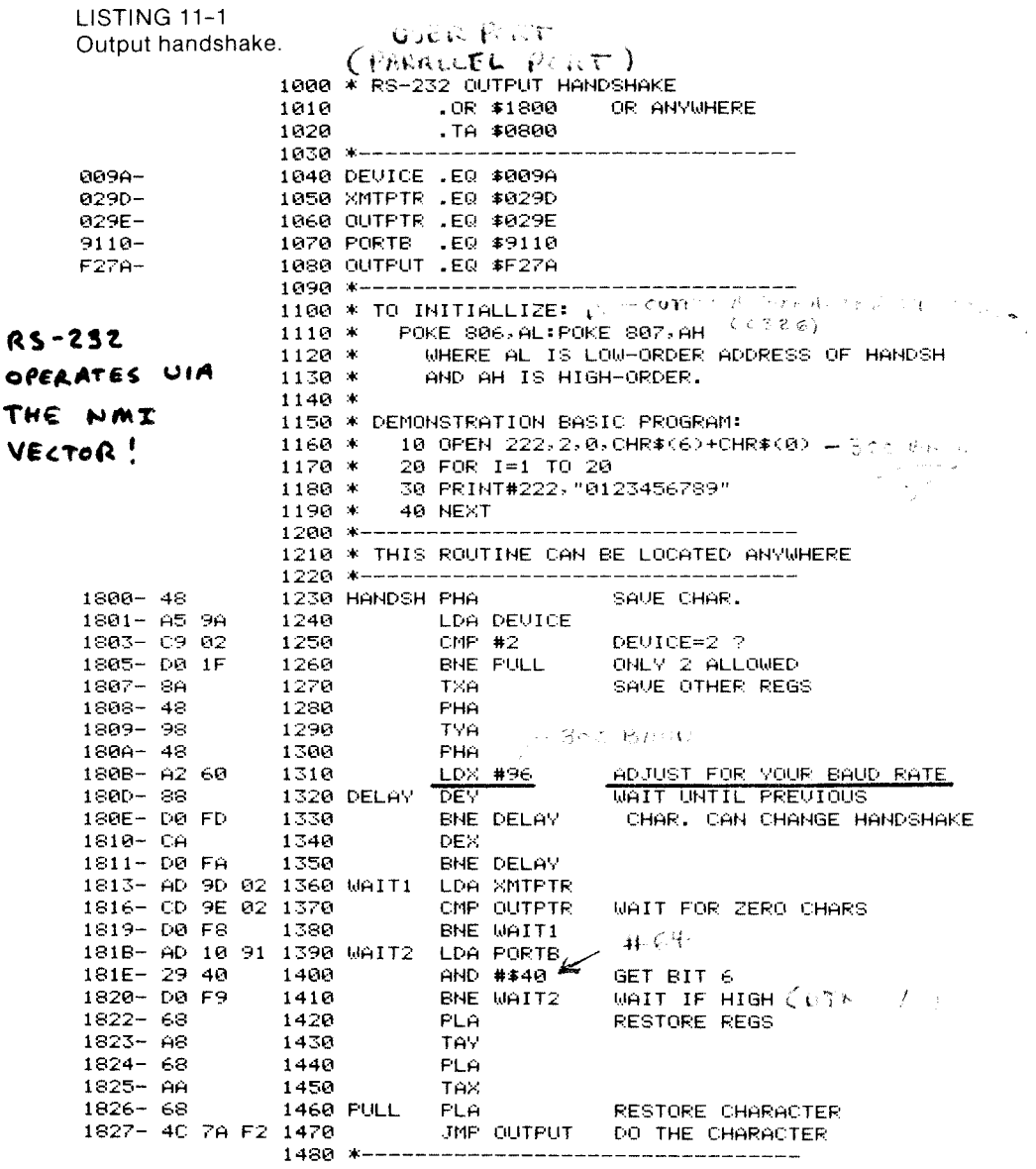

character to be placed in the output buffer. The effect is to prevent characters from stacking up the output buffer.

Once the patch is located in memory, it can be implemented by POKEing \$0326 (806 decimal) with the low-order byte of the start address of the patch and \$0327 (807 decimal) with the high-order byte of the start address. The channel is then opened and closed in the normal wav. Caution: A restore will reset the vector and disable the CTS patch.

## Loading BASIC Programs through the RS-232 Port

Although the RS-232 channel can be opened as system device 2, you cannot do a LOAD from it. One of the useful applications for the RS-232 channel is to load a BASIC program from another computer, either over a direct wire link or over a telephone link via a modem (see the next chapter). The program in Listing 11-2 configures the RS-232 channel so

```
LISTING 11-2
Input from RS-232 device.
```
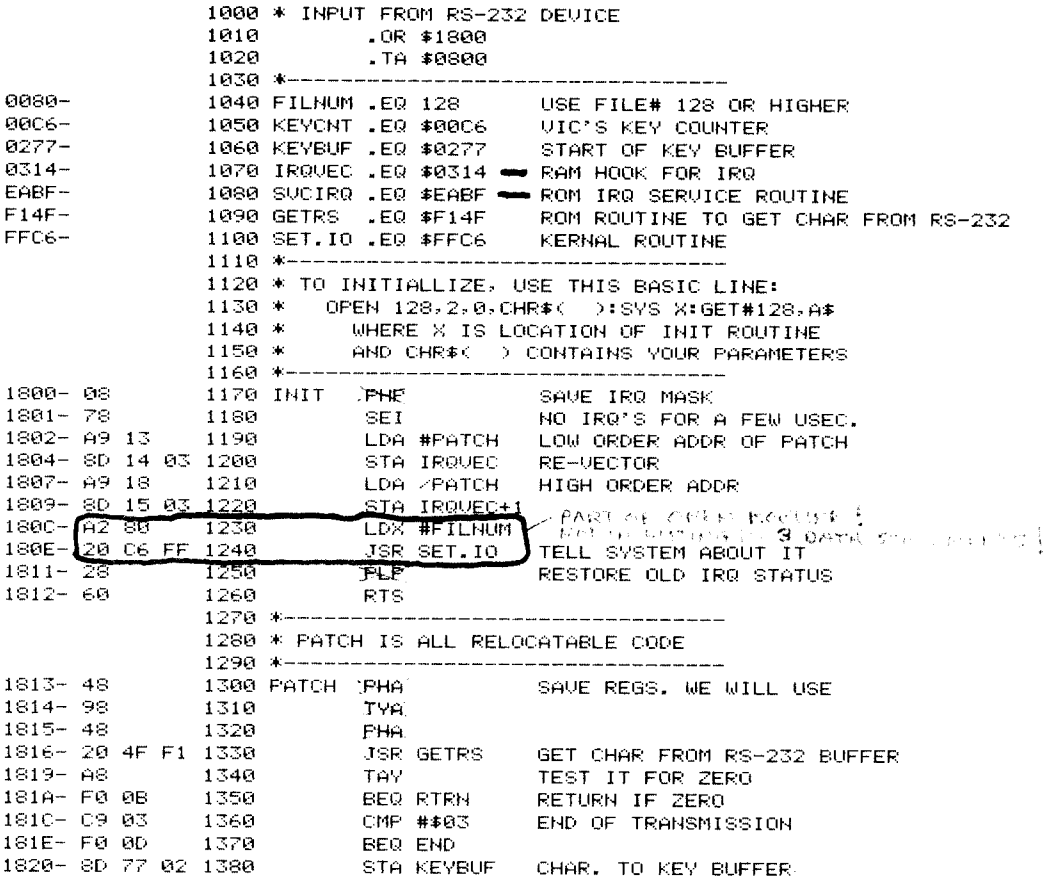

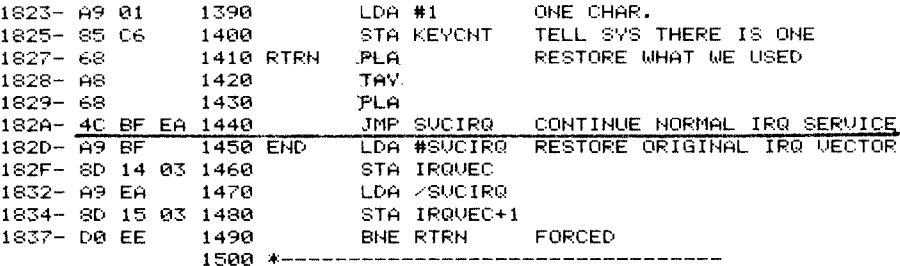

that it operates in parallel with the VIC 20's keyboard. Any input on the RS-232 channel will cause the VIC 20 to operate exactly as if the corresponding key on the VIC 20 were pressed.

The interrupt vector, locations \$0314 and \$0315, is changed to point to the patch. One of the major functions of the 60 Hz interrupt in the VIC 20 is to see if a key has been pressed. The patch simply looks to see if a character is in the input buffer and, if so, removes it and puts it into the keyboard buffer. Control is then passed on to the normal interrupt processor. The code is completely relocatable and should be located at the top of memory or in a ROM, if you plan to use it often (see Chapter 8). To initialize the program, you must do a SYS command to the address of INIT.

Listing 11-3 is a BASIC program that opens the channel, finds the

LISTING 11-3 Input from RS-232 device.

```
5 REM MAKES RS232 THE
                        SYSTEM INPUT DEVICE
10 OPEN 128,2 ,0, CHR$(163) +CHR$(160)
20 H=PEEK(56)
30 L=PEEK(55)
40 MT=256*H+L
50 PRINT MT
60 MT=MT-53
70 H=INT (MT/256)
80 L=MT-256*H
90 POKE 55,L
100 POKE 56, H
110 MT = MT + 1120 FOR I=MT TO MT+51
130 READ X
140 POKE 1,8
150 NEXT I
160 DATA 8, 120, 169, 14, 141, 20, 3, 169, 24, 141, 21
165 DATA 3, 40, 96, 72, 152, 72, 32
170 DATA 79,241,168,240,11,201,3,240,13,141
175 DATA 119,2,169,1,133,198
180 DATA 104,168.104,76,191,234,169,191,141
190 DATA 20,3,169,234,141,21,3,208,238
200 IR=MT+14
210 H=INT (IR/256)
220 L=IR-H*256
230 POKE MT+3,L
240 POKE MT+8, H
258 SYS MT
260 GET#128, A$
270 NEW
```
top of memory, POKEs the patch into protected space at the top of memory, enables the patch. and then crases itself, leaving the RS-232 input enabled. Execute this program before loading a program O\er the RS-232 channel. One word of caution: When you SAVE the loaded program on tape, the VIC 20 docs a warm start and restores the interrupt vector. Thus you must reload the patch before another program can be received. Be sure to select the arguments of the OPEN command so that they agree with your system. To disable the patch. do a restore.

## **The VIC 20 as a Dumb Terminal**

A good use of the VIC 20's RS-232 port is to emulate a dumb terminal. that is. to simply display on the screen all incoming ASCII codes and to send the key presses over the RS-232 output. Such terminals are usually used in communications networks and to access large computer systems. The BASIC programs in Listings  $11-4$  and  $11-5$  provide the software to operate in a dumb terminal mode at up to 300 baud. Terminal configurations arc of two types: full-duplex and half-duplex. In the former. a keypress is received by the remote device and is immediately echoed back to the VIC 20. Thus the appearance of your keypresses on the monitor verifies that the remote machine has. indeed, received the transmission properly. In half-duplex mode, the VIC 20 is expected to display its own keypresses. Listing 11-4 is for a full-duplex connection. and 11-5 is for half-duplex. Remember, the arguments in the OPEN statement must agree with your system's format. Listing 12-1 in the next chapter provides a much more sophisticated, self-configuring terminal emulation. which is also suitablc.

```
LlSITING 11-4. 
5 PRINT "LT
10 OPEN 128,2,0,CHR$(163)+CHR$(160)
20 GET #128,A$
25 GET B$ 
30 IF A$=""THEN 45
4121 PRINT A.; 
45 IF B.= .... THEN 28 
48 IF ASC: (B.) = ~3 THEN PR I I··j T# ~28, : (3(' T02';:' 
50 PRINT#128,B$;
60 GOTO 20
LISTING 11-5. 
5 PRINT "C"~B OPEN ~28,2,B,CHR.(~63)+CHR.(~6B) 
20 GET #128,A$
25 GET B$ 
26 PRINT B#;
30 IF A$= ""THEN 45
40 PRINT A$;
45 IF B$="" THEN 20
\overline{48} IF ASC(B$)=13 THEN PRINT#128, :GOT020
50 PRINT#128,B$;
60 GOTO 20
```
# 17

# **MODEMS AND THE VIC 20**

One of the growing uses for the personal computer is communicating with other computers, including large mainframe systems. Communications like this are almost always done over the telephone lines and require a device called the modem. Herein, we will describe the modem and how it can be easily used with the VIC 20.

The purpose of the modem (modulator demodulator) between the telephone line and the computer or terminal is to generate and receive audio tones in a range suitable for phone transmission and to assure that neither the terminal nor the phone system is harmed by the connection. The modem may couple to the telephone lines by either a physical wire connection or an acoustic connection; the latter uses a special cradle into which you place the handset. Figure 12-1 shows a typical configuration for telephone line communications.

The VIC 20, with its built-in RS-232 capability, can easily accommodate a modem. Virtually any commerical RS-232 modem can be used but will require the proper level shifting adaptation described earlier in *Chapter 11*, because the VIC 20 signal levels at the connector are TTL. Commodore also makes a compatible modem specially designed for the VIC 20 that offers direct connection to the telephone line. It comes with its own software and instruction manual. The Commodore modem will not be described further here

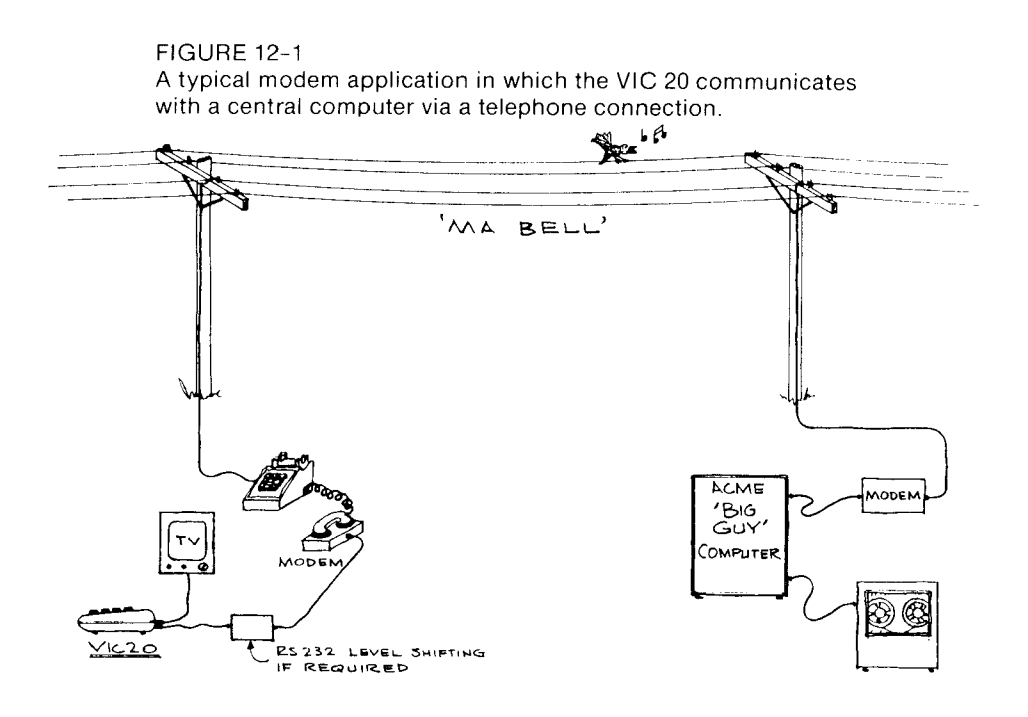

## **Protocol and Mode**

Communications with big computers normally rcquire that the accessor appear as a terminal. There arc ecrtain characteristics of any hig system that must he paralleled by your system. For example. the hig guy estahlishes the haud rate and may require one or two stop hits in the character format. Also. there are usually protocol requirements. such as typing a password to access the system. You must know whether you want to talk BASIC, FORTRAN, COBOL, or whatever the system supports. and so on. The central computer may operate in full-duplex. half-duplex, or either (your choice). In full-duplex, the terminal does not put your key presses on the screen; rather, the central computer "echoes" your characters. Full-duplex is generally preferred. In half-duplex mode, your computer must display the characters as they arc typed on the keyhoard.

## **Answer/Originate**

I rue two-way communication is necessary for interacting with the central computer. Two-way communication must provide for two simultaneous conversations. The modem accomplishes this feat by providing two separate tone bands for modulation. Thc two bands are commonly designated Answer and Originate. which arc detcrmined. generally. hy who calls whom. In short, if you dial up the big guy, you have originated the conversation and use the originate tones; it will answer with the answer tones. Most modern modems allows hoth answer and originate. selected by a switch or by software control.

## **A Simple Homebrew Modem**

A very reliable and easy-to-huild 300 baud. Bell 103 compatible. answer originate modem can be built using two ICs and a handful of parts. The heart of this project is Texas Instruments'TMS99532 modem chip. The TMS99532 comes in an 18-pin DIP package and, at the time of this writing, costs about \$25. The parts for the complete modem shown in Figure 12-2 should cost ahout S40. Because the TMS99532 is crystal controlled. there is no calibration required. Our modem uses acoustic coupling and therefore requires no registration with the phone company.

## **Acoustic Cradle**

Our prototype coupler was designed to work with the Princess-style phonc. but dimensioned drawings of a cradle for the standard handset arc also included. If you want to try your own cradle design it will probably work as long as you keep the microphone and speaker close to the handset and shield out ambient noise.

If you choose to copy our design, cut the pieces from  $\frac{1}{4}$ " plywood pieces according to the plan dimensicns (sec Figures 12-3 and 12-4). Glue and nail all the pieces together except the speaker and microphone mounts (white glue is recommended). Affix the microphone and speaker to their mountings with a small amount of silicone glue. Drill small holes as needed for the wiring and use shielded leads for both connections. When the microphone and speaker are secure to the base pieccs. attach about 30" leads to each. thread the leads through the drilled holes. and then glue the mountings into place. Line all surfaces inside the box with 3 8" foam rubber (carpet padding works well) using contact cement. Last, attach a terminator for the connection to the modem board.

## **Circuit**

Use only the exact values for the capacitors and resistors given. These were carefully selected for correct operation and are easy to find. The modem is built on a  $4\frac{1}{2}$ " x  $5\frac{1}{2}$ " perforated experimenter card and attaches to the VIC 20 with the 22 44 to 12 24 adapter plug introduced in Chapter 3. Begin construction with the three power supplies. We

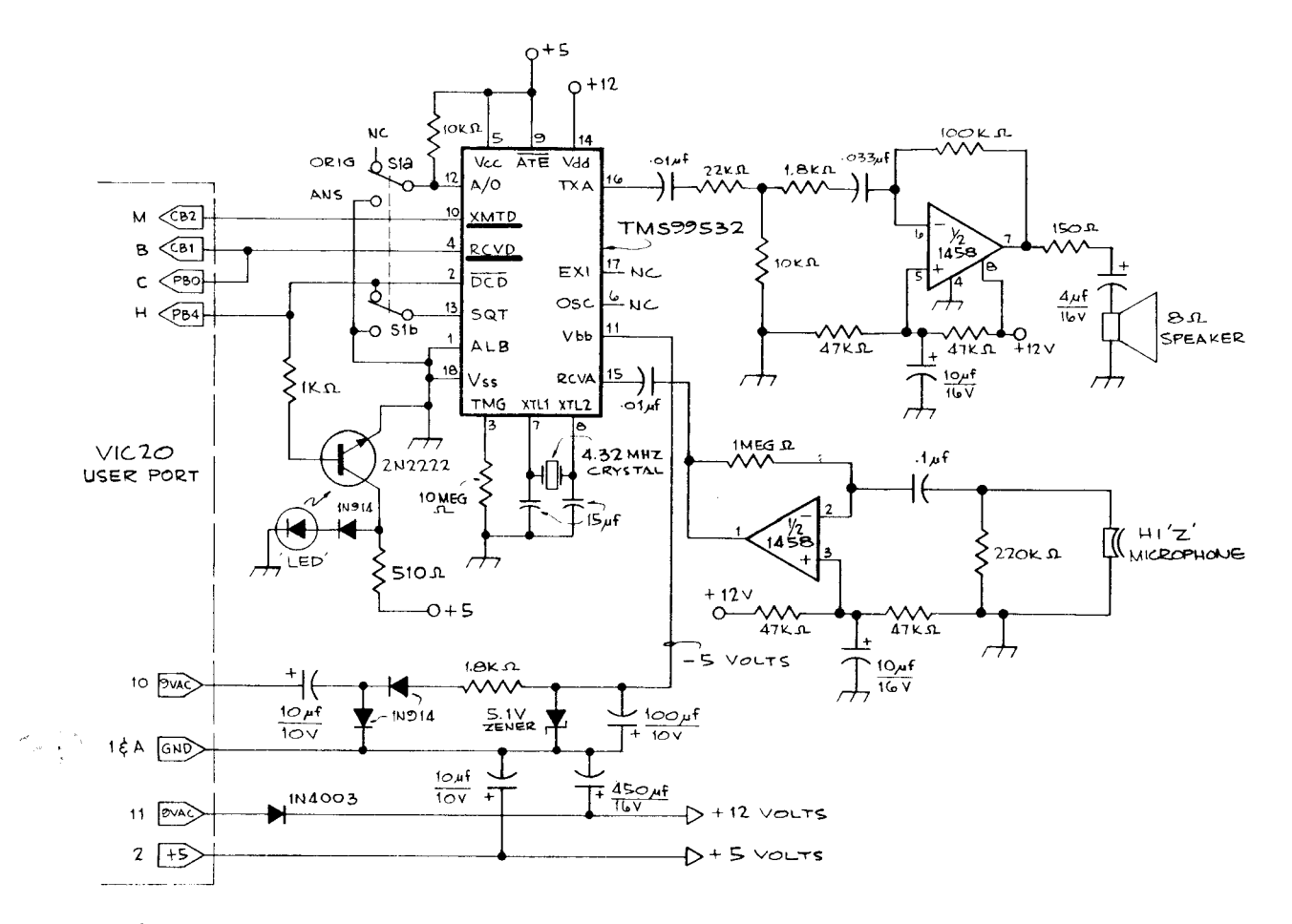

**FIGURE 12-2** Schematic for modem.

 $\epsilon$ 

 $\epsilon$ 

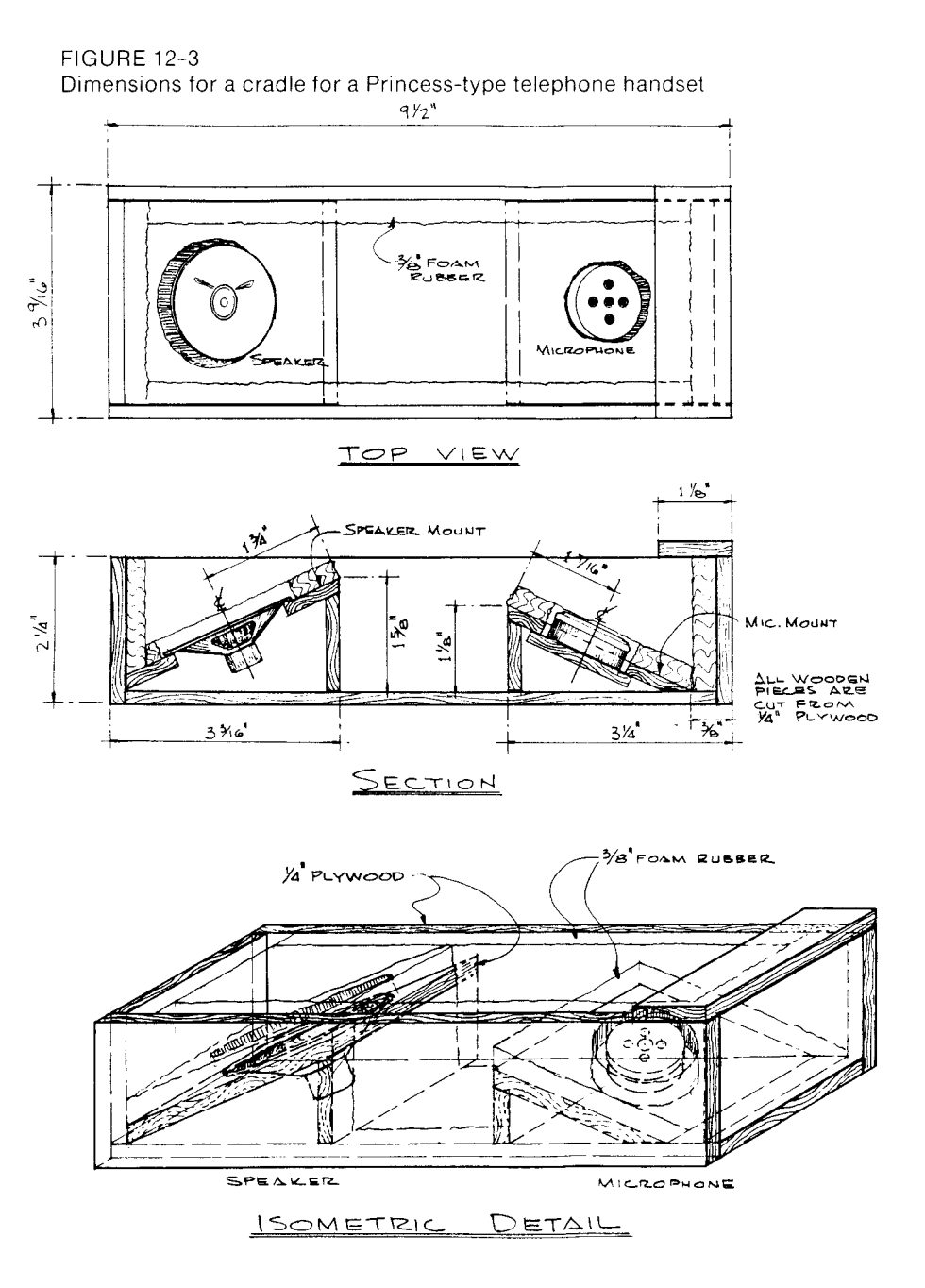

suggest that you test for the correct voltages with the card connected to the VIC and not complete the modem circuit until all three supplies are working.

Epoxy glue the 8, 16, and 18 pin sockets and the answer originate switch to the card. Mount the remaining parts as you wish, keeping the

#### **FIGURE 12-4**

Dimensions for a cradle for a standard-type telephone handset.

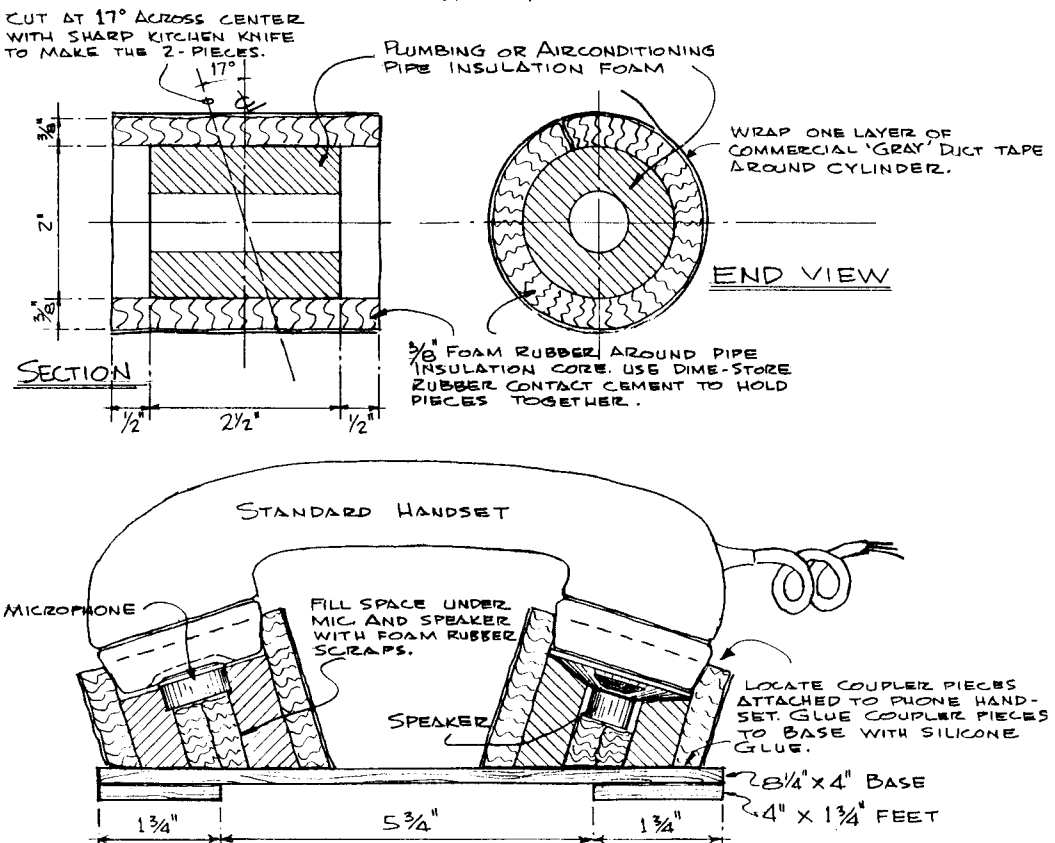

amplifier components close to the 1458. Wire up the components, but leave the ICs out of their sockets for testing.

An optional LED may be added for indicating when communication has been established. The TMS99532 DCD (Data Carrier Detect) line goes low when the valid carrier signal is detected. This line has sufficient output levels to drive TTL logic or transistors. The 2N2222 NPN transistor we used amplifies the DCD output enough to drive an LED. The DCD may also be connected to pin H of the user port for implementing a handshake for advanced communications software. However, the handshake is not generally needed.

## **Testing**

The simple testing sequence given below should be helpful in bringing up the modem for the first time. If you encounter problems anywhere in the procedure, correct that fault before proceeding.

With the modem chip and the 1458 removed. connect the card to the VIC and turn on the power. Test the voltages at the appropriate socket pins as listed in Table 12-1. A dressmaker's pin might be helpful for this. Use your logic probe to check ground connections. If the voltages are right. turn off the computer and insert the chips. Connect the cradle, put the select switch to answer. and turn on the computer. Immediately. you should hear the answer carrier tone. (If not. flip the switch. beca use the switch might be in the wrong position.) If you do not hear the carrier tone. doublecheck your wiring. The following hints may be helpful if you still have problems.

'~------------'-'----"---------'-'-----------'----'--... ------\_.

- I. Check pins 7 and 8 of the TMS99532 with a logic probe for clock pulses. If none are found. then your crystal could be bad. the TMS99532 is bad. or the capacitors on pins 7 and 8 are missing or bad.
- 2. Turn the power off and remove the TMS99532. but leave the 1458 in its socket. Use an alligator clip lead or a short piece of 22-gauge wire to connect the TMS99532 socket pin 15 to pin 16. Listen to the speaker as you lightly tap on the microphone. You should clearly hear the tapping amplified through the 1458 circuit. If not, doublecheck the 1458's circuit. If problems still persist. check for shorted or incorrectly wired capacitors. especially the tantalums on pins 3 and 5. Finally. you can check the speaker with an ohm meter. When you measure the speaker's resistance on the ohms xl scale. you should hear a click. and the meter should read between 5 and 10 ohms.

If the modem has passed the above tests. type in the following short program. which will allow you to send a keypress to the modem to test its modulation. Again. the select switch should be set for the answer mode.

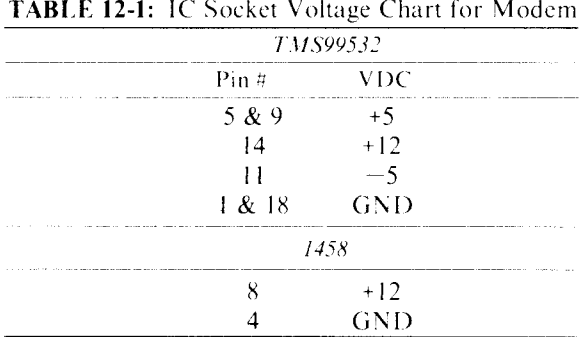

**TABLE 12-1:** IC Socket Voltage Chart for Modem

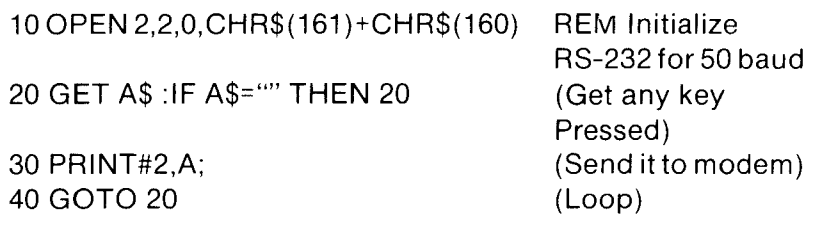

With the program running and the answer carrier heard, press any key and you should hear the carrier warble as modulation occurs.

When you have gotten this far, you will need to call a buddy or a dial-up system to make the true test. But before any real communication is possible, you will need some software to make the VIC 20 behave as a terminal

## **Communication Program**

At this point, we assume that you have built and successfully tested the above modem or have purchased a commercial unit. This section describes a simple communications program that operates the modem. For quick setups, the avid hacker will ultimately want the computer to prompt for parameters and automatically start things rolling.

The program is Listing 12-1 has such an initialization routine. It is

```
LISTING 12-1
Terminal routine.
1 REM#COM.PRG
2.REM
3 GOTO 130
4 REM
20 GET#CH, I*<br>30 IFI*=""THEN70<br>40 IFI*=RO*THENI
   IF I * = RO * THEN I * = D *60 PRINTI$;:IFDU=1THENPRINT#CH,I$;
70 GETO$
80 IF0$=""THEN20
90 IFO$=D$THENPRINT#CH,RO$;:GOTO100
95 PRINT#CH, 0$;
100 IFO$=CR$ANDLFTHENPRINT#CH
105 IFDUTHEN20
110 PRINT0$; : GOT020
120 尺匠阿米米米米米米米米米米米米米米
130 REN*** INITILIZE RS232 PARAMETERS
140 RU=127:R1=0:R2=0
145 REM*** DEFAULTS
150 RT=300:08=7:8B=1:DU=0:PA=1
160 PRINT"L
                   EINIT RS232":PRINT
170 REM***GET CHAN #**
180 Y*="Y":INPUT"LF AFTER CR Y/N>";Y*
190 CH=2:IF Y*="Y"THEN CH=128
200 REM***BITS PER SEC*
210 INPUTTRATE<br>220 IF RT=300 THEN R1=6
                             >";RT
230 IF RT=110 THEN R1=3
```
240 IF R1=0 THEN 200 250 REM\*\*\*BITS PER CHAR\* 260 INPUT"BITS / CHAR  $2<sup>n</sup>$  : cs 270 IF CSCS OR CSDS THEN 250 280 R1=R1+32\*(8-CS) 290 REM\*\*\*1 OR 2 STOP BITS\* 300 INPUT"# STOP BITS >";SB IF SBK1 OR SBD2 THEN 290  $310$ 320 R1=R1+128\*(SB-1) SS0 REM\*\*\*DUPLEX OR HALF\* 340 INPUT"1=DUP 0=.5DUP >";DU 350 IF DUCE OR DUX1 THEN 330 360 R2=16\*ABS(DU-1) 370 REM\*\*\*PARITY OPTION\* 380 INPUT"PARITY (1-5)  $2"$ :PA 398 IF PAC1 OR PADS THEN 378 400 R2=R2+32\*INT((PA-1)\*1.8) 410 REM\*\*\*HANDSHAKEP\*\*\*\* 420 Y\*="N":INPUT"HANDSHAKE  $V \times N \geq 2$  :  $V \pm$ 430 IF Y\*="Y" THEN R2=R2+1 440 REM\*\*\*PARITY OPTION\* 470 REM\*\*\*RUBOUT CONVERSION\* 480 Y\*="N":INPUT"CNG RUBOUT マンN>!!; 早ま 490 IF V\*="N" THEN 530 500 INPUT" ASCII RUB CODE>";RU 510 IFRUCO OR RUD255 THEN 470 530 REM\*\*\*SAVE PARAMS FOR LATER\* 540 T=(PEEK(44)+8)\*256 550 POKET, DU: POKET+1, CH 560 POKET+2, RU 565 REM\*\*\*OPEN FILE\* 570 OPEN CH, 2, 0, CHR # (R1) + CHR # (R2) 575 REM\*\*\*RESTORE PARAMS LOST BY OPEN\* 580 T=(PEEK(44)+8)\*256 590 DU=PEEK(T):CH=PEEK(T+1) 600 RU=PEEK(T+2) 610 D\$=CHR\$(127):CR\$=CHR\$(13) 615 LF=0 : IF CH>127 THEN LF=1 620 IF RUCO127 THEN ROS=CHRS(RU) 630 PRINT"LI BINITILIZED !! 640 PRINT PRINT"GO- " 645 REM\*\*\*START COMMUNICATIONS ROUTINE\* 650 GOTO 20 READY.

written entirely in BASIC and should be fairly easy to understand. Transmitting and receiving are done in lines 20–110 and initialization in lines 120–650. Keeping the communications section near the top and leaving out unnecessary spaces helps with execution speed. This program will work with baud rates up to 300. For higher speeds, lines 20-110 will have to be replaced with a machine language routine. Refer back to Chapter 11 for several machine language programs and other ideas for enhancing this program.

The user must input information to initialize the baud rate, number of stop bits, mode, and so on. The following list, given in order of input, details the responses expected.

1. Linefeed after carriage return—Select ves if the receiving computer expects your system to transmit a linefeed code after every CR. Default is yes. (A default condition is generated by simply hitting the return key in response to the prompt.)

- 2. Communication rate—Enter either 110 or 300. Default is 300 baud.
- 3. Bits per character- Enter 5, 6, 7, or 8. Default is 7 bit ASCII.
- 4. Stop bits-Enter I or 2. Default is I stop bit.
- 5. Communication mode Enter I for full-duplex or 0 for halfduplex. Default is half-duplex.
- 6. Parity option Enter option value from table below. Default is I.

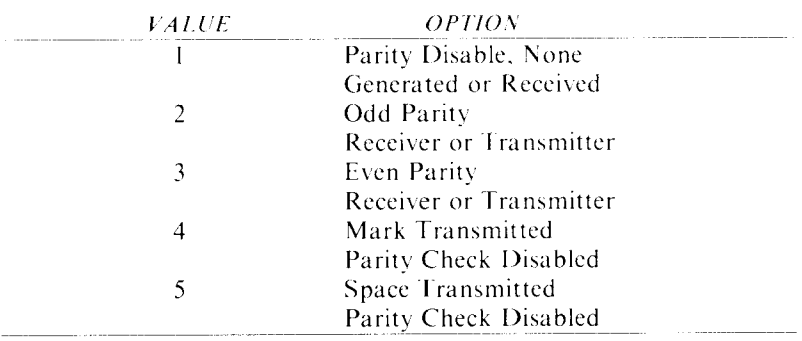

- 7. Need handshake?--Select yes if a handshake is required. Default is no handshake.
- 8. Change delete code?—Substitute a different code for the delete key. Default is 127. (An ASCII RUB-OUT)

At this point. the parameters are set and the computer will prompt GO- for communication to begin. Happy hacking!

## PARTS LIST

- Vector 4.5" x 5.5" circuit card #3662-5 or equivalent
- TMS99532 Texas Instruments single-chip Bell 103 compatible modem available from Hall-Mark Electronics Corp., 11333 Pagemill Drive. Dallas. TX 75243
- 1  $1458$  dual 741 op amp
- 1.4.032 M Hz crystal. Specs: (HC18/U holder),  $(-20 \text{ to } 70 \text{ deg. C})$ .  $(+/-.005\%$  temp. stable),  $(+/-.005\%$  freq. tol.), (22 pf loading).
	- (70 ohm series res.). (2 mw drive level). (Fundamental mode) Available for \$8.00 postpaid from The Bit Stop, 5958 South Shenandoah Road, Mobile, AL 36608.

 $1$  18-pin wire-wrap socket

1 16-pin wire-wrap socket

1 8-pin wire-wrap socket

16-pin **DIP** header plug

3 1N914 diode

1 1 N4002 rectifier diode

1 2N2222 NPN transistor

S.I volt 7ener diode

green **LED** 

1–150 ohm  $\frac{1}{4}$  watt resistor

1 510 ohm  $\frac{1}{4}$  watt resistor

1 1000 ohm  $\frac{1}{4}$  watt resistor

I 1800 ohm  $\frac{1}{4}$  watt resistor

1–10,000 ohm  $\frac{1}{4}$  watt resistor

1 22,000 ohm  $\frac{1}{4}$  watt resistor

4 47,000 ohm  $\frac{1}{4}$  watt resistor

1 100,000 ohm  $\frac{1}{4}$  watt resistor

1 220,000 ohm  $\frac{1}{4}$  watt resistor

I 1 meg ohm  $\frac{1}{4}$  watt resistor

1–10 meg ohm  $\frac{1}{4}$  watt resistor

2 15 pf 25V ceramic capacitors

3.01 mfd 50V Mylar capacitors

I .033 mfd SOY Mylar capacitors

.1 mfd 3SV Mylar capacitor

4 mfd 3SV electrolytic capacitor

4 10 mfd 3SV tantalum capacitors

100 mfd lOY electrolytic capacitor

I *4S0* mfd lOY electrolytic capacitor

I DPST toggle switch

I Microphone clement Radio Shack #270-0XX

I *2.2S"* diameter speaker Radio Shack #40-246

 $M$ *iscellaneous*:

2 square feet  $\frac{1}{4}$ " plywood

60 inches small-diameter shielded cable

I square foot  $3.8$ " thick foam rubber

## **APPENDIX: SCREEN CODES FOR THE VIC 20**

The character set for the VIC 20 differs somewhat from that for the ASCII standard. Most of the differences are in the additional graphics characters. In this section, we present a detailed printout of the characters and their codes. This information can be very useful, both in graphics programming and in finding appropriate key presses to use as arguments in an OPEN statement to replace complicated CHR\$ arguments.

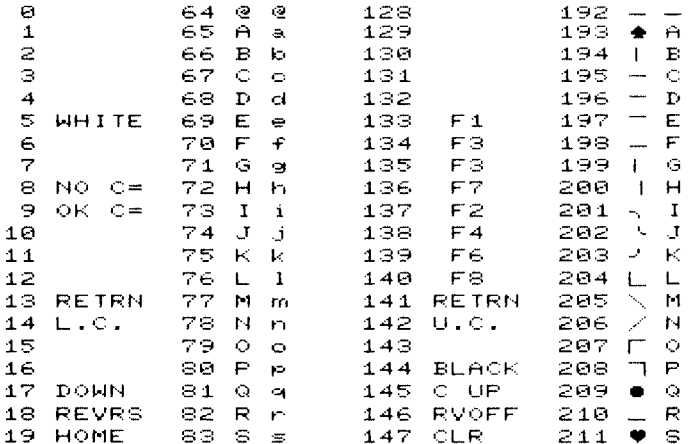

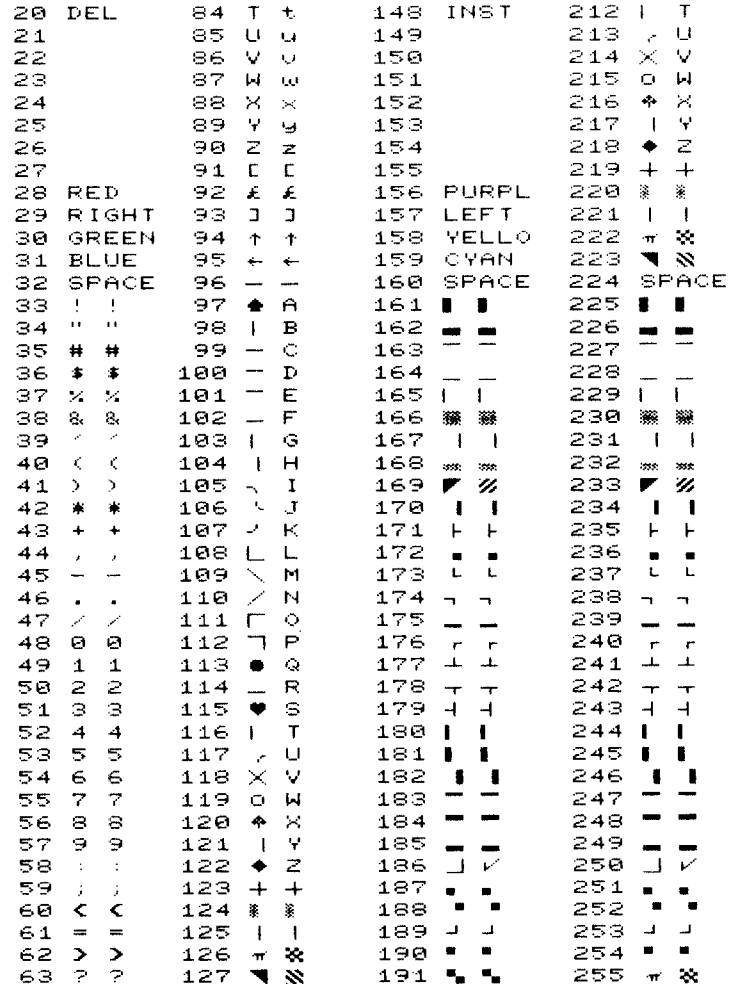

 $\ddot{\phantom{1}}$ 

# **INDEX**

AC loads, controlling, 45-47 Accumulator, 14 Acoustic cradle, 150, 152-53 ACR (auxiliary control register), 38, 42-43 ADC (see Analog-to-digital converter) ADC0816 chip, 76-78 Address bus, IS Addressing fundamentals, 15-17 Address lines, 6, 7, 15 Airpax model K82701-P2 stepper motor, 69, 70 Alphanumerics, 8 Altair computers, 4 American Standard Code for Information Interchange, The (ASCII), 8, 9 Analog input conditioning, 82-83 Analog servo actuator, 61-67 Analog-to-digital converter (ADC), 75-83 ADC0816 chip, 76-78 analog input conditioning, 82-83 block diagram, 76 checkout, 78-80 internal digital-to-analog converter (DAC), 75 pinouts, 77 "poor man's," 123, 128-129 programming, 80-81 successive approximation logic, 75 VIC 20 interconnections, 78

AND function, 10-11 Apple II-6502 Assembly Language Tutor (Haskell), 19 Assembled listing, 19 Audio cassette recorder, 84-94 interface construction, 89-91 interface extras, 93, 94 kind of, 85 motor control, 87-88 operation, 91-92 Schmitt triggers, 86-87 storing information on magnetic tape as sound, 85-86 testing, 91-92 troubleshooting, 92-94 Auto-start system, 111-14 Auxiliary control register (ACR), 38, 42-43 BASIC interpreter (see Machine language) BASIC SYS command, 20-22 Binary number system, 2-3 Bipolar inputs, sensing, 47-48 Bits, 3 Bit Stop, The, 69 Bootstrap program, 4 Buffers, 11 Bytes, 3

Cassette recorder ( see Audio cassette recorder)

Control lines, 6522 VIA, 43-44 Controlling high-power devices, 44-47 Core memory, 4

DAC (digital-to-analog converter), 75 Data formats, 8, 9 Data lines, 6, 7 DC loads, controlling, 45 Digital input exercises, 36-37 DIGIT ALKER, 49-60 block diagram, 50, 52 checkout, 51-52, 55-56 intelligent phrases, 57, 60 parts list, 55 programming, 56-59 schematic, 50-51, 53-54 vocabulary, 50, 51, 57,60 Digital output exercises, 31, 33-35 Digital-to-analog converter (DAC), 75  $DIP$  (dual in line package),  $12$ DTL (diode transistor logic), 9

EEPROMs (electrically erasable programmable read-only memories), 96 EPROM (erasable programmable read-only memory) programming, 95-114 auto-start system, 111-14 burner building and testing, 100-101 EPROM selection, 101-3 game cartridge conversion, 110-11 hardware function, 99-100 hardware requirements, 96-99 reading, 109-10 software, 104-9 2532 type, 101-10 Epson printers, 115-16, 119

Fan out, 10 Frequency generator, 41-42 Futaba FP-SI6 servo, 62

Game cartridges, conversion to EPROM cartridges, 110-11 Game paddles, 126-28 Game port, 123-29 analog-to-digital converter, 123, 128-29 game paddles, 126-28 hardware, 123, 124 infrared detectors, 125-27 joystick functions, 123-25 optical detectors, 125, 126 photosensors, 128 switch closure, 125 Graphics mode printing software, 119-22

Haskell, Richard, 19 Header construction, 30-32 Hexadecimal notation, 15-17 Hexadecimal op codes, 20 High-power devices, controlling, 44-47 High-voltage signal levels, sensing, 48

Infrared detectors, 125-27 Input/output (I/O) conditioning, 44 Input/output  $(I/O)$  devices,  $6-8$ Input/output (I/O) header, 30-31 Input/output (I/O) parts, 6522 VIA, 28-29 Inputs, integrated circuit, 10 Instruction sets, 17-20 Integrated circuits, 8-12 Interrupt enable register (IER), 40 Interrupt flag register (IFR), 38-40 Interrupt service routine, 23 Interval timers, 6522 VIA, 38-40 Inverter, II Joystick functions, 123-25 Keyboard, 6  $Ks, 5$ Logic chips, 8-9 Logic families, 9 Logic functions,  $10-12$ Logic ins and outs, 10 Logic probe, 25-28 Low-level inputs, sensing, 47-48 Machine language, 13-23 BASIC SYS command, 20-22 fonnat, 17-20 free space location, 22-23 hexadecimal notation, 15-17 registers, 14-15 60 H2 interrupt vector, 23 Mask-programmed read-only memories, 95-96 MCM68764 EPROM, 101-3 Mechanical actuators, 61-74 analog servo, 61-67 stepper motors, 68-74 Memory, 4–5 RAM (random access memory), 4, 5, 22 ROM (read-only memory) *see* EPROM programming; ROMs) Memory addresses, 6 Modems, 148-58 acoustic cradel, 150, 152-53 answer/originate, 149-50 circuit, 150, 152-53 communication program, 155-58 mode, 149 protocol, 149 schematic, 151 testing, 153-55 TMS99532 modem chip, 150, 154 MPU (microprocessor unit), interrupts, 37-40 Multiple-channel multiplexer (MUX), 75, 76 Multiple servos, 66-67 MUX (multiple-channel multiplexer), 75, 76

NAND gate, 11-12

National Semiconductor DIGITALKER *(see*  DIGITALKER) NOR gate, 11-12 North American Philips Controls Corporation, 69 One-shot mode, 42 Op codes, 17-20 Open-collector devices, 10 Optical detectors, 125, 126 OR function, 11 OR gate, 11 Outputs, integrated-circuit, 10 Parallel printers, 115-22 graphics mode printing software, 119-22 hardware connection, 116-17 text mode printing software, 117-18 PEEK command, 7, 17 Phase two clock, 6, 7 Phonemes, 49 Photosensors, 128 POKE command, 7, 17 Port direction register, 29-30 Ports: RS232 *(see* RS232 port) 6522 VIA input/output, 28-29 Printers: parallel (see Parallel printers) serial, 115 Program, 2, 19 Program counter, 14 PROM (programmable read-only memory), 95 erasable (see EPROM programming) Random access memory (RAM), 4, 5, 22 Read cycle, 6, 7 Read-only memories (see ROMs) Read/write line, 6, 7 Recorder (see Audio cassette recorder) Registers: 6502,14-15 6522 VIA, 29-30, 38-43 Relays, 46-47 ROMs (read-only memory), 4-5 erasable programmable *(see* EPROM programming) programmable, 95-96 RS232 port, 130-47 baud rate, 131, 134 defined, 130-31 dumb terminal emulation, 147 handshaking, 132, 133 level shifting, 131-32, 134, 136 loading BASIC programs through, 145-47 parity, 132-34 programming, 137-45 software, 137-38 20 ma current loop, 135-137 RTL (resistor transistor logic), 9 RTS (return from subroutine) instruction, 21

Schmitt triggers, 86-87 Screen codes, 159-60 Serial printers, 115 Servo actuators, 61-67 7400 quad NAND gate, 11-12 7402 quad NOR gate, 11-12 7404 hex buffer, 12 Shift register, 43  $60 H<sub>2</sub>$  interrupt vector, 23 6502 microprocessor, 1-3 *(See also* Machine language) 6522 Versatile Interface Adapter (VIA), 8, 24-48 AC loads, 45-47 control lines, 43-44 controlling high-power devices, 44-47 DC loads, 45 digital input exercises, 36-37 digital output exercises, 31, 33-35 8-bit-wide I/O ports, 28-29 frequency generator, 41-42 header construction, 30-32 interval timer, 38-40 I/O conditioning, 44 logic probe, 25-28 one-shot mode, 42 port direction register, 29-30 sensing high voltage signal levels, 48 sensing low-level and bipolar inputs, 47-48 shift register, 43 timers, 37-43 6560 video chip, 8 Speech synthesis, 49-60 *(See also* DIGITALKER) ST (Schmitt triggers), 86-87 Stack pointer, 15 Status register, 14 Stepper motors, 68-74 Successive approximation logic, 75 Swank, Joel, 115,119 Switch closure, 125 SYS command, 20-22 Tape counter, 85 Tape recorder *(see* Audio cassette recorder) Text mode printing software, 117-18 Three-state devices, 10 Timers, 6522 VIA, 37-43 TLR-121 LEDs, 30-31 TMS99532 DCD (Data Carrier Detect), 153 TMS99532 modem chip, 150, 154 Troubleshooting circuits, 25-28 TTL (transistor-transistor logic), 9, 10 TV screen, 6 2532 EPROM, 101-10 2732 EPROM, 101, 102 2732A EPROM, 101, 102 2764 EPROM, 102

VIA (see 6522 Versatile Interface Adapter)

VICMON, 110-11 VIC 20: analog-to-digital converter (see Analog-to-digital converter) audio cassette recorder interface (see Audio cassette recorder) binary bytes and bits, 2-3 data formats, 8, 9 EPROM programming (see EPROM programming) game port (see Game port) I/O devices, 6-8 logic chips, 8-9 logic functions, 10-12 logic ins and outs, 10 machine language *(see* Machine language) mechanical actuator interface (see Mechanical actuators) memory, 4-5

modems and (see Modems) parallel printer interface *(see* Parallel printers) RS232 port *(see* RS232 port) screen codes, 159-60 6502 microprocessor, 1-3 6522 VIA *(see* 6522 Versatile Interface Adapter) speech synthesis interface *(see*  DIGITALKER) Voltage comparator IC, 47-48

WAIT statement, 39 Words, 3 Write cycle, 6, 7

X register, 14

Y register, 14

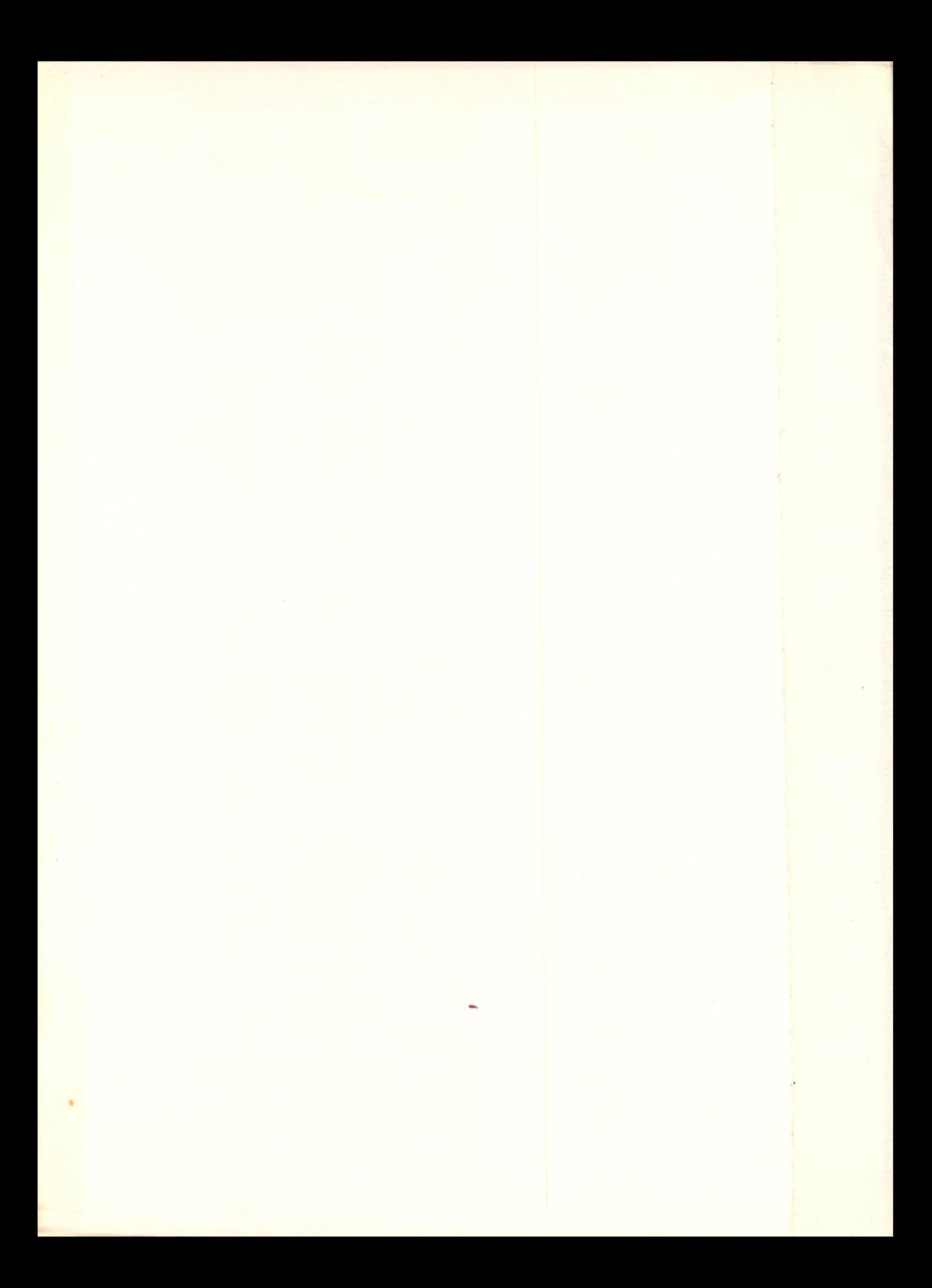

## **Computers**

## Make your Vic 20 do more for you!

, This clearly written guide provides dozens of *simple, useful* interfacing projects *specifically designed to* , *maximize the big power inside your little Vic 20.* Each 'project comes with a complete listing of BASIC pro- 'grams to run so that you can quickly tap into the Vic 20's built-in hardware without knowing machine language. As for the minimal extra hardware required, you'll find a complete list of what you'll need inside.

Here are just some of the projects you can build and things you can do with your Vic 20 and this handbook:

- a speech synthesizer
- a light sensor suitable for a burglar alarm
- mechanical acuators
- a telephone modem
- analog-to-digital converters
- printer interfaces

5

- how to use a standard audio cassette recorder for data and program storage
- and more.

 $\overline{0}$ 

**James M. Downey** is a professor in the Department of Physiology, College of Medicine, at the University of South Alabama.

**Don Rindsberg** is president of The Bit Stop, a computer consulting firm located in Mobile, Alabama.

**William Isherwood** is a civil engineer with Poly Engineering, located in Mobile, Alabama.

> PRENTICE-HALL, Inc., Englewood Cliffs, New Jersey 07632 Cover design by Hal Siegel

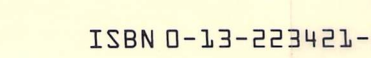